900 Series HP 3000 Computers HP Link Editor/XL Reference Manual

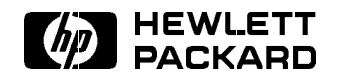

HP Part No. 32650-90030 Printed in U.S.A. <sup>19901201</sup>

Fourth E1290 DRAFT 11/7/97 02:46

The information contained in this document is sub ject to change without notice.

HEWLETT-PACKARD MAKES NO WARRANTY OF ANY KIND WITH REGARD TO THIS MATERIAL, INCLUDING, BUT NOT LIMITED TO, THE IMPLIED WARRANTIES OF MERCHANTABILITY AND FITNESS FOR A PARTICULAR PURPOSE. Hewlett-Packard shall not be liable for errors contained herein or for incidental or consequential damages in connection with the furnishing, performance or use of this material.

Hewlett-Packard assumes no responsibility for the use or reliability of its software on equipment that is not furnished by Hewlett-Packard.

This document contains proprietary information which is protected by copyright. All rights are reserved. No part of this document may be photocopied, reproduced or translated to another language without the prior written consent of Hewlett-Packard Company.

**Print History** The following table lists the printings of this document, together with the respective release dates for each edition. The software code printed alongside the current edition date indicates the version level at the time the manual was issued. Many product releases do not require changes to the document. Therefore, do not expect a one-to-one correspondence between product releases and document editions.

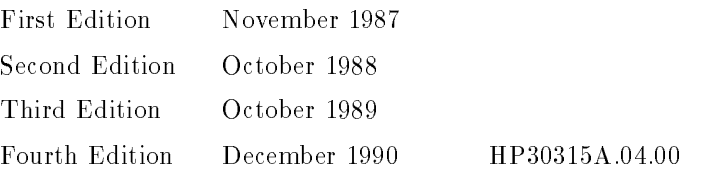

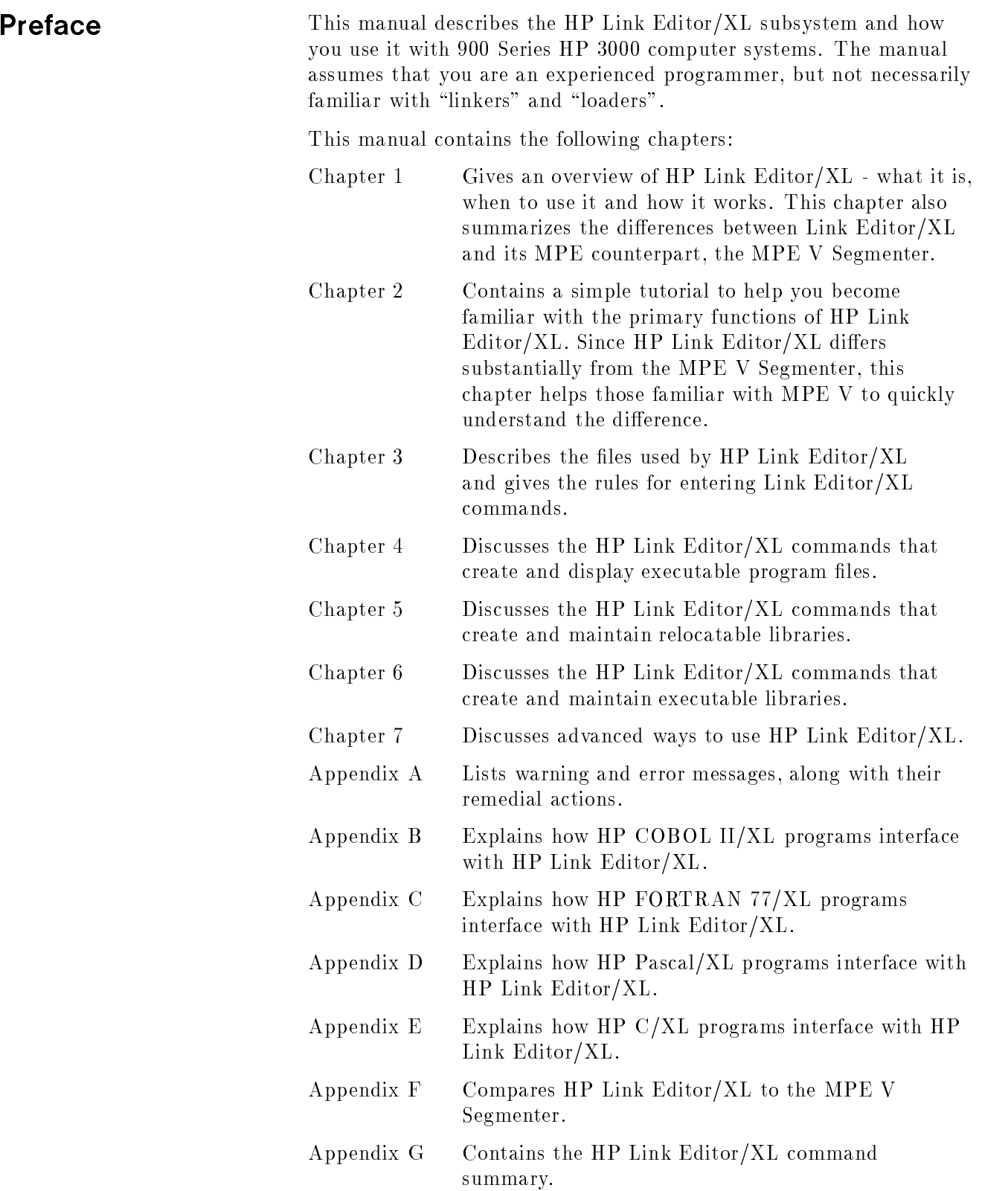

### Additional Documentation

This manual does not discuss the MPE XL operating system in detail. Only those aspects relevant to HP Link Editor/XL are mentioned. Similarly, details about compiling a program using HP COBOL II, HP FORTRAN 77, HP Pascal, and HP C are only discussed to the extent that they affect how you use HP Link Editor/XL. See the appropriate operating system or language manual for complete information about those subjects. The following is a partial list of the operating system and language manuals:

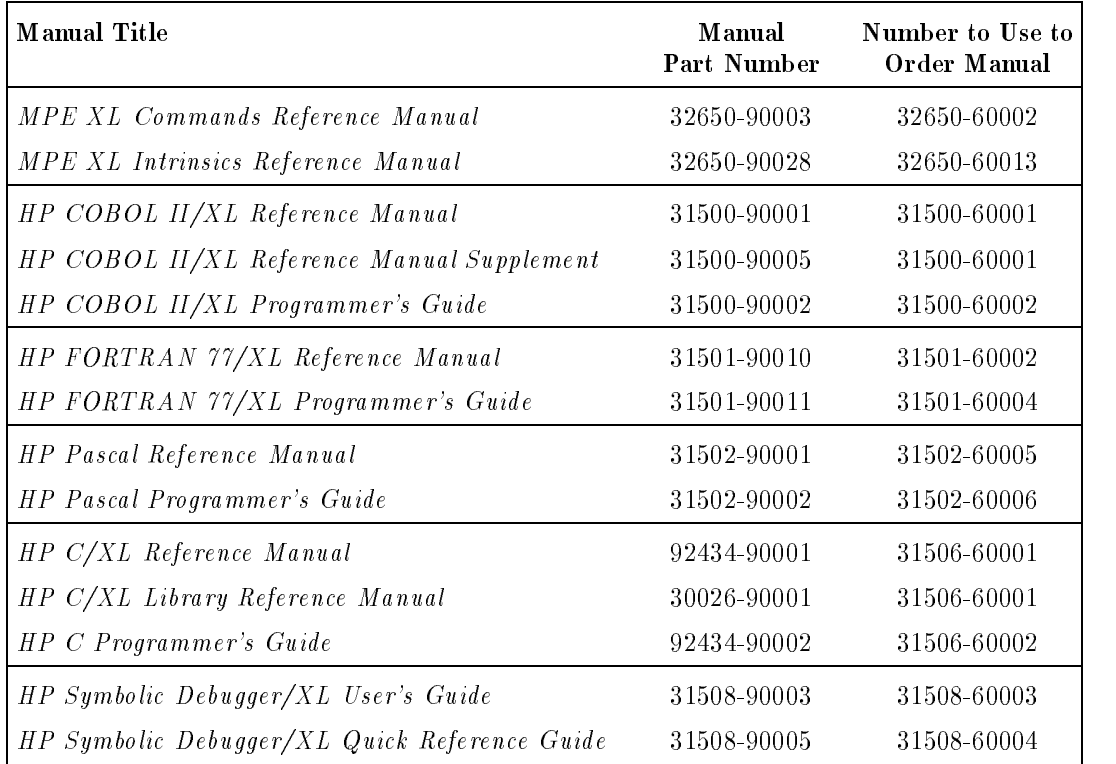

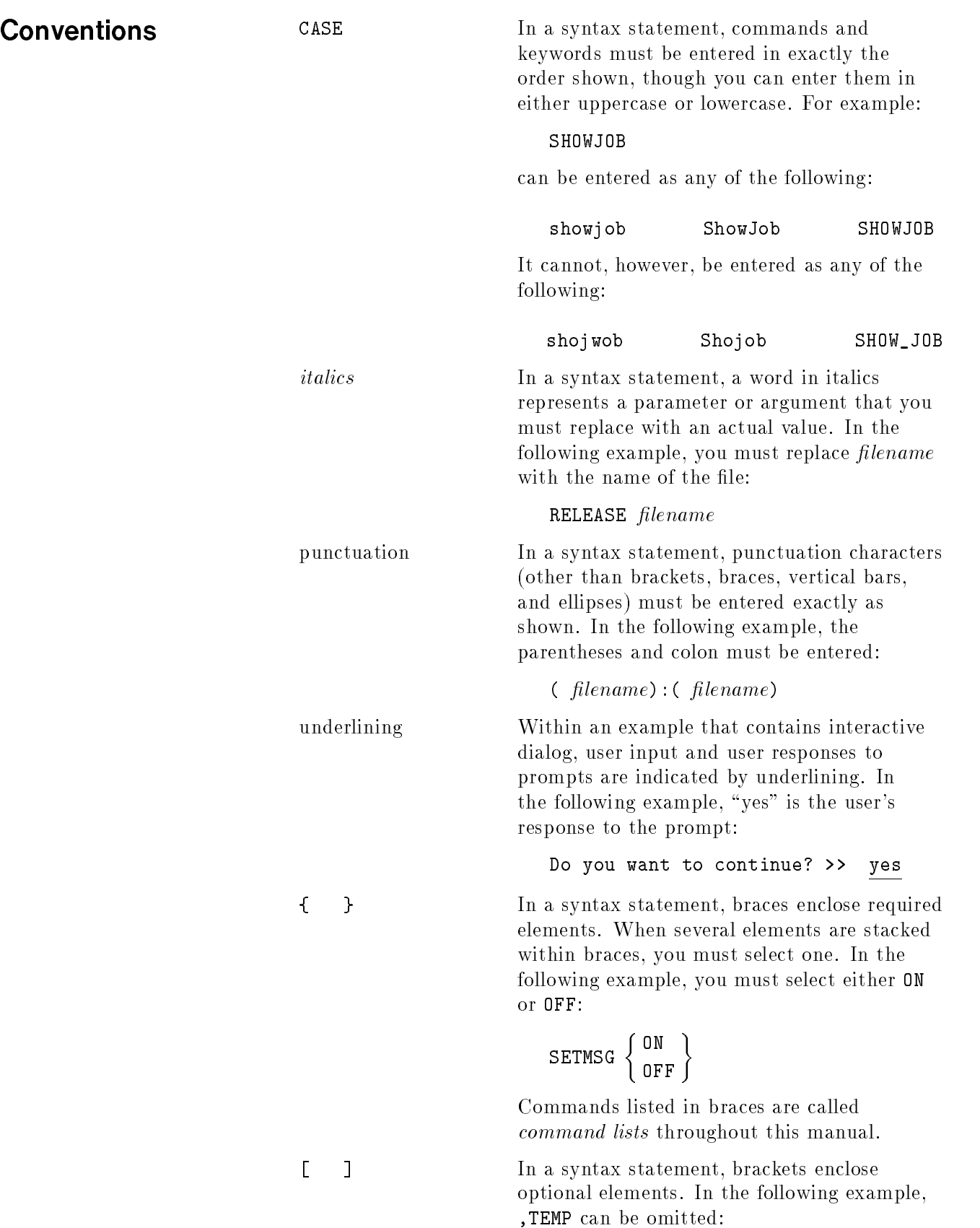

#### PURGE  $filename[$ , TEMP]

When several elements are stacked within brackets, you can select one or none of the elements. In the following example, you can select devicename or deviceclass or neither. The elements cannot be repeated.

SHOWDEV  $\left[ \right.$  devicename  $\genfrac{}{}{0pt}{}{deviceclass}{deviceclass}$ 

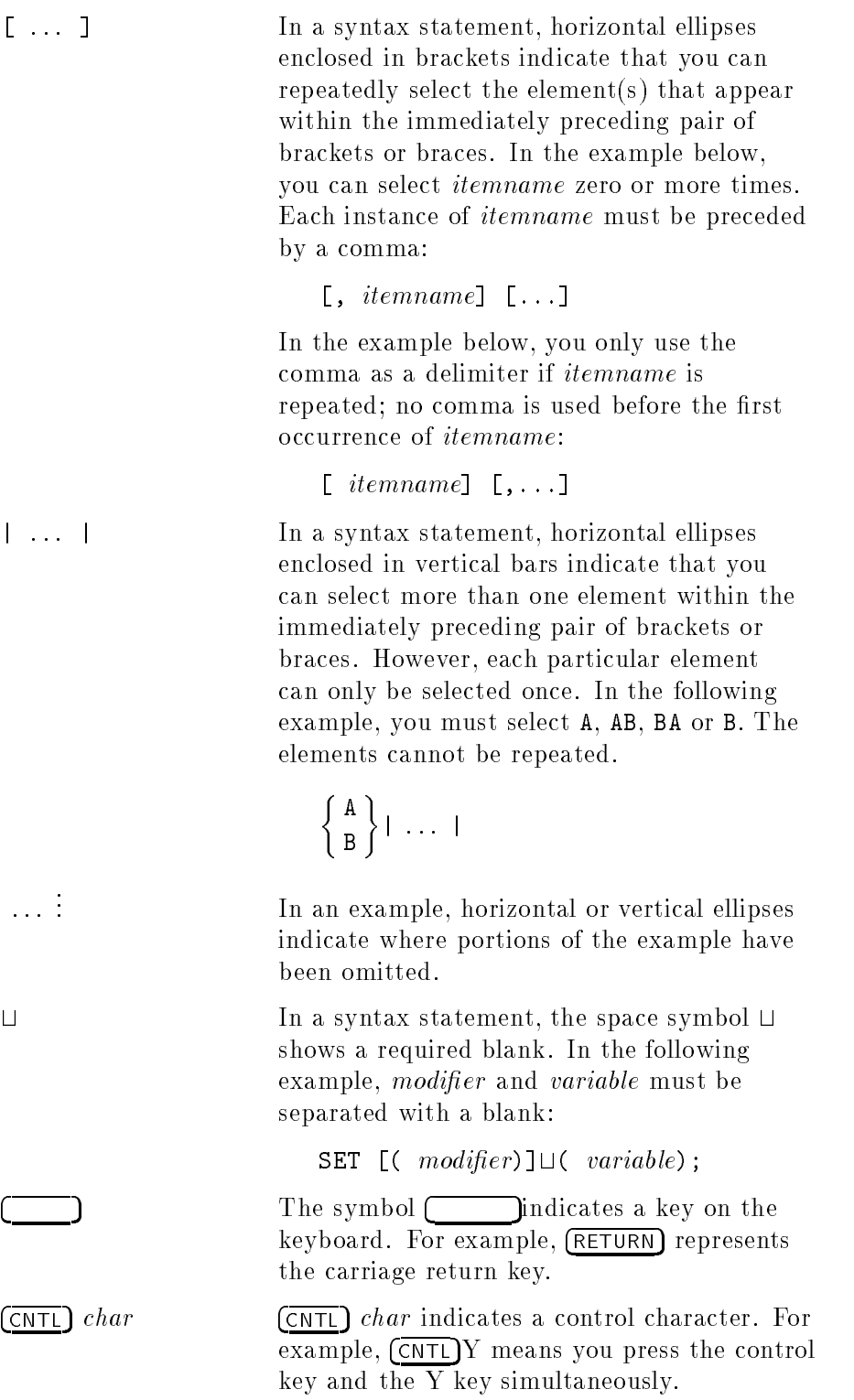

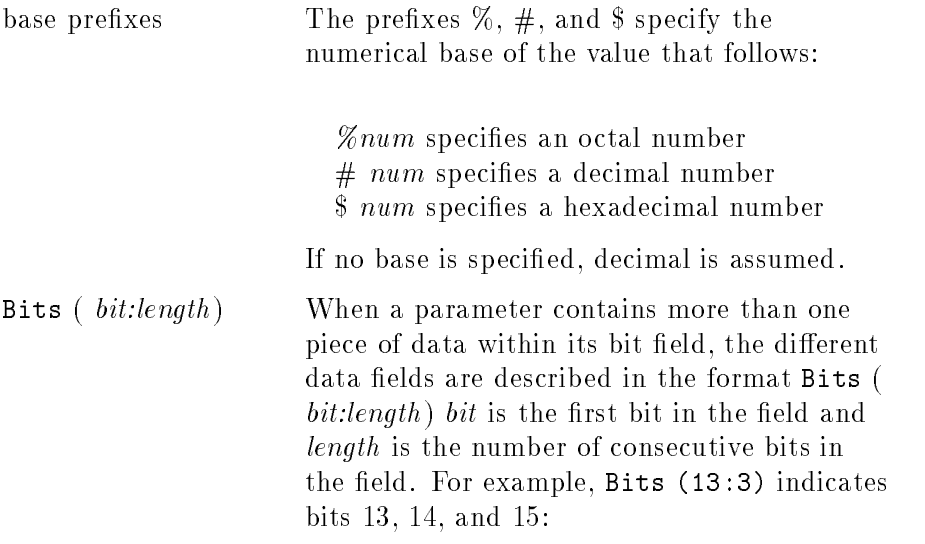

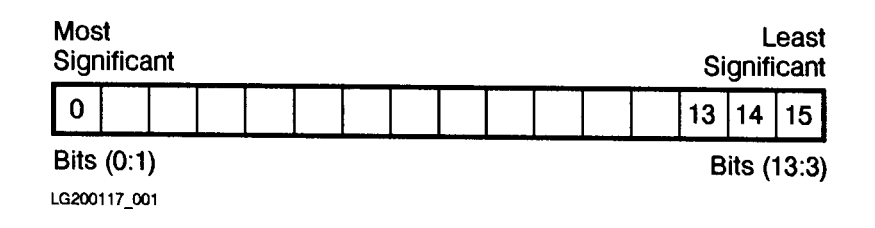

## **Contents**

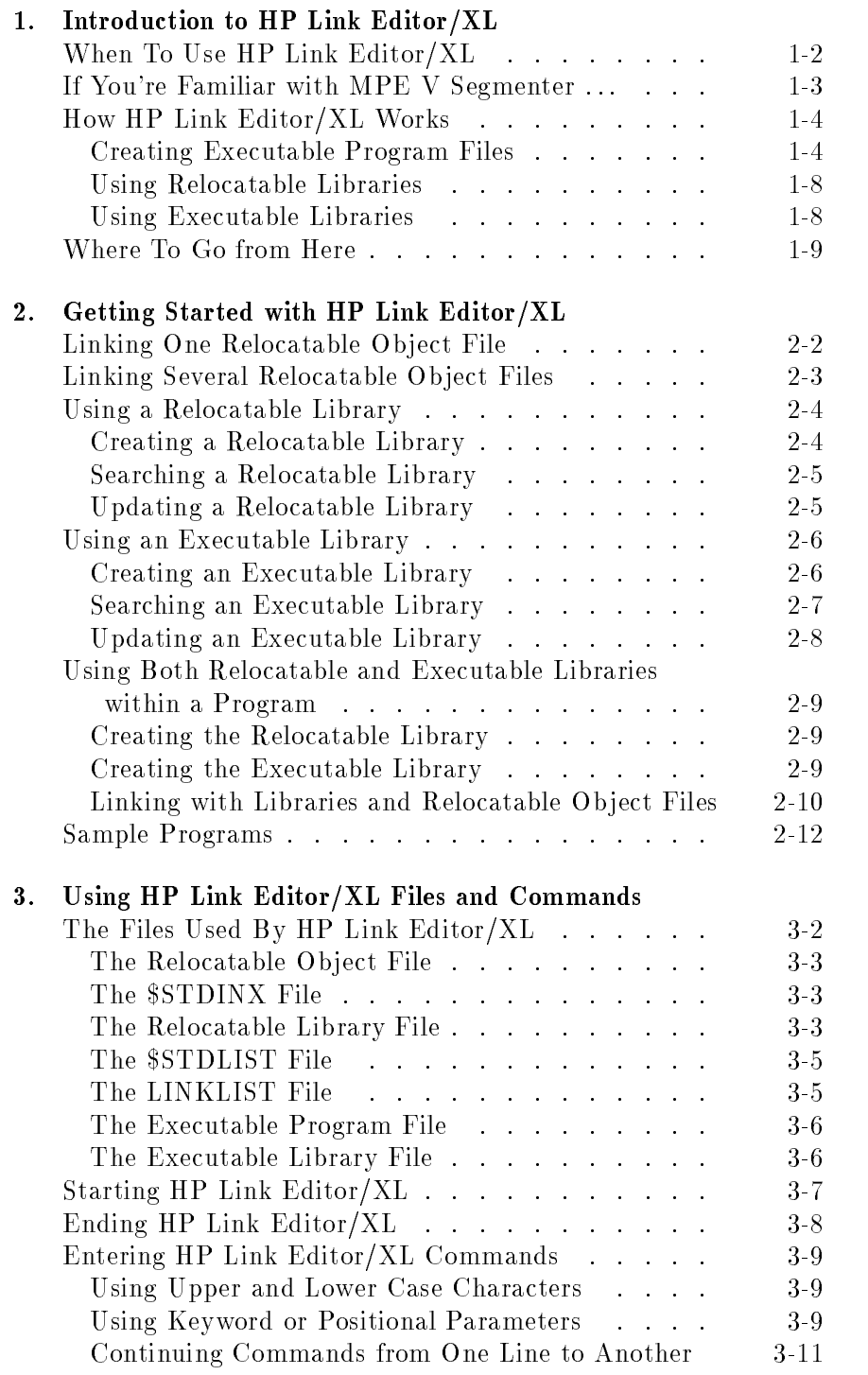

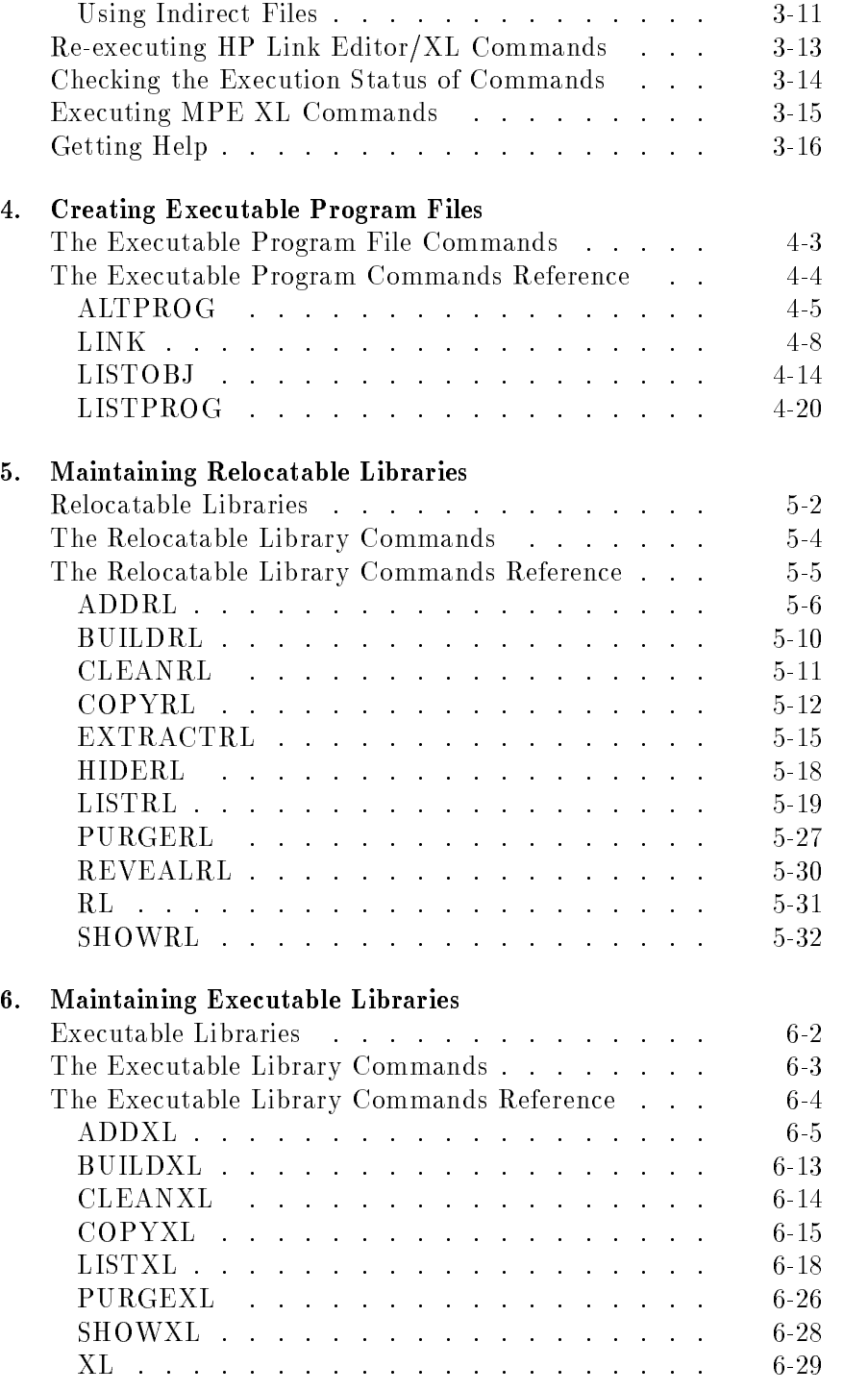

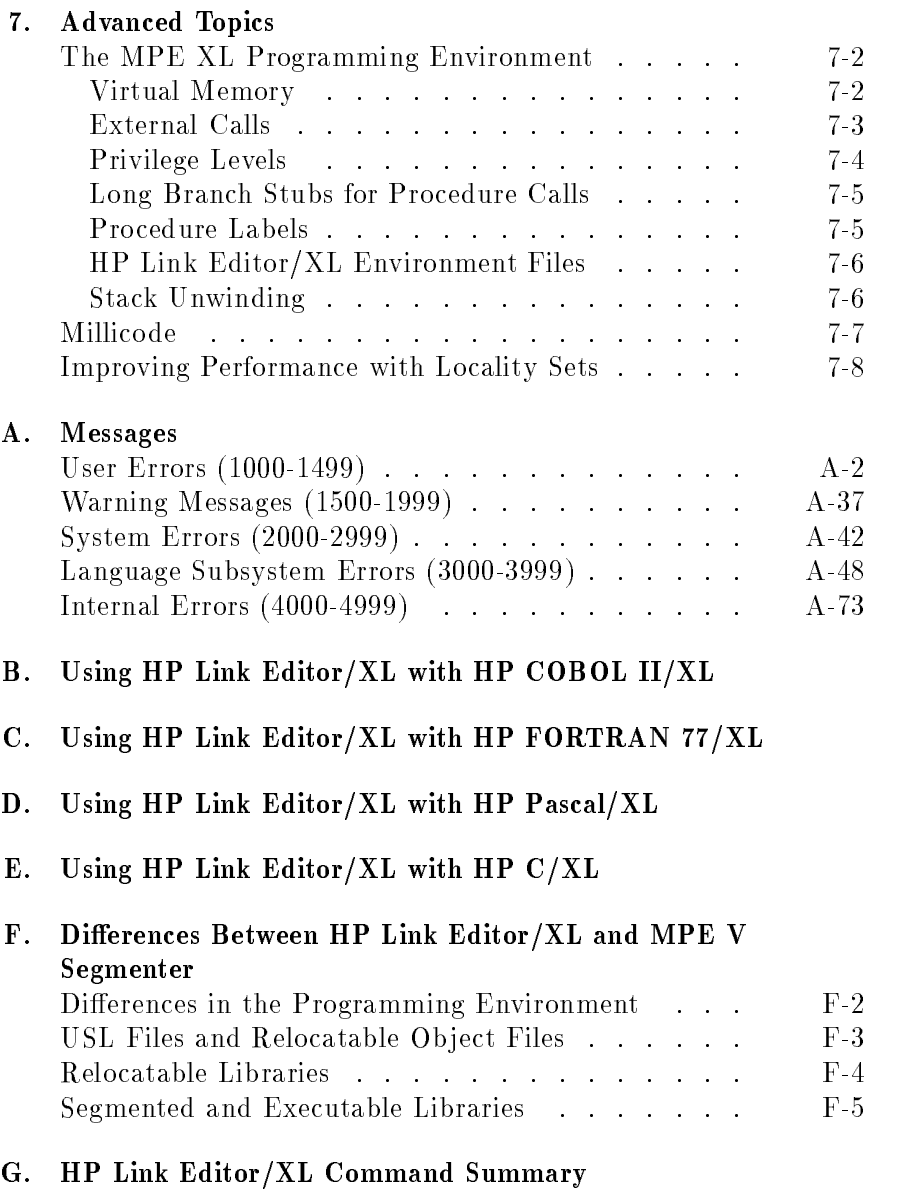

Index

# Figures

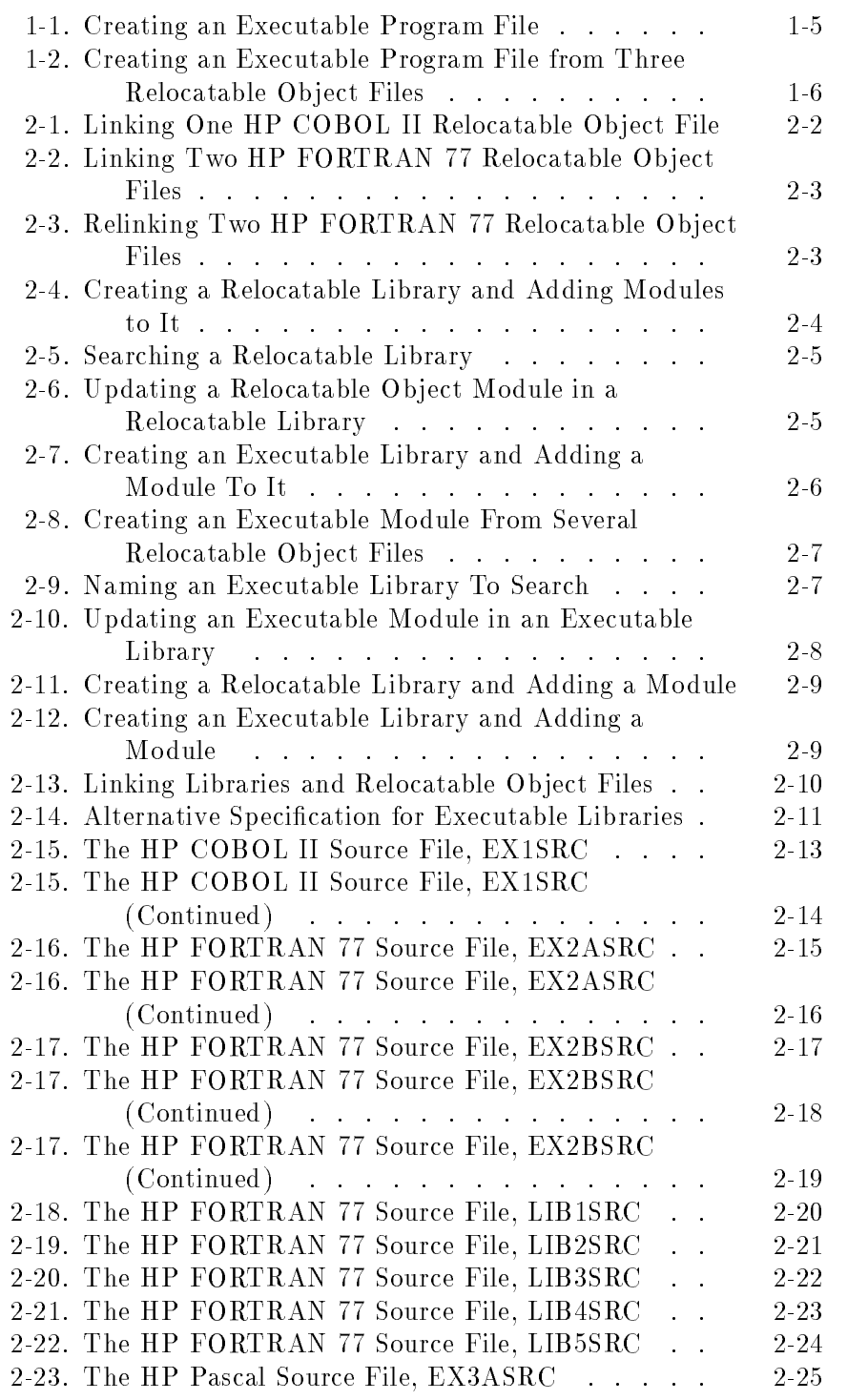

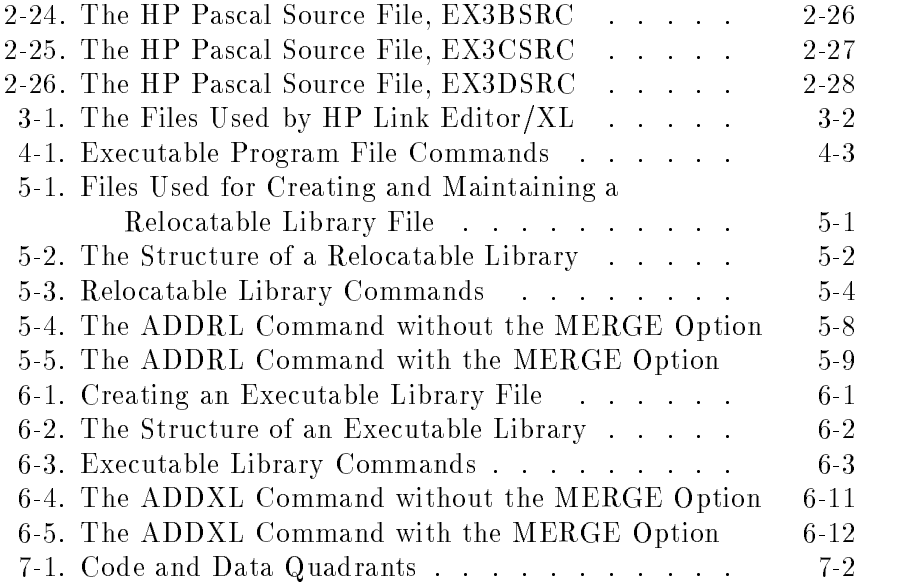

# Tables

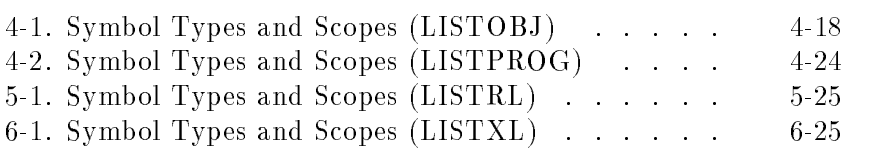

### Introduction to HP Link Editor/XL

HP Link Editor/XL is a software tool that prepares compiled programs for execution on HP 3000 Series 900 computers. HP Link Editor/XL also lets you create and maintain libraries containing subprograms that you frequently use.

This chapter explains when to use HP Link Editor/XL and gives an overview of how it works. It also compares it to its MPE V counterpart, the MPE V Segmenter.

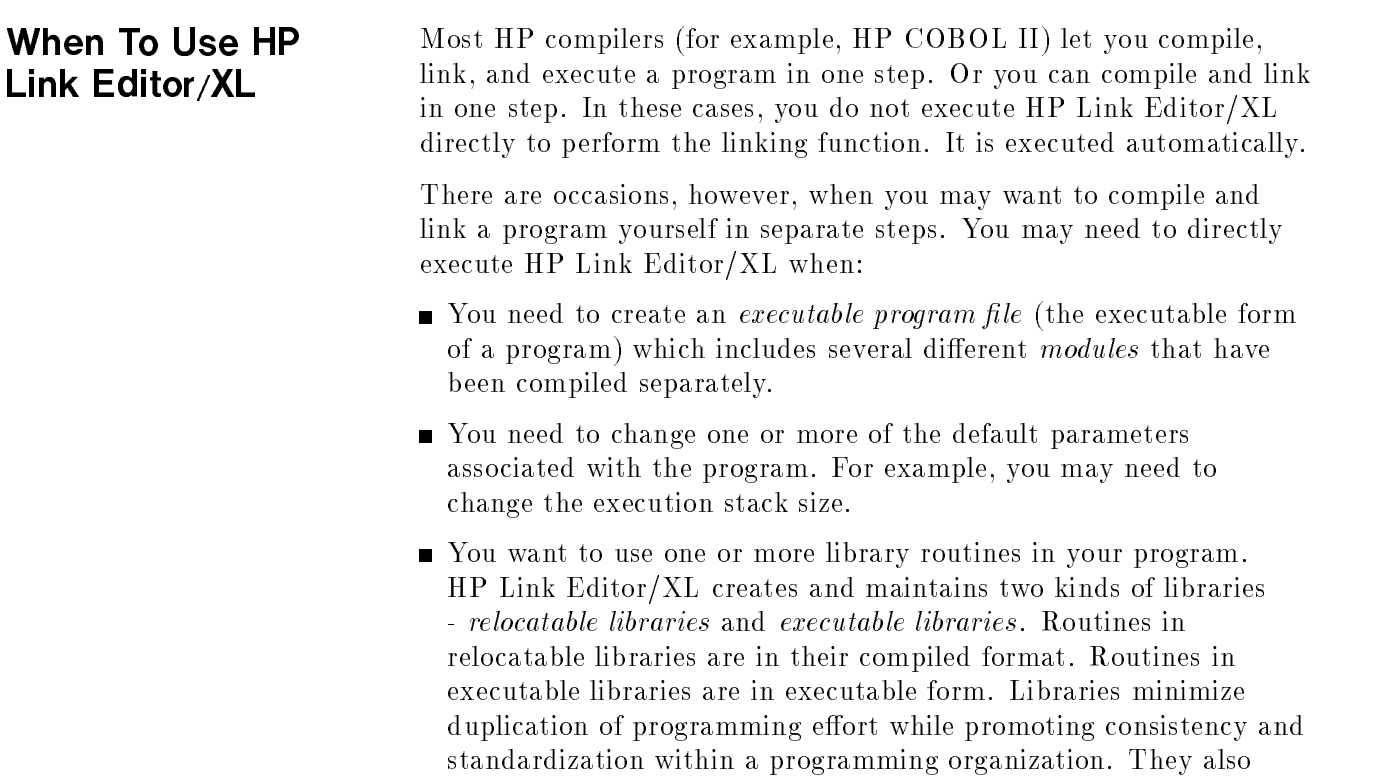

help to produce easily-maintained programs.

If You're Familiar with MPE V with MPE Viewer and MPE Viewer and MPE Viewer and MPE Viewer and MPE Viewer and MPE Viewer and MPE Viewer and Segmenter ...

If you've used the MPE V Segmenter, the following list should quickly familiarize you with how it differs from HP Link Editor/XL (for a complete discussion of the differences between MPE V Segmenter and HP Link Editor/XL, see appendix F):

- $\blacksquare$  HP Link Editor/XL processes relocatable object files and relocatable libraries. Relocatable libraries are functionally indistinguishable from user subprogram library (USL) files; they contain one or more relocatable ob ject modules for each program. To simulate the creation of USL files under MPE V (to create a relocatable library), you must compile a program using the RLFILE compiler directive.
- $\blacksquare$  HP Link Editor/XL allows more flexibility in the use of relocatable libraries. It searches as many libraries as you need when you create a program.
- Normally, each module in a relocatable library comes from a separate source file. This makes most efficient use of library space and allows each module to be manipulated and linked individually. However, with certain languages, you can create a separate module in the library for each procedure or subprogram in the source file. You do this at compile time by using the RLFILE option. (See your compiler manuals for details on RLFILE.) This feature simulates the use of relocatable binary modules (RBMs) and may be the most convenient way to place existing source files in a relocatable library.
- HP Link Editor/XL can handle modules of any size. You do not have to segment large modules or a large library.

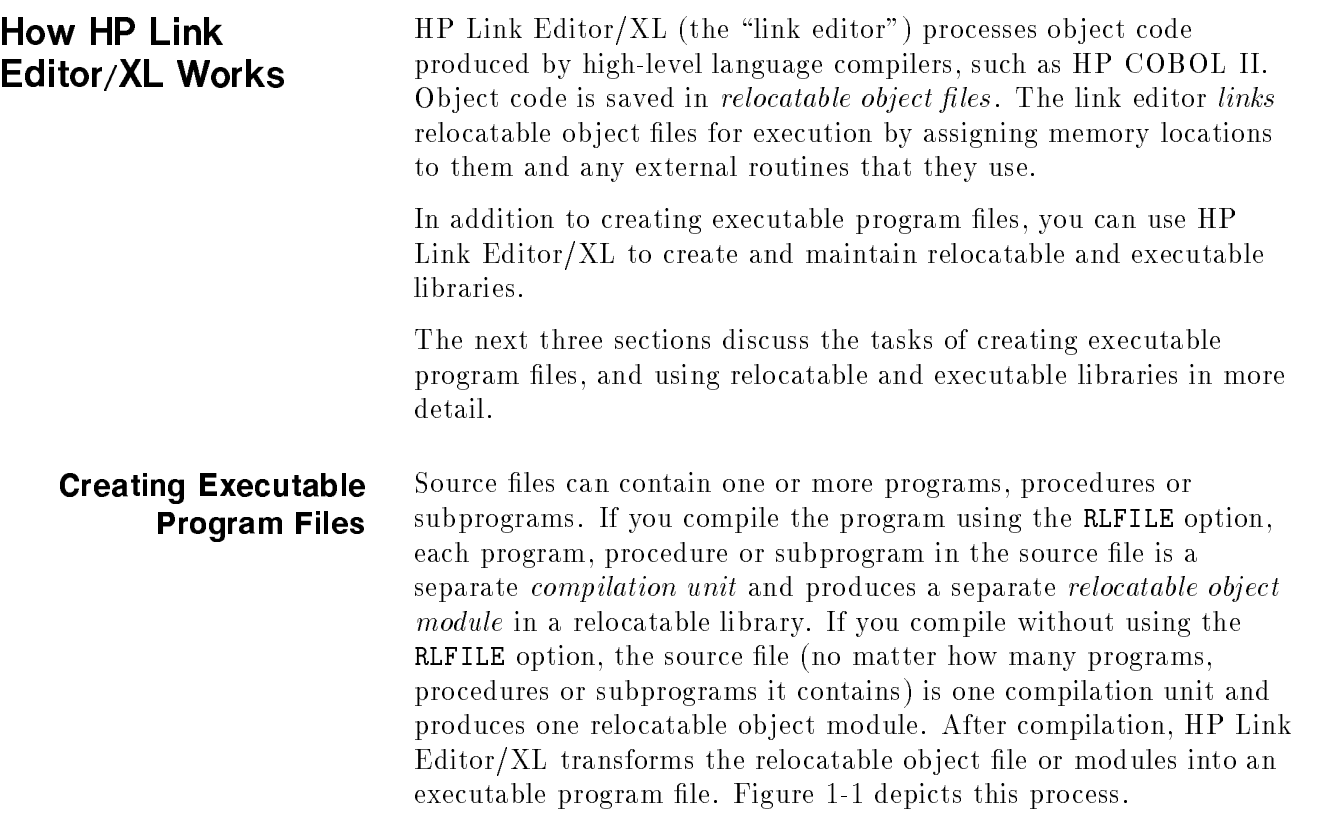

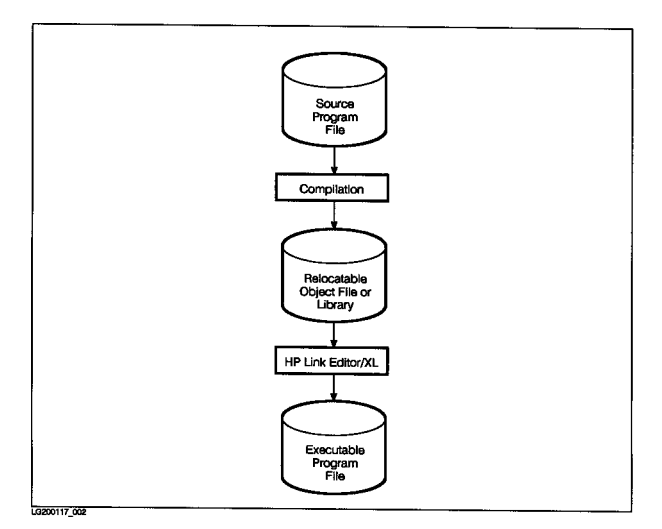

Figure 1-1. Creating an Executable Program File

When the link editor links separately compiled relocatable object files or relocatable modules from a relocatable library, it must be able to find procedure and variable name references (symbols) used in the modules. Since compilers process only one compilation unit at a time, they cannot resolve references outside the compilation unit. The unresolved references are called *external references*. Compilers generate a *symbol table* in each relocatable object module which allows the link editor to resolve external references. The symbol table lists all subroutine and variable names that are defined (or  $exploted)$ by that ob ject module. It also lists all subroutine and variable names that are referenced (*imported*) but not defined by that module. The compiler then assigns relative (relocatable) addresses to the exported symbols in the module.

HP Link Editor/XL begins by merging relocatable ob ject modules so that the executable program contains all the code and data in the input files. Figure 1-2 shows how an executable program file is created from three relocatable object files.

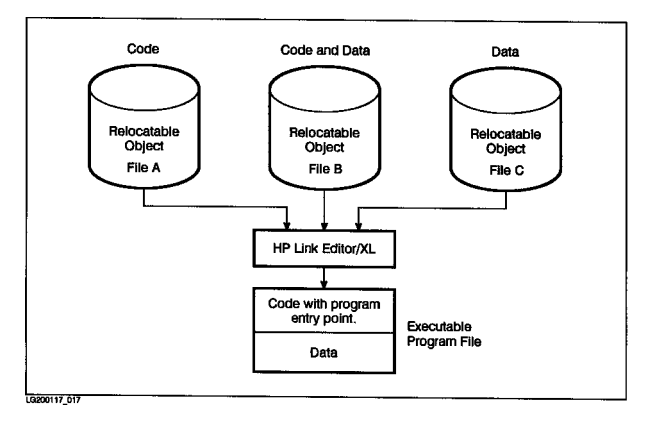

Figure 1-2. Creating an Executable Program File from Three Relocatable Object Files

If a relocatable library is searched during linking, only those modules that export unresolved symbols are included in the executable program file. When relocatable object modules are merged, many external references are resolved. References that are still unresolved are *external calls* and are resolved when the program is loaded for execution. (The loader subsystem of the MPE XL operating system resolves external calls. It searches executable libraries and the MPE XL System Library.) Finally, the link editor assigns virtual addresses to each symbol, assuring that there are no address overlaps. Although the addresses are "final" addresses, they can still be relocated when the program is loaded for execution.

Chapters 3 and 4 give more information about executable program files.

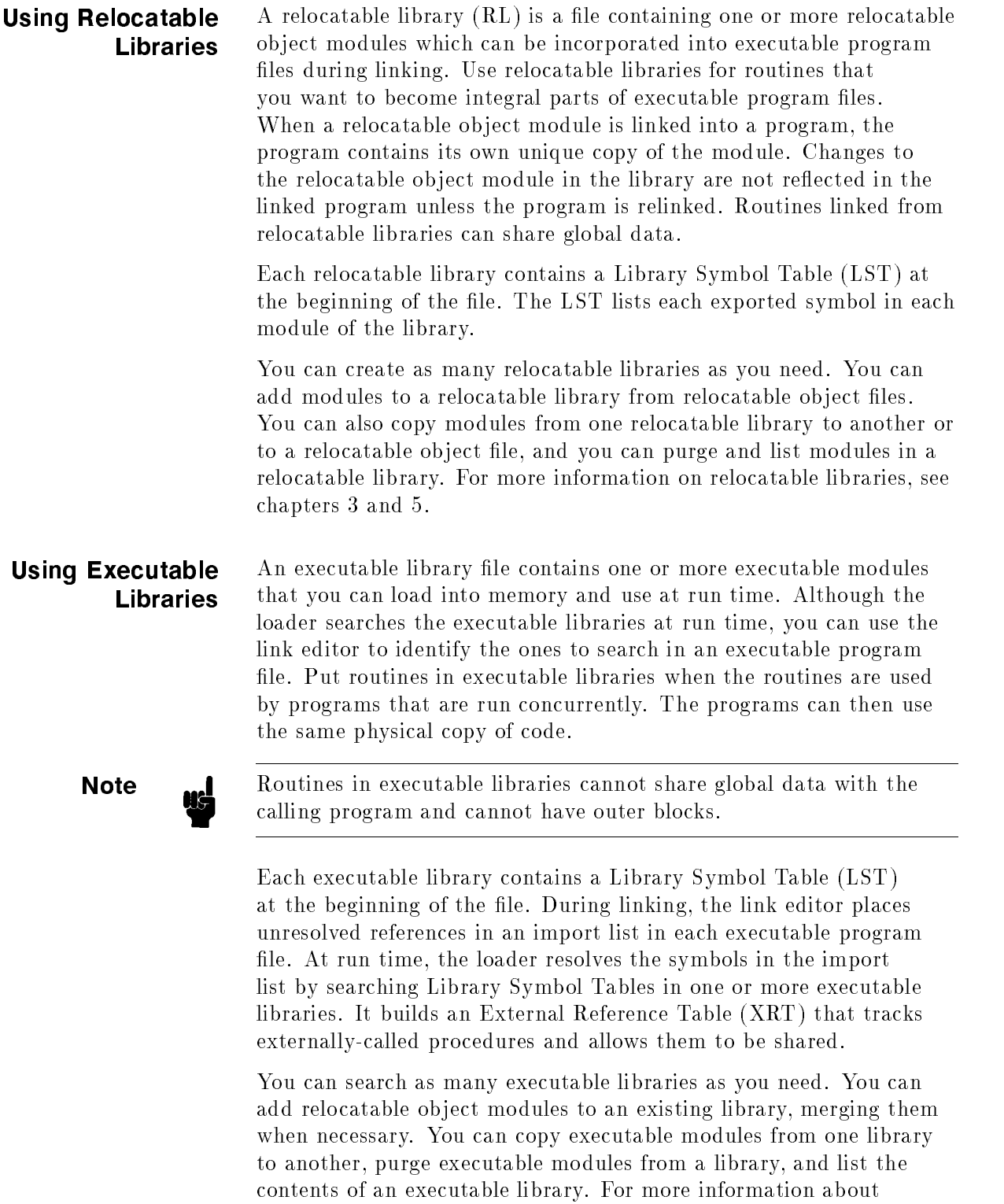

executable libraries, see chapters 3 and 6.

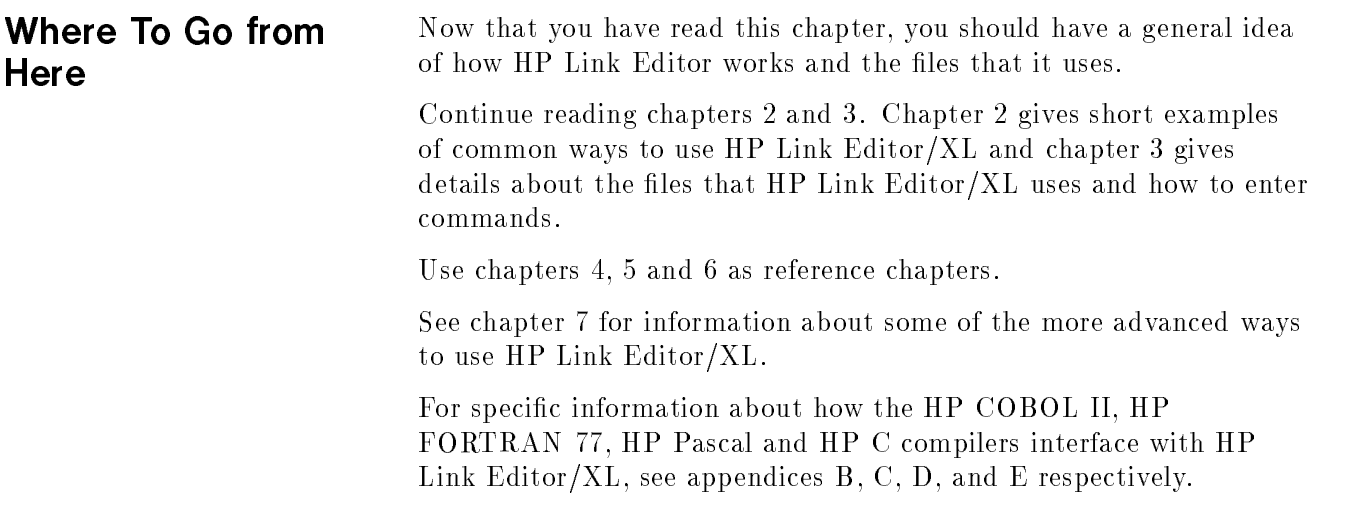

### Getting Started with HP Link Editor/XL

This chapter presents simple examples of the basic ways to use HP Link Editor/XL.

The link editor commands are not discussed in detail. Rather, the intent is to give you a quick overview of how to use them to accomplish some common tasks. Chapters 3 through 6 give additional information about the commands that appear in this chapter.

The examples in this chapter show how to do the following:

- $\blacksquare$  Link one relocatable object file.
- Link several relocatable object files.
- Use relocatable libraries.
- Use executable libraries.
- Use both relocatable and executable libraries within a program.

**Note All** of the source files used in the examples in this chapter are listed in the last section of the chapter titled "Sample Programs".

#### Linking One Relocatable Object **File** File

Link a relocatable object file yourself, rather than have it linked automatically, when you want to use file names or execution-time defaults that vary from the defaults supplied by the compiler. (Execution-time defaults include type checking levels, capability-class attributes, stack size, and heap size).

For example, you can compile, link and execute the HP COBOL II program, EX1SRC, using one command:

:COB85XLG EX1SRC

This command is identical to using the following three commands:

:COB85XL EX1SRC :LINK :RUN \$OLDPASS

Both of the above methods use \$OLDPASS for the relocatable ob ject file and for the executable program file.

Figure 2-1 shows how to compile and link an HP COBOL II source file while explicitly naming the relocatable object file and the executable program file to be used. The COB85XL command compiles the source file, EX1SRC, producing the relocatable object file, EX10BJ. The MPE XL LINK command on the second line in figure 2-1 creates the executable program file, EX1PR0G.

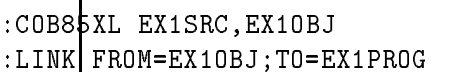

Г

Figure 2-1. Linking One HP COBOL II Relocatable Object File

#### Linking Several Relocatable Object **Files** Files

When compiling large programs that consist of several separately compiled modules, you must execute HP Link Editor/XL directly. It is a good idea to split a large program into modules because each module can be modied and recompiled independently. You can use the link editor at any time to relink the modules, creating a new executable program file.

Figure 2-2 shows the commands that compile and link two HP FORTRAN 77 source files, EX2ASRC and EX2BSRC. The HP FORTRAN 77 compiler produces the relocatable object files, EX2AOBJ and EX2BOBJ. The :LINK command creates a new executable program file, EX2PROG, consisting of both relocatable object files.

- :FTNXL EX2ASRC,EX2AOBJ
- :FTNXL EX2BSRC,EX2BOBJ
- :LINK FROM=EX2AOBJ, EX2BOBJ; TO=EX2PROG

### Figure 2-2. Linking Two HP FORTRAN 77 Relocatable Object Files

If, after creating the executable program file, you need to update one or more modules, you must modify and recompile those modules, then relink all of them. For example, figure 2-3 shows how to recompile the HP FORTRAN 77 source file, EX2BSRC (which was linked in figure  $2-2$ ), and to recreate the executable program file, EX2PROG. The compile command (:FTNXL) overwrites the previous contents of EX2BOBJ. EX2AOBJ remains unchanged from the previous compilation. (Normally it is a good idea during program development to save relocatable object files. This avoids having to recompile source files that have not changed.)

:FTNXL EX2BSRC,EX2BOBJ

:LINK FROM=EX2AOBJ, EX2BOBJ; TO=EX2PROG

Figure 2-3. Relinking Two HP FORTRAN 77 Relocatable Object Files

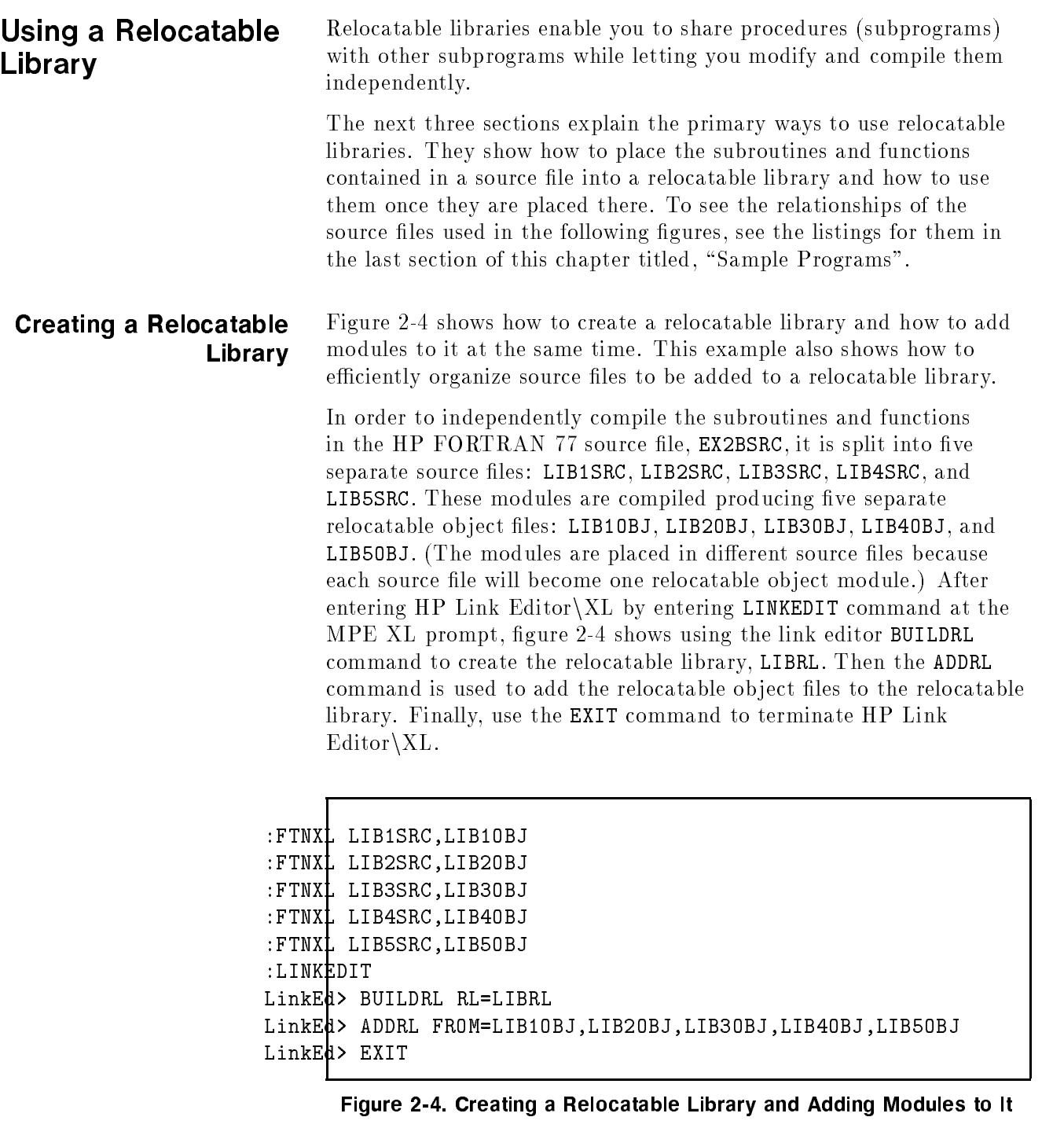

Alternatively, you can have the compiler (rather than the link editor) create the relocatable library and add modules to it. This may be the fastest and easiest choice if you're compiling MPE V source files that contain several subroutines and functions. To do this, use the \$RLFILE compiler directive (see the HP FORTRAN 77/XL Reference Manual).

#### Searching a Relocatable Library

Figure 2-5 shows how to link the relocatable object file, EX2AOBJ, using the relocatable library, LIBRL, to resolve external references. (This library was created in figure 2-4.) The :LINK command produces the executable program file, **EX2PROG**.

#### :LINK FROM=EX2AOBJ; RL=LIBRL; TO=EX2PROG

#### Figure 2-5. Searching a Relocatable Library

#### Updating a Relocatable Librarv Library

Figure 2-6 shows how to replace a relocatable ob ject module in a relocatable library. The relocatable module, LIB4OBJ, is replaced by a newly-compiled version. The first command in figure 2-6 compiles the HP FORTRAN 77 source file, LIB4SRC. Then, after entering the link editor, the RL command in the third line sets the default relocatable library to LIBRL. To update the existing relocatable module, the old version is purged and a new one added. The PURGERL command purges the existing relocatable module, LIB4SRC, from the library. (The name of the module in the relocatable library is its source file name, LIB4SRC, unless the \$RLFILE compiler option is used.) The ADDRL command then adds the updated relocatable object file, LIB40BJ, to the library.

- :FTNXL LIB4SRC,LIB4OBJ :LINKEDIT LinkEd> RL RL=LIBRL
- LinkEd> PURGERL MODULE=LIB4SRC
- LinkEd> ADDRL FROM=LIB4OBJ
- LinkEd> EXIT

#### Figure 2-6. Updating a Relocatable Object Module in a Relocatable Library

Alternatively, you can have the compiler (rather than the link editor) update the relocatable library. This may be the fastest and easiest choice if you're compiling MPE V source files that contain several subroutines and functions. To do this, use:

:FTNXL LIB4SRC, RL

(See the HP FORTRAN 77/XL Reference Manual for more information.)

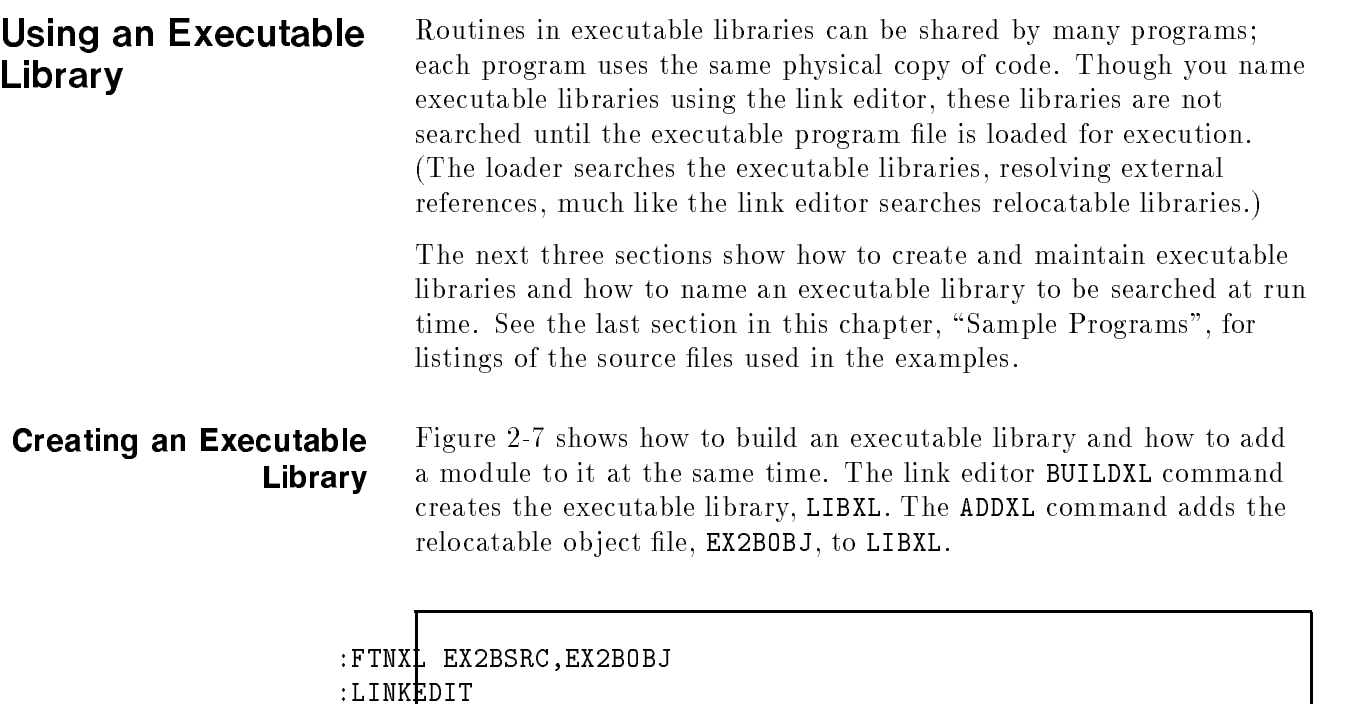

LinkEd> BUILDXL XL=LIBXL LinkEd> ADDXL FROM=EX2BOBJ LinkEd> EXIT

> Figure 2-7. Creating an Executable Library and Adding a Module To It

Alternatively, when you add relocatable object modules to an executable library, you can merge several of them into one module. Figure 2-8 shows how to merge five relocatable object files (LIB10BJ, LIB2OBJ, LIB3OBJ, LIB4OBJ, and LIB5OBJ) into one executable module in the library. (The name of the new executable module is the source file name of the first relocatable object file added, LIB1SRC.)

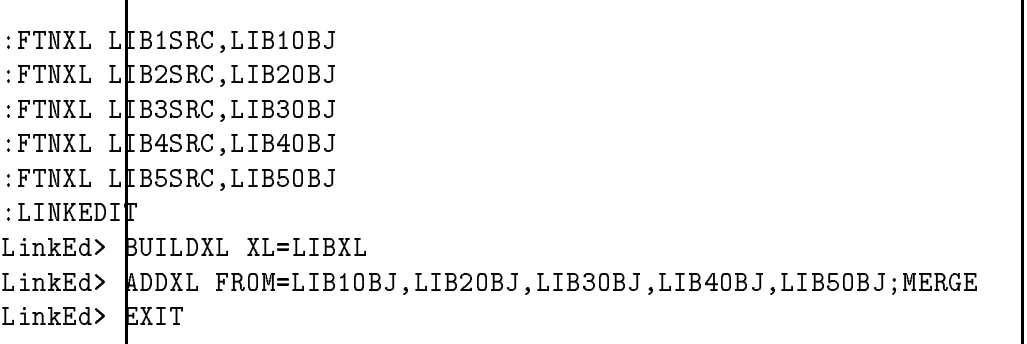

#### Figure 2-8. Creating an Executable Module From Several Relocatable Object Files

#### Searching an Executable Library

Figure 2-9 shows how to name an executable library to be searched at run time. The :LINK command links the relocatable object file, EX2AOBJ, producing the executable program file, EX2PROG. The XL= option names the executable library, LIBXL, to search at run time.

:LINK FROM=EX2AOBJ;TO=EX2PROG;XL=LIBXL

Figure 2-9. Naming an Executable Library To Search

#### Updating an Executable Library

Figure 2-10 shows how to replace an executable module in an executable library. The executable module, EX2BOBJ (created in figure  $2-7$ ), is replaced by a newly-compiled version. Once the HP FORTRAN 77 source file, EX2BSRC, is recompiled (line 1), the link editor XL command on the third line sets the default executable library to LIBXL. To update the existing executable module, the old version is purged and a new one added. The PURGEXL command purges the existing module, EX2BSRC, from the library. (The name of the module in an executable library is the same as its source file name, EX2BSRC, unless the \$RLFILE compiler option is used.) The ADDXL command then adds the updated relocatable object file, EX2BOBJ, to the library.

:FTNXL EX2BSRC,EX2BOBJ :LINKEDIT LinkEd> XL XL=LIBXL LinkEd> PURGEXL MODULE=EX2BSRC LinkEd> ADDXL FROM=EX2BOBJ LinkEd> EXIT

> Figure 2-10. Updating an Executable Module in an Executable Library

#### Using Both **Relocatable and** Relocatable and Executable Libraries within a Program

#### Creating the Relocatable Library

A complex program may use a combination of several types of libraries, and additionally, might also require certain calls to system intrinsic routines to complete its tasks.

The next three sections show how to link a program that incorporates both a relocatable library and an executable library, as well as calls to specific system intrinsics.

Figure 2-11 shows how to create a relocatable library using the HP Pascal source file, EX3CSRC. The relocatable object file created is named EX3COBJ. The commands entered are identical to those shown in figure 2-4 with the exception that :PASXL is used as the compile command.

:PASXL EX3CSRC,EX3COBJ :LINKEDIT :LINKEDIT LinkEd> BUILDRL RL=EX3LIBRL LinkEd> ADDRL FROM=EX3COBJ LinkEd> EXIT

#### Figure 2-11. Creating a Relocatable Library and Adding a Module

### Creating the Executable Library

Figure 2-12 shows how to create an executable library using the HP Pascal source file, EX3DSRC. First, a relocatable object file is created named EX3DOBJ. Next, the BUILDXL command creates the executable library EX3LIBXL. Finally, ADDXL adds the relocatable object file EX3DOBJ to the executable library. The commands entered are identical to those shown in figure 2-7 with the exception that :PASXL is used as the compile command.

```
:PASXL EX3DSRC,EX3DOBJ
:LINKEDIT
LinkEd> BUILDXL XL=EX3LIBXL
LinkEd> ADDXL FROM=EX3DOBJ
LinkEd> EXIT
```
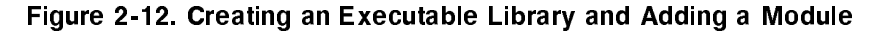

#### Linking with Libraries and Relocatable Object Files Files

Figure 2-13 shows how to link object files with a relocatable library using the link editor LINK command while specifying a needed executable library with a parameter to the :RUN command. First, the :PASXL compile command is used to create a relocatable ob ject named EX3AOBJ from the source file EX3ASRC. EX3ASRC represents the main program; see figure 2-23 in the "Sample Programs". Next, a subprogram EX3BSRC is compiled, producing the relocatable ob ject file EX3BOBJ; see figure  $2-24$  for the source. Its code includes a procedure call to the system intrinsic who; who is used to determine the device number of the current user.

In order to link the above two relocatable object files with the relocatable library module created in figure 2-11, the link editor LINK command is used. After exiting the link editor, the :RUN command executes the program. Note that EX3AOBJ and EX3BOBJ as well as any modules needed from the relocatable library, EX3LIBRL, will be included in the resulting program file. The program file created will still have unsatisfied symbols because the modules on the command line use but do not define those symbols. These symbols will be resolved with the EX3LIBXL or the system libraries; the XL= parameter of the :RUN command is used to resolve these symbols at run time.

Specifically, the procedures and system intrinsics referenced in figures 2-23 through 2-26 are defined as follows:

- p1 is defined in EX3BOBJ.
- p2 is dened in EX3LIBRL.
- p3 is defined in EX3LIBXL.

who and dateline are defined in NL.PUB.SYS or XL.PUB.SYS.

Both p1 and p2 are resolved in the program file whereas p3, who, and dateline are left as unsatised symbols in the program le which are resolved at run time.

```
:PASXL EX3ASRC,EX3AOBJ
:PASXL EX3BSRC,EX3BOBJ
:LINKEDIT
LinkEd> LINK FROM=EX3AOBJ,EX3BOBJ;RL=EX3LIBRL
LinkEd> EXIT
:RUN $OLDPASS;XL="EX3LIBXL"
```
Figure 2-13. Linking Libraries and Relocatable Object Files

As an alternative to specifying the executable libraries needed on the :RUN command, it might be useful to specify them at the time of linking. This allows you to simply invoke the :RUN command with no knowledge of the executable libraries needed at run time.

:LINKEDIT LinkEd LINK FROM=EX3AOBJ, EX3BOBJ; RL=EX3LIBRL; XL="EX3LIBXL" LinkEd EXIT : RUN \$DLDPASS

Figure 2-14. Alternative Specification for Executable Libraries

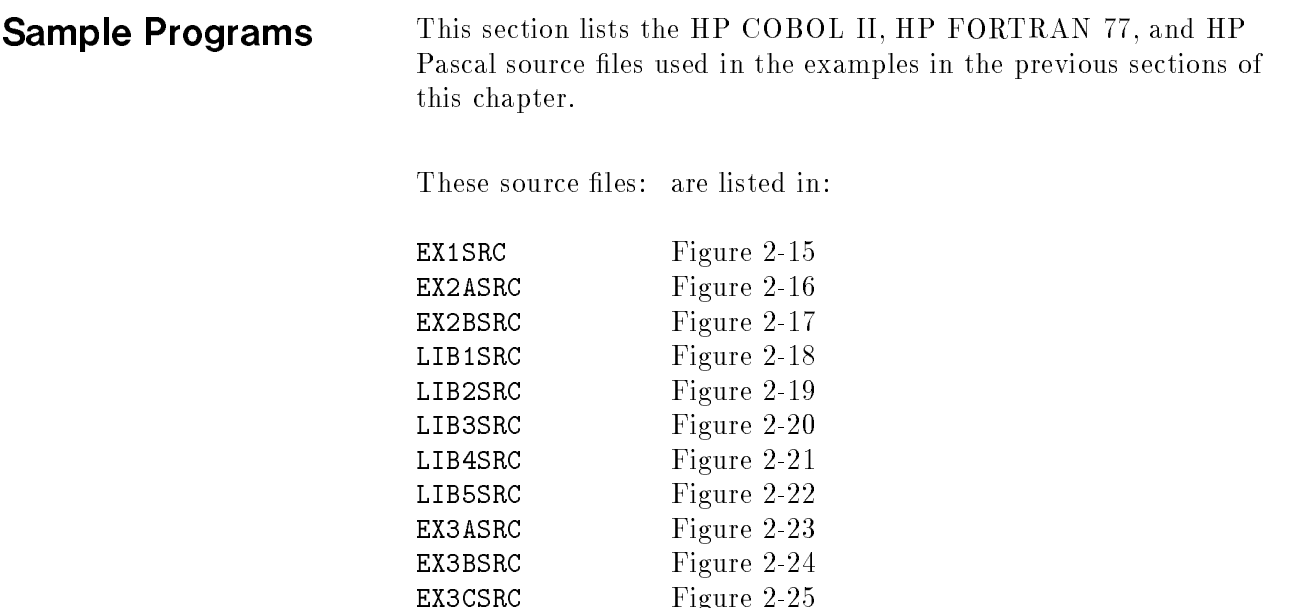

 $E = 2$
|                       | IDENTIFICATION DIVISION. |                 |
|-----------------------|--------------------------|-----------------|
| PROGRAM-ID. EX1.      |                          |                 |
| ENVIRONMENT DIVISION. |                          |                 |
| INPUT-DUTPUT SECTION. |                          |                 |
| FILE-CONTROL.         |                          |                 |
|                       | SELECT IFILE             | ASSIGN "IFILE". |
|                       | SELECT PFILE             | ASSIGN "PFILE". |
| DATA DEVISION.        |                          |                 |
| FILE SECTION.         |                          |                 |
| FD IFILE.             |                          |                 |
| 01<br>IREC.           |                          |                 |
| 05 <sub>l</sub>       | NAME                     | PIC $X(30)$ .   |
| 05                    | $SC-SEC$                 | PIC $X(9)$ .    |
| 05                    | HIRE-DATE.               |                 |
|                       | 10 MO                    | PIC XX.         |
|                       | 10 DA                    | PIC XX.         |
|                       | 10 YR                    | PIC XX.         |
| 05                    | SALARY                   | PIC $S9(6)$ .   |
| 05                    |                          | PIC $X(29)$ .   |
| PFILE.<br>FD.         |                          |                 |
| PREC.<br>01           |                          |                 |
| 05                    | SOC-SEC                  | PIC $X(9)$ .    |
| 05                    |                          | PIC XX.         |
| 05                    | NAME                     | PIC $X(30)$ .   |
| 05                    |                          | PIC XX.         |
| 05 <sub>l</sub>       | HIRE-DATE.               |                 |
|                       | 10<br>M <sub>0</sub>     | PIC XX.         |
|                       | 10                       | PIC X.          |
|                       | DA<br>10                 | PIC XX.         |
|                       | 10                       | PIC X.          |
|                       | YR<br>10                 | PIC XX.         |
| 05                    |                          | PIC $X(81)$ .   |
| HREC.<br>01           |                          |                 |
| 05                    | HSOC-SEC                 | PIC $X(11)$ .   |
| 05                    | HNAME                    | PIC $X(32)$ .   |
| 05                    | HHIRE-DATE               | PIC X(89).      |

Figure 2-15. The HP COBOL II Source File, EX1SRC

```
WORKING-STORAGE SECTION.
01 LNCNT PIC S9(4) BINARY VALUE 60.
01 W-DATE.
   05 WYR PIC XX.
    \overline{O5} PIC X(4).
PROCEDURE DIVISION.
P1.
   ACCEPT W-DATE FROM DATE.
   OPEN INPUT IFILE OUTPUT PFILE.
   PERFORM WITH TEST AFTER UNTIL SOC-SEC OF IREC = ALL "9"
       READ IFILE
           AT END MOVE ALL "9" TO SOC-SEC OF IREC
           NOT AT END
               IF WYR = YR OF IREC THEN
                  ADD 1 TO LNCNT
                   IF LNCNT > 50 PERFORM HEADINGS END-IF
                  MOVE SPACES TO PREC
                  MOVE CORR IREC TO PREC
                  WRITE PREC AFTER ADVANCING 1 LINE
              END-IF
           END-READ
       END-PERFORM
    CLOSE IFILE PFILE
   STDP RUN.
HEADINGS.
   MOVE "SOC SEC NO" TO HSOC-SEC.
   MOVE "NAME" TO HNAME.
   MOVE "HIRE DATE" TO HHIRE-DATE.
   WRITE PREC AFTER ADVANCING PAGE.
   MOVE 0 TO LNCNT.
```
Figure 2-15. The HP COBOL II Source File, EX1SRC (Continued)

```
C This program prints an amortization table for a loan
C with regular payments on the first of each month.
C It calculates prepaid interest from the current
C date until the end of the current month, and begins
C the amortization at the beginning of the next month.
C Input to the program is the current date (in month,
C da\frac{1}{y}, year form), the principal amount, annual interest
C rate, and the term of the loan in years.
      PROGRAM EX2
      INTEGER TODAY, NXTMON, TERM
      DOUBLE PRECISION PRIN, RATE, PREPD, PAYMNT, PCT
      INTEGER JULIAN
      DOUBLE PRECISION AMORT
      COMMON MONTH, DAY, YEAR
      INTEGER MONTH, DAY, YEAR
      READ (5,*) MONTH, DAY, YEAR
      READ (5,*) PRIN, RATE, TERM
C Determine the number of days remaining in the current
C month. The Julian dates for today and the first of the
C next month are used for this calculation.
      TODAY = JULIAN(MONTH, DAY, YEAR)
      DAY = 1CALL ADDDAT(MONTH, DAY, YEAR, 1, 0, 0)
      NXTMON = JULIAN(MONTH, DAY, YEAR)
C Calculate the prepaid interest and the monthly payments.
\mathcal{C}The prepaid interest is calculated as simple interest.
      PREPD = PRIN * (NXTMON-TODAY) * (RATE/365.0DO)PAYMNT = AMORT(PRIN, RATE/12.0D0, TERM*12)
      PCT = RATE * 100.0D0
      WRITE (6, 100) PREPD, PRIN, PCT, TERM, PAYMNT
  100 FORMAT ('1', 'Prepaid Interest: ', F10.2/
              '0', 'Principal: ', F10.2/
     * <sup>'</sup>,','Interest Rate: ', F10.2,'%'/
     * ' ', 'Number of Years: ', I7/
              ' ', 'Monthly Payment: ', F10.2)
      CALL PRTTAB(PRIN, RATE/12.0D0, TERM*12, PAYMNT)
      STOP
      STOP
      END
```
Figure 2-16. The HP FORTRAN 77 Source File, EX2ASRC

<sup>C</sup> Print the amortization table SUBROUTINE PRTTAB(PRIN, RATE, TERM, PAYMNT) DOUBLE PRECISION PRIN, RATE, PAYMNT INTEGER TERM DOUBLE PRECISION ACCINT, PPRIN, PINT, RPRIN CHARACTER\*3 DW, WKDAY COMMON MONTH, DAY, YEAR INTEGER MONTH, DAY, YEAR  $ACCINT = 0.0$ WRITE (6, 101) 101 FORMAT ('0', ' Beginning Payment to ', \* 'Payment to Accumulated Remaining'/ \* | '',' Due Date Principal Principal', \* ' Interest Interest Principal')  $D0 \mid 1 \mid I = 1$ , TERM CALL ADDDAT(MONTH, DAY, YEAR, 1, 0, 0)  $PINT = PRIN * RATE$ PPRIN = PAYMNT - PINT ACCINT = ACCINT + PINT RPRIN = PRIN - PPRIN DW = WKDAY(MONTH, DAY, YEAR) WRITE (6, 102) DW, MONTH, DAY, YEAR, PRIN, PPRIN, PINT,  $\ast$ ACCINT, RPRIN <sup>102</sup> FORMAT (' ', A3, ' ', I2, '/', I2, '/', I4, 2X, F10.2, 4X, F8.2, 4X, F8.2, 4X, F10.2, 4X, F10.2)  $\star$ PRIN = RPRIN 1 CONTINUE RETURN END

Figure 2-16. The HP FORTRAN 77 Source File, EX2ASRC (Continued)

```
C JULIAN returns the Julian date for the given month, day,
\mathbf{C}and year. The Julian date calculated here is valid from
C Mar \sharp, 1900 to Feb 28, 2100. It is the astronomical date
C for noon on that day.
      INTEGER FUNCTION JULIAN(MONTH, DAY, YEAR)
      INTEGER MONTH, DAY, YEAR
     PARAMETER (J1900 = 2415020)
      INTEGER JAN1, MON1
      INTEGER MTABLE(12)
     DATA MTABLE /0,31,59,90,120,151,181,212,243,273,304,334/
\mathcal{C}Find Julian date for Jan 1 of given year.
      JAN1 = J1900 + INT(365.25D0 * (YEAR-1900) + 0.75)
C Find number of days to 1st of given month.
     MON1 = MTABLE(MONTH)
      IF (MOD(YEAR, 4) .EQ. O .AND. MONTH .GE. 3) MON1 = MON1 + 1
      JULIAN = JANI + MON1 + DAY - 1RETURN
      RETURN
     END
C MDY converts a Julian date to month, day, year format.
      SUBROUTINE MDY(JDATE, MONTH, DAY, YEAR)
      INTEGER JDATE, MONTH, DAY, YEAR, YDATE
     PARAMETER (J1900 = 2415020)
      INTEGER MTABLE(12)
     DATA MTABLE /31,28,31,30,31,30,31,31,30,31,30,31/
     YEAR = 1900 + INT((JDATE-J1900) / 365.25D0)
     DAY = JDATE - JULIAN(1, 1, YEAR) + 1MTABLE(2) = 28IF (MOD(YEAR, 4) .EQ. 0) MTABLE(2) = 29
     MONTH = 11 IF (DAY .LE. MTABLE(MONTH) .OR. MONTH .GE. 12) GOTO 2
        DAY = DAY - MTABLE(MONTH)
        MONTH = MONTH + 1
```
Figure 2-17. The HP FORTRAN 77 Source File, EX2BSRC

```
GOTO 1
    2 RETURN
      END
      END
C WKDAY returns a 3-letter name of the day of the week
C given the month, day, and year.
      CHARACTER*3 FUNCTION WKDAY(MONTH, DAY, YEAR)
      INTEGER MONTH, DAY, YEAR, JDATE, DW
      INTEGER JULIAN
      CHARACTER*3 DAYTAB(7)
      DATA DAYTAB /'Sun', 'Mon', 'Tue', 'Wed', 'Thu', 'Fri', 'Sat'/
      JDATE = JULIAN(MONTH, DAY, YEAR)DW = MOD(JDATE+1, 7)WKDAY = DAYTAB(DW+1)
      RETURN
      END
C ADDDAT adds the given number of months, days, and years
\mathcal{C}to the hatate supplied in the first three arguments.
      SUBROUTINE ADDDAT(MONTH, DAY, YEAR, NMONS, NDAYS, NYRS)
      INTEGER MONTH, DAY, YEAR, NMONS, NDAYS, NYRS
      INTEGER JDATE, JULIAN
      YEAR = YEAR + NYRS
      MONTH = MONTH + MOMSIF (MONTH .GT. 12) THEN
         YEAR = YEAR + (MONTH-1)/12MONTH = MOD(MONTH-1, 12) + 1END IF
      IF (NDAYS .GT. 0) THEN
         JDATE = JULIAN(MONTH, DAY, YEAR) + NDAYS
         CALL MDY(JDATE, MONTH, DAY, YEAR)
      END IF
      RETURN
      END
      END
```
Figure 2-17. The HP FORTRAN 77 Source File, EX2BSRC (Continued)

<sup>C</sup> AMORT returns the periodic payment for an amortized loan <sup>C</sup> given principal, periodic interest rate, and term. DOUBLE PRECISION FUNCTION AMORT(PRIN, RATE, TERM) DOUBLE PRECISION PRIN, RATE INTEGER TERM AMORT = PRIN \* RATE /  $(1.0 - (1.0+RATE) ** (-TERM))$ RETURN END

Figure 2-17. The HP FORTRAN 77 Source File, EX2BSRC (Continued)

```
C JULIAN returns the Julian date for the given month, day,
C and year. The Julian date calculated here is valid from
C Mar \sharp, 1900 to Feb 28, 2100. It is the astronomical date
C for noon on that day.
     INTEGER FUNCTION JULIAN(MONTH, DAY, YEAR)
     INTEGER MONTH, DAY, YEAR
     PARAMETER (J1900 = 2415020)
     INTEGER JAN1, MON1
     INTEGER MTABLE(12)
     DATA MTABLE /0,31,59,90,120,151,181,212,243,273,304,334/
C Find Julian date for Jan 1 of given year.
      JAN1 = J1900 + INT(365.25D0 * (YEAR-1900) + 0.75)
C Find number of days to 1st of given month.
     MON1 = MTABLE(MONTH)
     IF (MOD(YEAR, 4) .EQ. O .AND. MONTH .GE. 3) MON1 = MON1 + 1
      JULIAN = JAN1 + MON1 + DAY - 1RETURN
     END
```
Figure 2-18. The HP FORTRAN 77 Source File, LIB1SRC

```
C MDY converts a Julian date to month, day, year format.
      SUBROUTINE MDY(JDATE, MONTH, DAY, YEAR)
     INTEGER JDATE, MONTH, DAY, YEAR, YDATE
     PARAMETER (J1900 = 2415020)
     INTEGER MTABLE(12)
     DATA MTABLE /31,28,31,30,31,30,31,31,30,31,30,31/
     YEAR = 1900 + INT((JDATE-J1900) / 365.25D0)
     DAY = JDATE - JULIAN(1, 1, YEAR) + 1MTABLE(2) = 28IF (MOD(YEAR,4) .EQ. 0) MTABLE(2) = 29
     MONTH = 11 IF (DAY .LE. MTABLE(MONTH) .OR. MONTH .GE. 12) GOTO 2
        DAY = DAY - MTABLE(MONTH)
        MONTH = MONTH + 1GOTO 1
   2 RETURN
     END
```
Figure 2-19. The HP FORTRAN 77 Source File, LIB2SRC

```
C WKDAY returns a 3-letter name of the day of the week
C given the month, day, and year.
      CHARACTER*3 FUNCTION WKDAY(MONTH, DAY, YEAR)
      INTEGER MONTH, DAY, YEAR, JDATE, DW
      INTEGER JULIAN
      CHARACTER*3 DAYTAB(7)
      DATA DAYTAB /'Sun', 'Mon', 'Tue', 'Wed', 'Thu', 'Fri', 'Sat'/
     JDATE = JULIAN(MONTH, DAY, YEAR)DW = MOD(JDATE+1, 7)WKday = DAYTAB(DW+1)
      RETURN
      END
```
Figure 2-20. The HP FORTRAN 77 Source File, LIB3SRC

```
C ADDDAT adds the given number of months, days, and years
C to the date supplied in the first three arguments.
     SUBROUTINE ADDDAT(MONTH, DAY, YEAR, NMONS, NDAYS, NYRS)
     INTEGER MONTH, DAY, YEAR, NMONS, NDAYS, NYRS
     INTEGER JDATE, JULIAN
     YEAR = YEAR + NYRS
     MONTH = MONTH + NMONS
     IF (MONTH .GT. 12) THEN
        YEAR = YEAR + (MONTH-1)/12MONTH = MOD(MONTH-1, 12) + 1END IF
     IF (NDAYS .GT. 0) THEN
        JDATE = JULIAN(MONTH, DAY, YEAR) + NDAYS
        CALL MDY(JDATE, MONTH, DAY, YEAR)
     END IF
     RETURN
     END
```
Figure 2-21. The HP FORTRAN 77 Source File, LIB4SRC

<sup>C</sup> AMORT returns the periodic payment for an amortized loan <sup>C</sup> given principal, periodic interest rate, and term. DOUBLE PRECISION FUNCTION AMORT(PRIN, RATE, TERM) DOUBLE PRECISION PRIN, RATE INTEGER TERM AMORT = PRIN \* RATE /  $(1.0 - (1.0+RATE) ** (-TERM))$ RETURN END

Figure 2-22. The HP FORTRAN 77 Source File, LIB5SRC

```
{This program queries the system using defined system
 intrinsics in order to print the device number, the user,
 group, and account name, and the current date and time.}
program myprog (input, output);
type
   pack = packed array [1..10] of char;pack = packet \, array \, [1..30] \, of \, char;var
   user, group, acct: pac1;
   date : pac2;
   dev : shortint;
{"external" signifies these routines will be
found in other modules.}
procedure p1(var dev: shortint); external;
procedure p2(var user, group, acct: pac1); external;
procedure p3(var date: pac2); external;
begin
    p1(dev);
    p2(user, group, account);
    p3(date);
   {output the required information}
    write('Device number', dev, 'is logged on as ');
    \text{write}(\text{user}, \text{'.'}, \text{group}, \text{'.'}, \text{acct});writeln('on', date);
end.
```
Figure 2-23. The HP Pascal Source File, EX3ASRC

```
$subprogram$
program sub1;
{Here, who is specified as an intrinsic.}
procedure who; intrinsic;
{This procedure calls the system intrinsic who
to return the device the current user is logged
 on tp. who command defaults are used for the
 1st \gamma parameters, as documented in the MPE XL
 Intrinsics Reference Manual.}
procedure p1(var dev: shortint);
begin
   whp(,,,,,,,dev);end;
{The main program is defined elsewhere.}
begin
end.
```
Figure 2-24. The HP Pascal Source File, EX3BSRC

```
$subprogram$
program sub2;
type
   paC1 = package array [1..10] of char;
procedure who; intrinsic;
{This procedure calls the system intrinsic who to
 return the name of the current user, group, and account.
 who command defaults are used for the 1st 3 parameters,
 as documented in the MPE XL Intrinsics Reference Manual.}
procedure p2(var user, group, acct: pac1);
begin
   whp(,,,user, group, acct);
end;
{The main program is defined elsewhere.}
begin
end.
```
Figure 2-25. The HP Pascal Source File, EX3CSRC

```
$subprogram$
program sub3;
type
  pa c2 = packed array [1..30] of char;{dateline is specified as an intrinsic}
procedure dateline; intrinsic;
{This procedure calls the system intrinsic dateline
to return the current date and time. dateline is
 documented in the MPE XL System Intrinsics Manual.}
procedure p3(var date: pac2);
begin
   dateline(date);
end;
{The main program is defined elsewhere.}
begin
end.
```
Figure 2-26. The HP Pascal Source File, EX3DSRC

# Using HP Link Editor/XL Files and Commands

This chapter discusses the files that HP Link Editor/XL uses when it links a program, with or without libraries, and when it builds and maintains relocatable and executable libraries.

The chapter also explains how to start and end HP Link Editor/XL and the rules for entering commands.

# The Files Used By HP Link Editor/XL

Figure 3-1 shows the files that the link editor uses. The next seven sections in this chapter discuss them in detail.

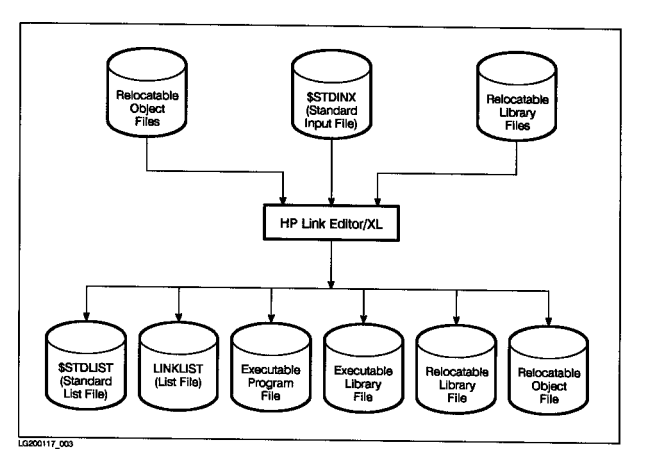

Figure 3-1. The Files Used by HP Link Editor/XL

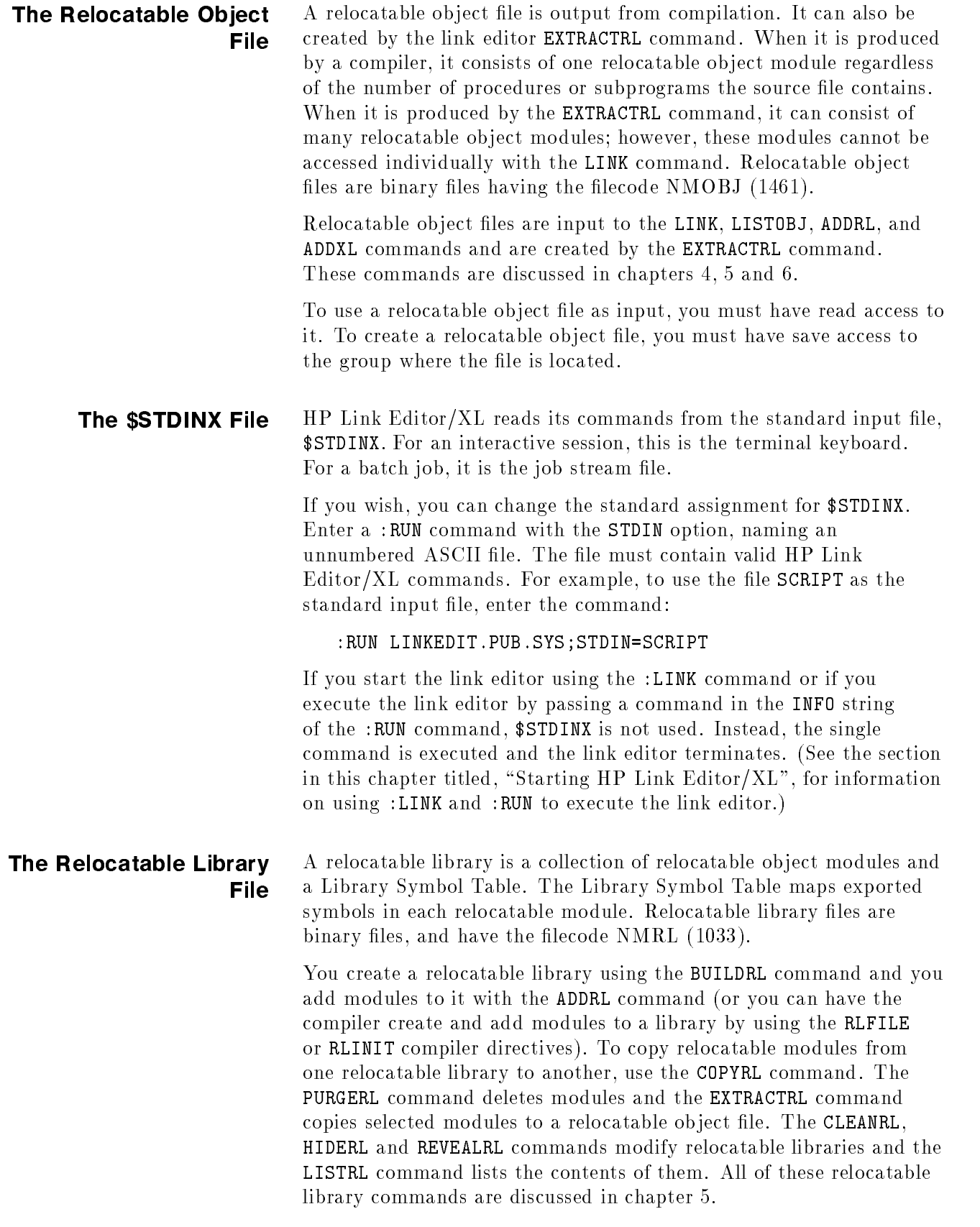

To create a relocatable library file, you must have save access to the group where the file will be located. To modify an existing relocatable library, you must have write access to the file. To list the contents of a library or to copy modules out of it, you must have read access to it.

**The \$STDLIST File** HP Link Editor/XL writes all prompts, errors, and informational messages to the standard list file, \$STDLIST. When running in an interactive session, your terminal is the device used for \$STDLIST. When running a batch job, the output spoolfile is used.

> If you wish, you can change the standard assignment for \$STDLIST. Enter a : RUN command with the STDLIST option to name the file or device to use. (Note that when you do this and run interactively, command prompts do not appear on the screen.) For example, the following command sends link editor output to the printer:

:FILE LINKOUT;DEV=LP :RUN LINKEDIT.PUB.SYS;STDLIST=\*LINKOUT

## The LINKLIST File HP Link Editor/XL listings and maps are sent to the file, LINKLIST, instead of to the standard list file, \$STDLIST. The following listings and maps are sent to LINKLIST:

- The symbol map produced by the MAP option of the LINK command (see chapter 4).
- The listing produced by the LISTPROG command (see chapter 4).
- The listing produced by the LISTOBJ command (see chapter 4).
- The listing produced by the LISTRL command (see chapter 5).
- The listing produced by the MAP option of the ADDXL command (see chapter 6).
- The listing produced by the LISTXL command (see chapter 6).

LINKLIST output is normally sent to the \$STDLIST device. You can redirect LINKLIST to another file or device by using the MPE XL :FILE command. For example, the following commands send the listing of the relocatable library, LIBRL, to the line printer:

:FILE LINKLIST;DEV=LP :LINKEDIT LinkEd> LISTRL RL=LIBRL LinkEd> EXIT

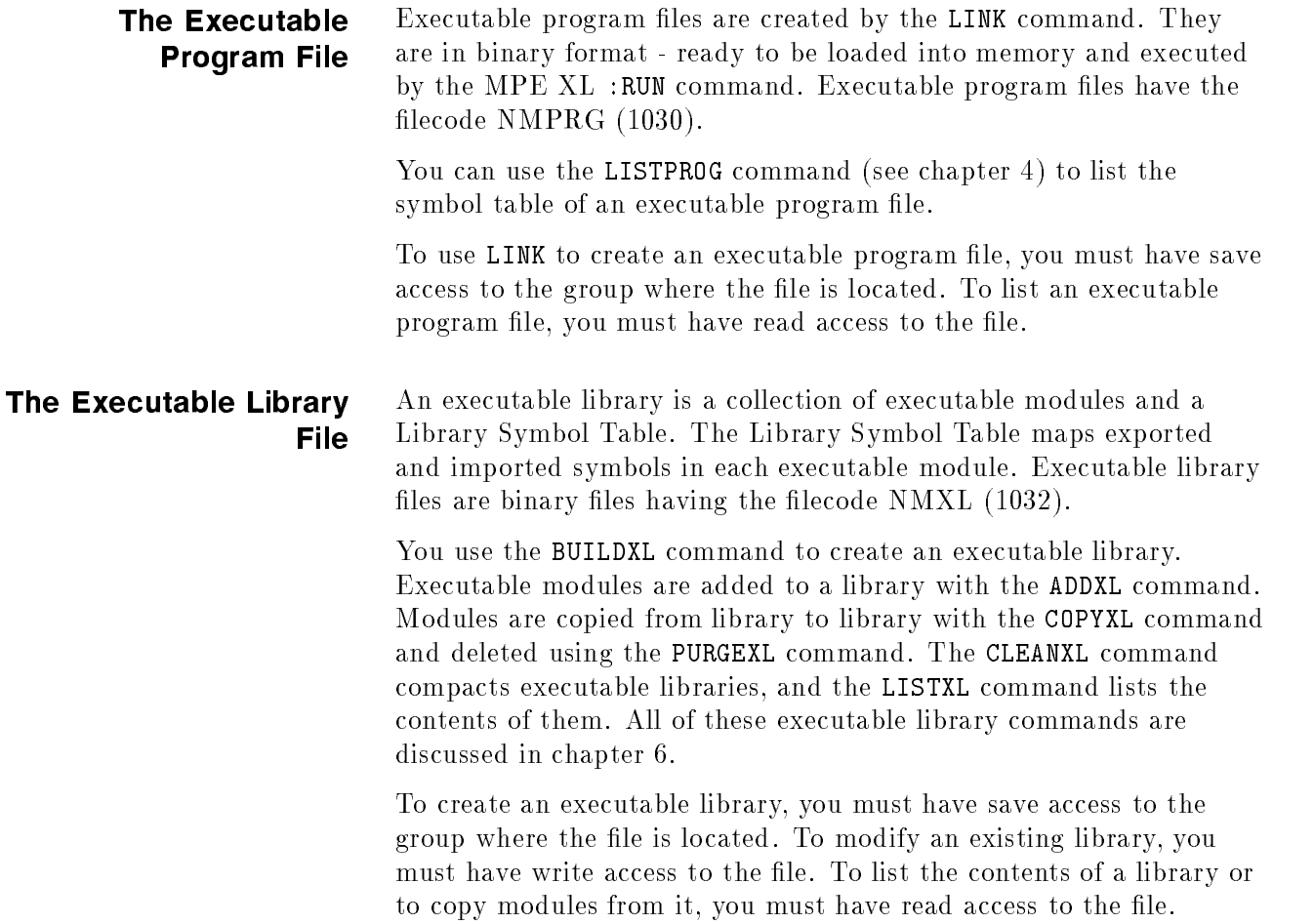

# Starting HP Link Editor/XL

There are three ways to start HP Link Editor/XL:

**E** Enter the :LINKEDIT command at the MPE XL prompt:

:LINKEDIT

HP Link Editor/XL displays its command line prompt, LinkEd>, and waits for you to enter a command. Each time you enter a command, it is executed and you are prompted to enter another. This continues until you end the link editor with the EXIT command (see the next section).

**E**nter a LINK command at the MPE XL prompt:

:LINK FROM=EX1OBJ;TO=EX1PROG;RL=LIBRL

The link editor performs the link operation, then ends. The LINK command is discussed in chapter 4 and has the same syntax when used at the MPE XL command level as when entered at the link editor prompt.

■ Enter a :RUN or a :LINKEDIT command, with an INFO string, at the MPE XL prompt. The INFO string may contain one link editor command:

:RUN LINKEDIT.PUB.SYS;INFO="LISTRL RL=LIBRL"

Or you can use the short form:

:LINKEDIT "LISTRL RL=LIBRL"

The command in the INFO string is executed and the link editor ends. You can execute any link editor command in this manner.

For complete information on the :RUN command, see the MPE XL Commands Reference Manual .

## Ending HP Link Editor/XL

Three events terminate HP Link Editor/XL:

When you explicitly end HP Link Editor/XL, by entering the EXIT command:

### LinkEd> EXIT

You can abbreviate the EXIT command as E, EX, or EXI. (The commands QUIT, <sup>Q</sup> and BYE also terminate HP Link Editor/XL.)

When end-of-le in \$STDINX is encountered.

End-of-file can occur when \$STDINX is redirected to a disc file or when an :EOD command is encountered in it.

When an error occurs in a batch job.

An error message is printed, the system Job Control Word (JCW) is set to indicate a fatal error and the link editor ends.

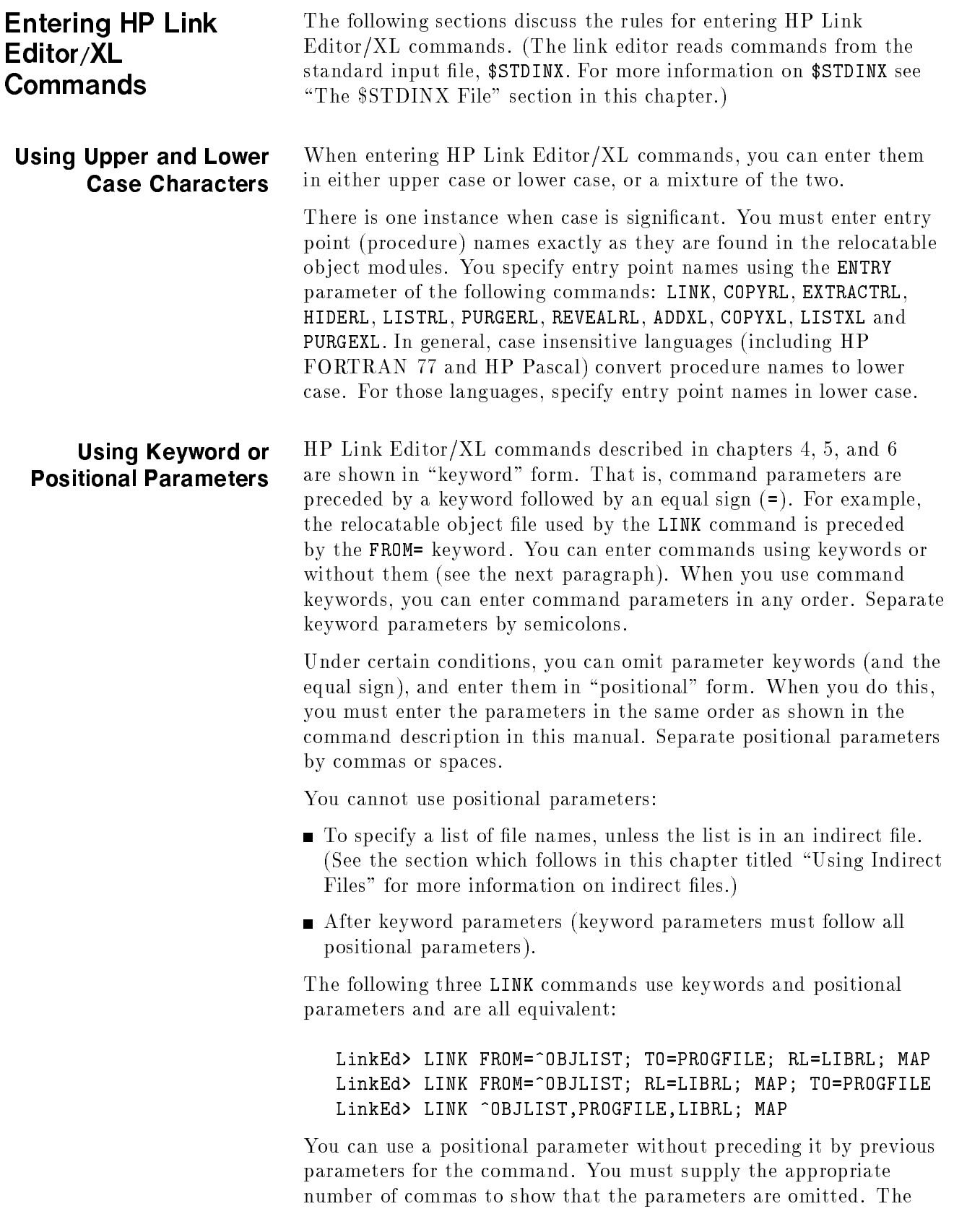

following command uses default values for the first two parameters of the LINK command, but specifies a value (LIBRL) for the third:

:LINK ,,LIBRL

#### Continuing Commands If you need more than one line to enter a command, end all lines from One Line to except the last with an ampersand (&). Another This example shows how to enter a LINK command on three lines: Another

LinkEd> LINK FROM=SAMPOBJ1, SAMPOBJ2, SAMPOBJ3, SAMPOBJ4, SAMPOBJ5, & SAMPOBJ6, SAMPOBJ7; TO=SAMPPROG; RL=LIBRL1, LIBRL2; & XL=MYXL; MAP

> Do not use ampersands in indirect files. (See the next section for information about indirect files.)

**Using Indirect Files** An indirect file is an ASCII file containing a list of names. You use indirect le names in link editor commands instead of entering each name contained in the file individually. (You can also mix indirect and regular file names in commands.) Indirect files are a convenient way to enter a long list of names for commands that you use frequently. You can use indirect files only with the commands and their parameters shown below (the parameters are shown in parentheses):

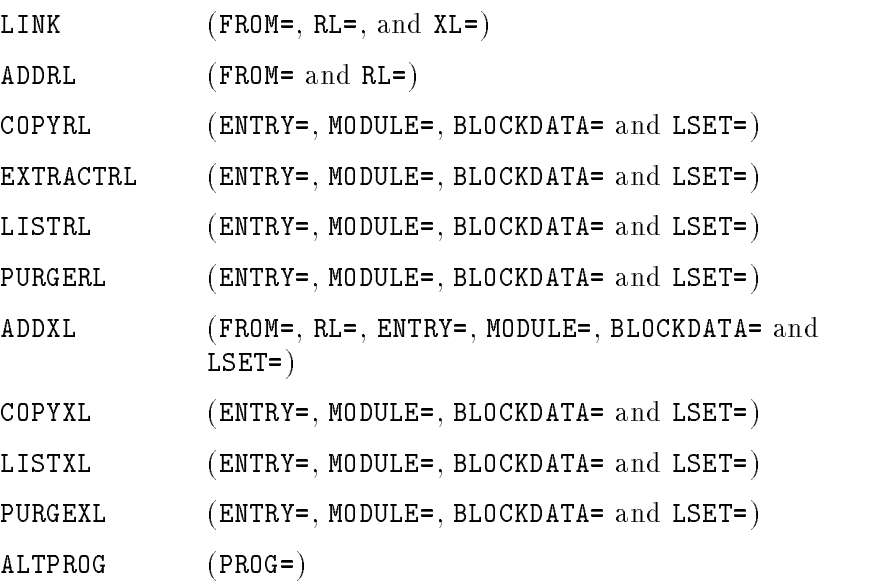

When you create an indirect file, enter one or more names on each line (you can use as many lines as necessary). Separate the names on each line by spaces or commas. Make sure that the link editor has read access to the file.

You can use comments in an indirect file. Use a pound sign  $(\#)$  at the beginning of a line or after a space to denote that the following characters are part of a comment. Comments are ignored by the link editor. If you want to use a pound sign as a character rather than to denote the beginning of a comment, use double pound signs (##).

To use an indirect file in a command, precede its name by a caret  $(^{\text{-}})$ . For example, assume that the ASCII file, OBJLIST, contains these lines:

LIB1OBJ LIB2OBJ LIB3OBJ LIB4OBJ LIB5OBJ

The following commands use the indirect file, OBJLIST, to add the five relocatable object files shown above to the relocatable library, LIBRL:

```
:LINKEDIT
LinkEd> BUILDRL RL=LIBRL
LinkEd> ADDRL FROM=^OBJLIST
LinkEd> EXIT
```
### Re-executing HP Link Editor/XL **Commands** Commands

Similar to the MPE XL Command Interpreter, HP Link Editor/XL keeps a list of the last 20 commands you entered. You can view this list by entering the LISTREDO command. Then, you can enter the DO or REDO command to execute a command from the list. You use DO and REDO the same way you do as an operating system command except you cannot use the EDIT= parameter.

The following example shows how you can use the REDO command to correct a simple typing mistake.

 $\sum_{\alpha}$ 

This is not a valid in this at the this communicated for the contract of the communication of the communicatio (parserr 07)

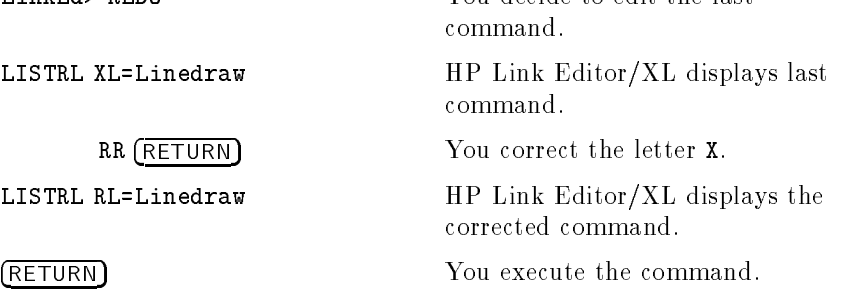

LinkEd> LISTRL RL=Linedraw

The MPE XL Commands Reference Manual contains a complete description of the DO, REDO, and LISTREDO commands.

## Checking the Execution Status of **Commands** Commands

When you're running a batch job and an error occurs, HP Link Editor/XL sets the system Job Control Word (JCW) to FATAL (octal 100000, hexadecimal 8000, decimal 32768). This causes MPE XL to flush the remainder of the job. By entering an MPE XL: CONTINUE command in the job file, you can continue the job and then test the JCW.

The link editor sets two other Job Control Words when it finishes. Since these Job Control Words are set in session and batch mode, you can test them in command files and UDCs. The job control words are:

**LKEDCMD** 

LKEDCMD shows the status of the last command executed. If there is an error, it contains the actual error number. If there is no error, LKEDCMD is set to zero.

LKEDSTAT

LKEDSTAT is set to FATAL (octal 100000, hexadecimal 8000, decimal 32768) when there is an error. If there is a warning, LKEDSTAT contains WARN (octal 40000, hexadecimal 4000, decimal 16384). If there are no errors or warnings, LKEDSTAT is set to zero.

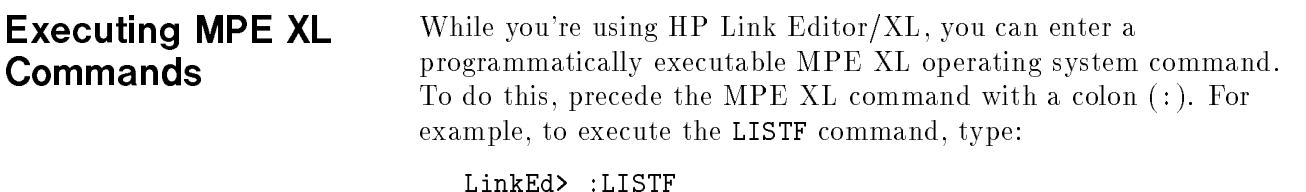

See the MPE XL Commands Reference Manual for a complete description of all the MPE XL commands.

Getting Help **HP** Link Editor/XL provides an online Help facility similar to that used by the MPE XL Command Interpreter and other MPE XL subsystems. Request Help to clarify the syntax of an HP Link Editor/XL command or to list an example of how to use it.

Request Help by entering the HELP command in this format:

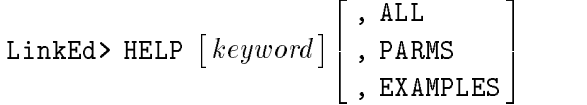

The keyword parameter can be any of following commands:

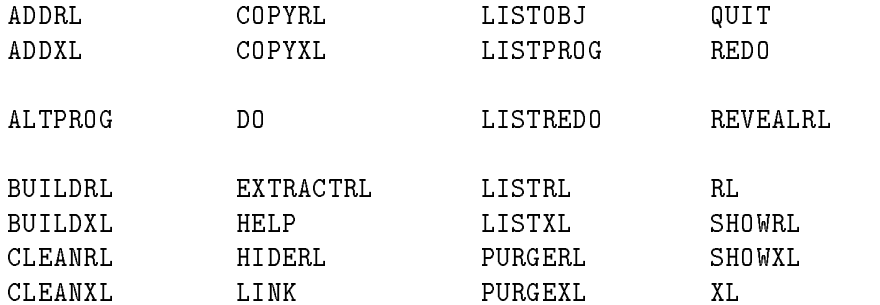

The keyword parameter can also be one of the following words, LINKWARN or LINKERR, followed by a four-digit number. If you enter one of these words, do not use an option (ALL, PARMS, EXAMPLES) with it:

LINKWARN nnnn Displays a description of the link editor warning whose number (  $nnnn$ ) you enter.

LINKERR nnnn Displays a description of the link editor error whose number (*nnnn*) you enter.

When you ask for Help, you can enter an option that determines the type of information to display. If you do not specify an option, the link editor displays the syntax diagram for the command. The Help options are:

ALL Provides a full description of the command, including syntax, parameters and an example of how it is used.

- PARMS Describes the parameter(s) for the command.
- EXAMPLES Gives examples of typical ways to use the command.

Valid examples of Help requests are:

LinkEd> HELP LinkEd> HELP BUILDRL, parms LinkEd> HELP addrl, examples LinkEd> help LINKERR1001

# Creating Executable Program Files

This chapter discusses executable program files and how HP Link Editor/XL creates and displays them. It also explains how to display symbols in a relocatable object file.

The link editor creates executable program files from relocatable ob ject les and relocatable libraries as follows. First, it merges the specified relocatable object files and libraries into one module and resolves inter-module references. Then, it searches the specied relocatable libraries resolving external references to symbols undefined after the merge operation. When a relocatable object module in the library resolves an external reference, the module is merged into the executable program file that is being built. In the last step, the link editor assigns virtual addresses to all symbols, binds references to the known symbols within each relocatable object module, and puts the resulting executable program in a form that the loader can process.

## The Executable Program File **Commands**

Figure 4-1 shows the link editor commands that are discussed in this chapter along with the files that they use.

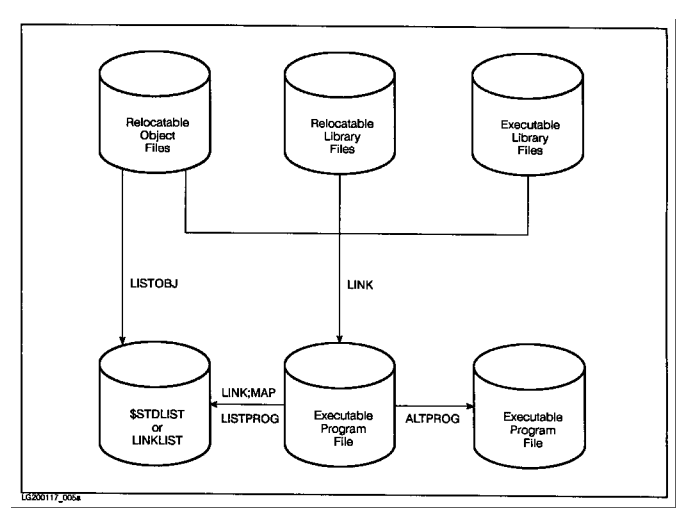

Figure 4-1. Executable Program File Commands

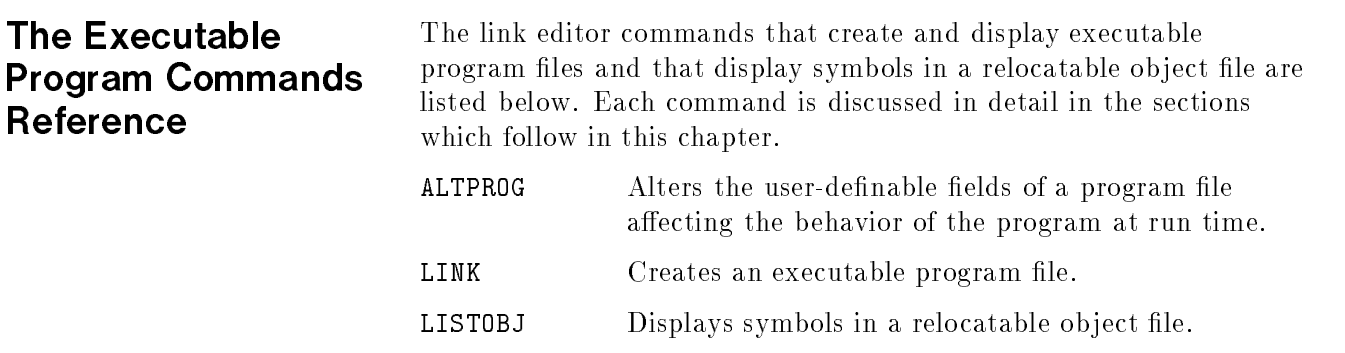

LISTPROG Displays symbols in an executable program file.
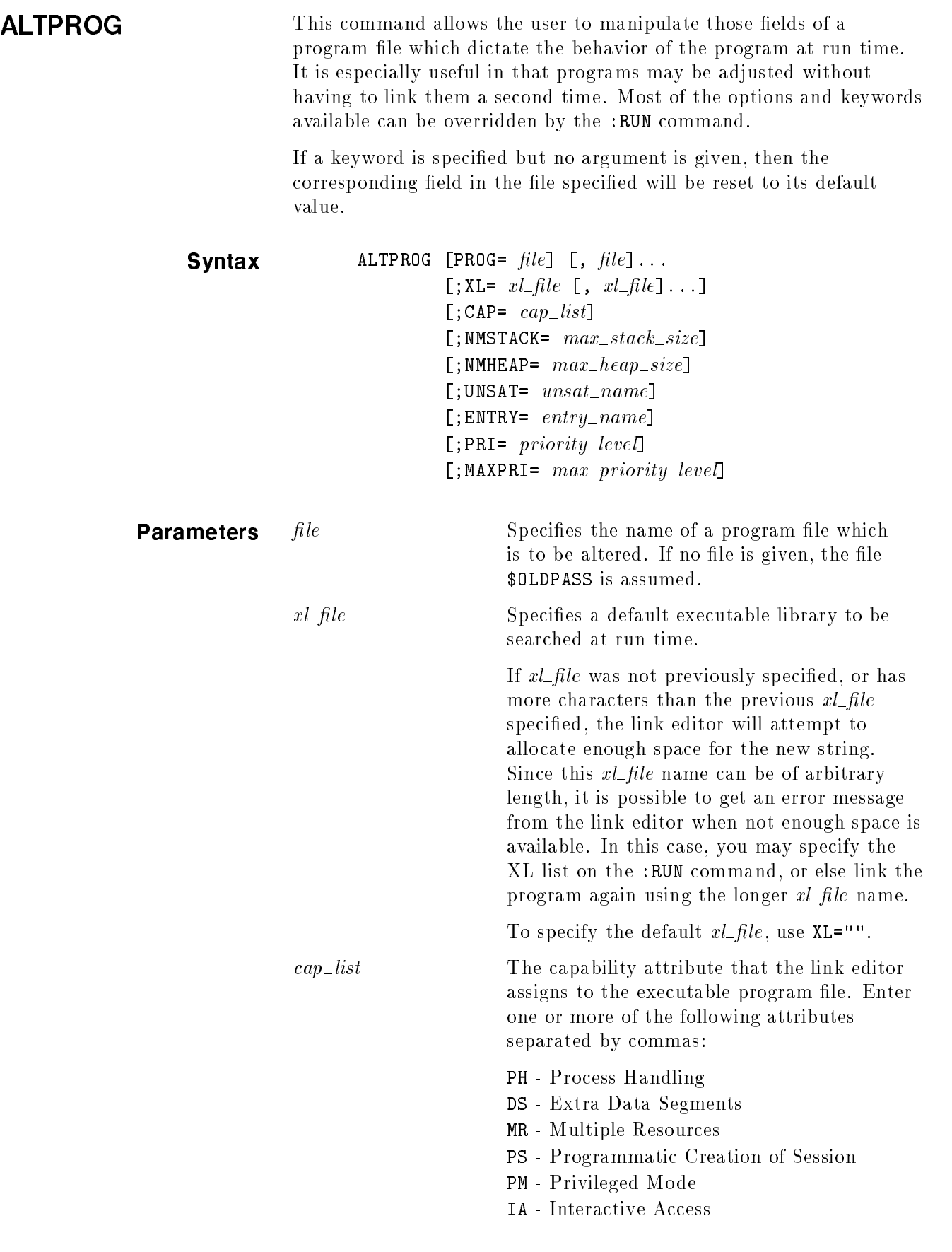

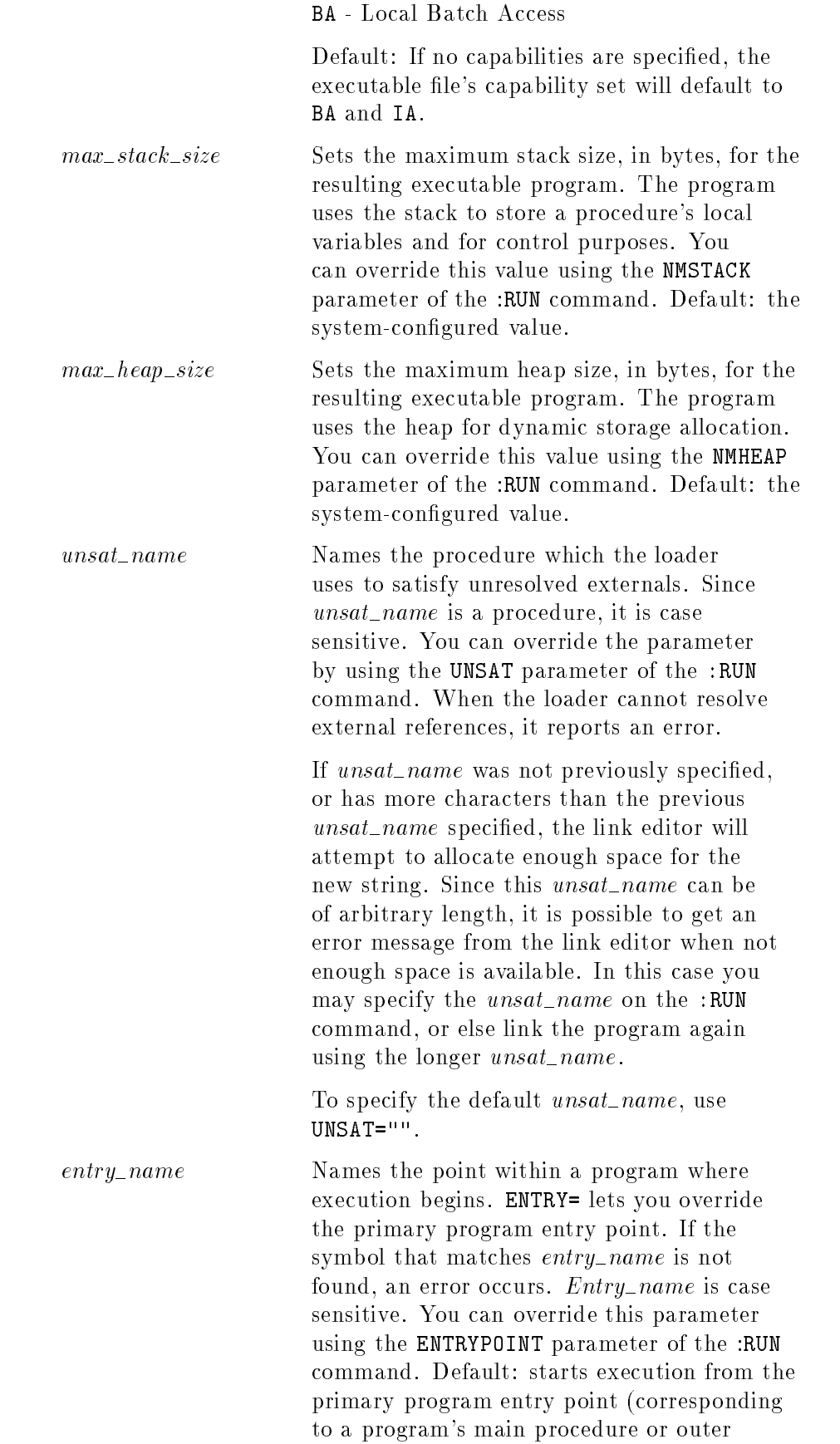

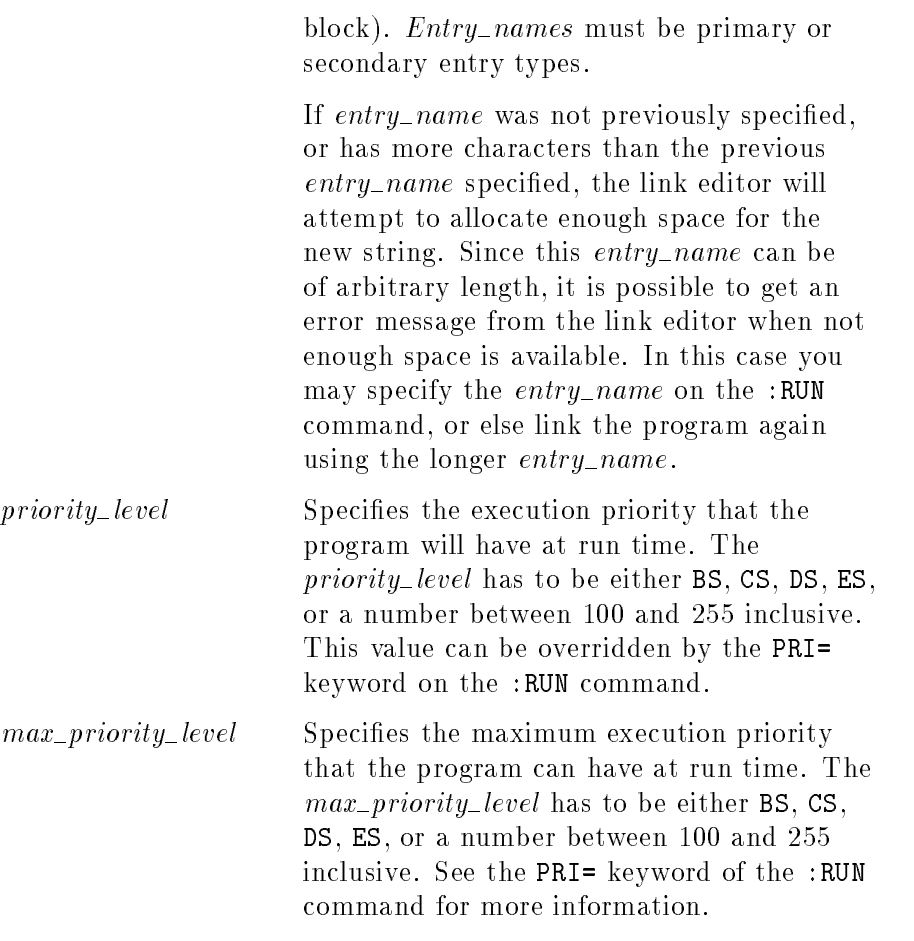

LINK This command creates an executable program file. It does this by merging the relocatable object modules from all the files in the FROM= parameter. (These files can be relocatable object files, relocatable library files, or a combination of both.) The link editor also searches the relocatable libraries specied by the RL= parameter and includes the modules in those libraries containing definitions that resolve external references.

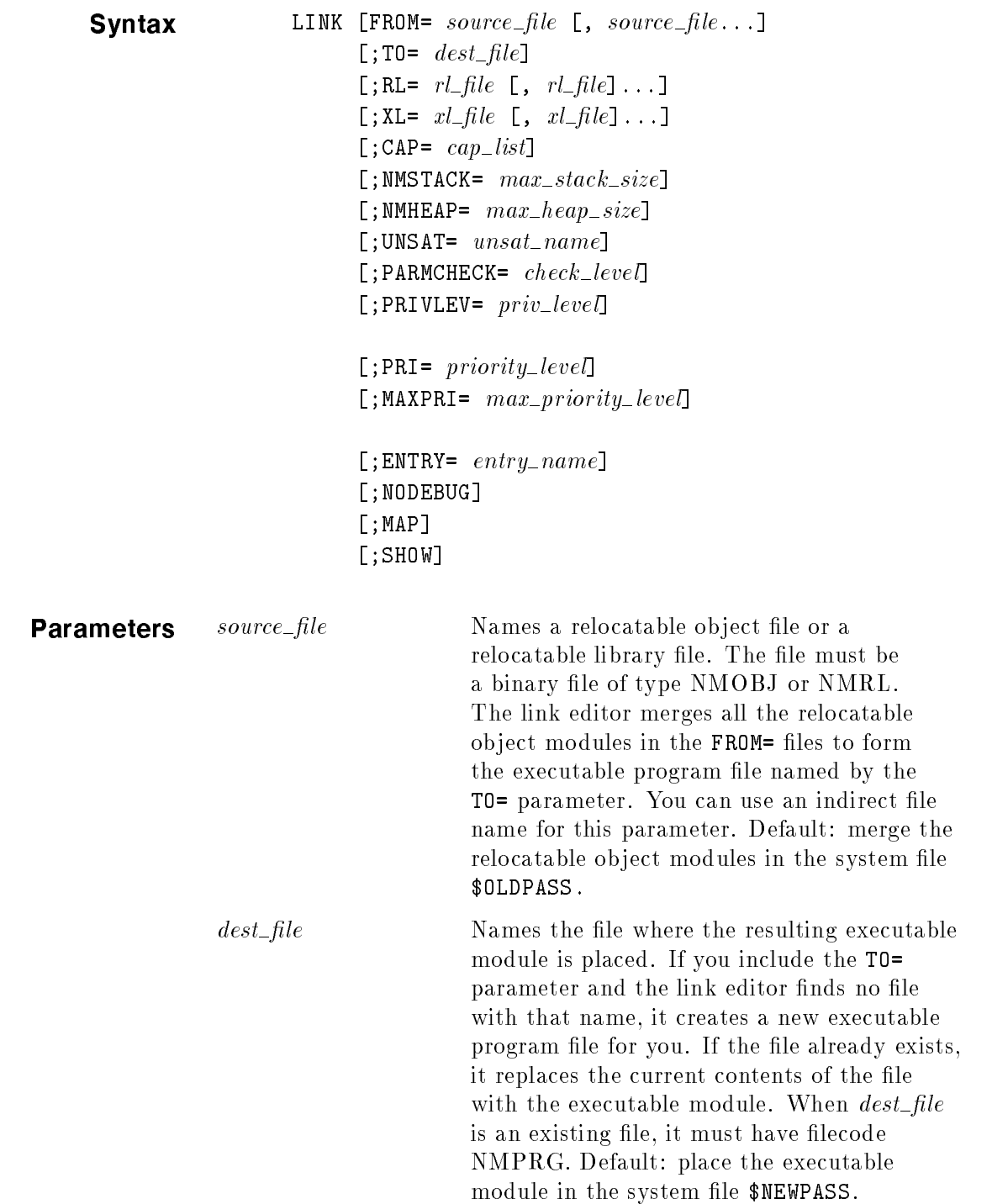

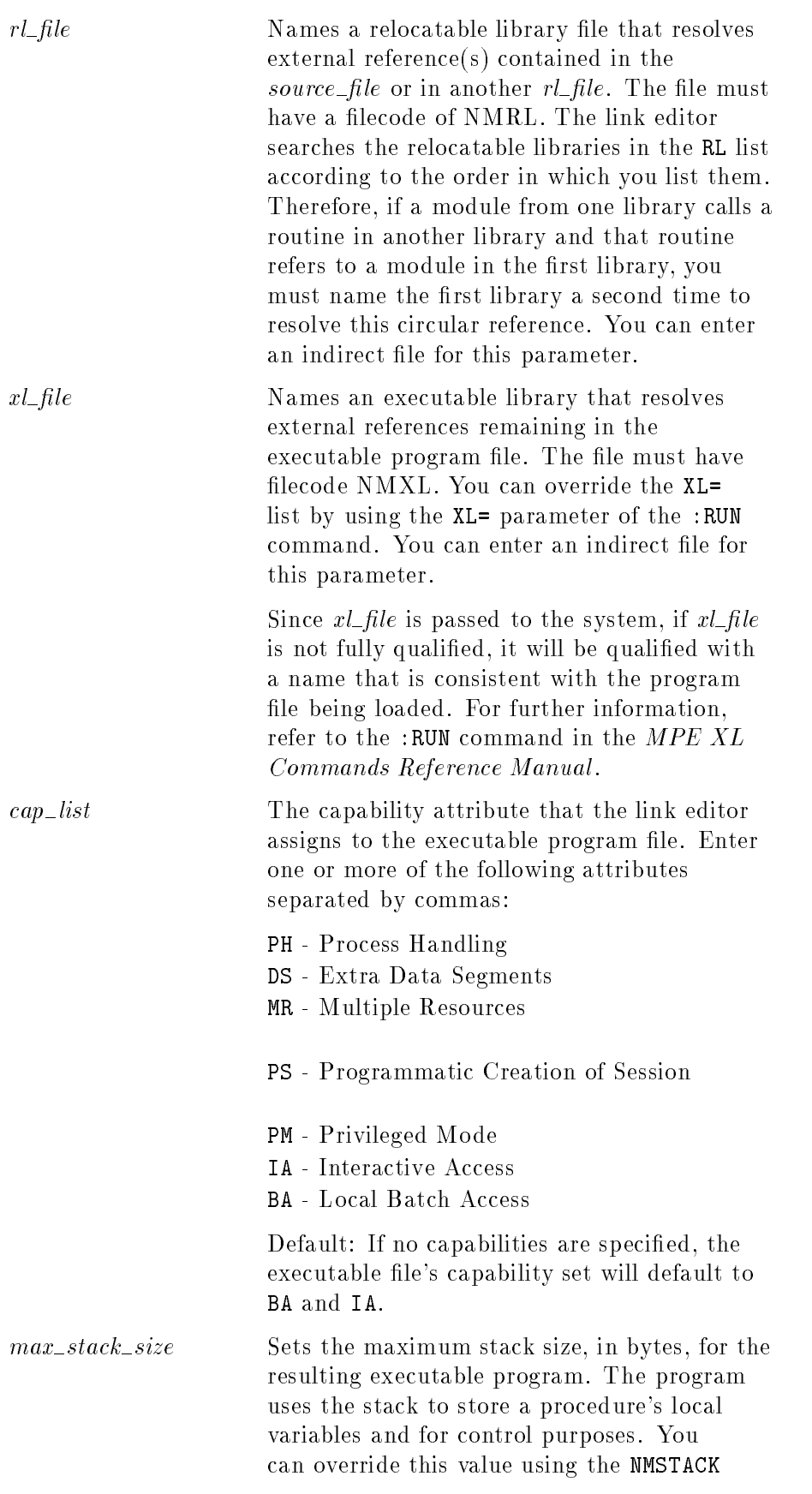

parameter of the :RUN command. Default: the system-configured value.

max heap size Sets the maximum heap size, in bytes, for the resulting executable program. The program uses the heap for dynamic storage allocation. You can override this value using the NMHEAP parameter of the :RUN command. Default: the system-configured value. unsat\_name Names the procedure which the loader uses to

satisfy unresolved externals. This procedure must reside in an executable library that is specified at run time. Refer to the MPE XL Commands Reference Manual for further information.

Since  $unsat_name$  is a procedure, it is case sensitive. You can override the parameter by using the UNSAT parameter of the :RUN command. Default: when the loader cannot resolve external references, it reports an error.

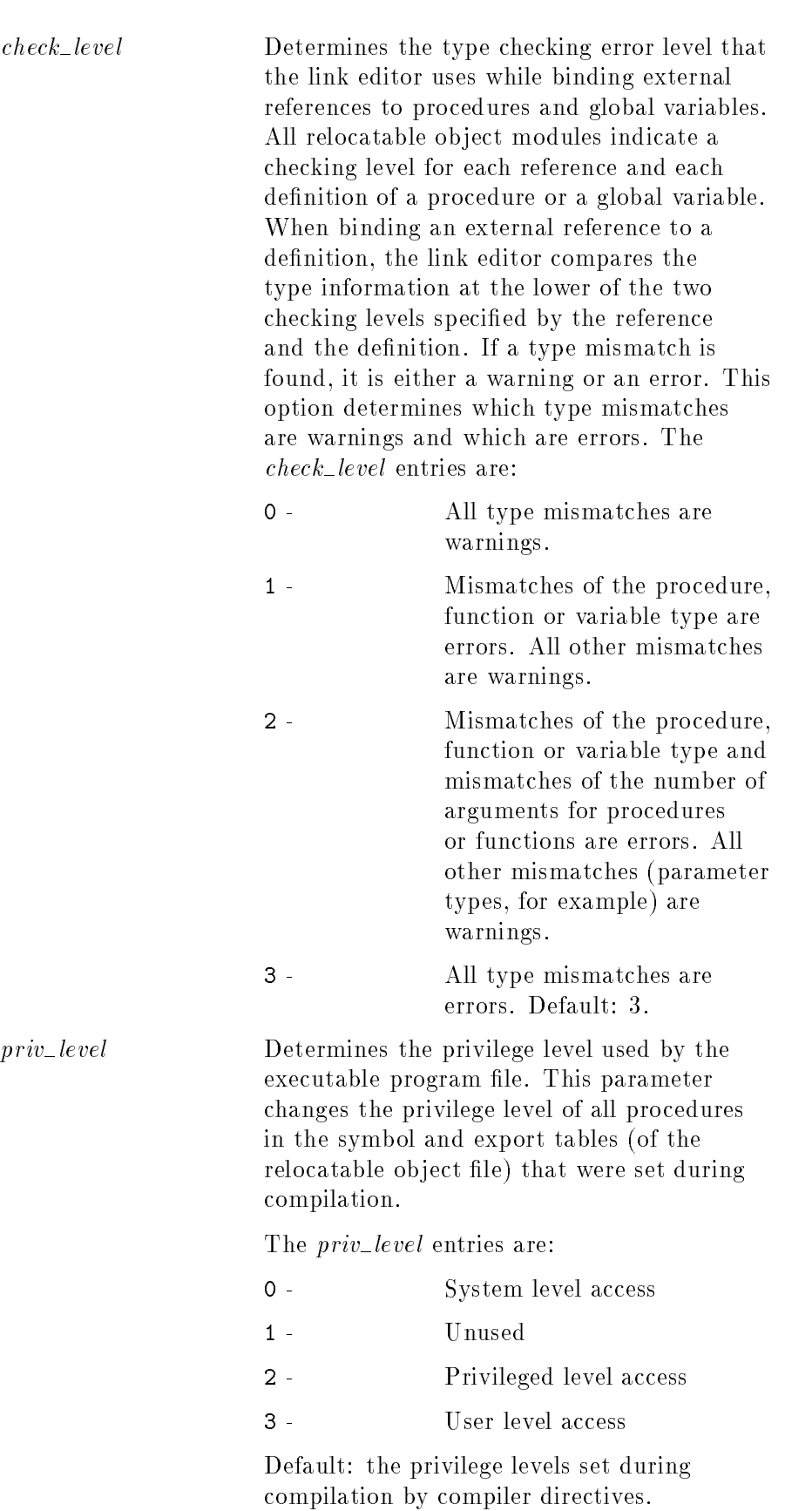

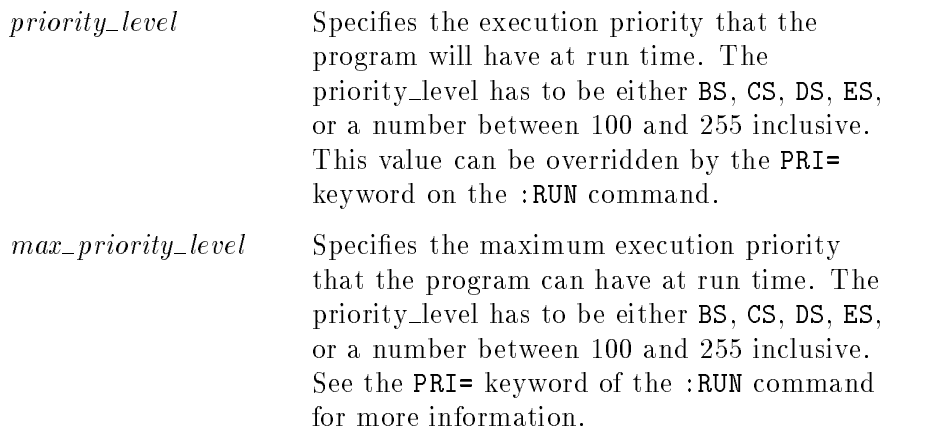

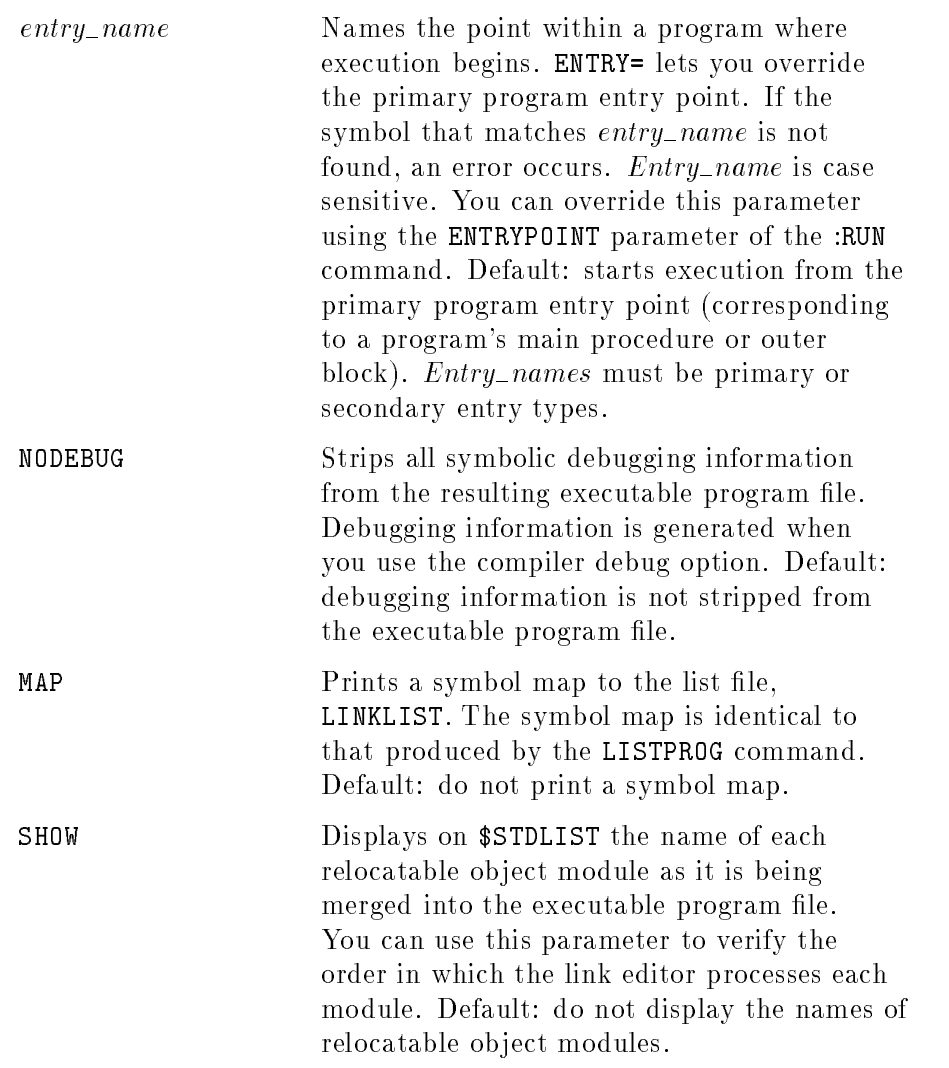

### Examples

### LinkEd> LINK FROM=OBJCODE;TO=EXECPROG;NMSTACK=30000;MAP;SHOW

This command merges the relocatable object module(s) from the file OBJCODE and places them into the executable program file EXECPROG. It assigns a program stack size of 30000 bytes and generates a map of the resulting executable program file. The name of each relocatable object module is also displayed as the executable program file is being built.

### LinkEd> LINK FROM=^OBJCDE;TO=EXECPROG;RL=LINEDRAW,ARCDRAW;CAP=BA

This command merges the relocatable object modules named in the indirect file, OBJCDE, into the executable program file EXECPROG. It searches the relocatable libraries LINEDRAW and ARCDRAW to resolve external references. The resulting executable program file can be executed only in batch mode.

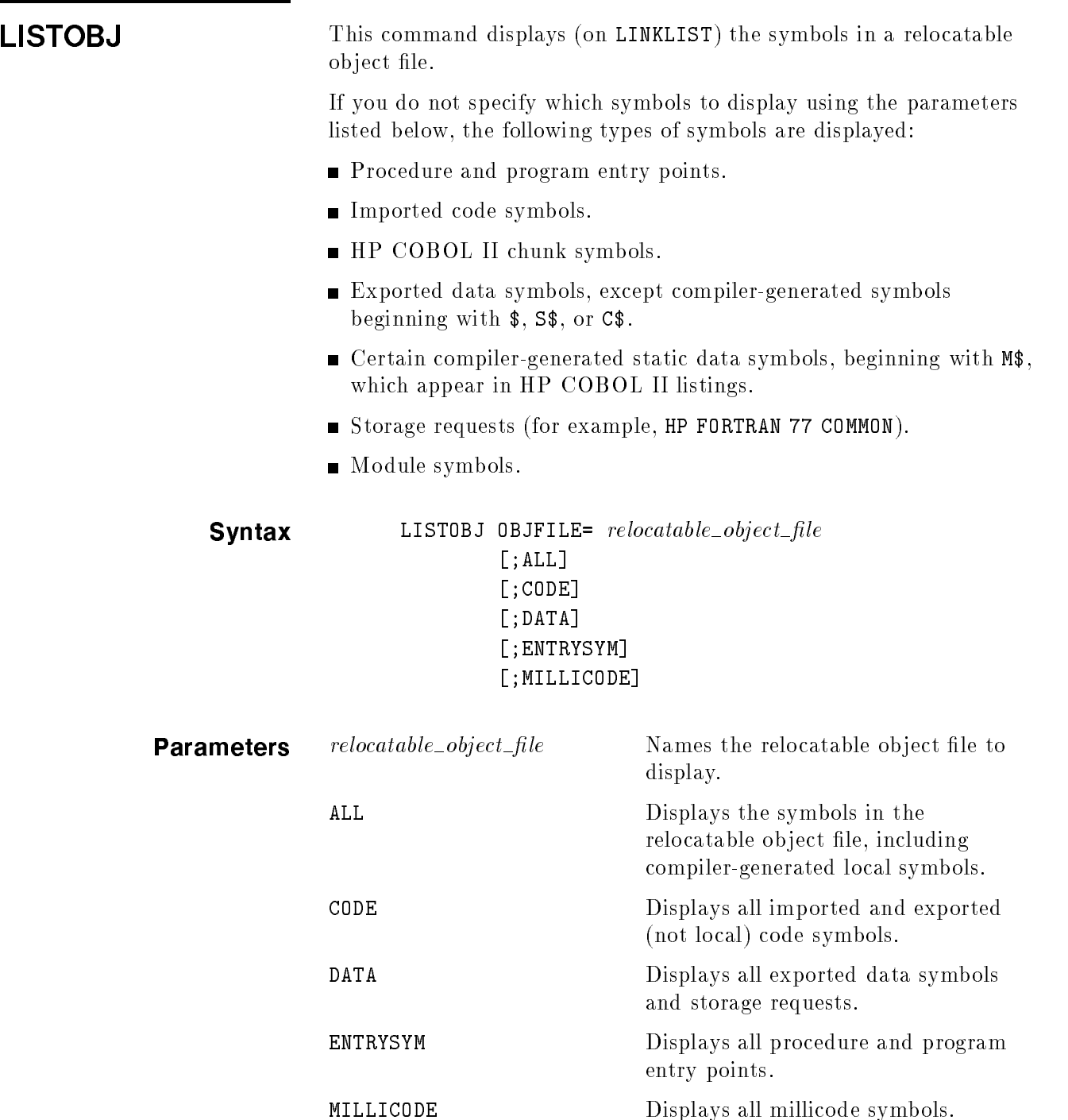

### Example LinkEd> LISTOBJ EX1OBJ

This command displays symbols in the relocatable object file, EX1OBJ. (The source program for EX1OBJ is EX1SRC and is shown in figure  $2-11$ .)

The first part of the listing is a header that gives general information about the relocatable ob ject module. MODULE NAME shows the name of the relocatable ob ject module and VERSION gives its format version. LENGTH shows the number of bytes (in hexadecimal) in the relocatable ob ject module. Symbols in the relocatable ob ject module are listed after the header. See the next section \Understanding the Symbol Listing" for an explanation of the symbols and columns in the symbol portion of the listing. If there are other relocatable object modules in the relocatable object file, they follow and are listed in the same format as the first.

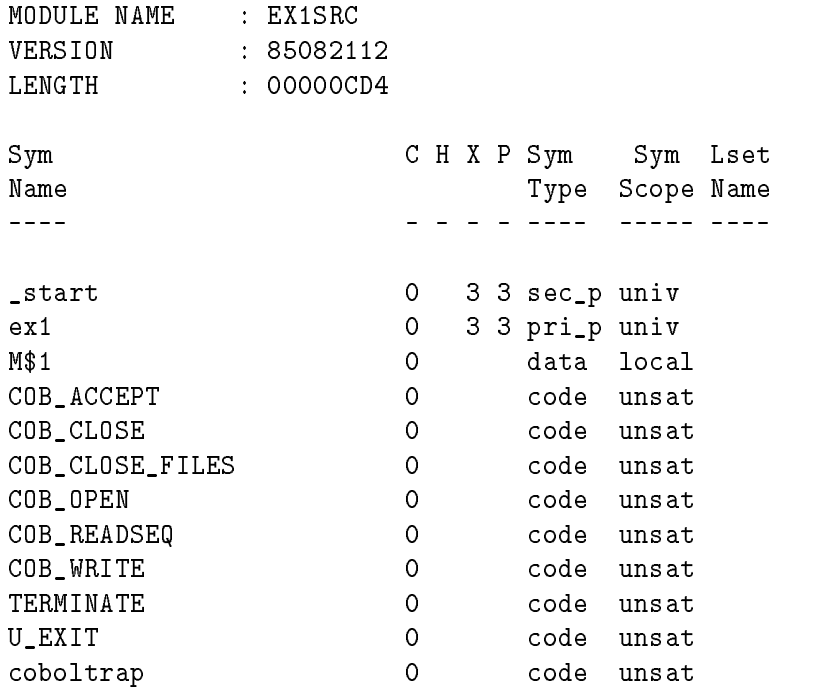

### Understanding the Symbol Listing

This section describes the fields that appear in the symbol listing produced by this command.

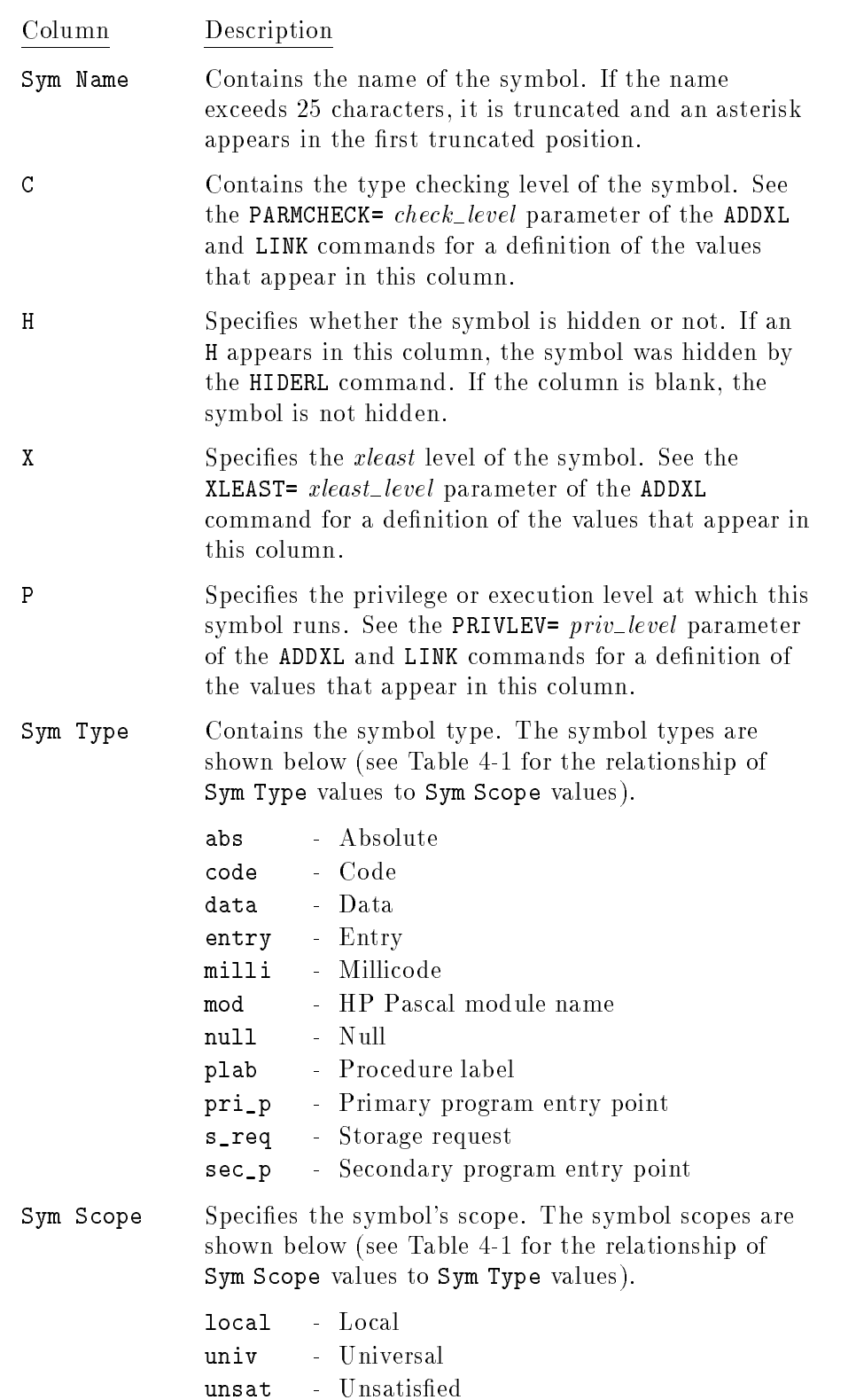

Lset Name Specifies the name of the locality set to which this symbol belongs. Only user-dened locality sets are listed.

### Table 4-1. Symbol Types and Scopes (LISTOBJ)

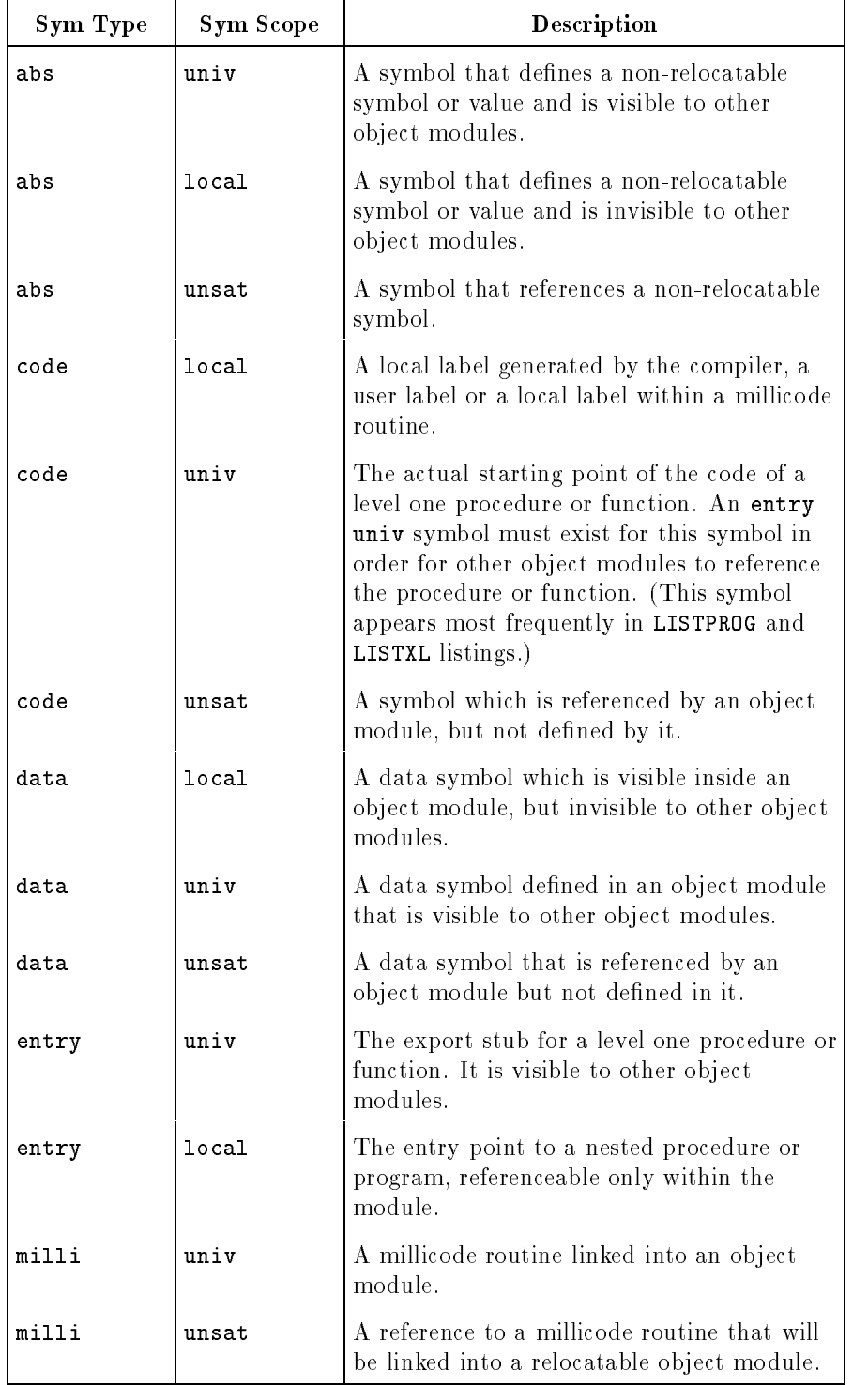

| Sym Type | Sym Scope | Description                                                                                                    |
|----------|-----------|----------------------------------------------------------------------------------------------------|
| mod      | 10ca1     | An HP Pascal module name.                                                                                                    |
| null     | univ      | Internal symbol.                                                                                                    |
| null     | 10ca1     | Internal symbol.                                                                                                    |
| null     | unsat     | Internal symbol.                                                                                                    |
| plab     | 10ca1     | An export stub created for a procedure or<br>function (declared in a relocatable object<br>module) whose address has been taken.                          |
| pri p    | univ      | The main entry point into an outer block of<br>a program file.                                                                                            |
| s req    | unsat     | A symbol created when an uninitialized HP<br>FORTRAN 77 common block is declared.<br>This symbol is also created for Pascal global<br>data and C globals. |
| sec p    | univ      | The secondary entry point into an outer<br>block of a program file.                                                                                       |

Table 4-1. Symbol Types and Scopes (LISTOBJ) (continued)

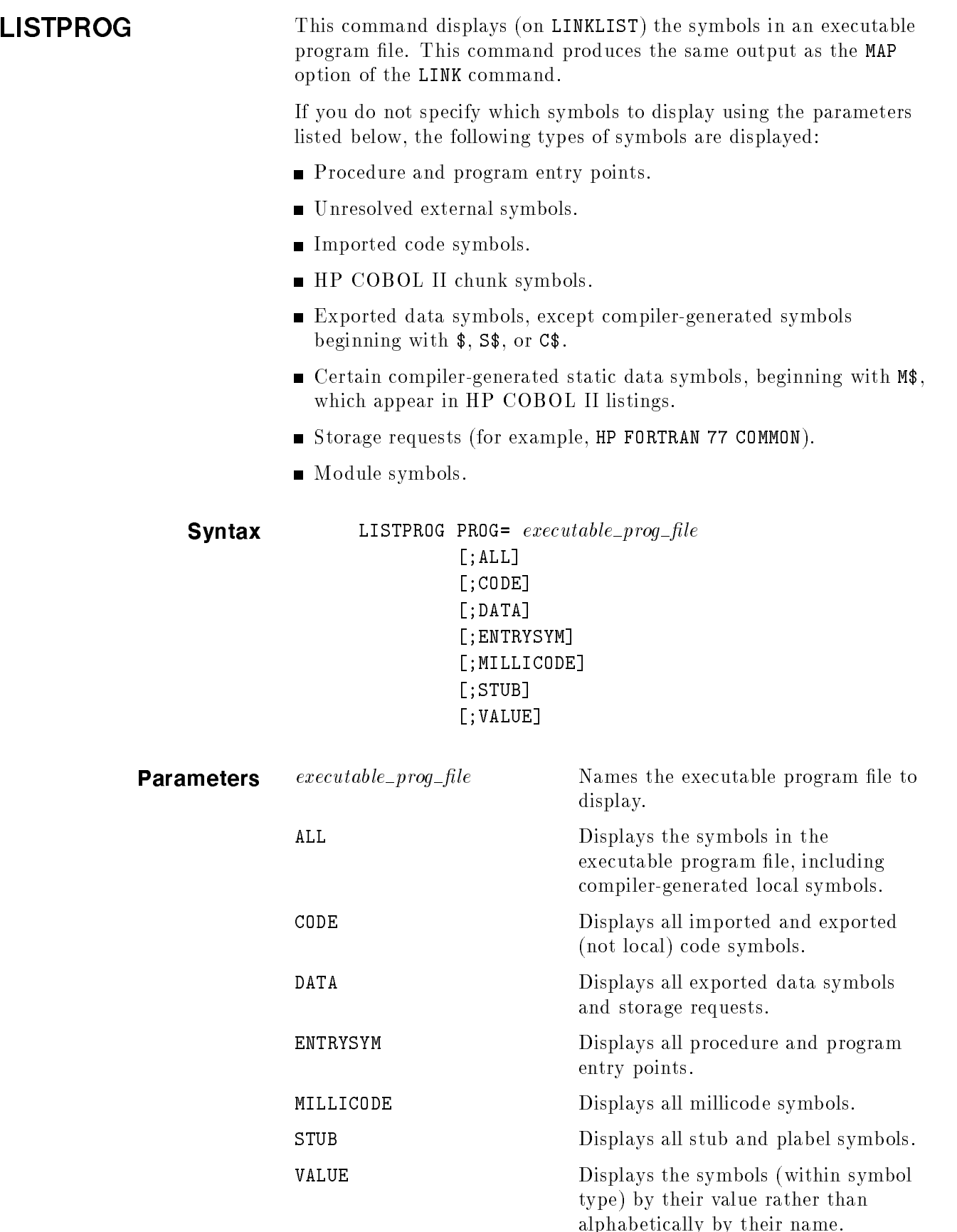

### Example LinkEd> LISTPROG EX1PROG

This command displays symbols in the executable program file, EX1PROG. (The source program for EX1PROG is EX1SRC and is shown in figure  $2-11$ .)

The first part is the header which gives general information about the executable program file. PROGRAM names the executable program file. XL LIST shows the names of executable libraries specified in the XL parameter of the LINK command. CAPABILITIES shows the capabilities assigned to the program via the CAP parameter of the LINK command. NMHEAP SIZE gives the value specified by the NMHEAP parameter of the LINK command. NMSTACK SIZE shows the value specied for the NMSTACK parameter of the LINK command. And finally, VERSION gives the format version of the executable program file. The symbols in the executable program file are listed next. See the next section \Understanding the Symbol Listing" for explanations of the symbols and columns appearing in the symbol portion of the listing.

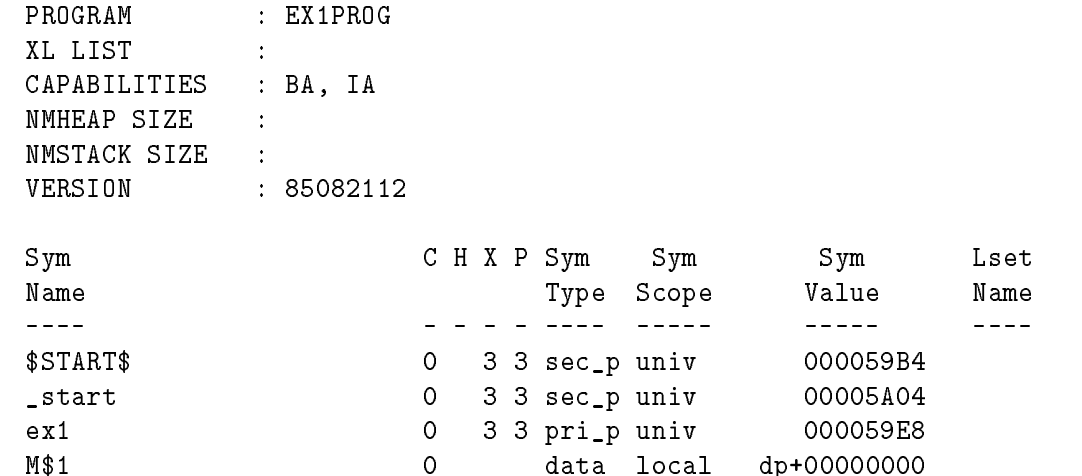

### Understanding the Symbol Listing

This section describes the fields that appear in the symbol listing produced by this command.

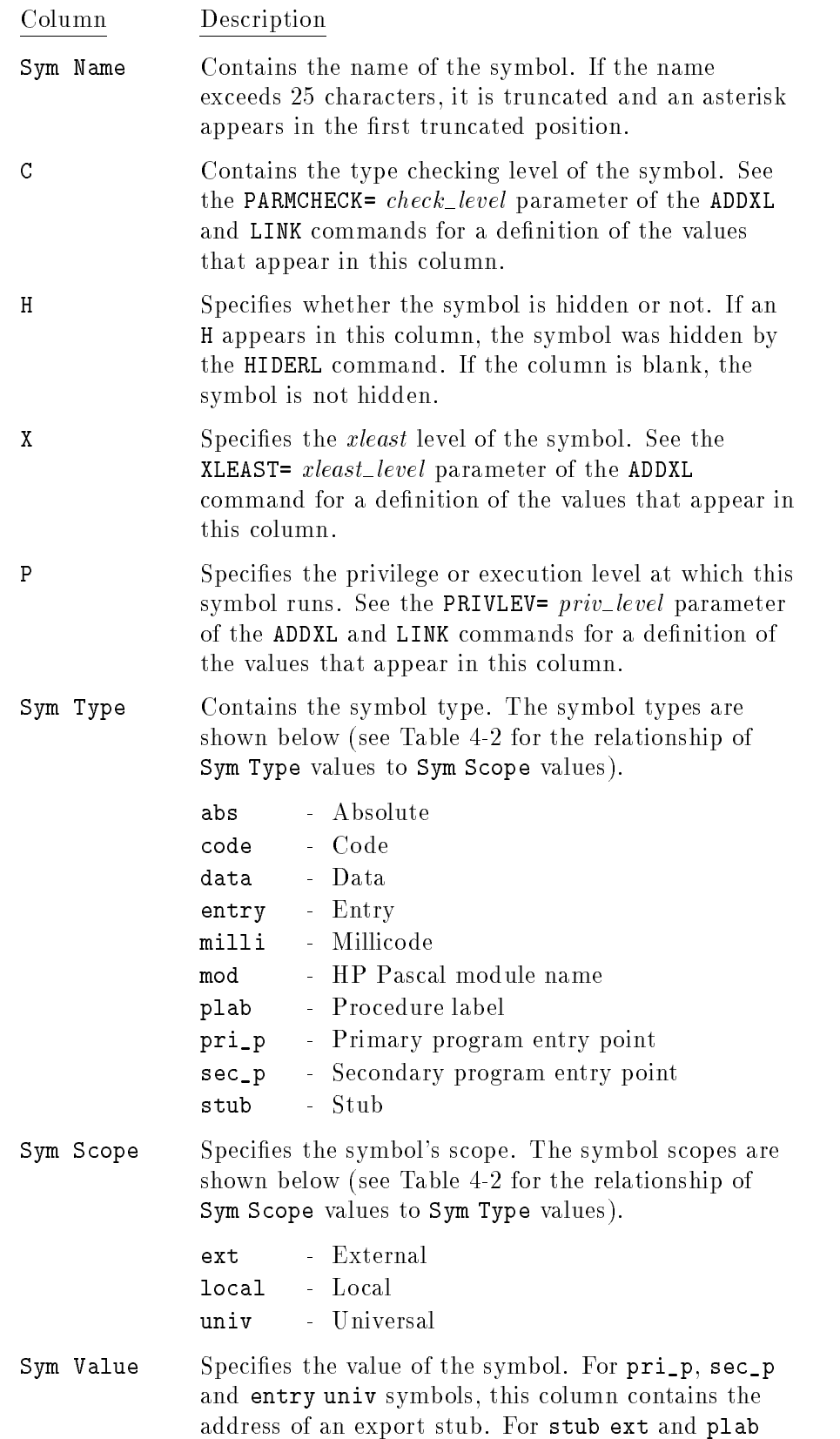

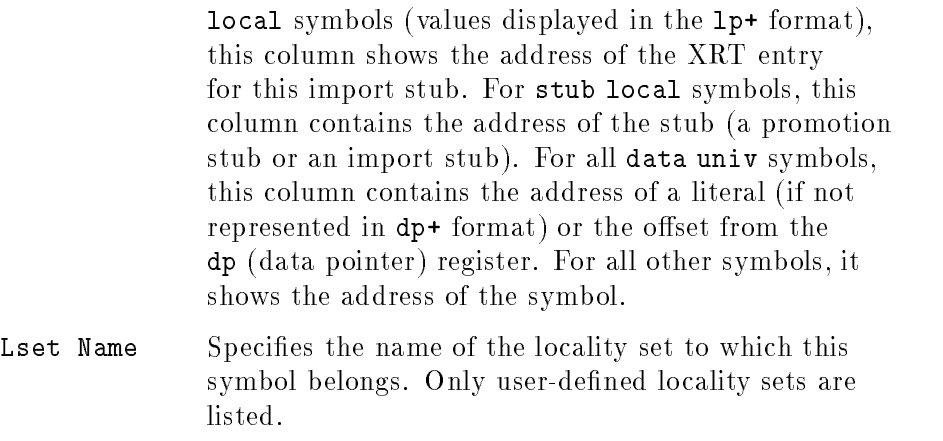

### Table 4-2. Symbol Types and Scopes (LISTPROG)

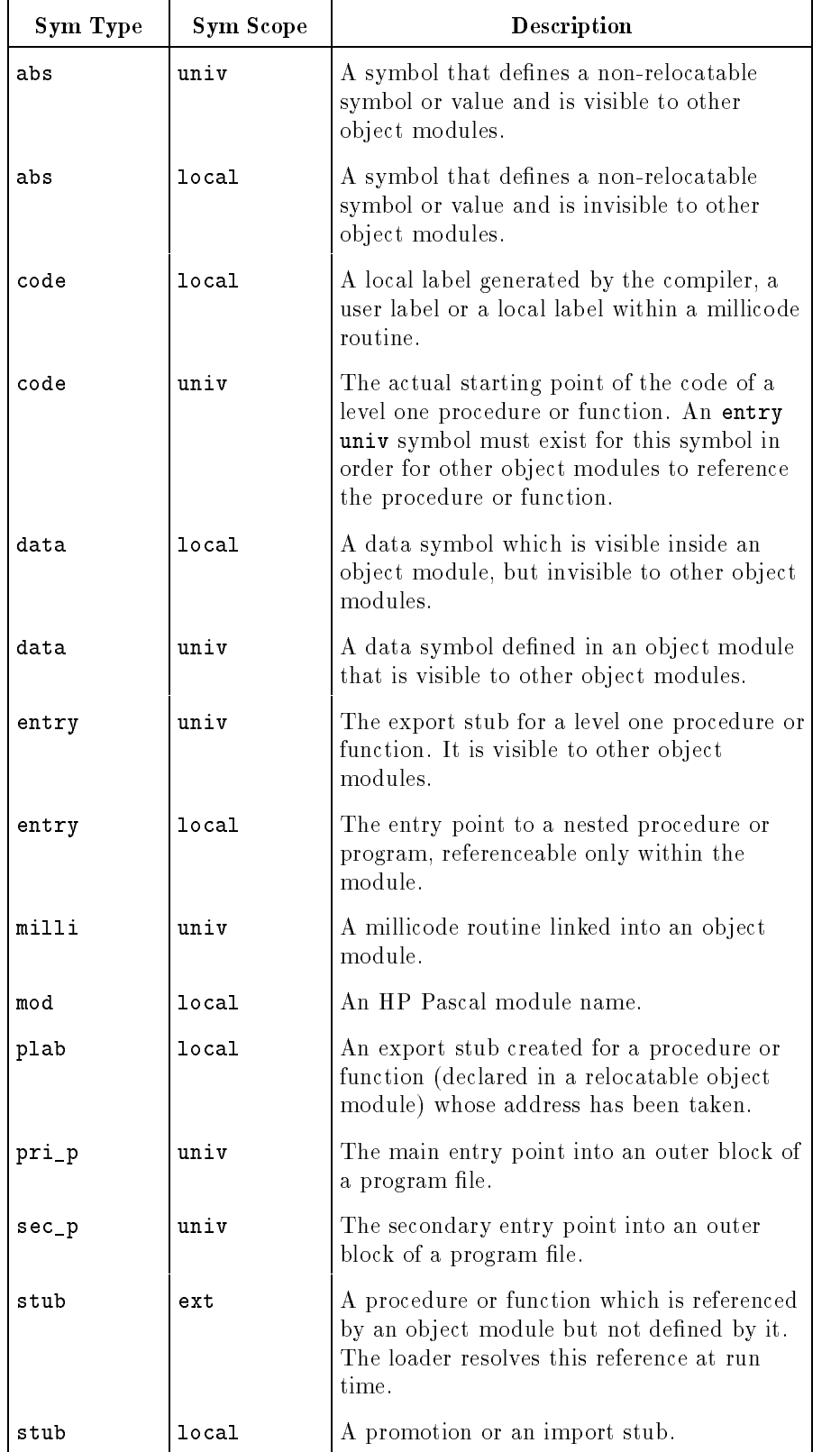

# Maintaining Relocatable Libraries

This chapter describes how HP Link Editor/XL creates and maintains relocatable libraries. It begins by describing relocatable libraries and how they are used. The rest of the chapter discusses the link editor commands for manipulating relocatable libraries.

Figure 5-1 shows the files that the link editor uses when creating and maintaining relocatable libraries.

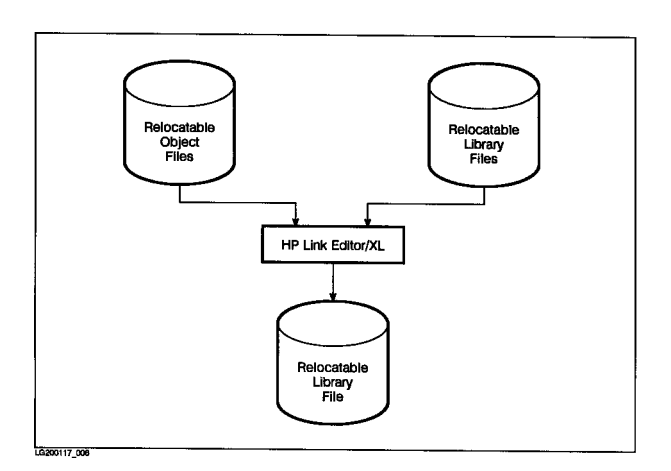

Figure 5-1. Files Used for Creating and Maintaining a Relocatable Library File

# Relocatable

A relocatable library contains relocatable ob ject modules and a Library Symbol Table. Figure 5-2 illustrates the structure of a relocatable library.

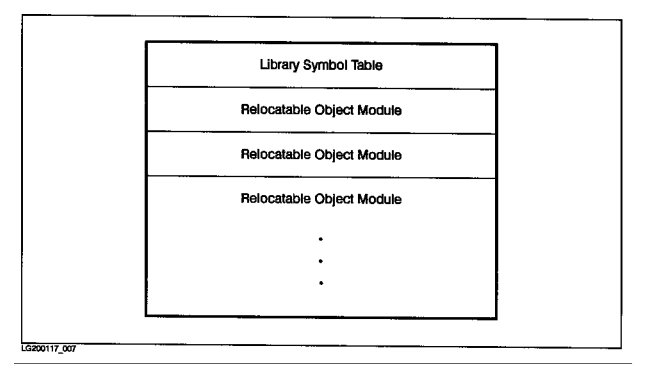

Figure 5-2. The Structure of a Relocatable Library

Relocatable libraries are useful for storing subprograms since subprograms contain common routines that are used frequently. As an example, if several programs use the same routine, you can place it in a relocatable library. Then, to incorporate the routine in each program, name the library when you link the program using LINK. The link editor merges the relocatable object module containing the routine into each program file.

Storing routines in relocatable libraries helps eliminate duplication of programming effort and encourages consistency and adherence to local programming standards. Furthermore, since the link editor can search a series of relocatable libraries, you can create different libraries for distinct purposes and then reference only those relocatable libraries that a particular program needs.

The library routine becomes part of the program file when the link editor merges the relocatable ob ject module containing the referenced code into the program file. Once the executable program file is created, the program is insulated from changes made to the library routines. To incorporate library changes into a program, you must relink the program using the modified library.

When the link editor finds a routine in a relocatable library that resolves an external reference, it merges the entire relocatable ob ject module containing that routine into the calling program. If the module contains code that pertains to a single procedure, the link editor adds that procedure to the program file. If the called procedure is one of several procedures in a module, the entire module is added to the program file.

# The Relocatable Library Commands

HP Link Editor/XL provides a full set of commands to manipulate relocatable ob ject modules within relocatable libraries. All relocatable libraries start as compiled relocatable object code. Use the ADDRL command to place the relocatable ob ject modules produced by a compiler into a relocatable library. You can extract selected modules from a relocatable library and put them into a new relocatable object file with the **EXTRACTRL** command. You can also copy relocatable modules between relocatable libraries or purge selected modules from a specic library. Figure 5-3 shows how these commands relate to relocatable object files and relocatable libraries, as well as the other relocatable library commands that the link editor provides.

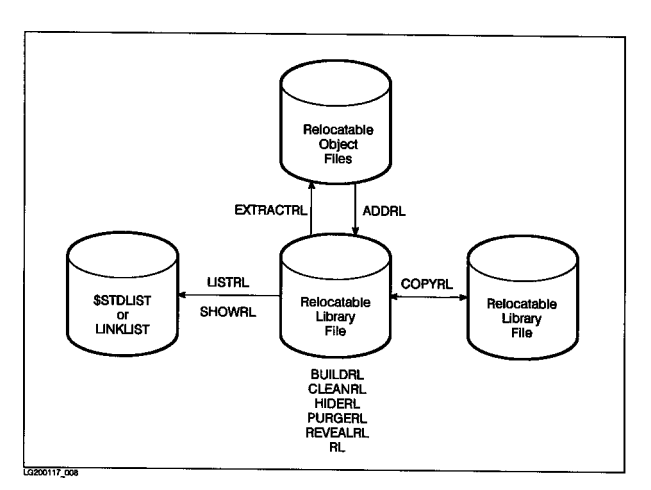

Figure 5-3. Relocatable Library Commands

# The Relocatable Library Commands Reference

The following HP Link Editor/XL commands manage relocatable libraries. Each command is discussed in detail in the sections which follow in this chapter.

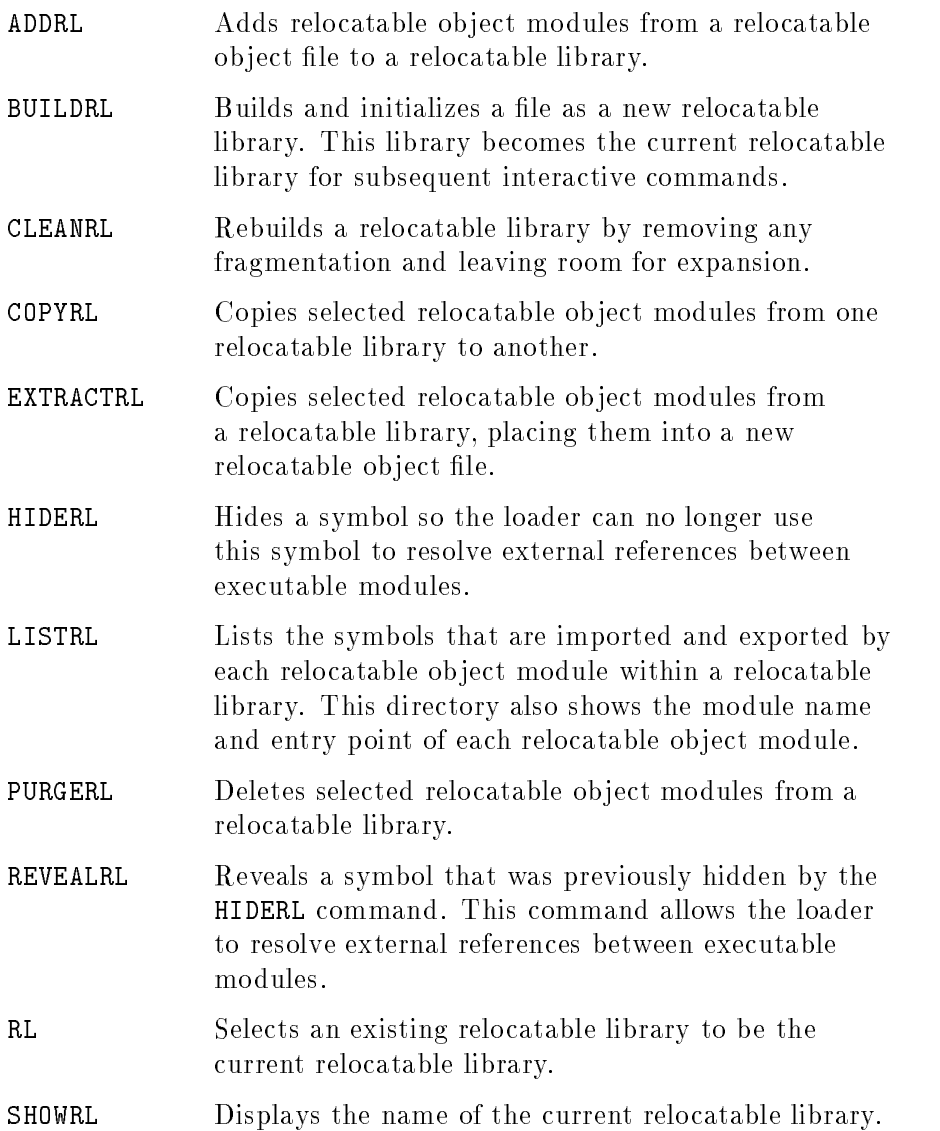

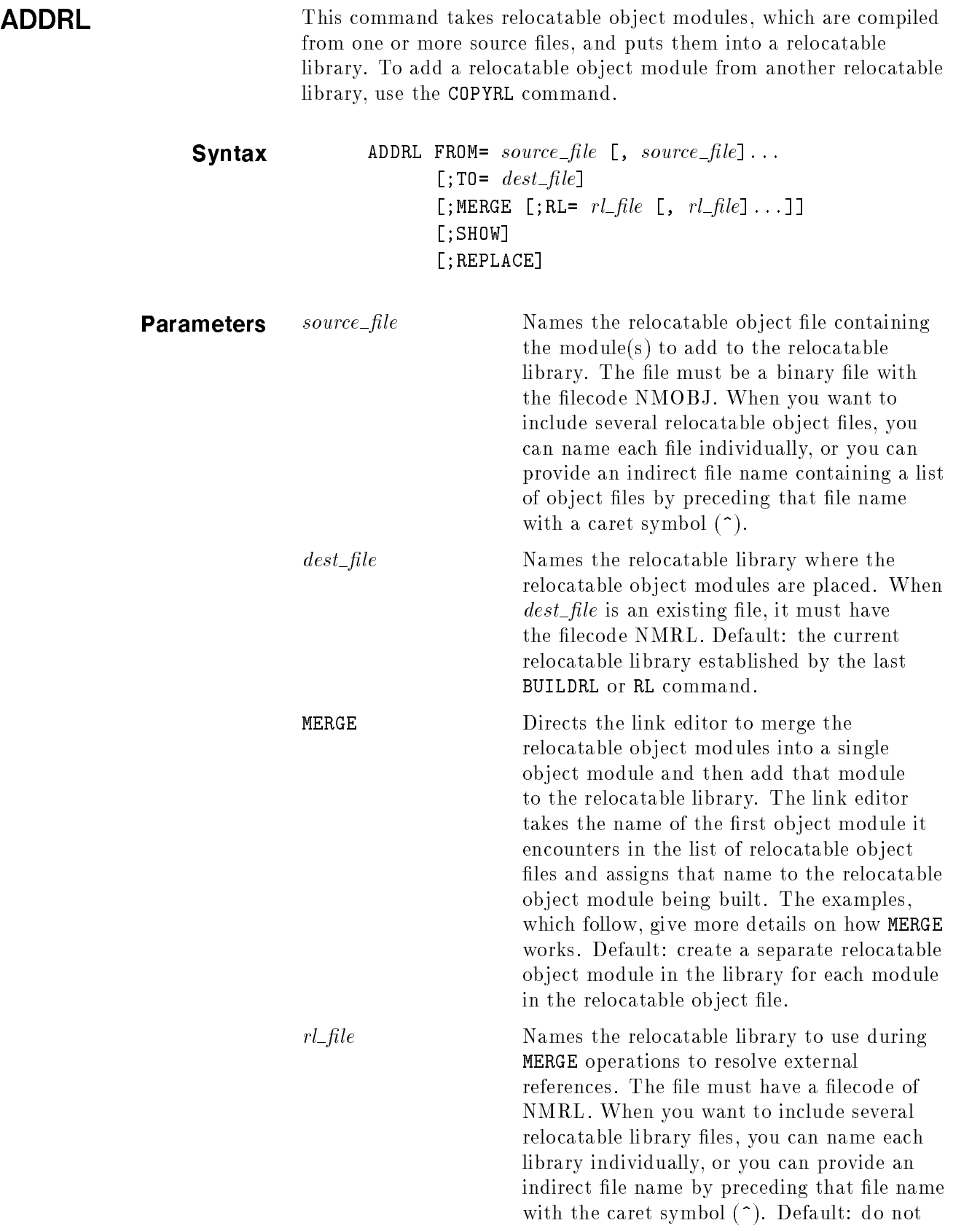

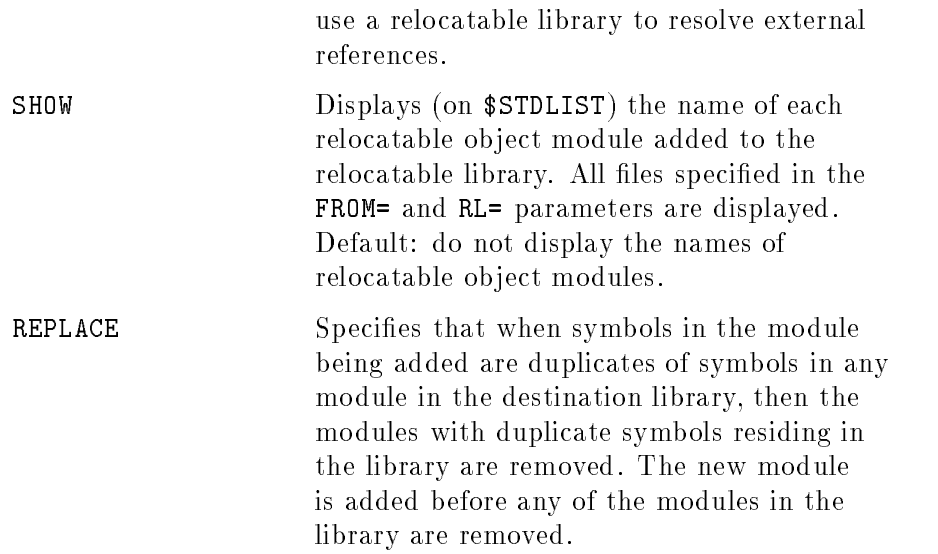

### Examples LinkEd> ADDRL FROM=ARC,LINE,TANGENT

This command adds each of the relocatable object modules within the relocatable object files ARC, LINE, and TANGENT as distinct relocatable object modules to the current relocatable library.

When using ADDRL, you normally omit the MERGE parameter. By omitting MERGE, you create a separate relocatable object module in the relocatable library corresponding to each relocatable object module in the object file. Figure 5-4 illustrates this.

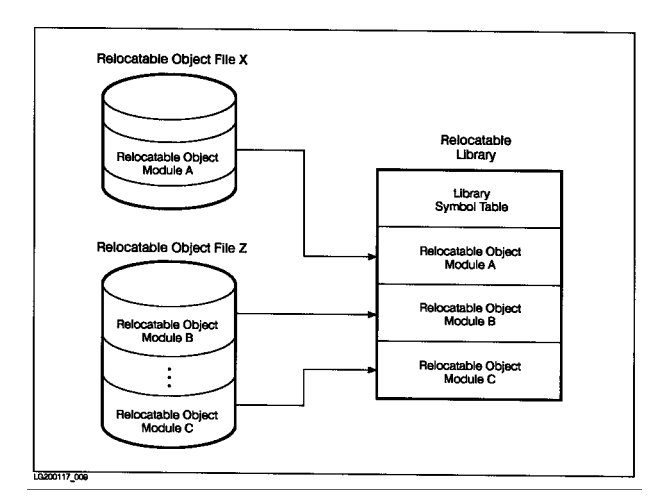

Figure 5-4. The ADDRL Command without the MERGE Option

### LinkEd> ADDRL FROM=LINEDRAW;TO=BOXDRAW;MERGE;RL=ARC,LINE;SHOW

This command merges the relocatable ob ject modules in the relocatable object file LINEDRAW, with the modules from the relocatable libraries ARC and LINE that resolve external references, then adds a single relocatable ob ject module containing this code to the relocatable library BOXDRAW. The link editor also displays the name of each relocatable ob ject module it processes during the MERGE operation.

The MERGE parameter directs the link editor to combine all the relocatable ob ject modules into a single module as shown in Figure 5-5.

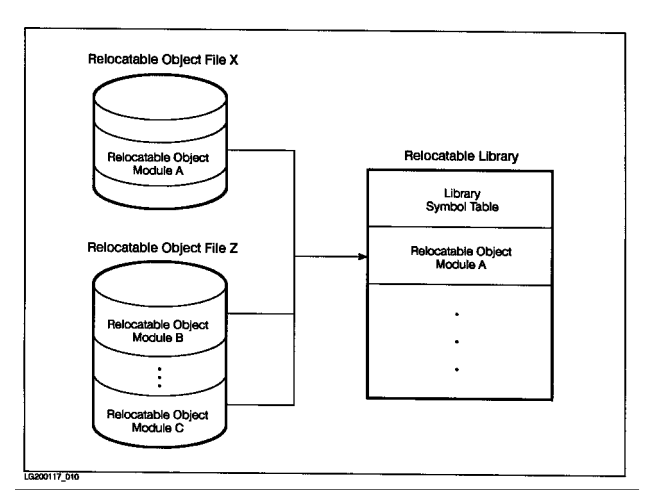

Figure 5-5. The ADDRL Command with the MERGE Option

During a MERGE operation, you can also provide a list of relocatable libraries for the link editor to search to resolve external references. For example, if a relocatable object file contains three relocatable ob ject modules and these modules refer to two relocatable ob ject modules within a relocatable library, the link editor combines all five relocatable ob ject modules into one.

## **BUILDRL** This command creates a new relocatable library file. The directory of the relocatable library file is initialized and symbol space is reserved. This command also makes the new library the current relocatable library for subsequent interactive commands. **Syntax** BUILDRL RL=  $rl\_file$  $[$ ;LIMIT=  $max\_modules]$ **Parameters**  $rL$  *file*  $\qquad \qquad$  Names the new relocatable library (it is created with the filecode NMRL). The name must conform to the conventions established for all MPE XL file names. The file must not already exist in the account. If it does, an error message is printed. max\_modules Specifies the maximum number of relocatable ob ject modules that the relocatable library can contain by setting the size of the directory. The maximum number you can enter for this parameter is 400000. Default: 2000. Examples LinkEd> BUILDRL RL=LINEDRAW;LIMIT=50 This command builds a new relocatable file called LINEDRAW. The command also sets the maximum number of relocatable object modules that this library can contain at 50.

### LinkEd> BUILDRL BOXDRAW

This command builds a new relocatable library called BOXDRAW that can contain a maximum of 2000 relocatable ob ject modules.

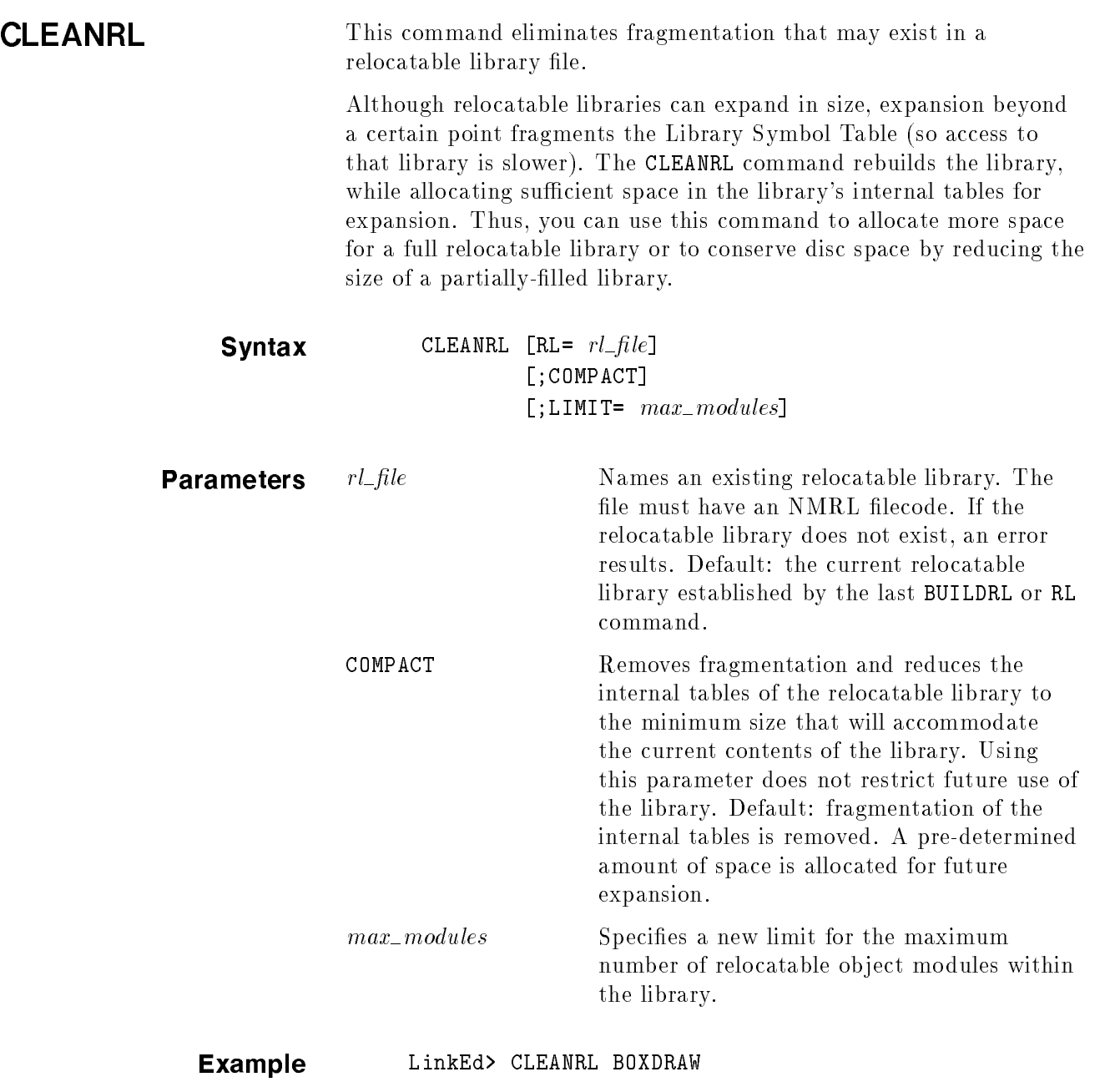

This command rebuilds the relocatable library BOXDRAW and restructures its library symbol table so the table can hold more symbols than it currently stores.

### **COPYRL** This command copies relocatable object modules from one relocatable library to another. You can copy specic modules by their entry point, module, and block data name (HP FORTRAN 77) or by their locality set name. Syntax COPYRL [ENTRY=  $entry\_name$  [  $, entry\_name$ ]...]  $[$ ; MODULE=  $module\_name$   $[$   $,module\_name]$ ...]  $[\texttt{;BLOCALA=} \ block data\_name \texttt{[}, \ block data\_name \texttt{[} \dots]$  $[$ ;LSET=  $lset_name$   $[$  , $lset_name]$ ...]  $[$ ;FROM= source\_file]  $[\cdot; \texttt{T0} = dest_{\texttt{file}}]$ [;REPLACE] **Parameters** The first four parameters (ENTRY, MODULE, BLOCKDATA, and LSET) identify specic modules to copy. You can use any one by itself, or you can use them in combination. If you omit these parameters, the entire relocatable library is copied.  $entry\_name$  Copies the module(s) that define (export) the symbolic  $entry_name$ . You can enter an indirect file for this parameter.  $Entry\_name$  is case sensitive. module name Copies only those modules having the name.  $module\_name.$  If you do not use the RLFILE compiler directive, this is the name of the source file from which the relocatable object module was compiled. If you use the RLFILE compiler directive, see the appropriate language appendix (appendix B, C, D, or E) for the definition of this name. You can enter an indirect file for this parameter. blockdata\_name Copies only those modules having the name, blockdata\_name. Use this parameter only for HP FORTRAN 77 block data subprograms. You can use an indirect file name for  $blockdata_name$ . *lset\_name* Copies those modules that contain code belonging to the locality set ( $\textit{leet_name}$ ) that you enter. A module can contain several locality sets, or there can be several modules within a locality set. Each compiler provides its own directives for placing procedures into locality sets (check your language manual to see if locality sets are available). You can

enter an indirect file for this parameter.

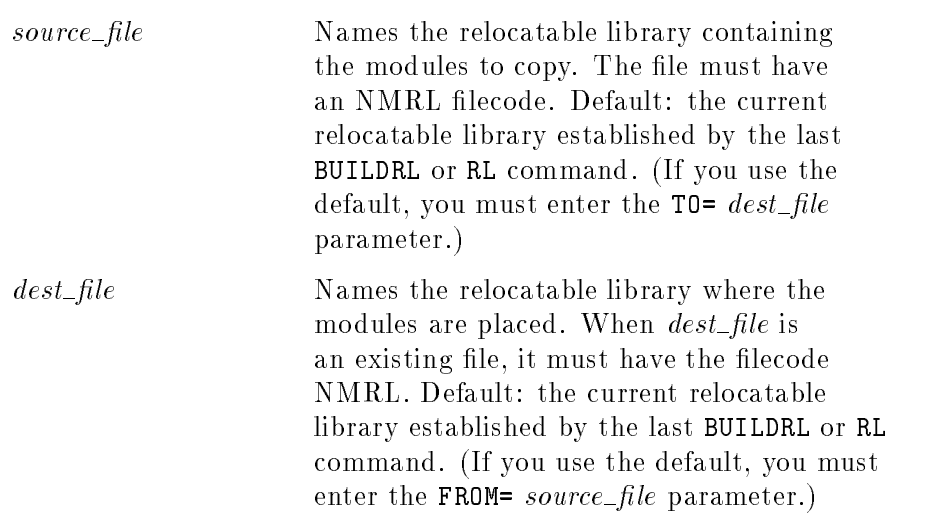

REPLACE Specifies that when symbols in the module(s) being copied are duplicates of symbols in any module in the destination library, then the modules with duplicate symbols residing in the destination library are removed. The new module is added before any of the modules in the library are removed.

### Examples LinkEd> COPYRL LSET=CLIP;TO=WINDOWS

This command copies all relocatable ob ject modules which are associated with the CLIP locality set from the current relocatable library and places them into the WINDOWS relocatable library.

### LinkEd> COPYRL FROM=LINEDRAW

This command copies all the relocatable ob ject modules from the relocatable library LINEDRAW and places them into the current relocatable library.

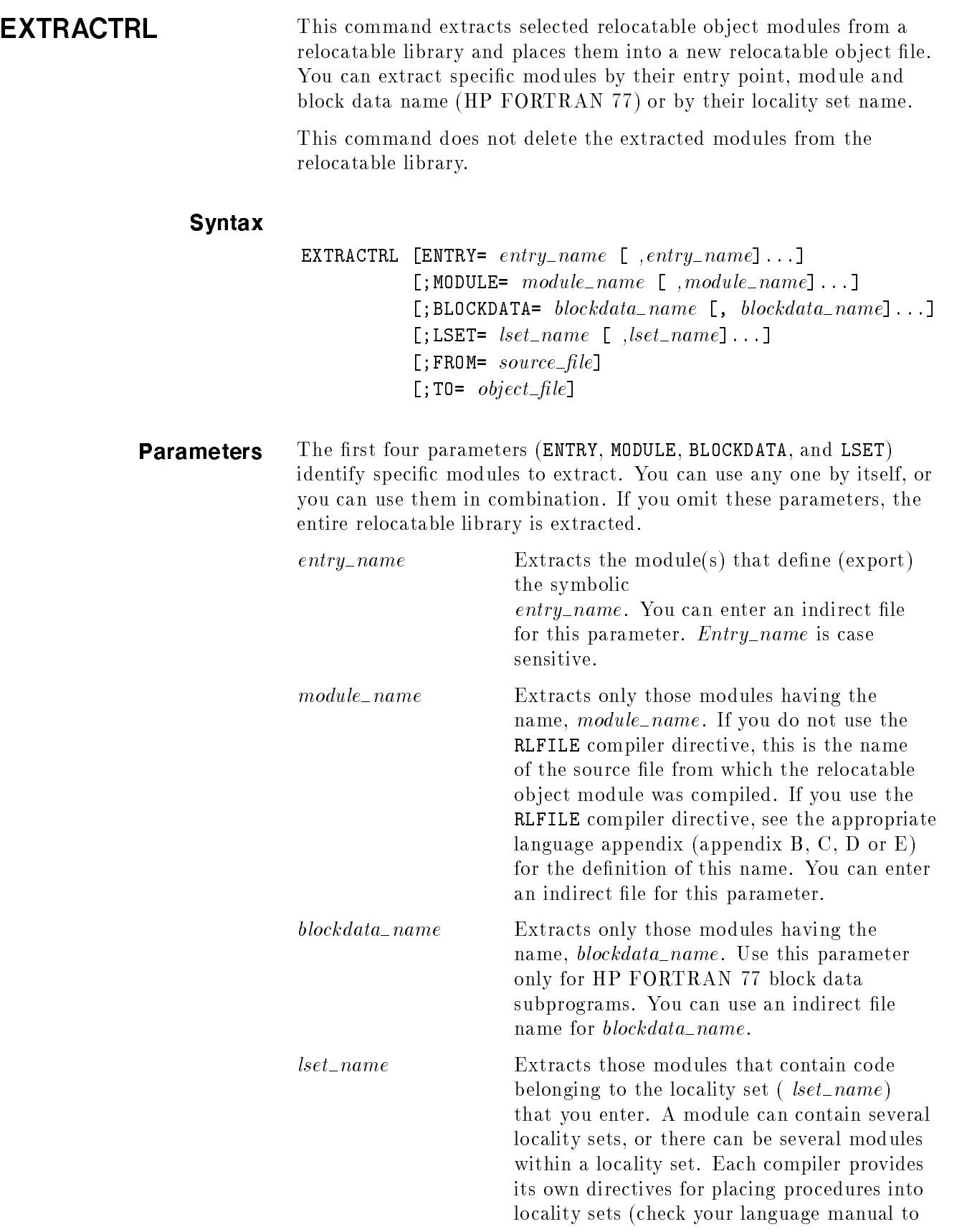

see if locality sets are available). You can enter an indirect file for this parameter.

source\_file Mames the relocatable library containing the modules to extract. The file must have the filecode NMRL. Default: the current relocatable library established by the last BUILDRL or RL command.
*object\_file* Names the relocatable object file to be created (it is created with the lecode NMOBJ). The name must conform to the conventions established for MPE XL file names. The file must not already exist in the specied group. If it does, an error message is printed. Default: the system file, \$NEWPASS.

# Examples LinkEd> EXTRACTRL LSET=CLIP;TO=WINDOWS

This command extracts all relocatable ob ject modules which are associated with the CLIP locality set from the current relocatable library and places them into the new relocatable object file, WINDOWS.

### LinkEd> EXTRACTRL

This command extracts all the relocatable ob ject modules from the current relocatable library and places them into the relocatable object file \$NEWPASS.

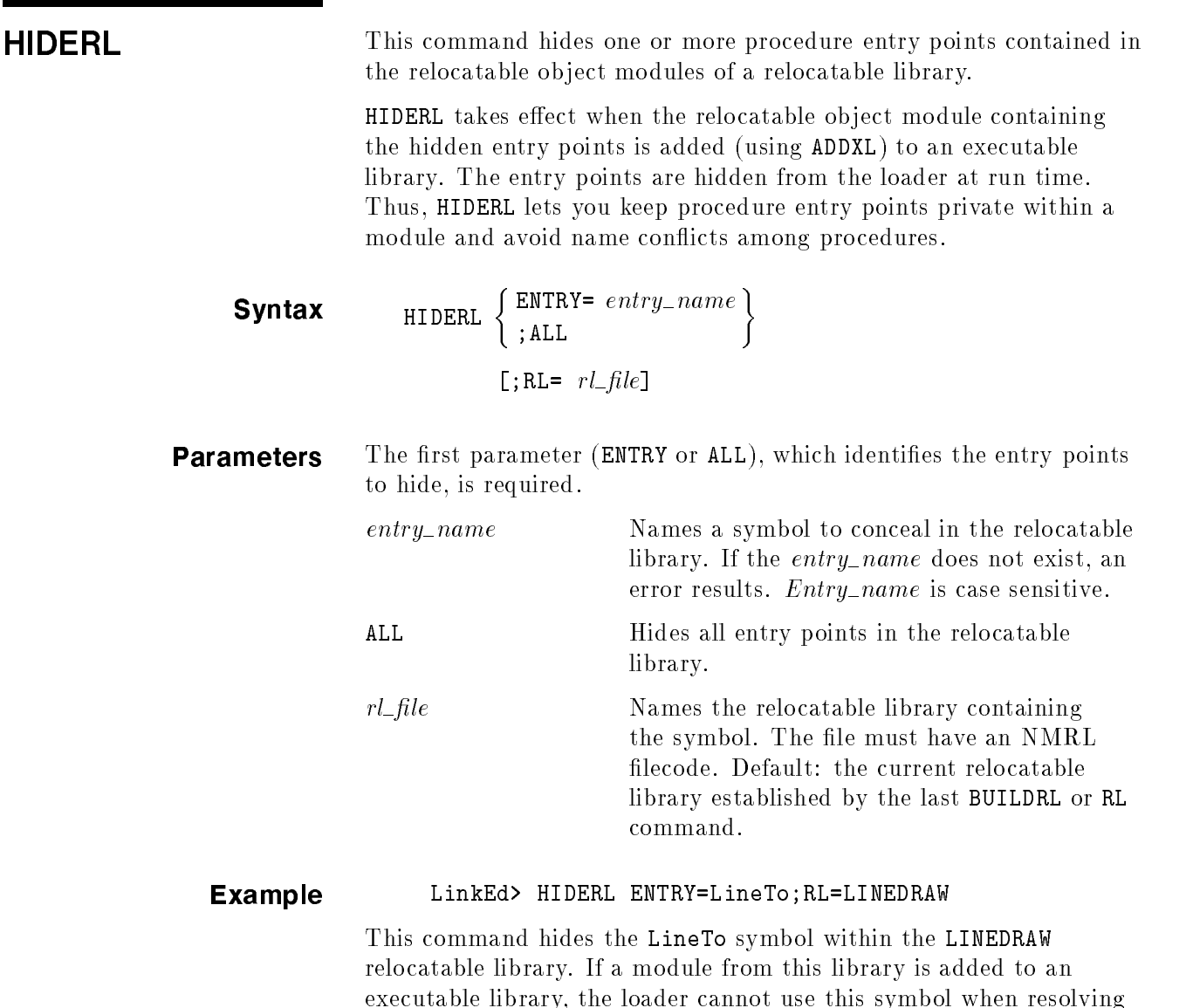

external references.

**LISTRL** This command displays (on LINKLIST) the symbols contained in relocatable ob ject modules of a relocatable library. (You may need this information for the COPYRL, EXTRACTRL and PURGERL commands.)

> If you do not specify which symbols to display using the parameters listed below, the following types of symbols are displayed:

- Procedure and program entry points.
- Imported code symbols.
- HP COBOL II chunk symbols.
- Exported data symbols, except compiler-generated symbols beginning with \$, S\$, or C\$.
- Certain compiler-generated static data symbols, beginning with M\$, which appear in HP COBOL II listings.
- Storage requests (for example, HP FORTRAN 77 COMMON).
- Module symbols.

# **Syntax**

```
LISTRL [RL = r l_f l e][; ENTRY= entry\_name [ , entry\_name]...]
[; MODULE= module\_name [ ,module\_name]...]
[;BLOCKDATA= blockdata_name [, blockdata_name]...]
[;LSET= lset_name [ , lset_name]...]
[;ALL][;CODE]
[;DATA]
[;ENTRYSYM]
[;MILLICODE]
```
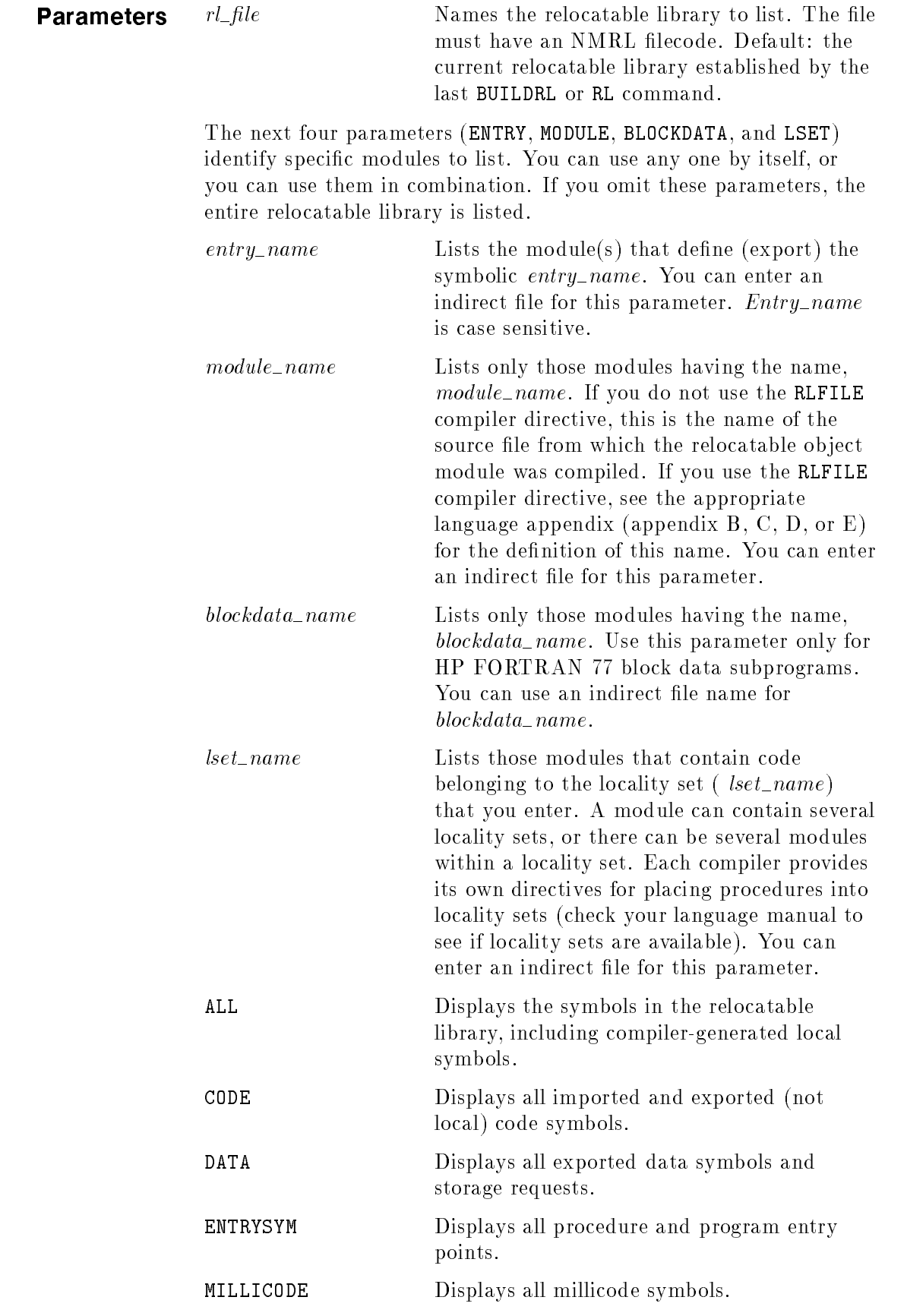

# Example LinkEd> LISTRL RL=LIBRL;CODE;ENTRYSYM

This command displays symbols in the LIBRL relocatable library. It also displays all procedure and program entry points. (The library is the one that is created in figure  $2-4$ .)

The first part of the listing is the relocatable library header. LIBRARY NAME gives the file name of the relocatable library and VERSION is its format version. MODULE COUNT shows the number of relocatable modules in the library and MODULE LIMIT gives the maximum number of modules that it holds.

After the relocatable library header is the first relocatable module header. MODULE NAME gives the name of the relocatable object module and VERSION is its format version. LENGTH gives the number of bytes (in hexadecimal) in the relocatable ob ject module. Symbols in the relocatable ob ject module are listed after the header. See the next section "Understanding the Symbol Listing" for an explanation of the symbols and columns in the symbol portion of the listing. If there are additional relocatable ob ject modules in the relocatable library to list, they appear next and are listed in the same format as the first module.

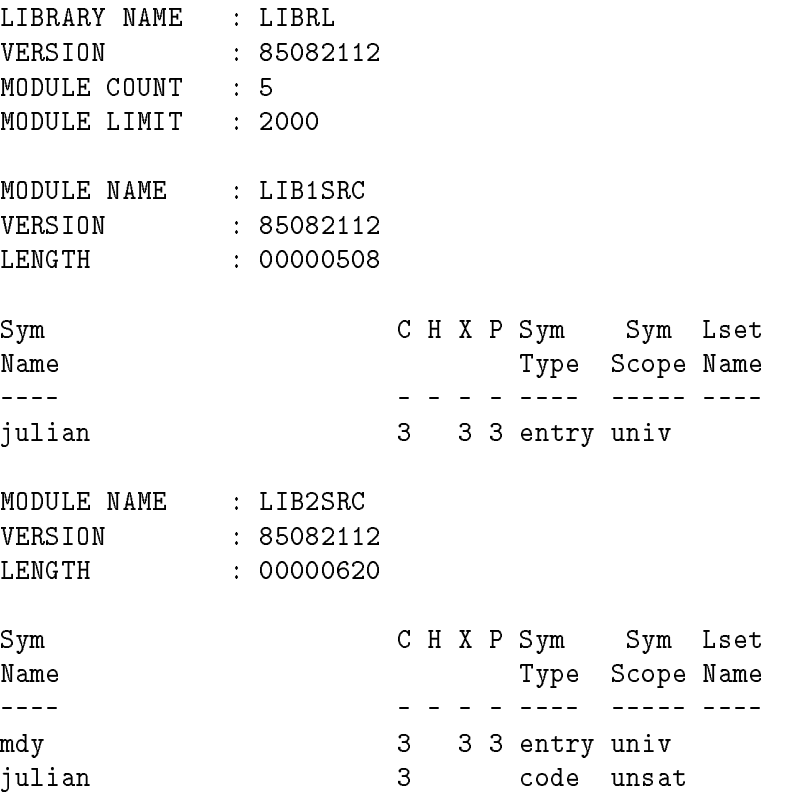

## LISTRL

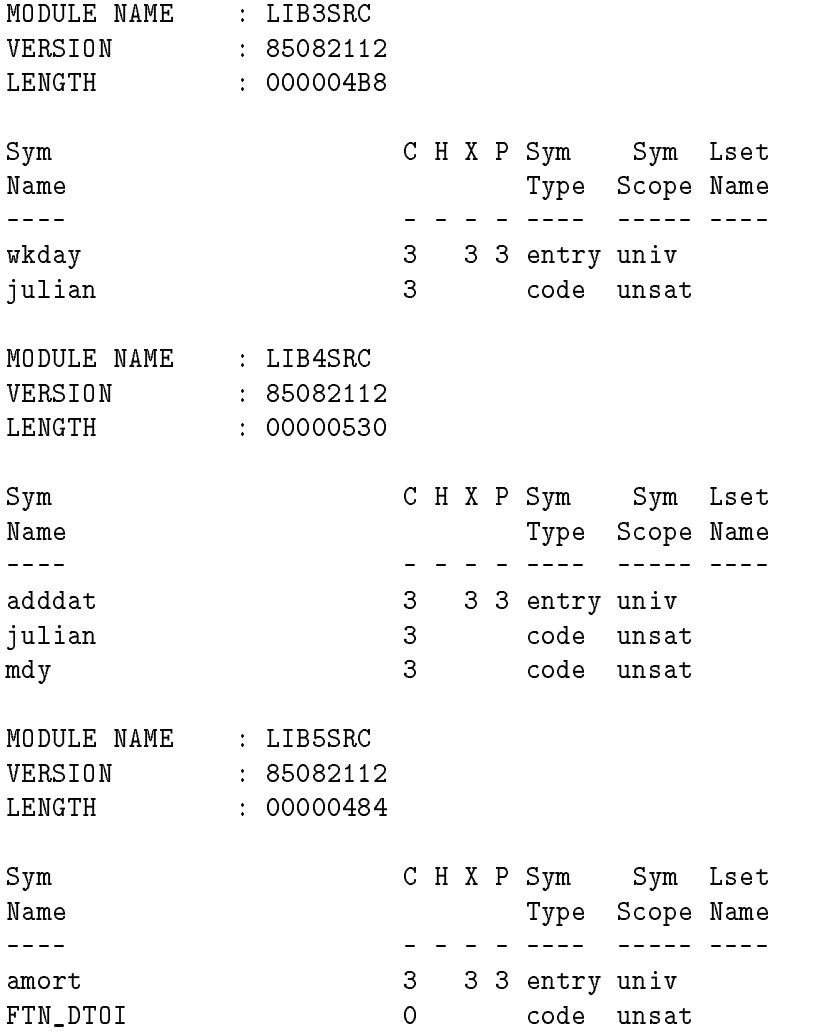

# Understanding the Symbol Listing

This section describes the fields that appear in the symbol listing produced by this command.

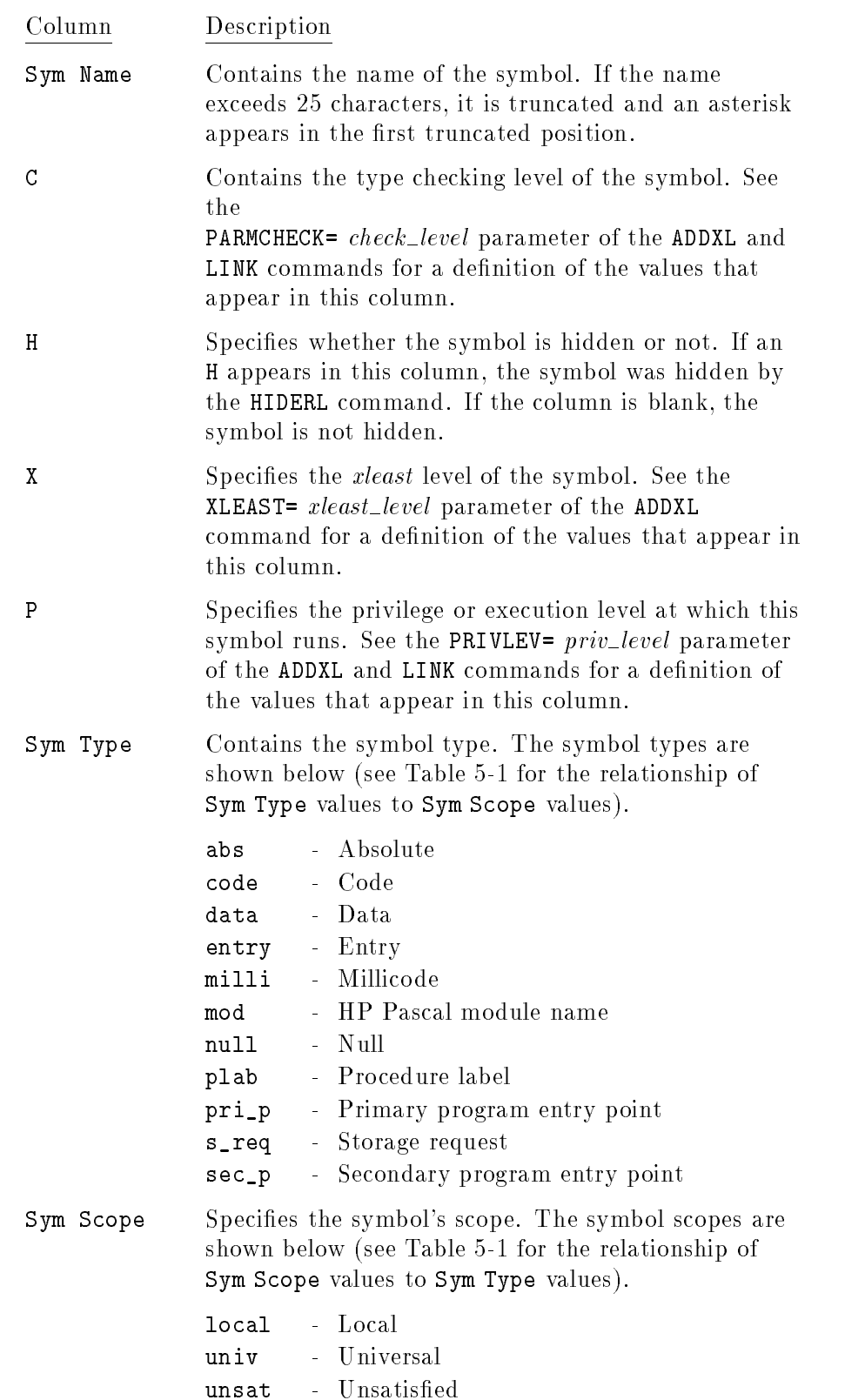

Lset Name Specifies the name of the locality set to which this symbol belongs. Only user-dened locality sets are listed.

| Sym Type | <b>Sym Scope</b> | Description                                                                                                    |
|----------|------------------|----------------------------------------------------------------------------------------------------|
| abs      | univ             | A symbol that defines a non-relocatable<br>symbol or value and is visible to other<br>object modules.                                                                                                    |
| abs      | local            | A symbol that defines a non-relocatable<br>symbol or value and is invisible to other<br>object modules.                                                                                                    |
| abs      | unsat            | A symbol that references a non-relocatable<br>symbol.                                                                                                    |
| code     | local            | A local label generated by the compiler, a<br>user label or a local label within a millicode<br>routine.                                                                                                    |
| code     | univ             | The actual starting point of the code of a<br>level one procedure or function. An entry<br>univ symbol must exist for this symbol in<br>order for other object modules to reference<br>the procedure or function. (This symbol<br>appears most frequently in LISTPROG and<br>LISTXL listings.) |
| code     | unsat            | A symbol which is referenced by an object<br>module, but not defined by it.                                                                                                    |
| data     | local            | A data symbol which is visible inside an<br>object module, but invisible to other object<br>modules.                                                                                                    |
| data     | univ             | A data symbol defined in an object module<br>that is visible to other object modules.                                                                                                    |
| data     | unsat            | A data symbol that is referenced by an<br>object module but not defined in it.                                                                                                    |
| entry    | univ             | The export stub for a level one procedure or<br>function. It is visible to other object<br>modules.                                                                                                    |
| entry    | local            | The entry point to a nested procedure or<br>program, referenceable only within the<br>module.                                                                                                    |
| milli    | univ             | A millicode routine linked into an object<br>module.                                                                                                    |
| milli    | unsat            | A reference to a millicode routine that will<br>be linked into a relocatable object module.                                                                                                    |

Table 5-1. Symbol Types and Scopes (LISTRL)

| Sym Type | Sym Scope                     | Description                                                                                                    |
|----------|-------------------------------|----------------------------------------------------------------------------------------------------|
| mod      | $1$ ocal                      | An HP Pascal module name.                                                                                                    |
| null     | univ                          | Internal symbol.                                                                                                    |
| null     | 1 <sub>o</sub> <sub>ca1</sub> | Internal symbol.                                                                                                    |
| null     | unsat                         | Internal symbol.                                                                                                    |
| plab     | 10ca1                         | An export stub created for a procedure or<br>function (declared in a relocatable object<br>module) whose address has been taken.                          |
| pri p    | univ                          | The main entry point into an outer block of<br>a program file.                                                                                            |
| s_req    | unsat                         | A symbol created when an uninitialized HP<br>FORTRAN 77 common block is declared.<br>This symbol is also created for Pascal global<br>data and C globals. |
| $sec_p$  | univ                          | The secondary entry point into an outer<br>block of a program file.                                                                                       |

Table 5-1. Symbol Types and Scopes (LISTRL) (continued)

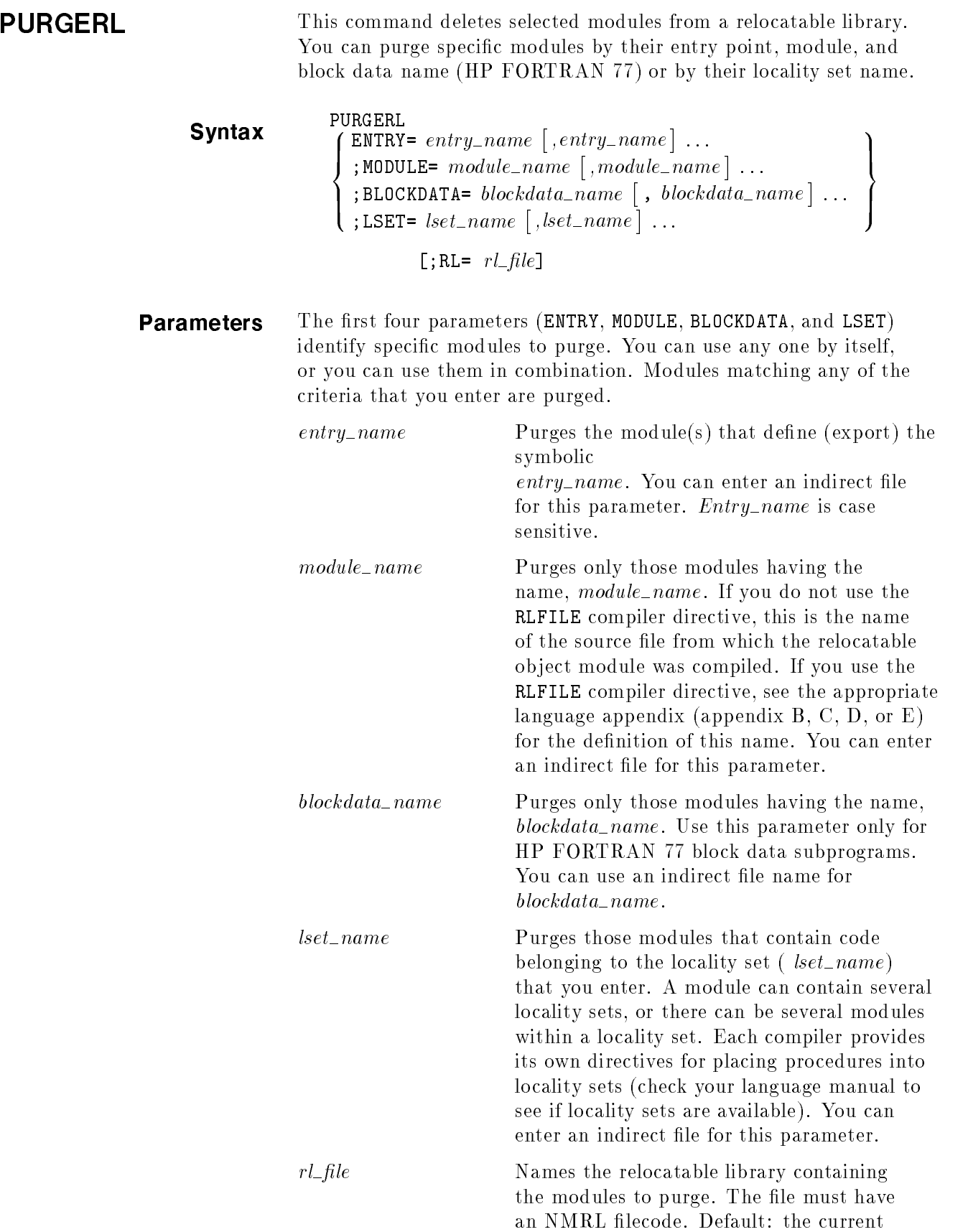

relocatable library established by the last BUILDRL or RL command.

# Examples LinkEd> PURGERL LSET=CLIP;RL=WINDOWS

This command deletes all relocatable object modules that belong to the CLIP locality set from the WINDOWS relocatable library.

### LinkEd> PURGERL MODULE=GRAPH

This command deletes the relocatable object module named GRAPH from the current relocatable library.

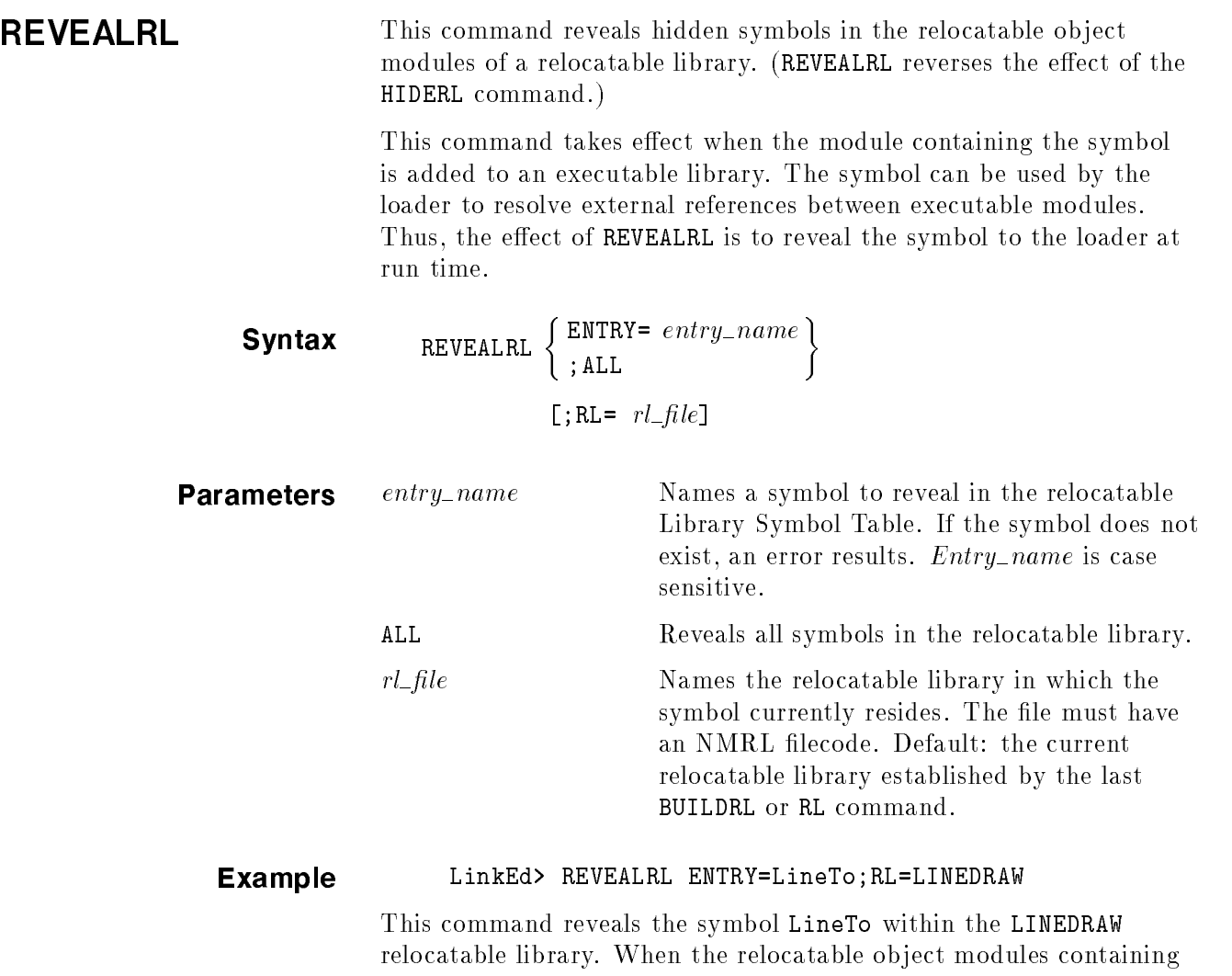

references to LineTo are added to an executable library, the loader can use the symbol to resolve external references between executable modules.

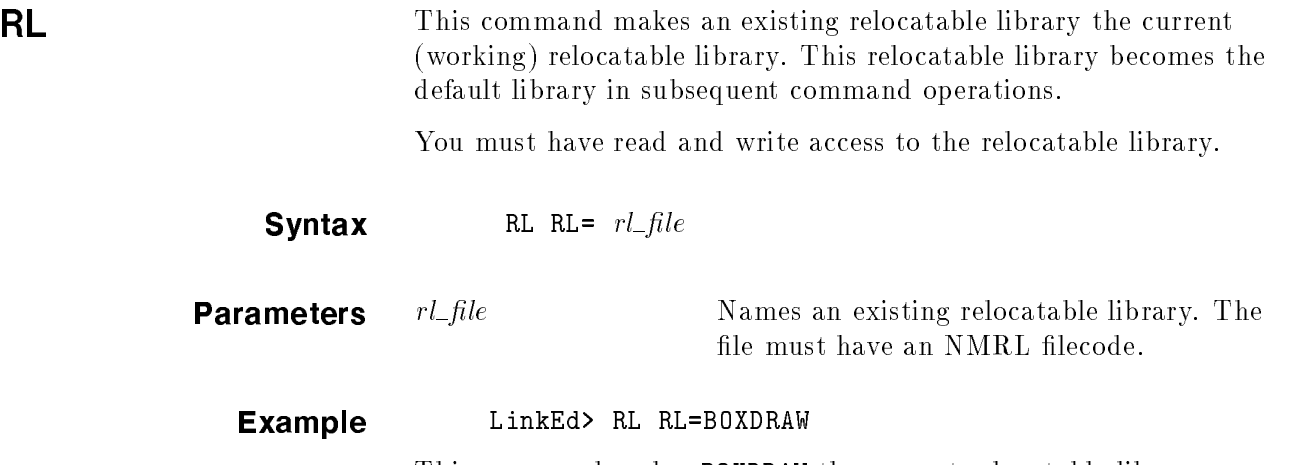

This command makes BOXDRAW the current relocatable library.

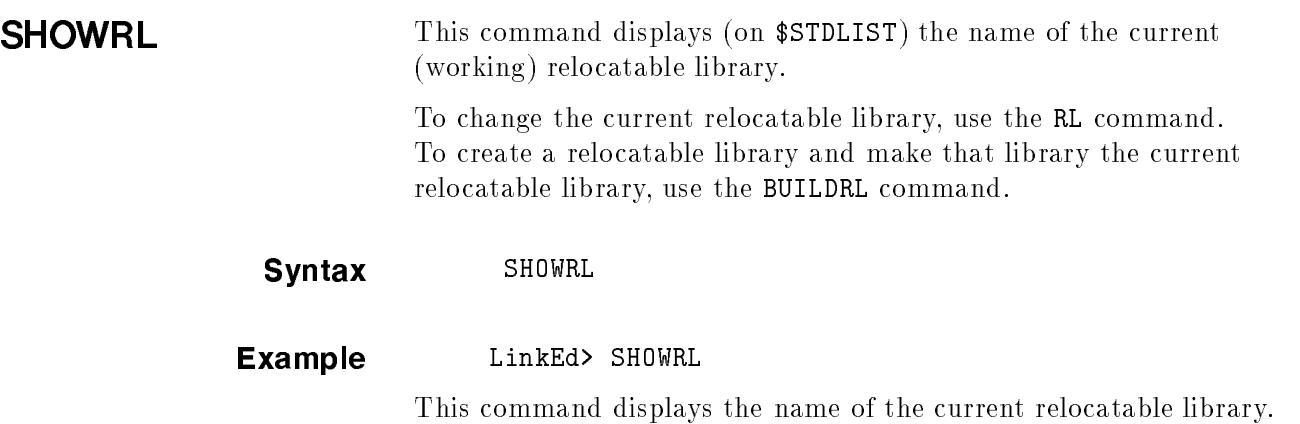

# Maintaining Executable Libraries

This chapter explains how to build and maintain executable libraries. The chapter begins by describing executable libraries and comparing them to relocatable libraries. The remainder of the chapter provides a detailed description of each of the executable library commands. Since the task of building and maintaining executable libraries resembles the task of building and maintaining relocatable libraries, much of this chapter parallels the information in chapter 5.

Figure 6-1 shows the input and output files that HP Link Editor uses to create and maintain executable libraries.

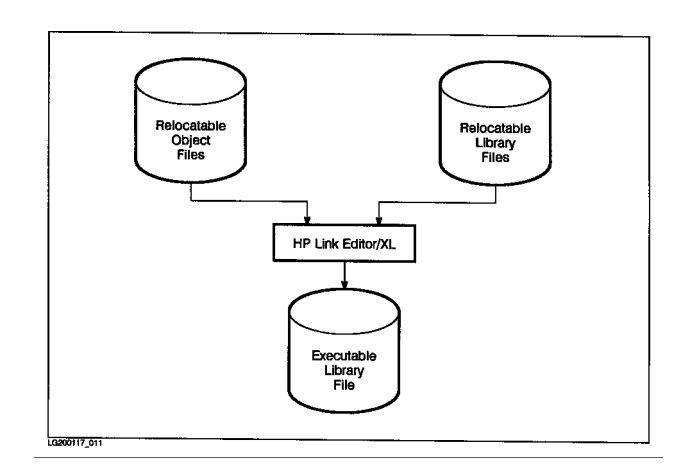

Figure 6-1. Creating an Executable Library File

Executable libraries are composed of one or more executable modules that come from relocatable object modules created by compilers. The executable modules can also come from relocatable ob ject modules in a relocatable library.

**Executable Libraries** An executable library contains executable modules and a Library Symbol Table. Figure 6-2 illustrates the structure of an executable library.

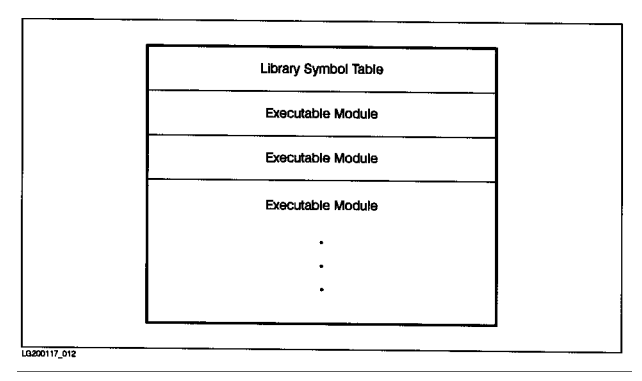

Figure 6-2. The Structure of an Executable Library

Executable libraries contain executable modules having the following characteristics:

- Executable modules are in a form that can be executed directly.
- Executable modules are shared only one copy of the code need exist on the system. Programs that use an executable module share the same physical copy of code.
- Executable modules have their own global data, separate from the program's global data.
- External references between executable modules and calling programs are resolved at run time.
- Executable modules cannot have outer blocks.

You can store executable libraries in any group and account. At run time, the loader searches the executable libraries that you name in the XL list of the LINK command or that you specify by the RUN command. Besides searching your executable libraries, the loader automatically searches the executable libraries maintained by the system. These libraries are NL.PUB.SYS, which contains system routines such as MPE XL intrinsics, and XL.PUB.SYS, which contains subsystem support routines.

# The Executable Library Commands

Several of the executable library commands resemble relocatable library commands. For example, the XL, LISTXL, and SHOWXL commands (corresponding to the RL, LISTRL, and SHOWRL commands) let you specify the current executable library or display information about an executable library. As you use the BUILDRL, CLEANRL, ADDRL, COPYRL, and PURGERL commands to manipulate relocatable libraries, you can perform similar operations on executable libraries with the BUILDXL, CLEANXL, ADDXL, COPYXL, and PURGEXL commands.

Figure 6-3 shows the executable library commands that are discussed in this chapter along with the files that they use.

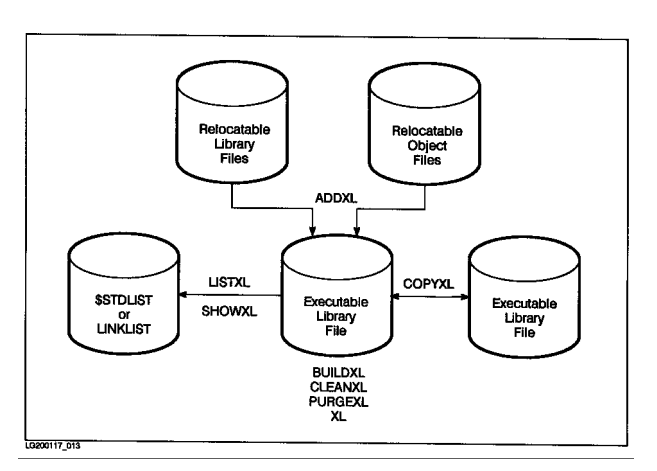

Figure 6-3. Executable Library Commands

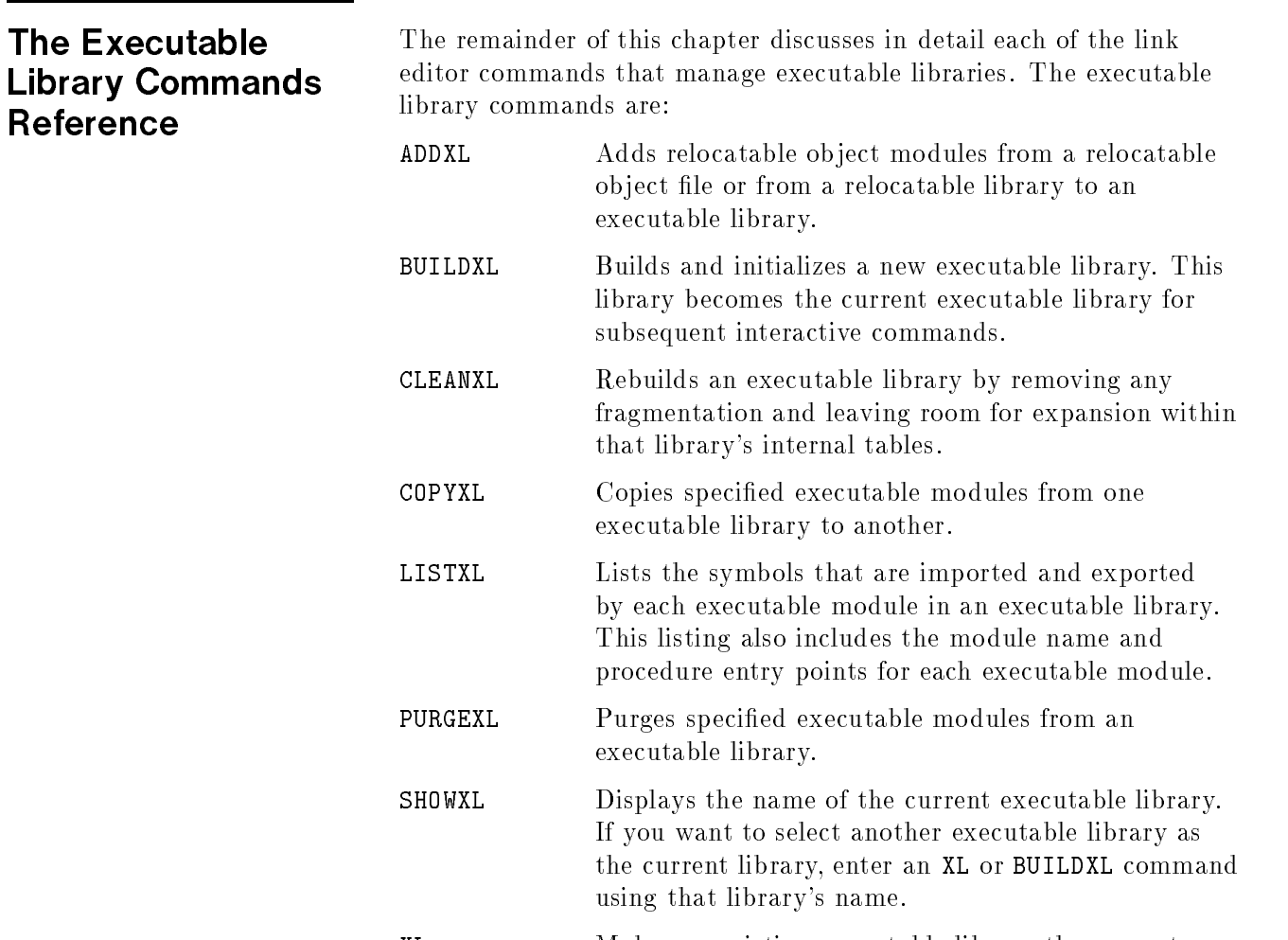

XL Makes an existing executable library the current executable library.

 $\mathbf{I}$ 

ADDXL This command adds relocatable object modules to an executable library from either a relocatable object file or a relocatable library.

# **Syntax**

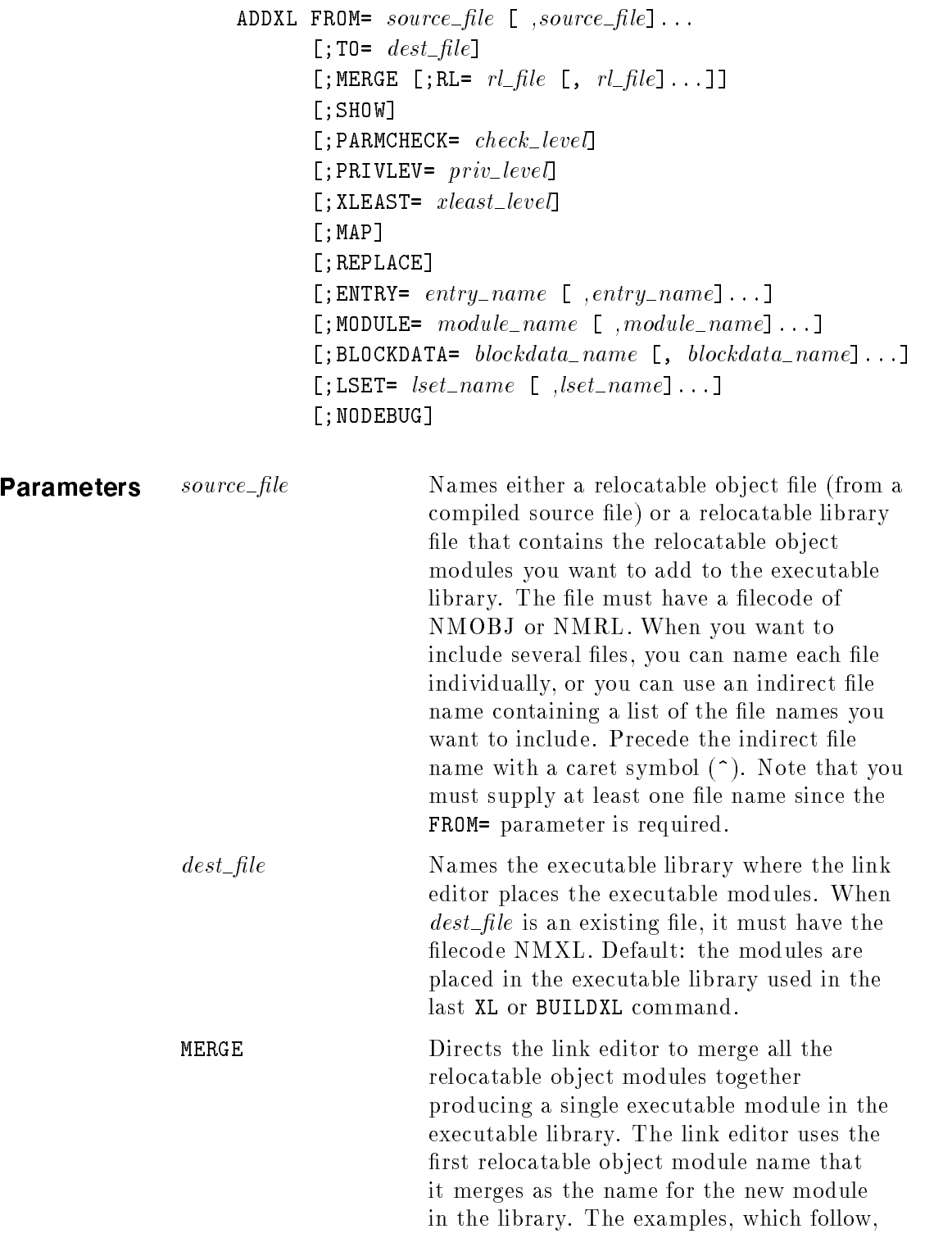

explain MERGE in more detail. Default: do not merge relocatable object modules.

 $rl$ -file Names a relocatable library that the link editor searches during a MERGE operation to resolve external references. The file must have an NMRL filecode. When you want to include several relocatable library files, you can name each library individually, or you can provide an indirect file name containing a list of file names. Precede the indirect file name with a caret symbol (^). Default: no relocatable library is used.

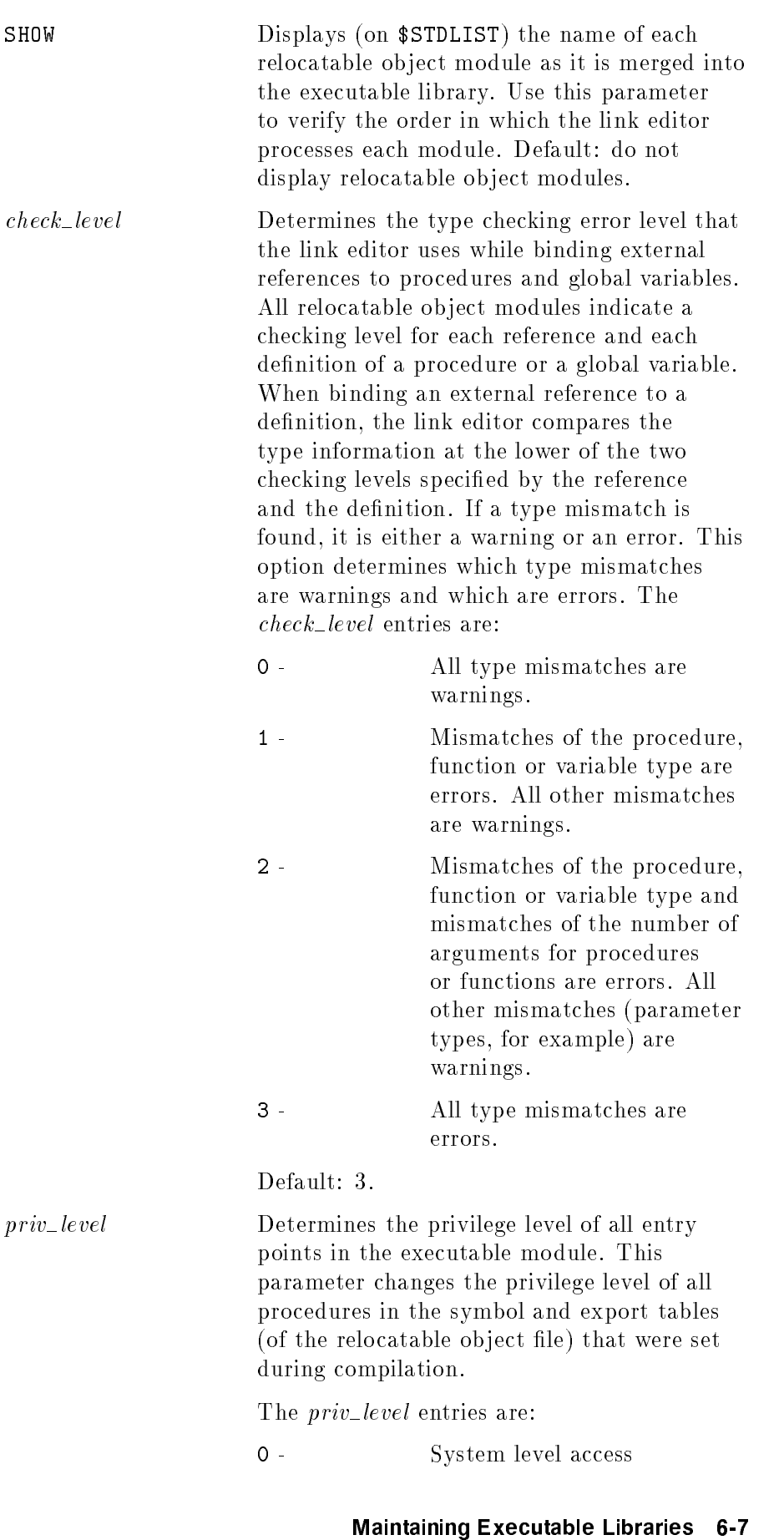

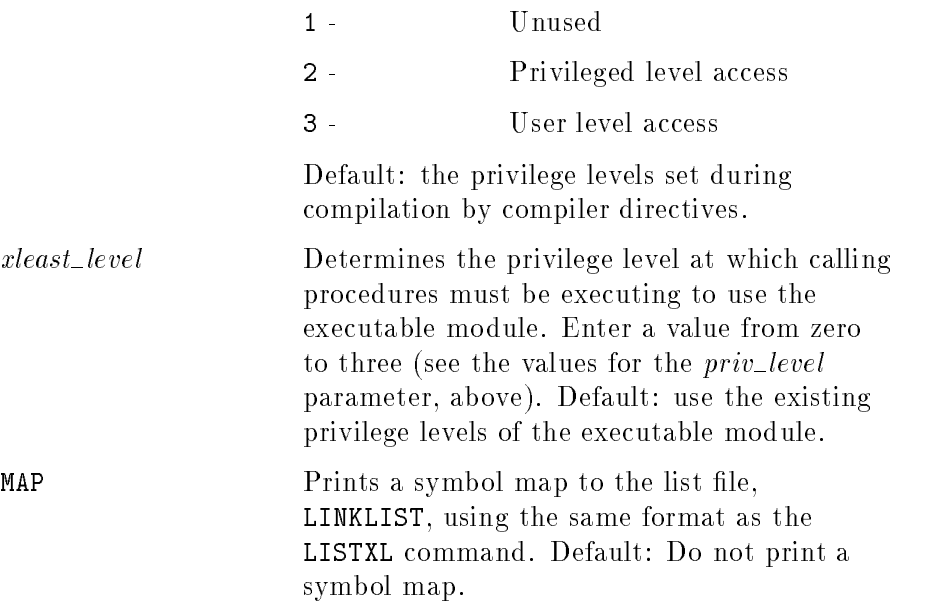

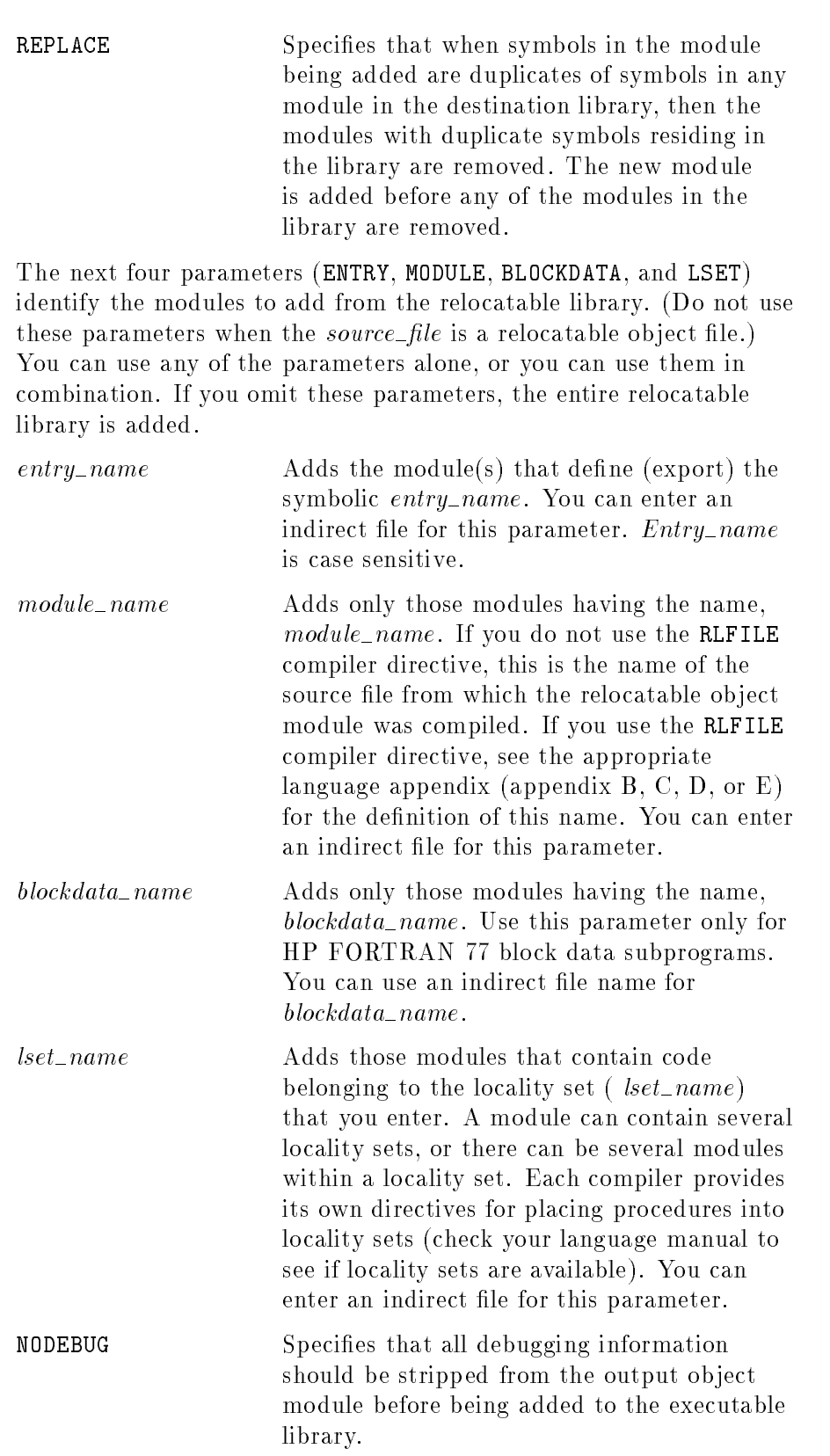

# Examples LinkEd> ADDXL FROM=FILEOPEN;TO=FILEREAD

This command takes the relocatable object modules from the relocatable object file FILEOPEN and adds them to the FILEREAD executable library.

When you omit the MERGE parameter, the link editor links each relocatable ob ject module independently, then adds that module to the executable library. It doesn't attempt to resolve references between modules or library routines. Thus, each relocatable object module in the object file has its counterpart in the executable library. Figure 6-4 illustrates this process.

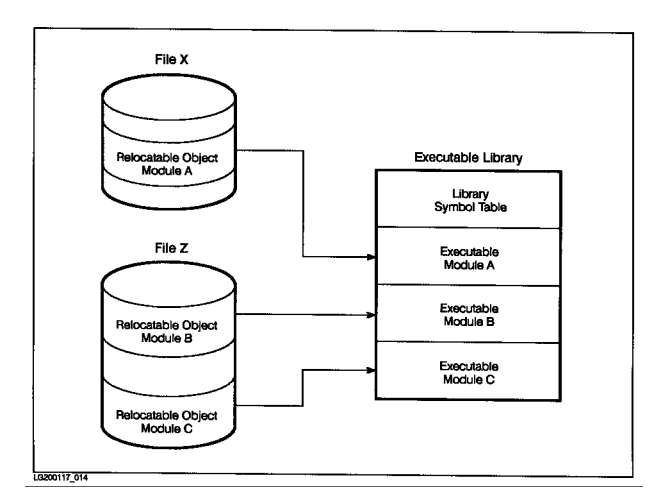

Figure 6-4. The ADDXL Command without the MERGE Option

In this process, the ADDXL command duplicates the operation of the LINK command as the link editor binds the relocatable object module to make it executable. That is, the link editor assigns virtual addresses to all symbols, binds references to the known symbols within each relocatable object module, and puts the resulting executable module in a form that the loader can process.

### LinkEd> ADDXL FROM=FILEI0,FILEREAD,FILEWRIT;MERGE;RL=FILEUTIL

This command merges the relocatable ob ject modules from the relocatable object files FILEIO, FILEREAD and FILEWRIT, as well as using those modules from the FILEUTIL relocatable library that resolve external references, and then places a single executable module (called FILEIO) into the current executable library.

By specifying the MERGE parameter, you can direct the link editor to merge the relocatable modules into one executable module, resolving references between them. (See Figure 6-5.) In the same command, you can also list the relocatable libraries to be searched to resolve external references to library routines.

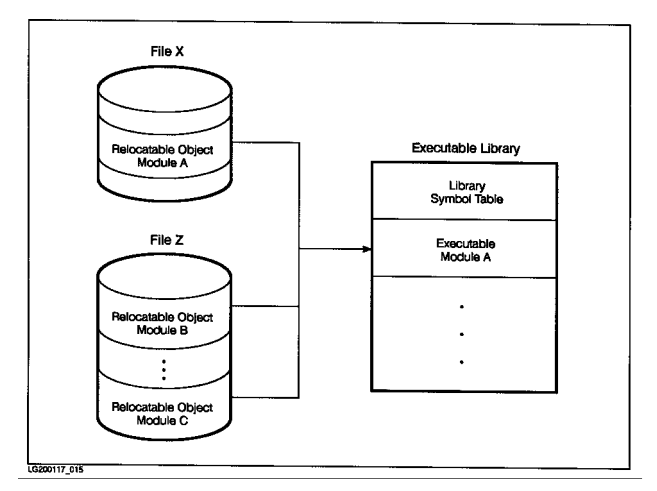

Figure 6-5. The ADDXL Command with the MERGE Option

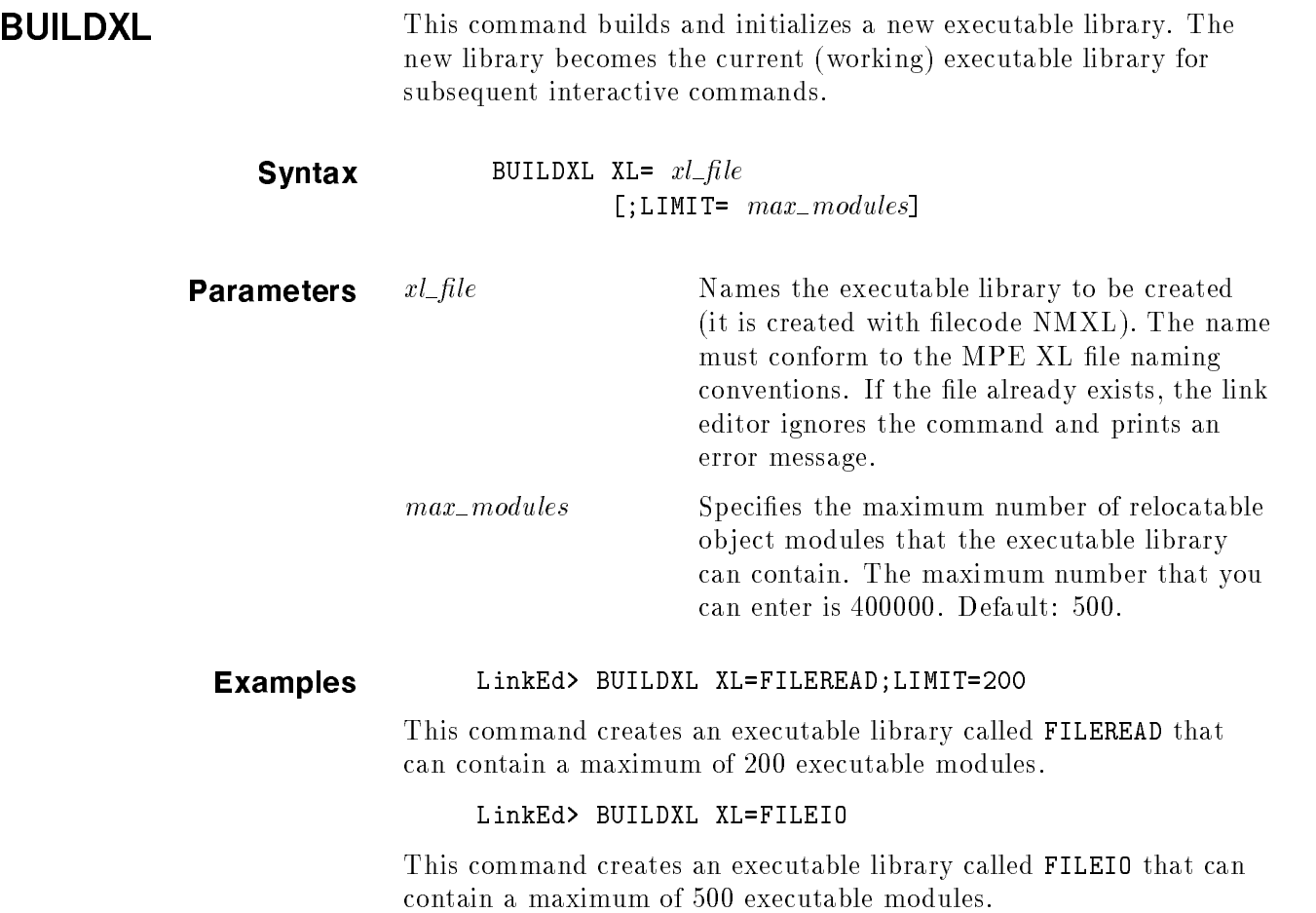

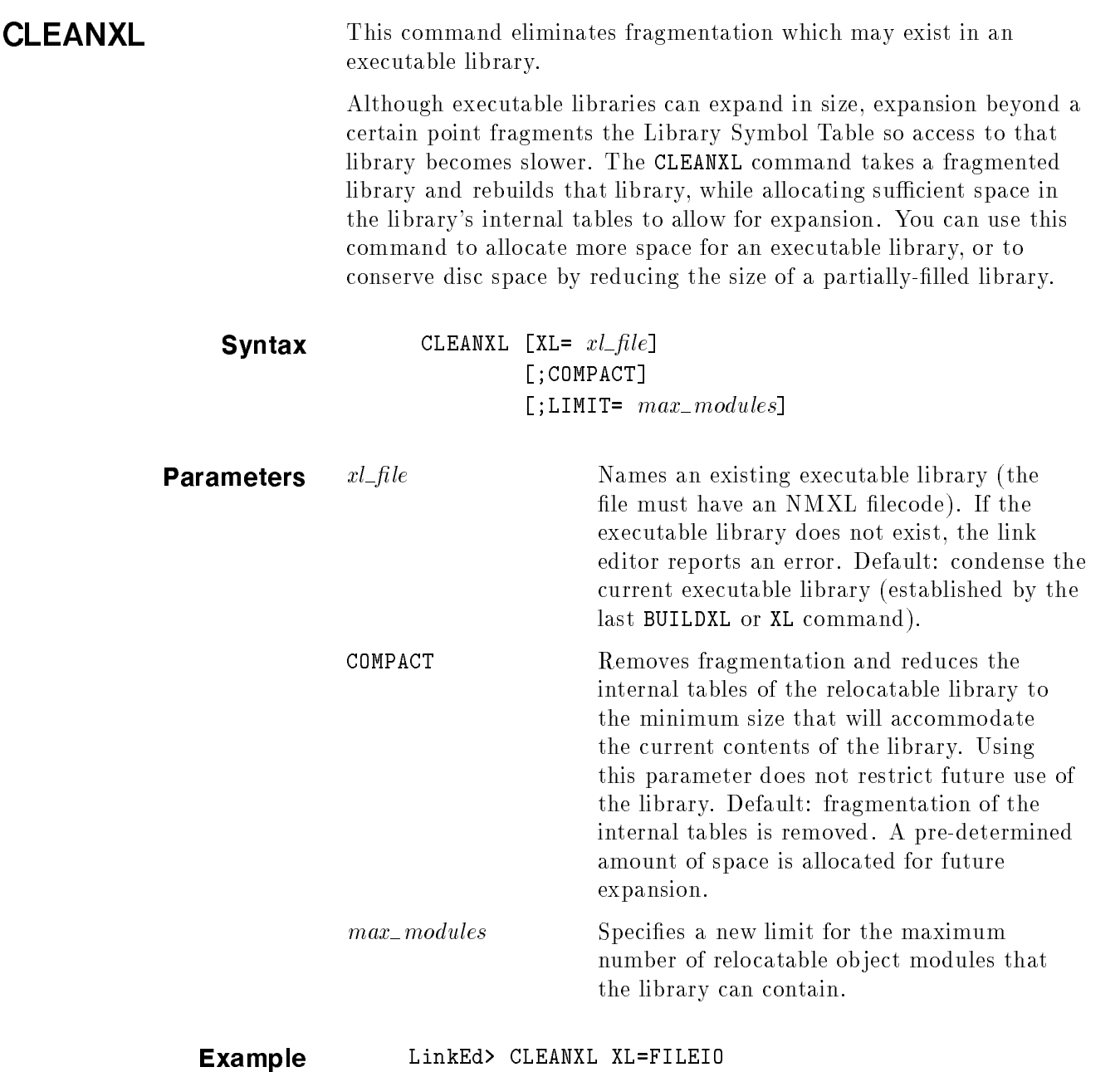

This command rebuilds the executable library FILEIO and restructures its Library Symbol Table so the table can hold more symbols than it currently stores.

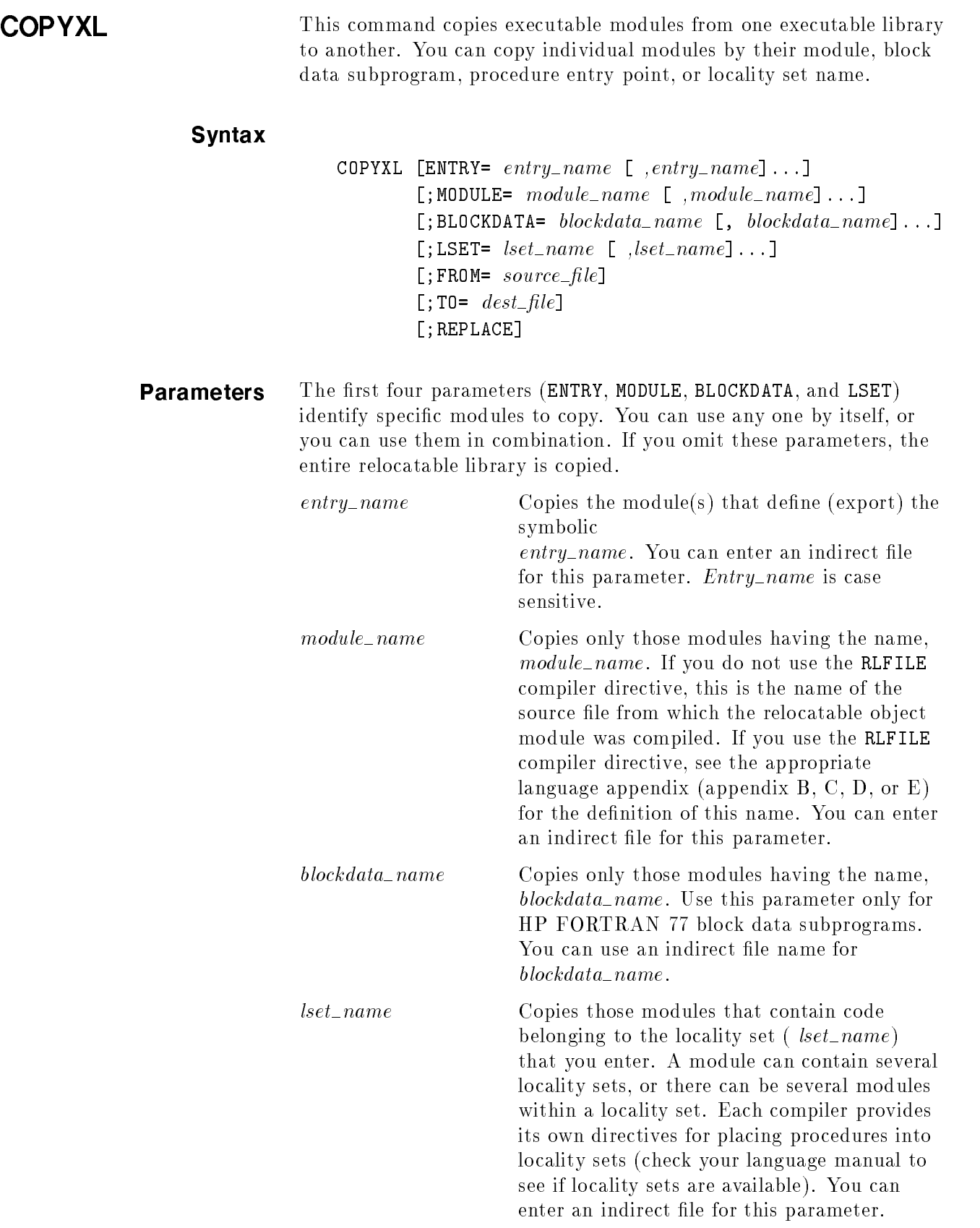

т

source\_file Mames the executable library that the link editor searches to find the specified modules. The file must have an NMXL filecode. Default: the current executable library established by the last BUILDXL or XL command. (If you use the default, you must enter the  $TO= dest_file$  parameter.)

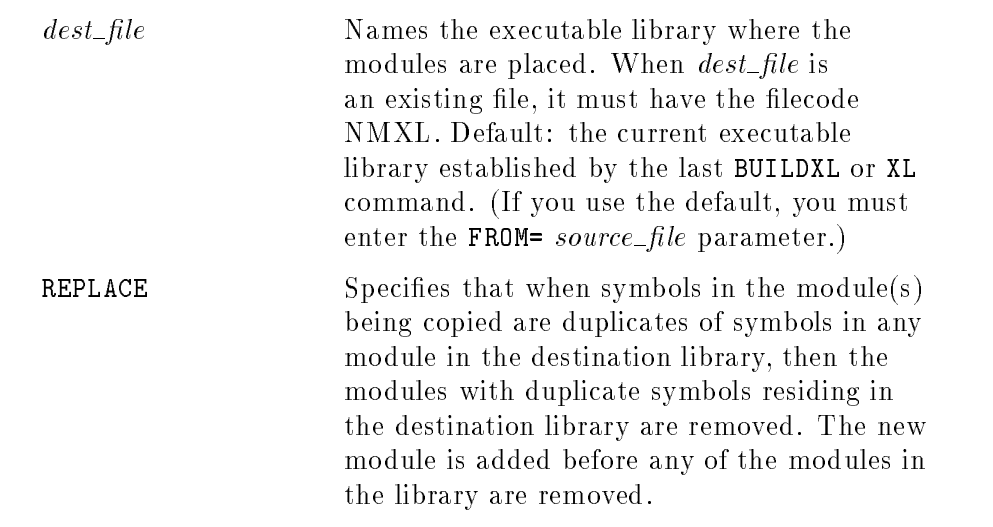

# Examples LinkEd> COPYXL LSET=FILEINTRINS;TO=FILEIO

This command copies all executable modules which are associated with the FILEINTRINS locality set from the current executable library and places them into the FILEIO executable library.

# LinkEd> COPYXL FROM=FILEREAD

This command copies all executable modules from the executable library FILEREAD and places them into the current executable library.

# **LISTXL** This command lists (on LINKLIST) symbols contained in selected executable modules of an executable library. (You may need this information for the COPYXL and PURGEXL commands.) If you do not specify which symbols to display using the parameters listed below, the following types of symbols are displayed: Procedure and program entry points. ■ Imported code symbols. ■ HP COBOL II chunk symbols. Exported data symbols, except compiler-generated symbols beginning with \$, S\$, or C\$. Certain compiler-generated static data symbols, beginning with M\$, which appear in HP COBOL II listings. Storage requests (for example, HP FORTRAN 77 COMMON). Module symbols. Syntax LISTXL [XL=  $xl$ - $file$ ]  $[$ ;ENTRY= entry\_name  $[$  ,entry\_name]...]  $[$ ; MODULE=  $module\_name$   $[$   $,module\_name]$ ...]  $[$ ;BLOCKDATA= blockdata\_name  $[$ , blockdata\_name]...]  $[$ ;LSET=  $lset_name$   $[$   $, lset_name]$  ...  $[;$ ALL $]$ [;CODE] [;DATA] [;ENTRYSYM]

[;MILLICODE] [;STUB] [;VALUE]

**Parameters**  $x \perp f$  *le* Names the executable library to list. The file must have an NMXL filecode. Default: the current executable library established by the last BUILDXL or XL command.

The next four parameters (ENTRY, MODULE, BLOCKDATA, and LSET) identify specific modules to list. You can use any one by itself, or you can use them in combination. If you omit these parameters, the entire executable library is listed.

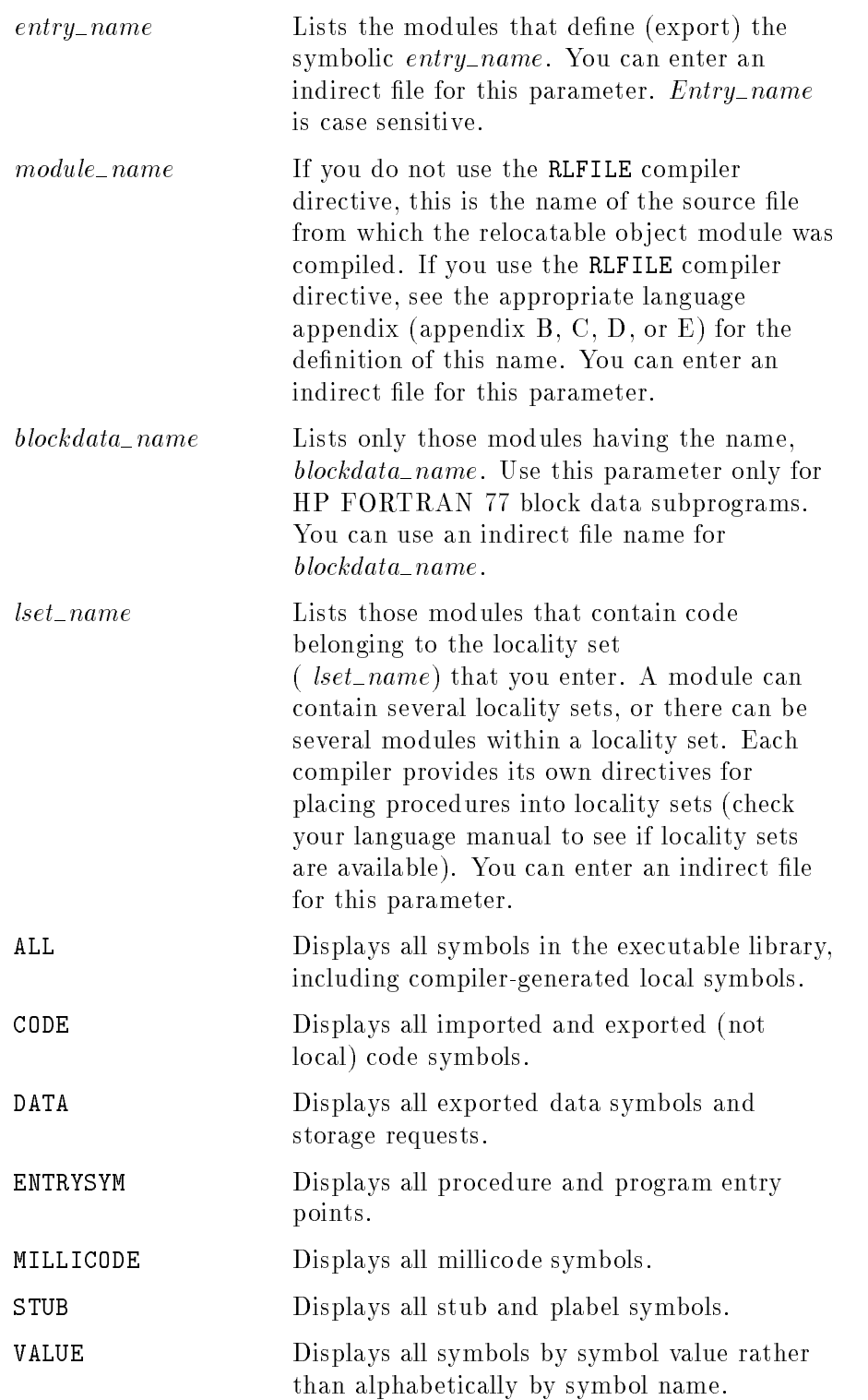

### **Example** LinkEd> LISTXL XL=LIBXL; ALL; VALUE

This command displays all symbols in the LIBXL executable library, including compiler-generated local symbols. Symbols are sorted and displayed by their value. The executable library is the one created in figure 2-7. The source program  $(EX2BSRC)$  is listed in figure 2-13.

The first part of the listing is the executable library header. LIBRARY NAME is the file name of the executable library. VERSION is the format version of the library. MODULE COUNT shows the number of executable modules in the library and MODULE LIMIT is the maximum number that it holds.

After the executable library header, the first executable module header is listed. MODULE NAME shows the name of the executable module and VERSION shows its format version. LENGTH shows the number of bytes (in hexadecimal) in the executable module. Symbols in the executable module are listed after the header. See the next section "Understanding the Symbol Listing" for an explanation of the symbols and columns in the symbol portion of the listing. If there are other executable modules to list in the executable library, they appear next and are listed in the same format as the first module.
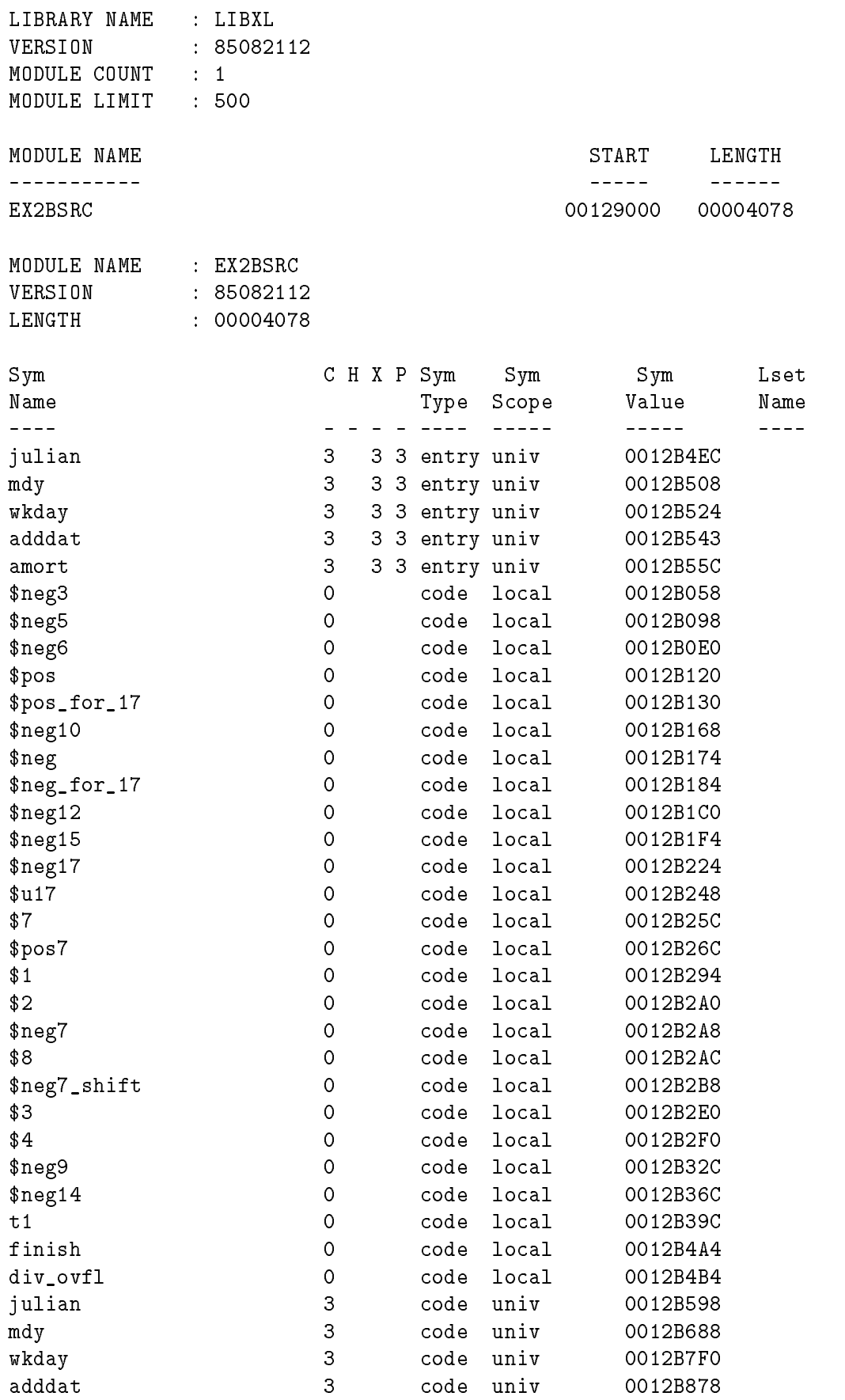

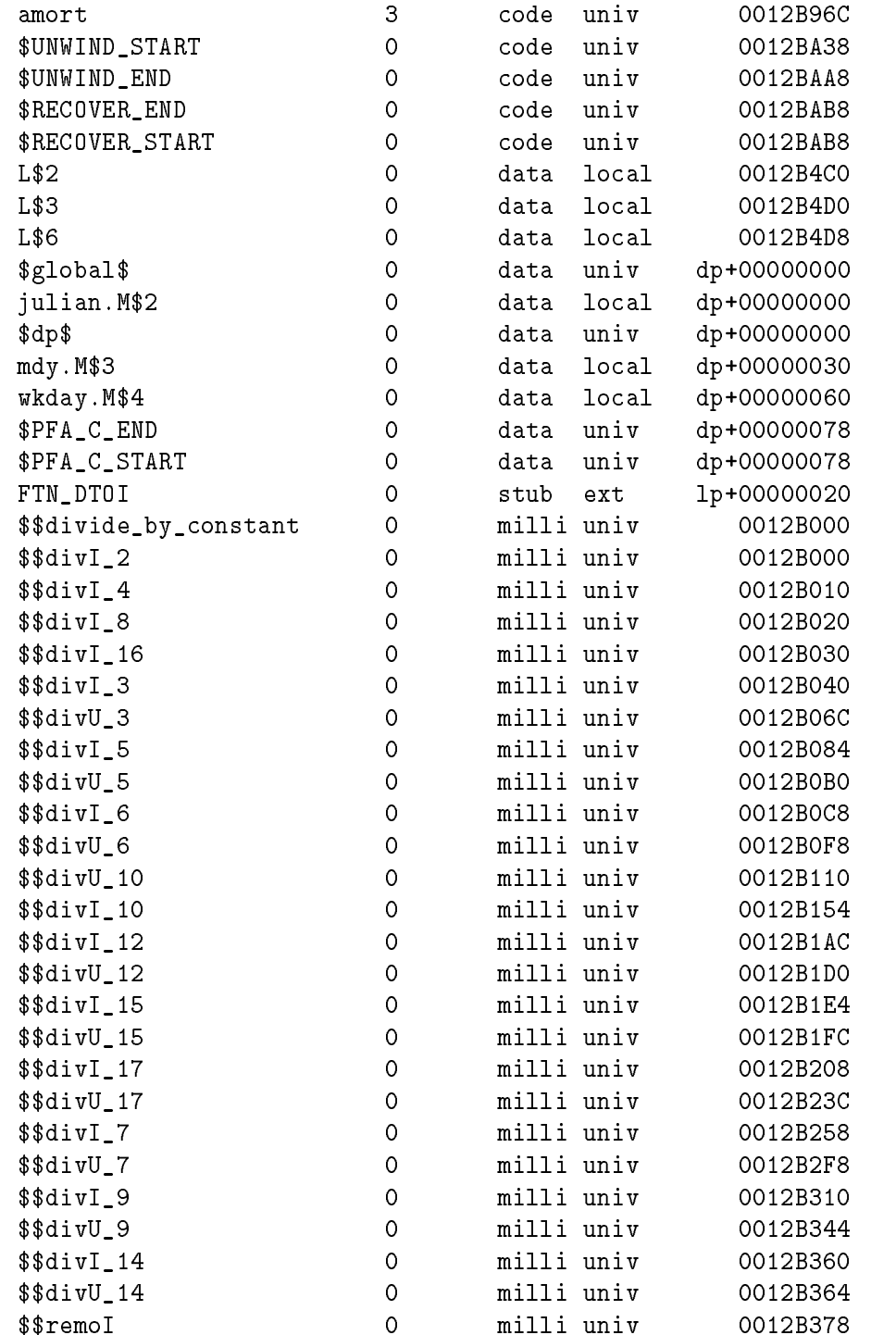

### Understanding the Symbol Listing

This section describes the fields that appear in the symbol listing produced by this command.

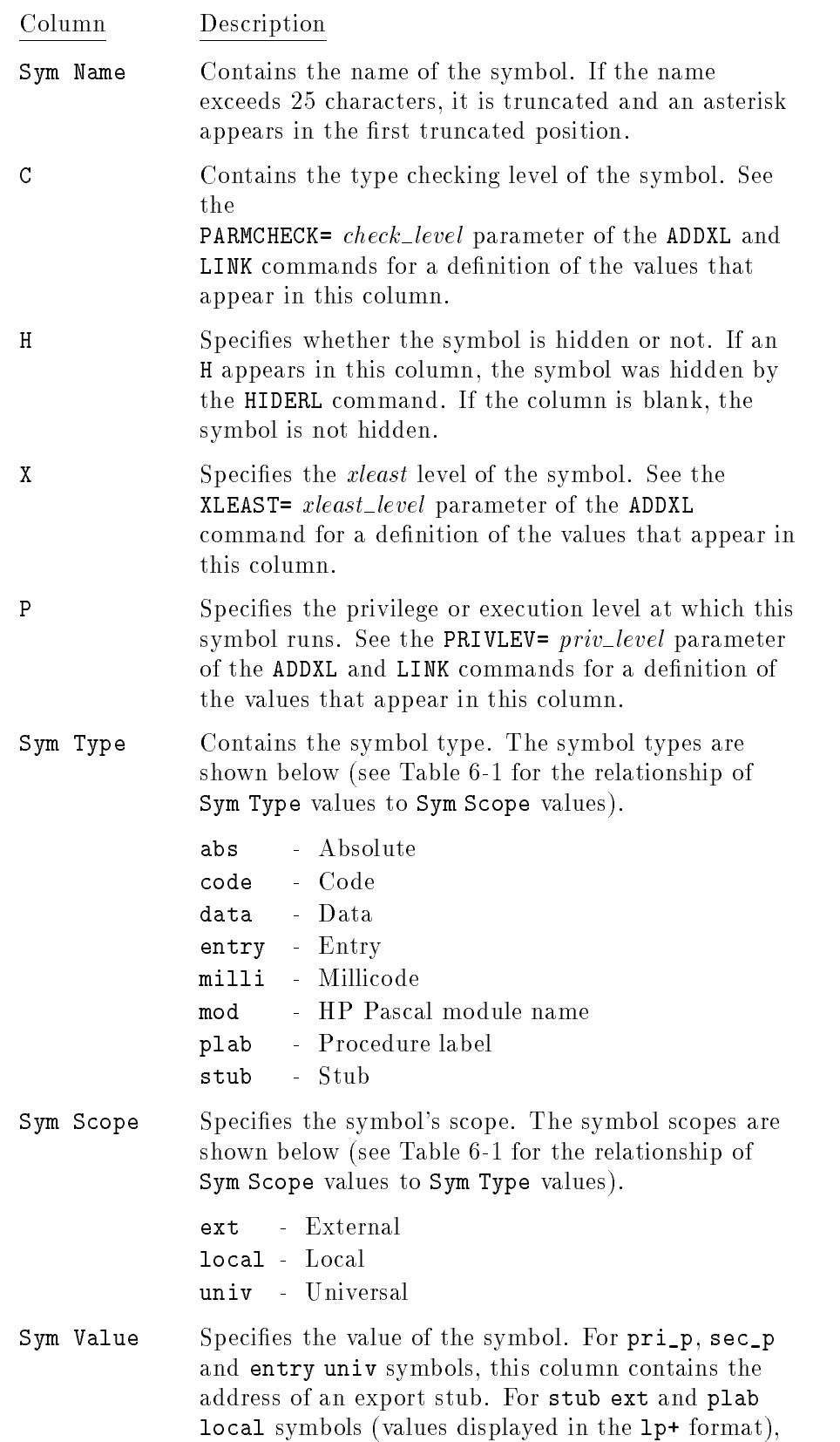

this column shows the address of the XRT entry for this import stub. For stub local symbols, this column contains the address of the stub (a promotion stub or an import stub). For all data univ symbols, this column contains the address of a literal (if not represented in  $dp+$  format) or the offset from the dp (data pointer) register. For all other symbols, it shows the address of the symbol.

Lset Name Specifies the name of the locality set to which this symbol belongs. Only user-dened locality sets are listed.

| Sym Type | Sym Scope | Description                                                                                                    |
|----------|-----------|----------------------------------------------------------------------------------------------------|
| abs      | univ      | A symbol that defines a non-relocatable<br>symbol or value and is visible to other<br>object modules.                                                                                                    |
| abs      | $1$ ocal  | A symbol that defines a non-relocatable<br>symbol or value and is invisible to other<br>object modules.                                                                                                    |
| code     | local     | A local label generated by the compiler, a<br>user label or a local label within a millicode<br>routine.                                                                                                    |
| code     | univ      | The actual starting point of the code of a<br>level one procedure or function. An entry<br>univ symbol must exist for this symbol in<br>order for other object modules to reference<br>the procedure or function. |
| data     | local     | A data symbol which is visible inside an<br>object module, but invisible to other object<br>modules.                                                                                                    |
| data     | univ      | A data symbol defined in an object module<br>that is visible to other object modules.                                                                                                    |
| entry    | univ      | The export stub for a level one procedure or<br>function. It is visible to other object<br>modules.                                                                                                    |
| entry    | $1$ ocal  | The entry point to a nested procedure or<br>program, referenceable only within the<br>module.                                                                                                    |
| milli    | univ      | A millicode routine linked into an object<br>module.                                                                                                    |
| mod      | $1$ ocal  | An HP Pascal module name.                                                                                                    |
| plab     | $1$ ocal  | An export stub created for a procedure or<br>function (declared in a relocatable object<br>module) whose address has been taken.                                                                                  |
| stub     | ext       | A procedure or function which is referenced<br>by an object module but not defined by it.<br>The loader resolves this reference at run<br>time.                                                                   |
| stub     | local     | A promotion or an import stub.                                                                                                    |

Table 6-1. Symbol Types and Scopes (LISTXL)

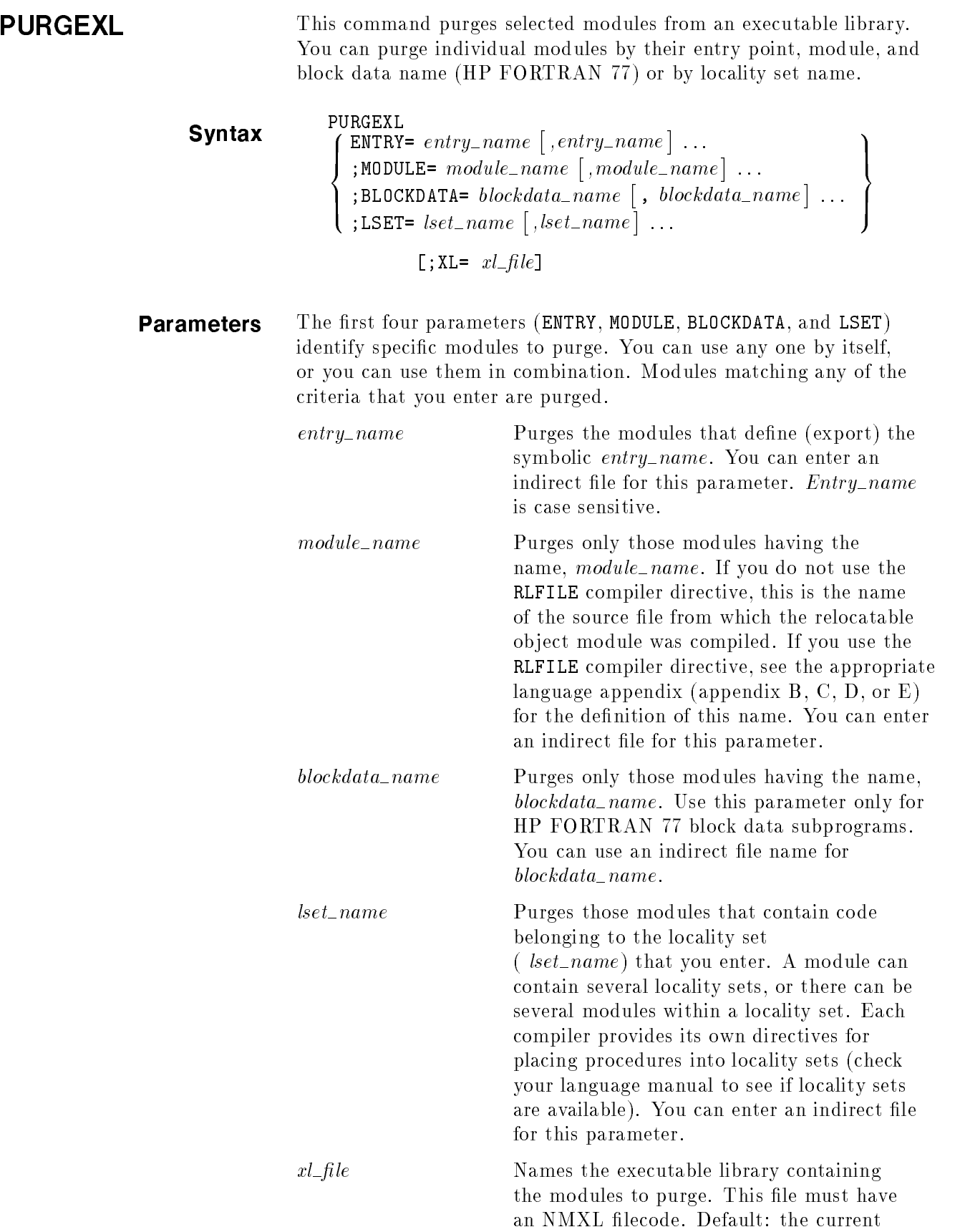

executable library established by the last BUILDXL or XL command.

### Examples LinkEd> PURGEXL LSET=FILEINTRINS;XL=FILEIO

This command deletes every executable module that belongs to the FILEINTRINS locality set in the FILEIO executable library.

#### LinkEd> PURGEXL MODULE=SEEK

This command deletes the executable module named SEEK from the current executable library.

# SHOWXL This command displays (on \$STDLIST) the name of the current executable library established by the last XL or BUILDXL command.

Syntax SHOWXL

Example LinkEd> SHOWXL

This command displays the name of the executable library established by the last BUILDXL or XL command.

XL This command selects an existing file as the current executable library. This library is used as the default library for subsequent command operations.

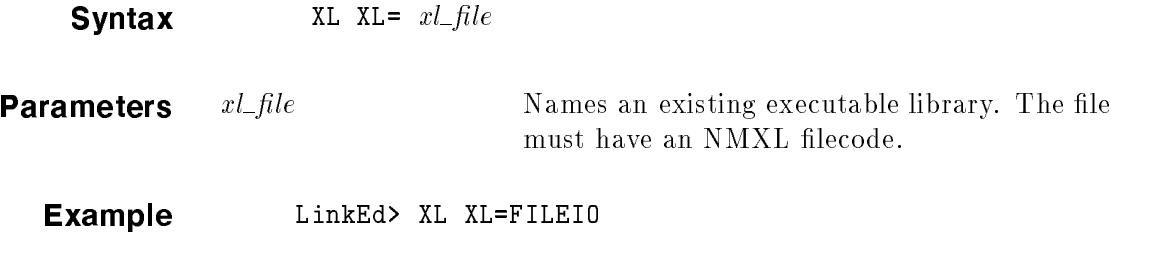

This command makes FILEIO the current executable library.

## Advanced Topics

In the MPE XL environment, you can program effectively without an explicit knowledge of HP Link Editor/XL and how it works. However, when working on complex applications, you may need to take advantage of certain advanced features of the link editor. This requires that you explicitly run the link editor to override its default values.

The topics discussed in this chapter include:

- A description of the MPE XL programming environment.
- A brief description of the millicode library, MILLI.LIB.SYS.
- How to use locality sets to improve program performance.

#### The MPE XL Programming **Environment** Environment

The paragraphs which follow in this section cover the aspects of the MPE XL environment that affect HP Link Editor/XL and how it links programs.

**Virtual Memory** A program running under MPE XL has at least two spaces, where a space is a fixed-length block of virtual memory. One is a code space and the other is a data space. A virtual address is composed of a space identifier and a space offset, both of which are 32 bits long. Thus, virtual memory consists of over 4 billion spaces, each of which can contain over 4 billion bytes (four gigabytes). (Some implementations of HP Precision Architecture restrict space identiers to 16 bits, allowing only 65,536 spaces.)

> Even though a virtual memory address is 64 bits long, most addressing can be done with 32-bit addresses. There are eight space registers that hold space identifiers. When loading or storing a word in memory using a 32-bit address, one of the last four space registers is selected automatically. Its selection is based on the high-order two bits of the address. This method of addressing allows one gigabyte (or quadrant) of each space selected by the space registers to be addressed: the first quadrant of the first space, the second quadrant of the second space, the third quadrant of the third space, and the fourth quadrant of the fourth space. Figure 7-1 shows the code and data spaces divided into quadrants:

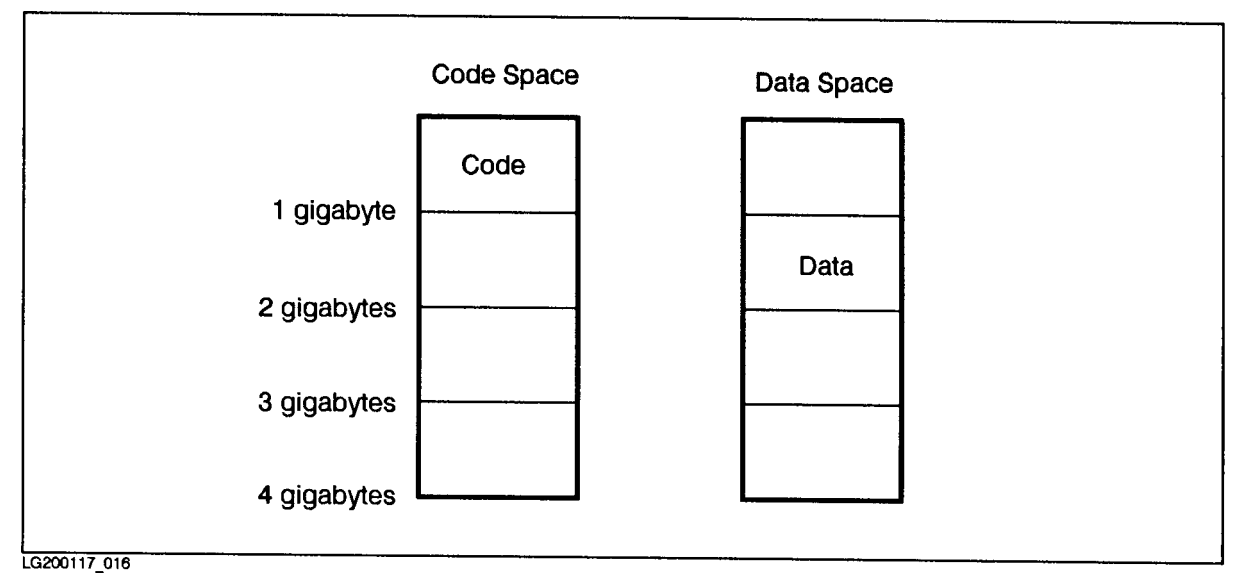

Figure 7-1. Code and Data Quadrants

The link editor places all code and literals in the first quadrant of the code space, and all data in the second quadrant of the data space. Thus, every executable module, whether in a executable program file or in an executable library, consists of one code space and one data space. When the program is loaded, a new code space is created for the code in the executable program file and for each executable library that is loaded to satisfy external references. Only one data space is created. The data spaces in each executable module are loaded one after another into a single data space.

If you run a program that is already loaded (someone else is also running it), the code spaces already loaded can be reused. Only a data space must be created for the second program (process). The code and literals can be shared because they cannot be modified by a process.

**External Calls** An external call is a procedure call that transfers control from one executable module to another. These calls are not resolved during the link operation for two reasons. First, the link editor builds (using LINK or ADDXL) one executable module at a time. Therefore, it does not know where the called procedure is located. Second, since space identiers are assigned at run time, there is no way to predict what the space identier for either code space will be.

> Because the link editor cannot resolve external calls, it builds an import stub during linking for each procedure that is called but not defined in the executable module. It also allocates an entry in the External Reference Table (XRT) for the unresolved procedure. The import stub contains a short sequence of code that is used at run time to transfer to the procedure's entry point. The import stub uses the XRT entry to find both the space identifier and the space offset of the target procedure. The import stub then saves the current value of space register 4 (which corresponds to the first quadrant of the code space), and copies the new space identifier into space register 4. This ensures that the space register always contains the space identifier of the current code space. The loader locates each procedure referenced in the XRT and initializes each XRT entry with the appropriate values.

When a procedure is called externally, it must restore the space identifier of the calling procedure before returning to it. To do this, the link editor builds an *export stub* for every procedure that can be called externally. The export stub gives an alternate entry point to the procedure that is executed by an external call. All internal calls (that is, calls to procedures in the same executable module) use the ordinary procedure entry point. External calls use the export stub as the entry point. On LISTPROG and LISTXL symbol listings, export stubs are shown as entry symbols, while the ordinary entry points are shown as code symbols.

#### **Privilege Levels** The HP Precision Architecture provides four levels of privilege. Level 0 is the most privileged and allows complete access to all system resources. Level 3 is the least privileged. MPE XL establishes the following meanings for the privilege levels:

- <sup>0</sup> Restricted to the MPE/XL kernel.
- <sup>1</sup> Reserved for future use.
- <sup>2</sup> Privileged Mode. Programs with PM capability execute at this level. This privilege level provides access to most operating system features and security checks are streamlined.
- <sup>3</sup> User Mode. Most programs run at this level. Programs access operating system features only through documented intrinsics, and access is subject to full security checking.

All procedures have two privilege levels: the privilege level at which it runs, the execution privilege level; and the privilege level at which callers must be running in order for the call to succeed, the call or xleast privilege level. When a procedure call occurs, the execution privilege level of the calling procedure must have the same or a higher (numerically lower) privilege level than the call privilege level of the procedure being called. (If not, the calling program is aborted with a privilege violation.) The execution privilege level of the called procedure is promoted to the execution privilege level of the calling procedure, when the calling level is more privileged; otherwise the called procedure's execution privilege level remains unchanged. The execution and call privilege levels for procedure entry points are shown in the symbol listings produced by the link editor commands, LISTOBJ, LISTPROG, LISTRL, and LISTXL.

Privilege level promotion and security checking are performed by the operating system during an external procedure call. Internal calls cannot perform promotion. When internal procedure calls require a promotion, the link editor builds a promotion stub that turns the internal call into an external call. A promotion stub is a combination of an import stub and an export stub.

#### Long Branch Stubs for Procedure Calls Compilers generate a single branch-and-link instruction for all procedure calls. The instruction has a limited addressing range - 256K bytes in either direction from the call. If the call is external, the link editor places the import stub within this range. If the call is internal, the target may be out of range. In this case, the link editor builds a long branch stub within reach of the call. A long branch stub consists of two instructions that reach the target anywhere in the code space.

Long branch stubs are also used for millicode calls and interchunk branching for HP COBOL II programs.

**Procedure Labels** The address of a procedure is a data item called a procedure label, or plabel . A plabel can be passed as a parameter from one procedure to another, so that an indirect call through the plabel might not be an internal call. To accommodate this possibility, all indirect procedure calls are external calls, even if the call happens to be in the same code space as the procedure being called. A plabel is therefore the address of an XRT entry, not the address of the procedure itself. The indirect procedure call obtains the space identifier and offset from the XRT entry just like an import stub.

> If you obtain a plabel through the HPGETPROCPLABEL intrinsic, the intrinsic creates an XRT entry and returns its address. If you obtain a plabel by taking the address of a procedure in your source program (for example, by passing a subprogram or function name by reference in HP FORTRAN 77) the link editor automatically allocates an XRT entry and creates a *plabel stub* that instructs the loader to initialize the XRT entry appropriately. The code in the plabel stub is identical to an export stub. Plabel stubs are shown in LISTPROG and LISTXL symbol listings as plab symbols.

> Note that if a routine resides in an executable library, and its address is taken (as in HP C), it will not necessarily be the same as the address that is taken from the user's program. The addresses will be the same if they are being compared in the same program or library.

In other words, if your program compares the addresses of routines within the program, it will work as you expect. Likewise, comparing the addresses of two routines which reside in the same executable library will work as you expect. But, if your program compares the address of a routine taken from within the program code with the address of a routine taken from within the library, those addressses will not be the same. You will be comparing the address of an import stub with the address of an export stub.

### HP Link Editor/XL Environment Files

When you use the LINK and ADDXL commands, the link editor includes two files, NRTO.LIB.SYS and XLO.LIB.SYS, into the executable modules that are produced. These files define:

■ The standard *subspaces* that control how the link editor arranges the code and data spaces.

Since MPE XL compilers group the various parts of a relocatable object file into separate subspaces, the link editor can combine like subspaces together within each space. Standard subspaces are defined for millicode, literals, code, stack unwind descriptors, Pascal outer block global variables, static initialized data and static uninitialized data. Compilers also dene an additional subspace for each locality set.

■ The standard symbols that are used by the compiler libraries and system debuggers.

For example, the symbols \$UNWIND\_START and \$UNWIND\_END declare the beginning and end of the region containing stack unwind descriptors.

**Stack Unwinding** Whenever a traceback of procedure calls is made, the process is referred to as unwinding the stack. The traceback can occur as a result of a multi-level procedure return in languages that support it (for example, non-local GOTO or escape in Pascal), or from a program abort or a debugging request. Regardless of the cause, each stack frame must be examined to determine the procedure that created it and its size. Given the size of the current stack frame, the previous stack frame can be located.

> All MPE XL compilers create static tables of unwind descriptors that make stack unwinding possible. The tables are placed in pre-defined subspaces so that the link editor can build one combined stack unwind table during a LINK or ADDXL operation. Each descriptor describes the stack frame for a procedure, which is identied as a range of addresses in the code space. Thus, given any code address as a starting point, the appropriate descriptor can be located. The descriptor, in turn, identifies the size and type of the current stack frame. From this information, the address of the caller of that procedure and the address of the caller's stack frame can be determined, and the unwinding can continue until the bottom of the stack is reached.

Millicode HP Link Editor/XL automatically searches the standard system relocatable library, MILLI.LIB.SYS, when you execute the LINK and ADDXL commands. This library contains millicode routines that supplement common low-level operations in programs. It is searched after user relocatable libraries.

#### Improving **Performance with** Performance with Locality Sets

You can improve the performance of large programs by arranging the code so that sets of procedures that call one another frequently are located in one contiguous area of virtual memory. You do this by using compiler directives to assign procedures to a *locality set*. The compilers place locality set information in relocatable ob ject modules, and HP Link Editor/XL uses this information (during linking) to arrange the code.

Dividing a program into locality sets affects performance in two ways:

It minimizes the number of "long branches" in the program.

The HP Precision Architecture instruction set has a single-instruction branch with an addressing range of 256K bytes from the point of call. This instruction is used for procedure calls whenever the branch instruction is close enough to its target. If the short branch does not reach the target, the link editor must insert additional instructions (called a "long branch stub"), which degrade program performance slightly. Locality sets, by grouping frequently-called procedures together, help to keep the ma jority of branches within reach of their targets.

It reduces paging during program execution.

The MPE XL operating system divides memory into pages of 4096 bytes each. When a program does not fit into physical memory, the operating system swaps portions (or pages) of it onto disc. When a program references a page that is not in physical memory, the operating system reads the page from disc into physical memory so that the program can continue. Since swapping can slow program execution, you can use locality sets to reduce the number of page swaps. If execution remains in a locality set for a reasonable time, the number of page swaps is reduced and the operating system can better predict the behavior of the program.

To utilize locality sets effectively, study the program's behavior carefully. Assign procedures to locality sets using the following guidelines:

Keep locality sets small.

Put procedures that are used seldomly into one locality set, and those that execute for a long period of time into another.

 $\blacksquare$  Keep locality sets tightly coupled.

Try to design a locality set so there is a high probability that the procedures in it are used together or that they execute for a signicant period of time. Put low-level utility routines, used by several other locality sets, in separate locality sets.

Put only the most frequently-used code in locality sets.

Place code that is executed infrequently or just once, in the default (none) locality set.

## Messages

This appendix lists messages that you may encounter while using HP Link Editor/XL. Self-explanatory messages and those which relate to syntax errors, such as missing or extraneous characters in commands, are not listed in this appendix.

To assist you in finding the solution to a problem, several messages may be displayed. Look up each message in this appendix to get complete information about the action to take.

Messages are preceded by unique reference numbers that indicate the error type. Messages, with their message reference numbers, are listed in this order:

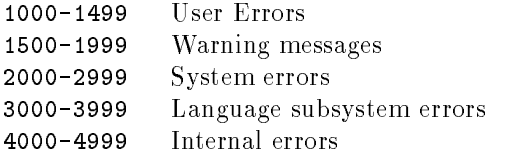

As an example, the following message has a reference number of <sup>1002</sup> and is listed below as it appears in this appendix:

<sup>1002</sup> MESSAGE ATTEMPT TO OPEN FILE "!" FAILED

The symbol !, used in a message, indicates replaceable character positions. For this message, ! is a place-holder for a file name.

## User Errors (1000-1499)

User errors result from entering incorrect commands or from using the commands incorrectly. User errors cause the command that you entered to fail. You must correct the cause of the error and re-enter the command.

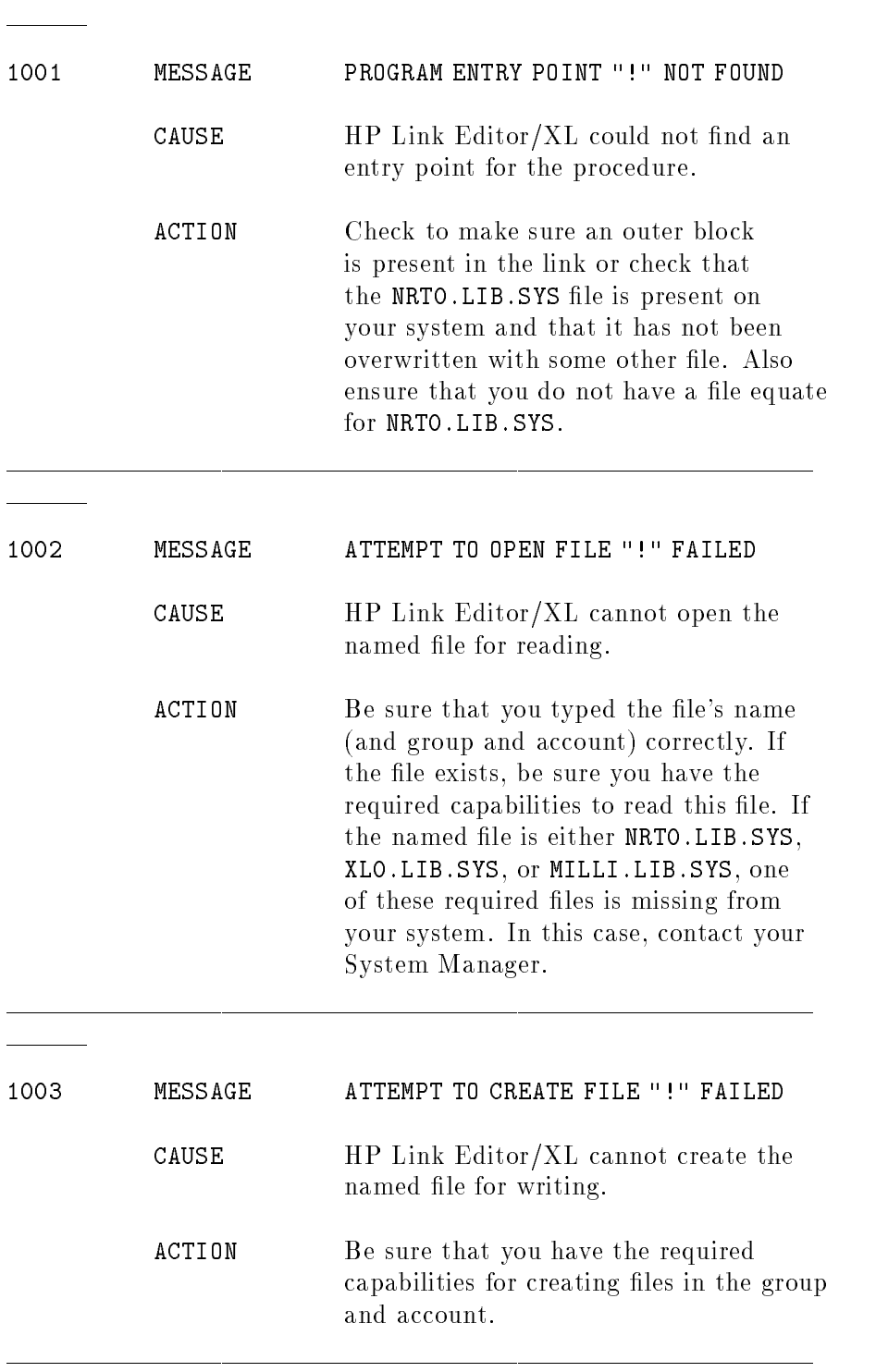

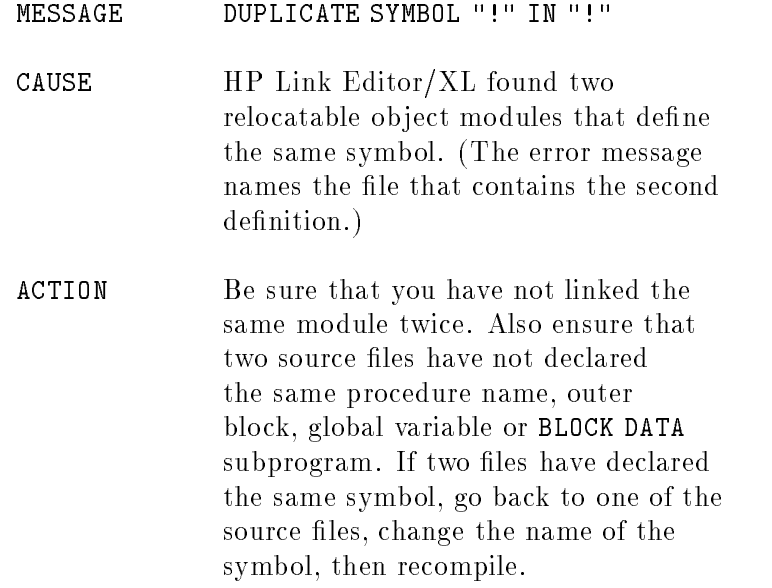

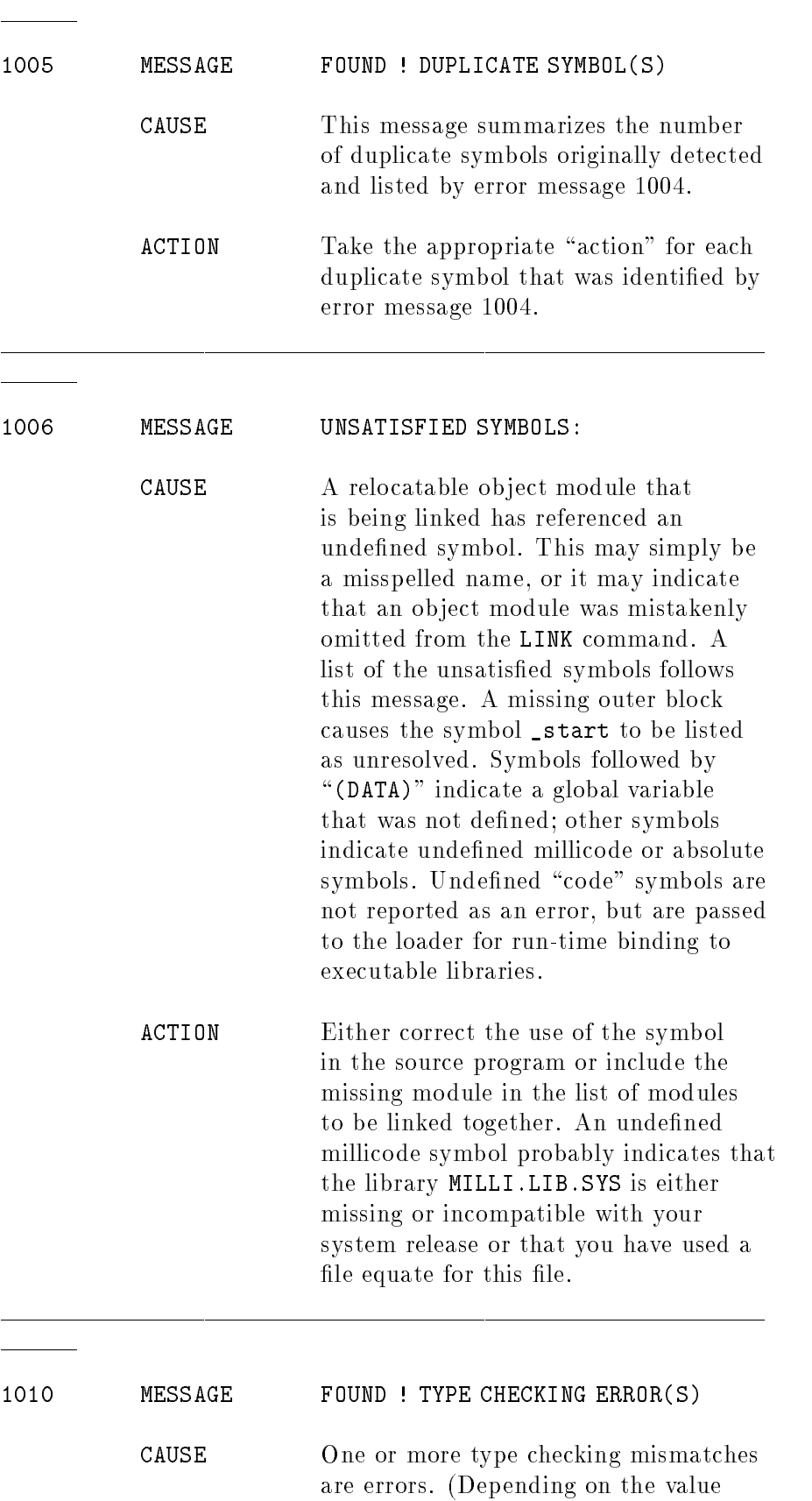

of the PARMCHECK option of the LINK and ADDXL commands, type checking mismatches are either warnings or errors.) Not all of the type mismatches (warning numbers 1502-1507) may actually be errors; this message indicates the number that are errors.

ACTION Check your source code and recompile, or request a lower type checking level using the PARMCHECK option.

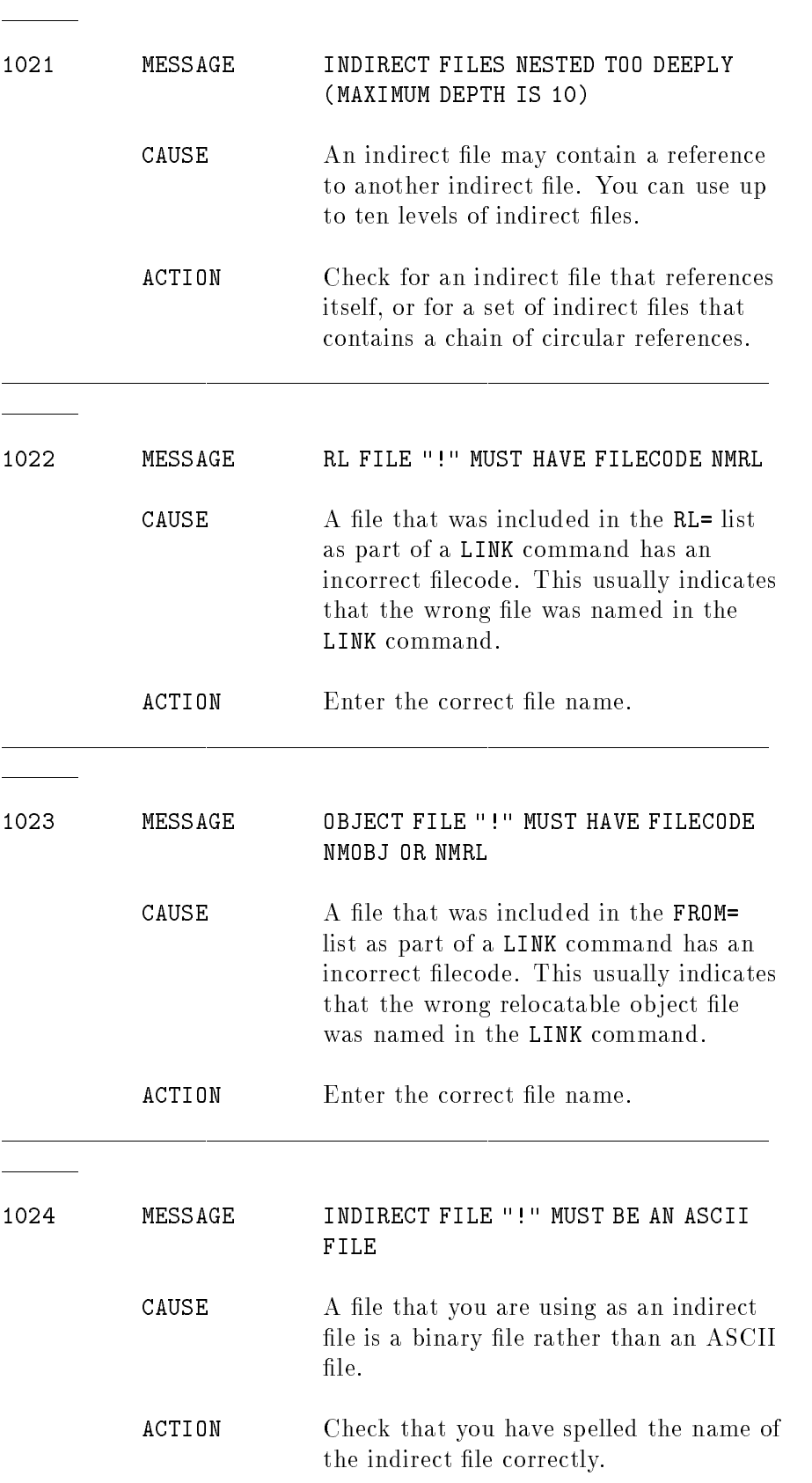

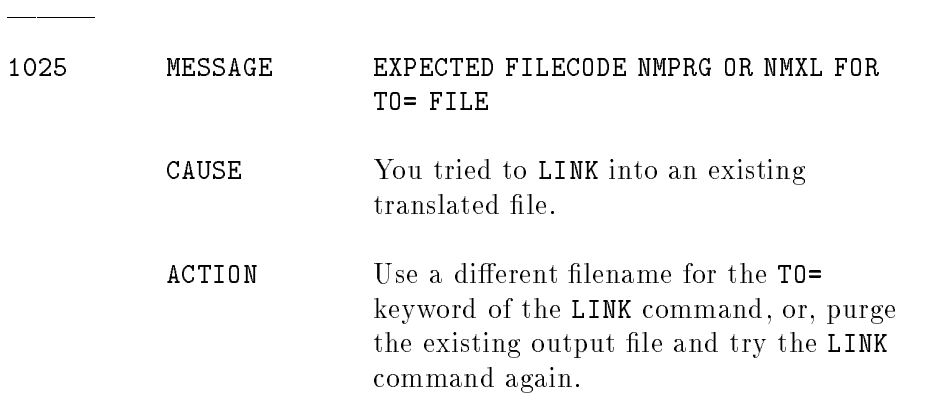

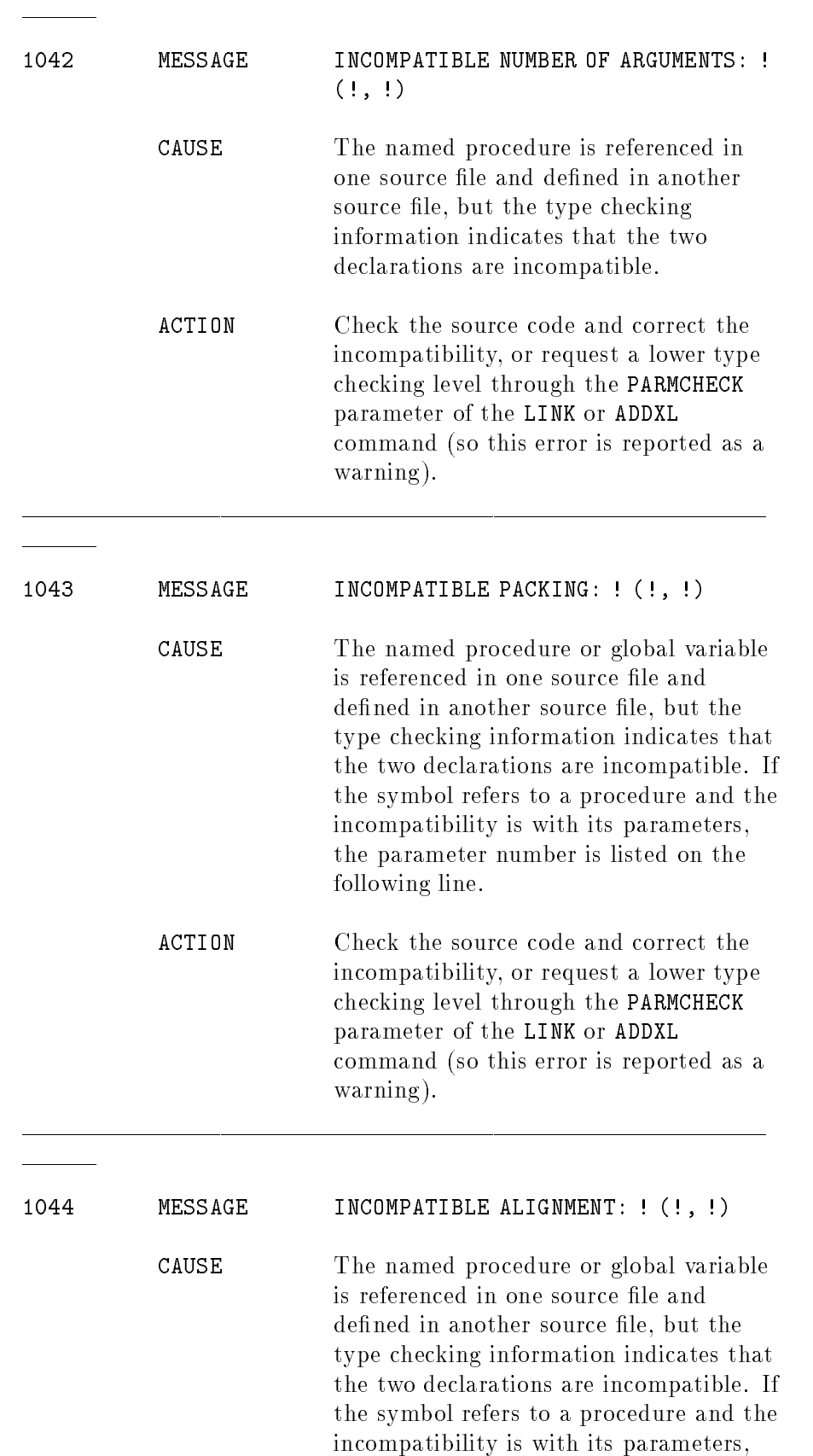

the parameter number is listed on the following line.

ACTION Check the source code and correct the incompatibility, or request a lower type checking level through the PARMCHECK parameter of the LINK or ADDXL command (so this error is reported as a warning).

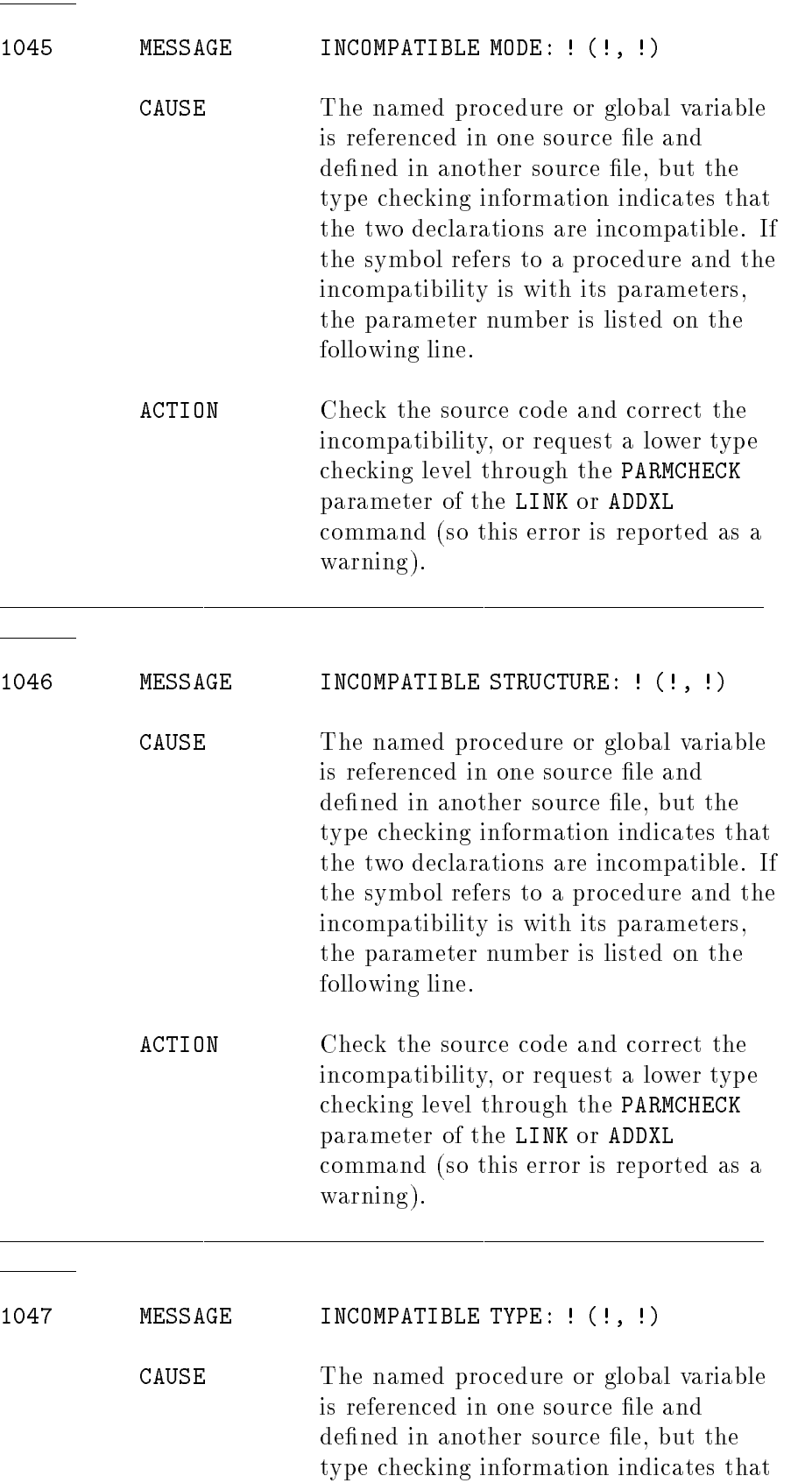

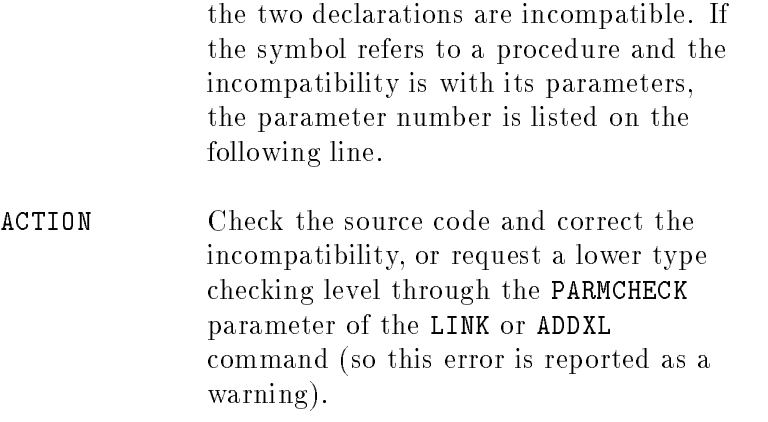

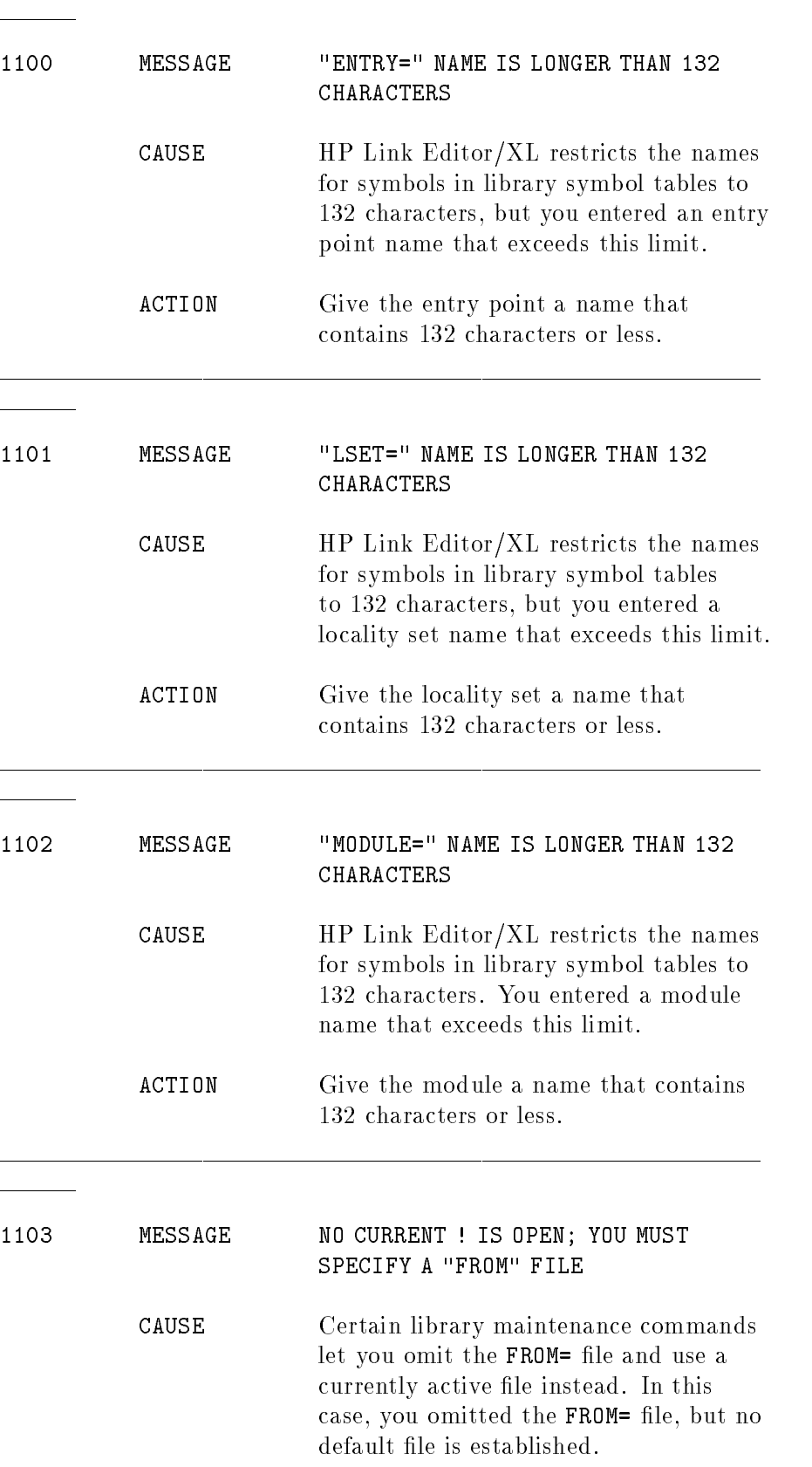

ACTION Either open a default file and enter the same command, or re-enter the command using the FROM= parameter.

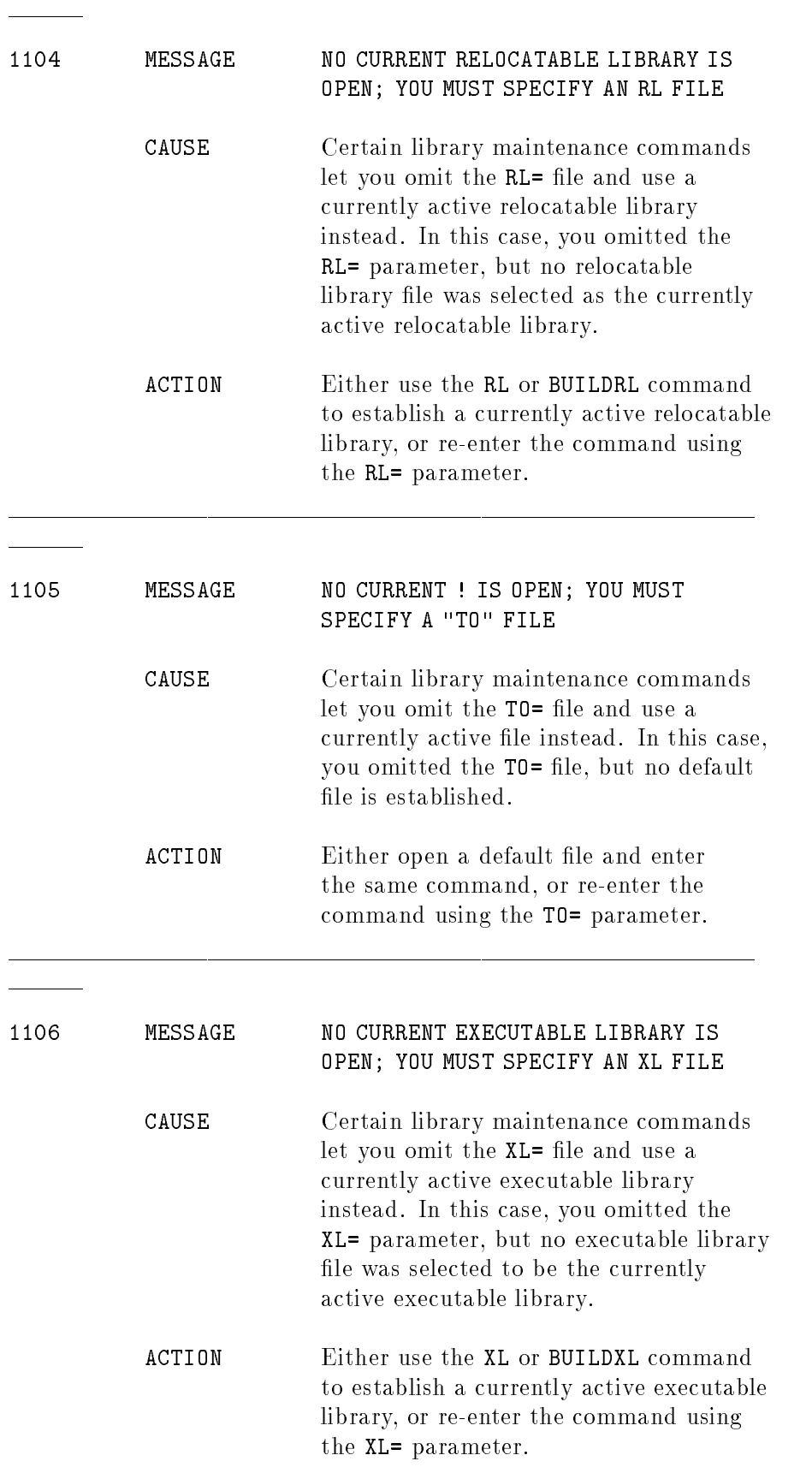

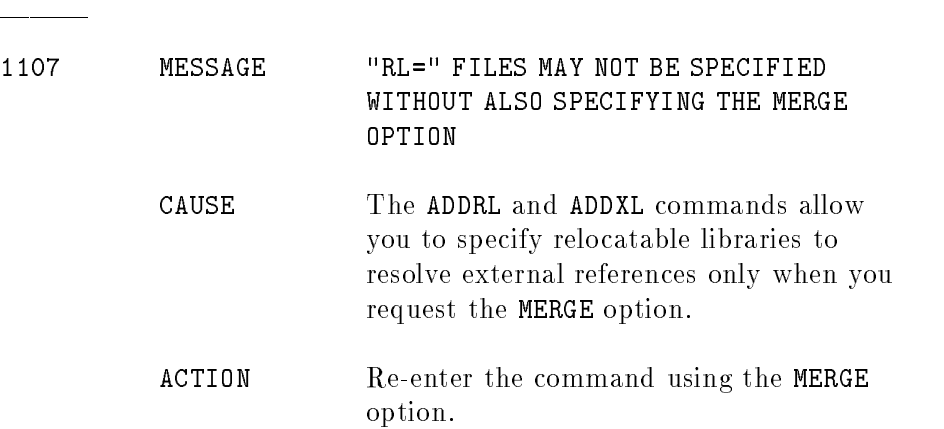

 $\overline{\phantom{a}}$ 

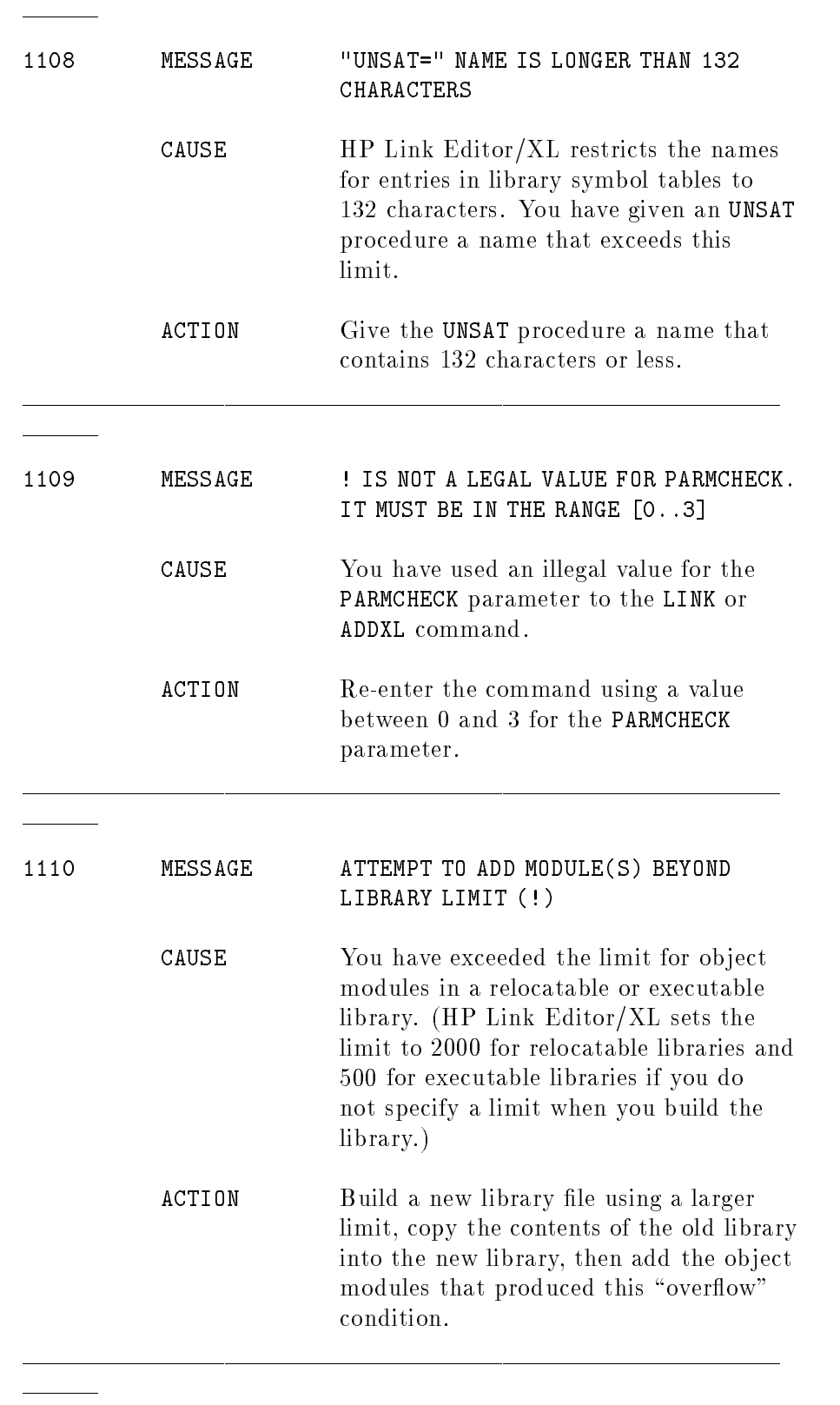

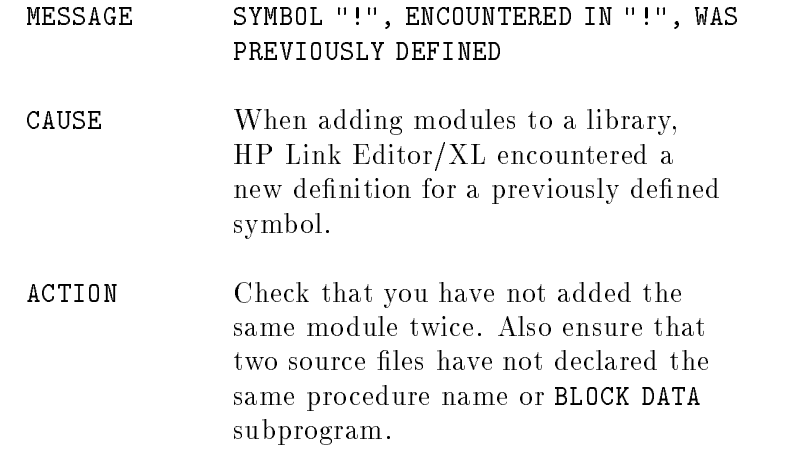

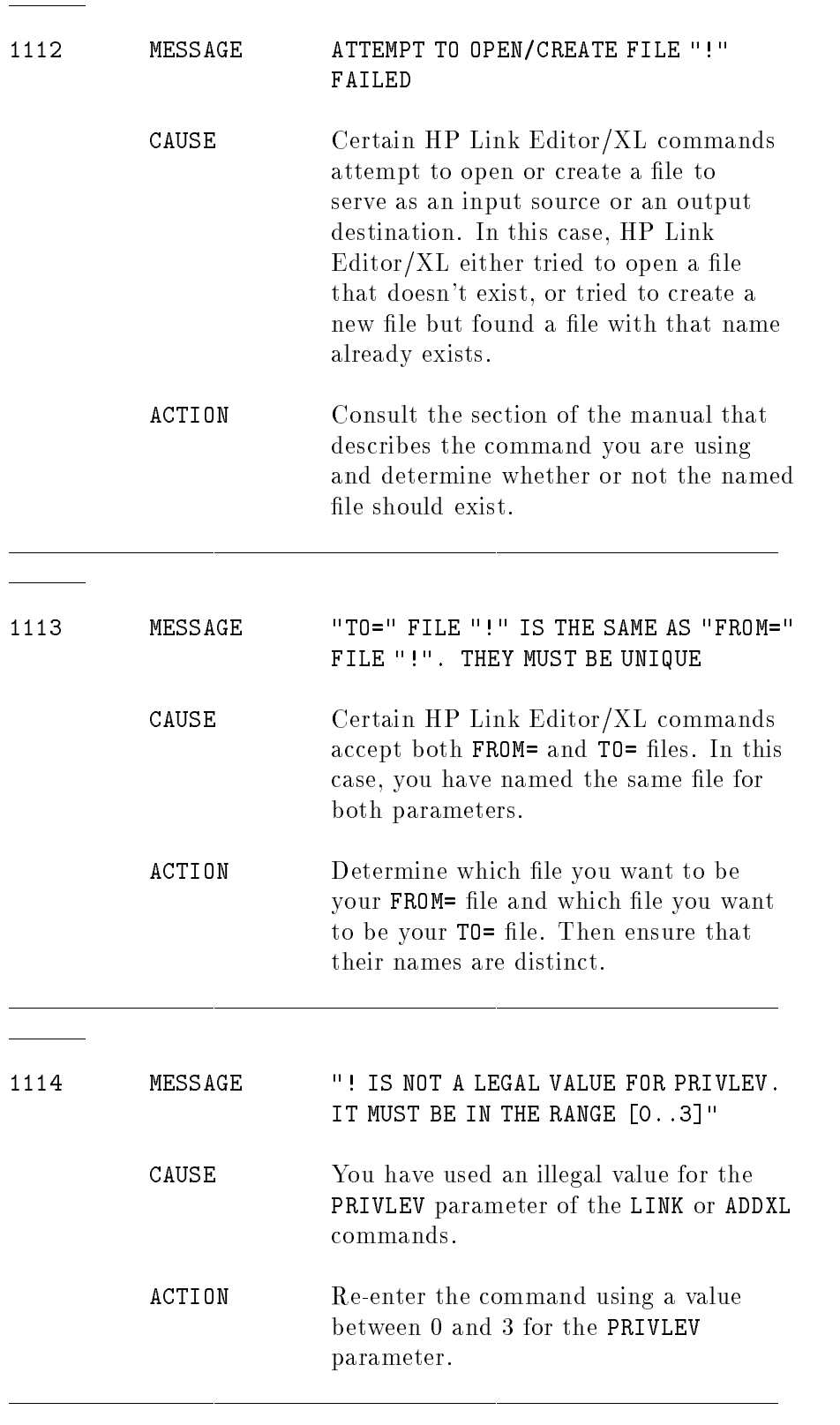
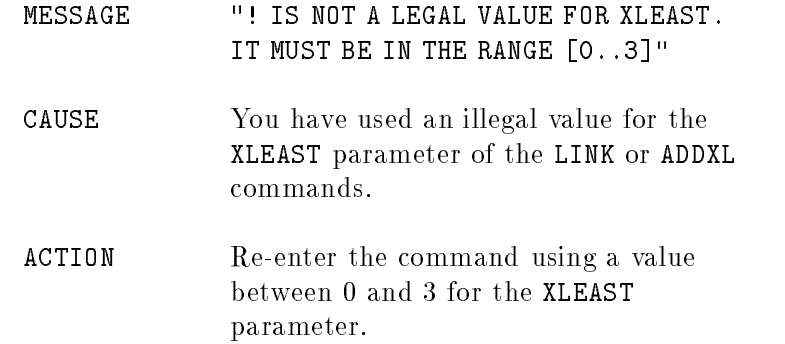

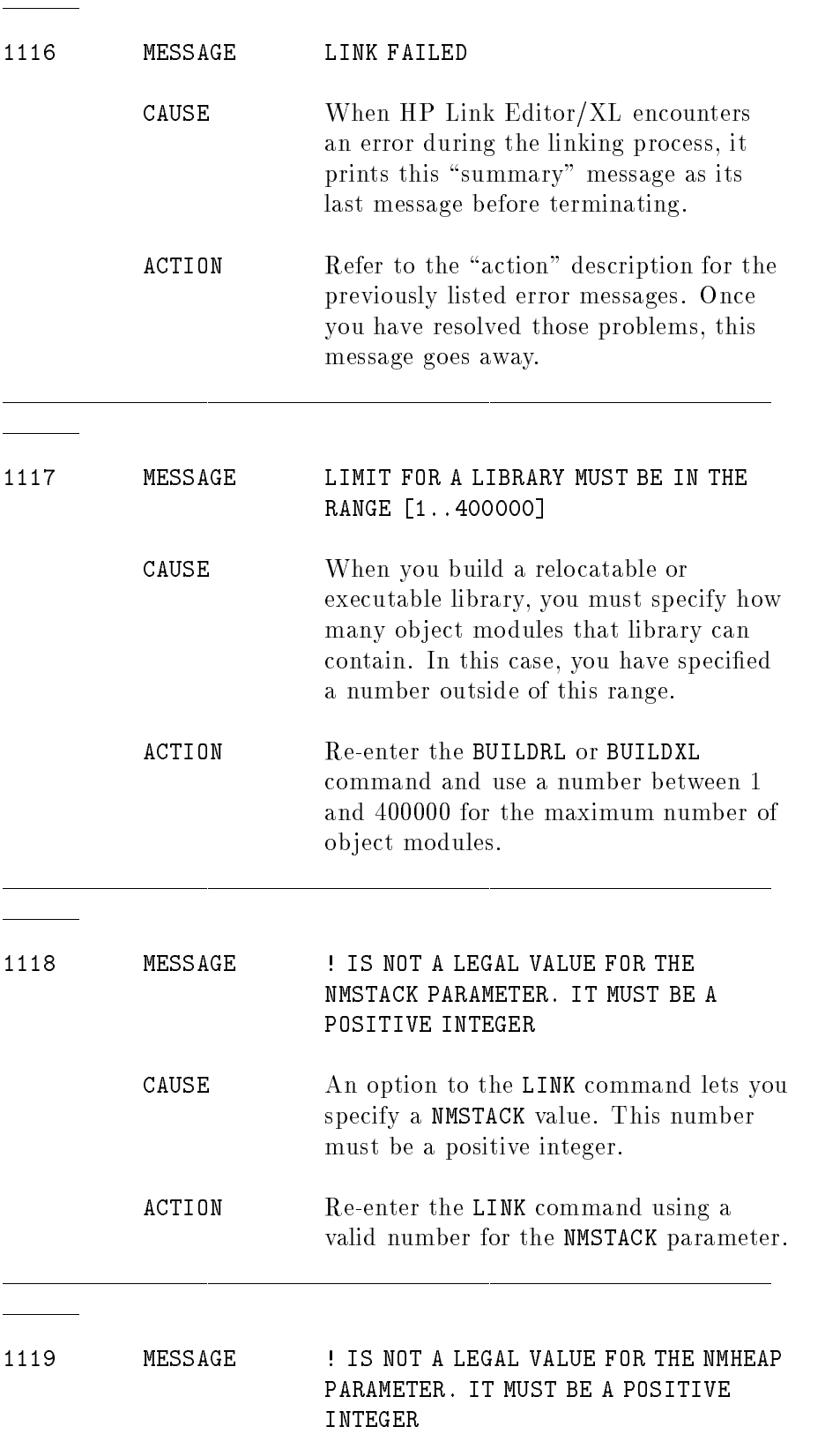

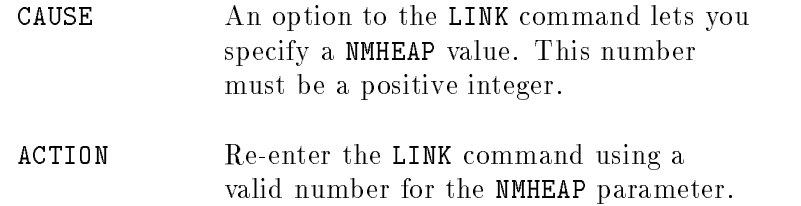

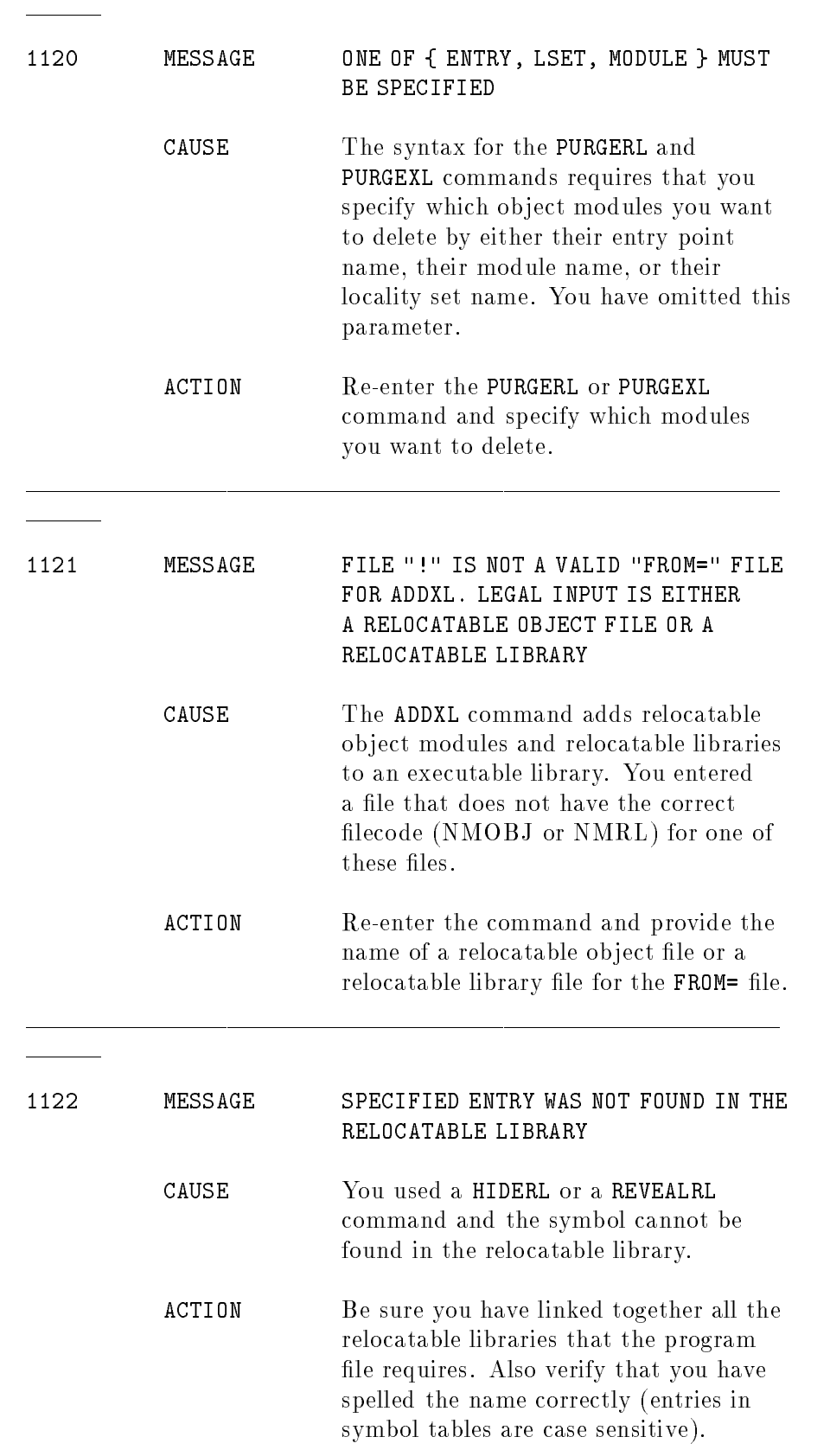

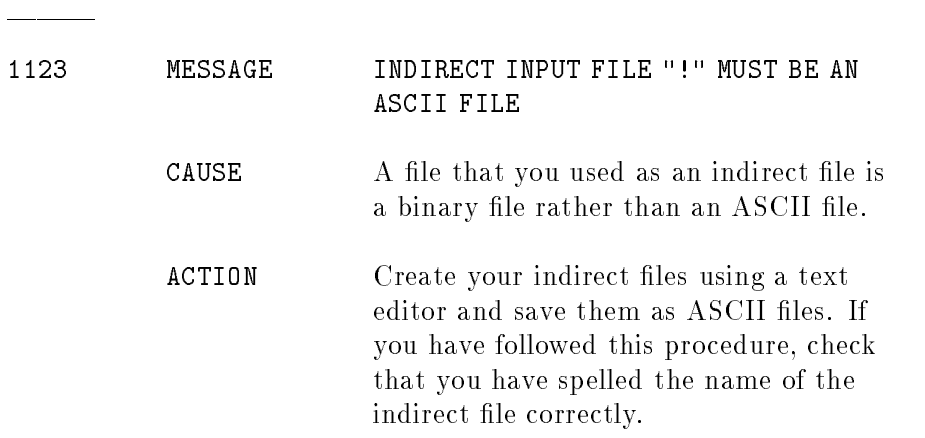

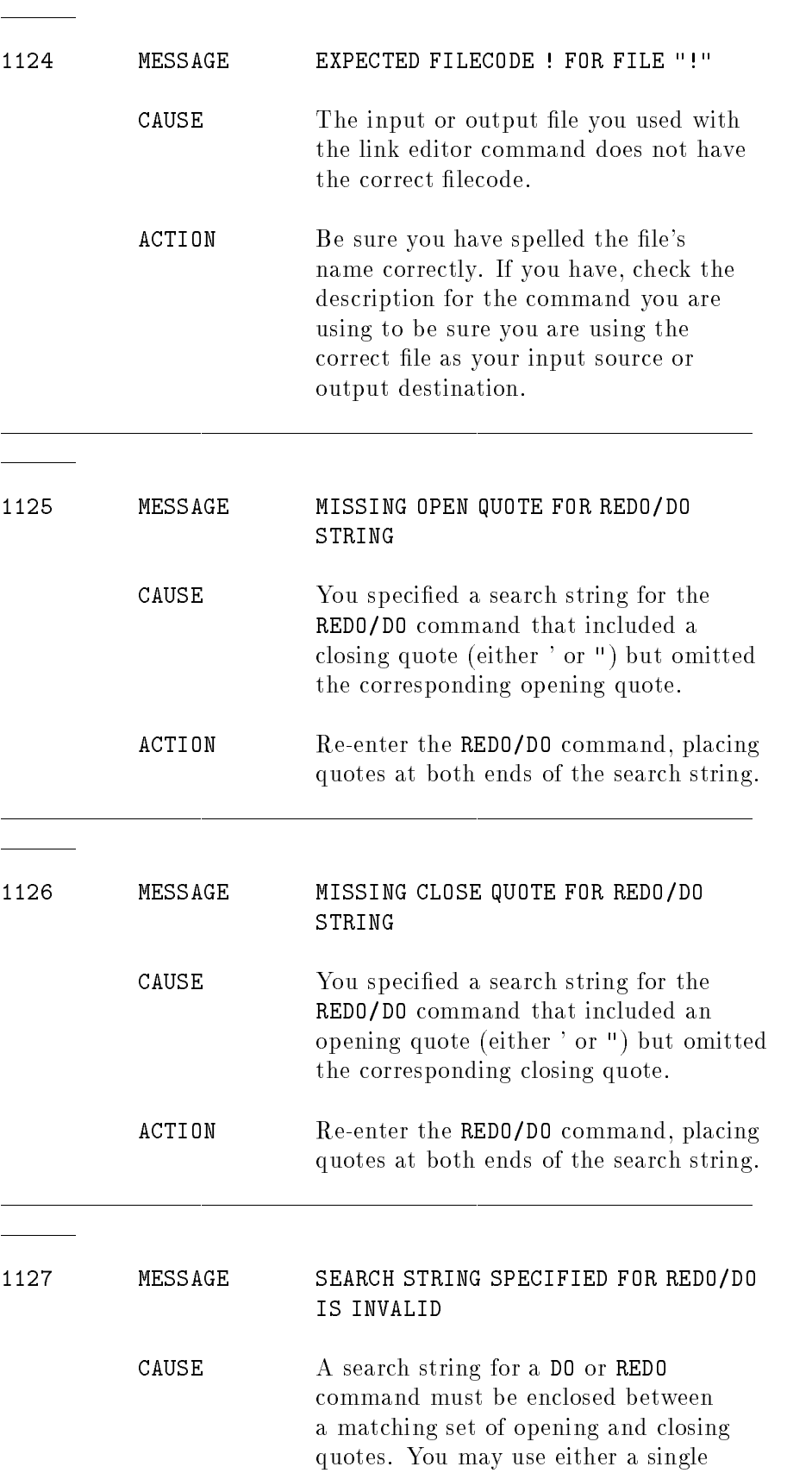

quote mark (') or double quotes ("), but you can't mix the two.

ACTION Re-enter the REDO/DO command, using the same quotation marks at both ends of the search string.

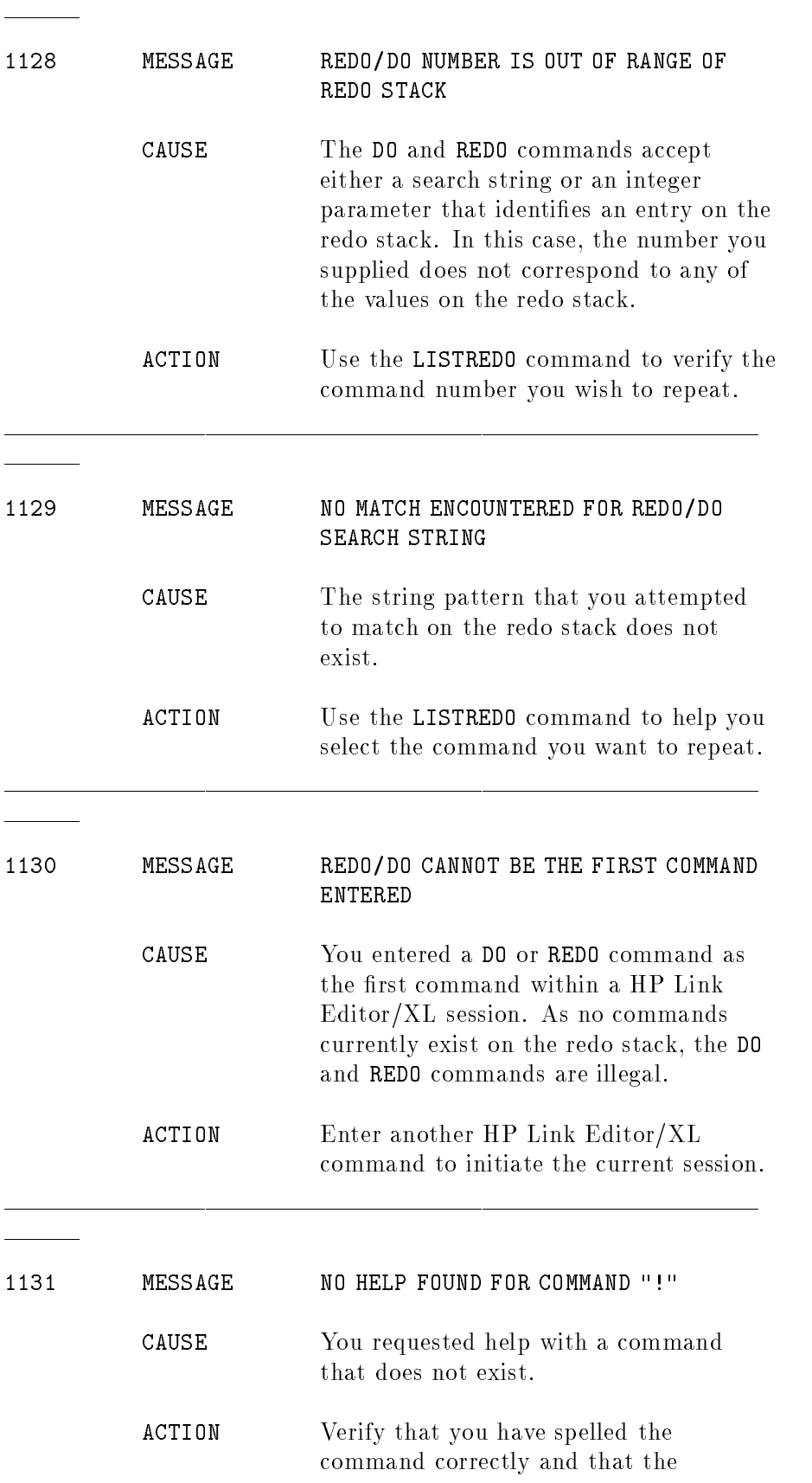

command is a valid HP Link Editor/XL command (or the word "help").

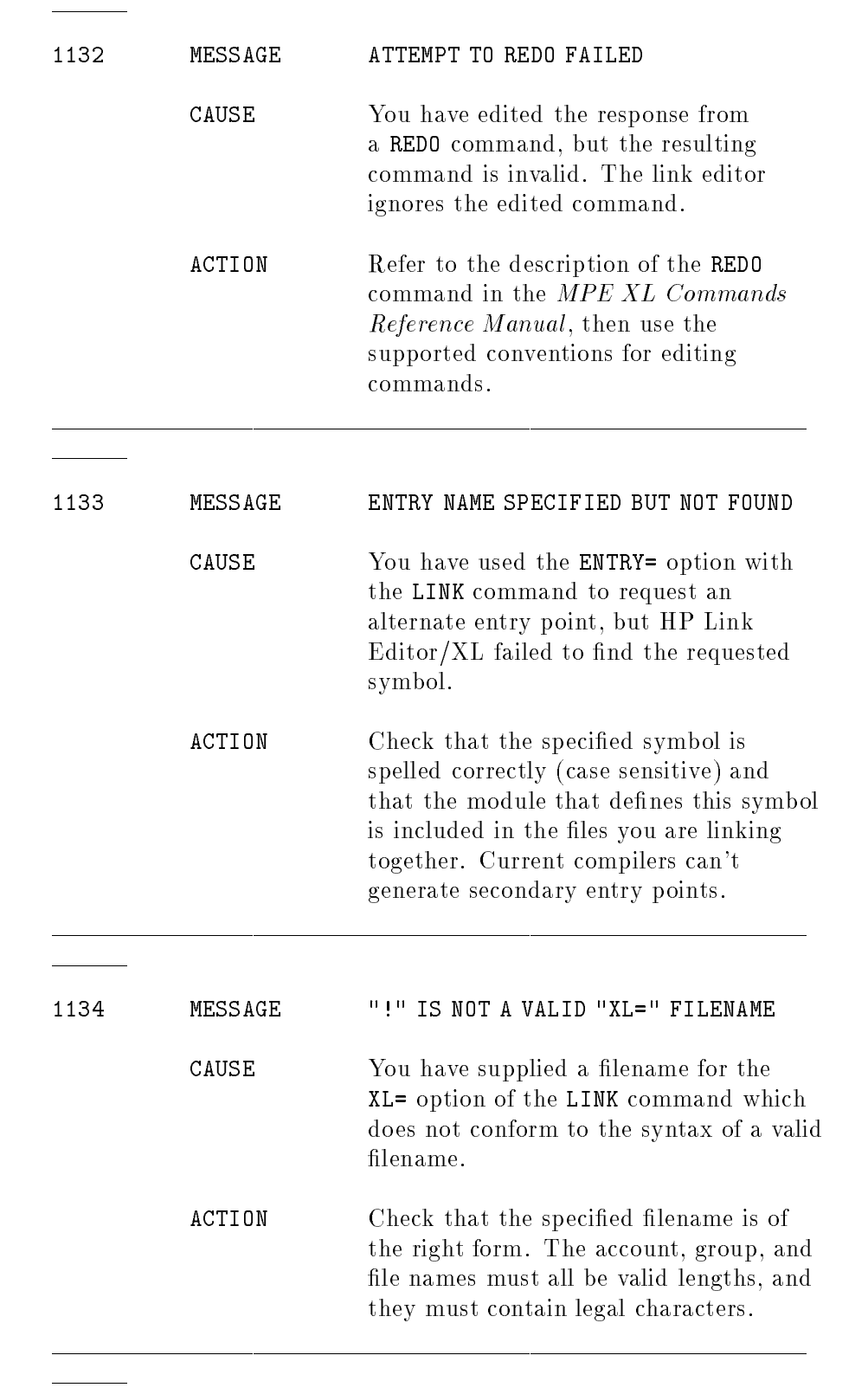

<sup>1135</sup>

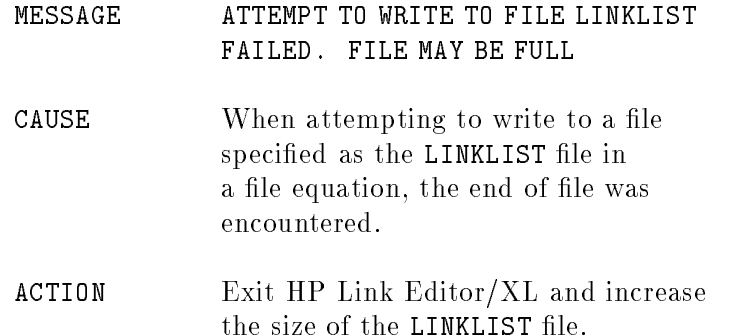

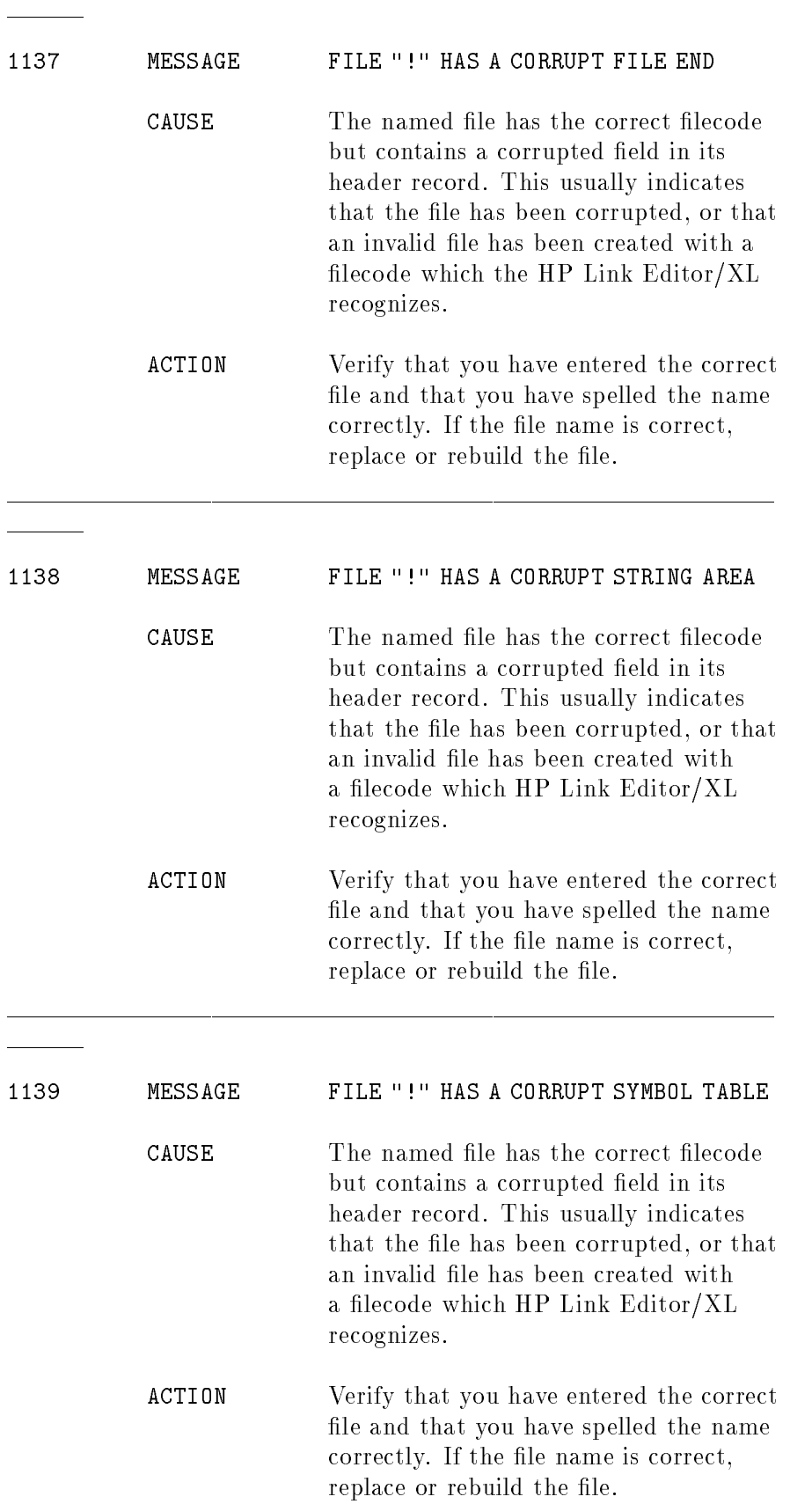

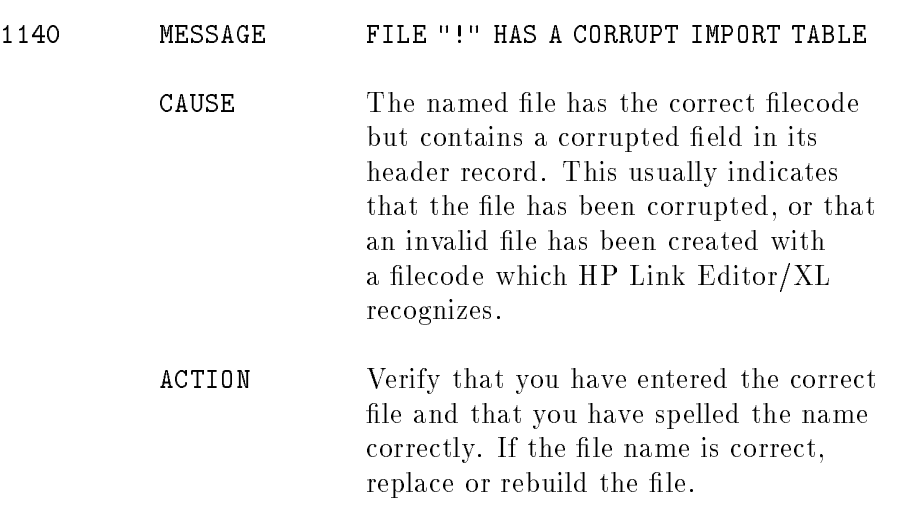

 $\frac{1}{1}$ 

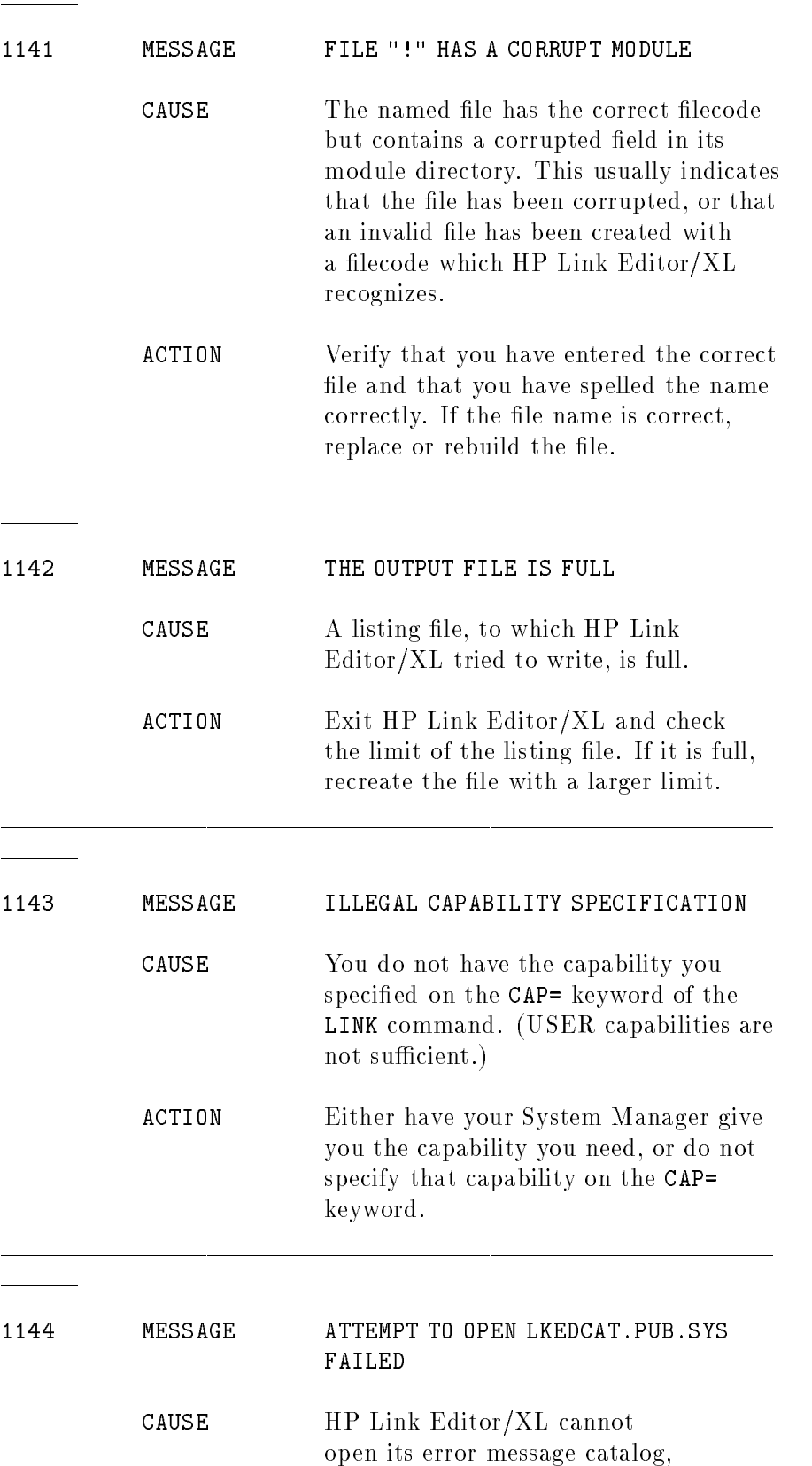

LKEDCAT.PUB.SYS.

ACTION Check to be sure LKEDCAT.PUB.SYS exists. If not, contact your System Manager.

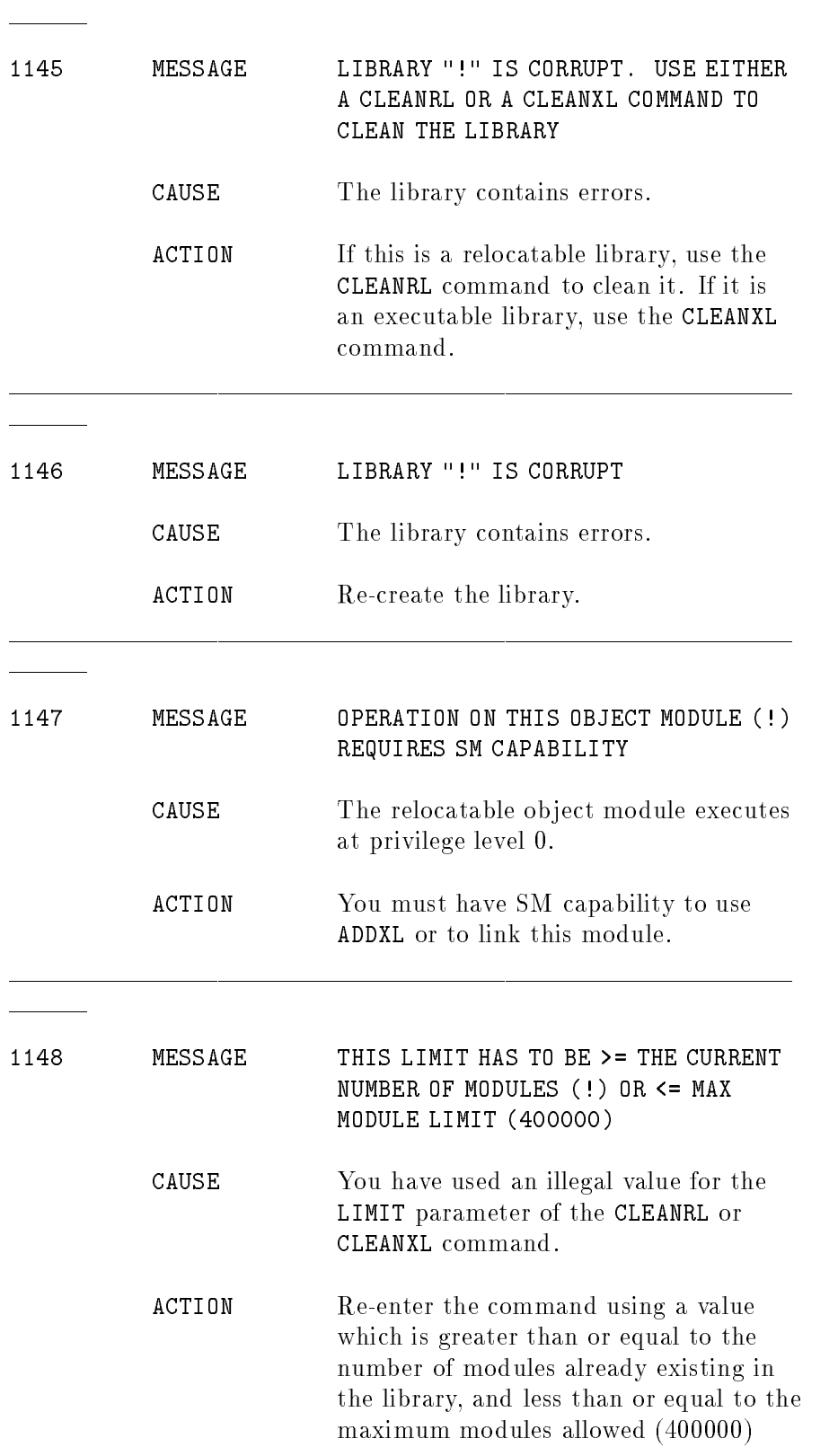

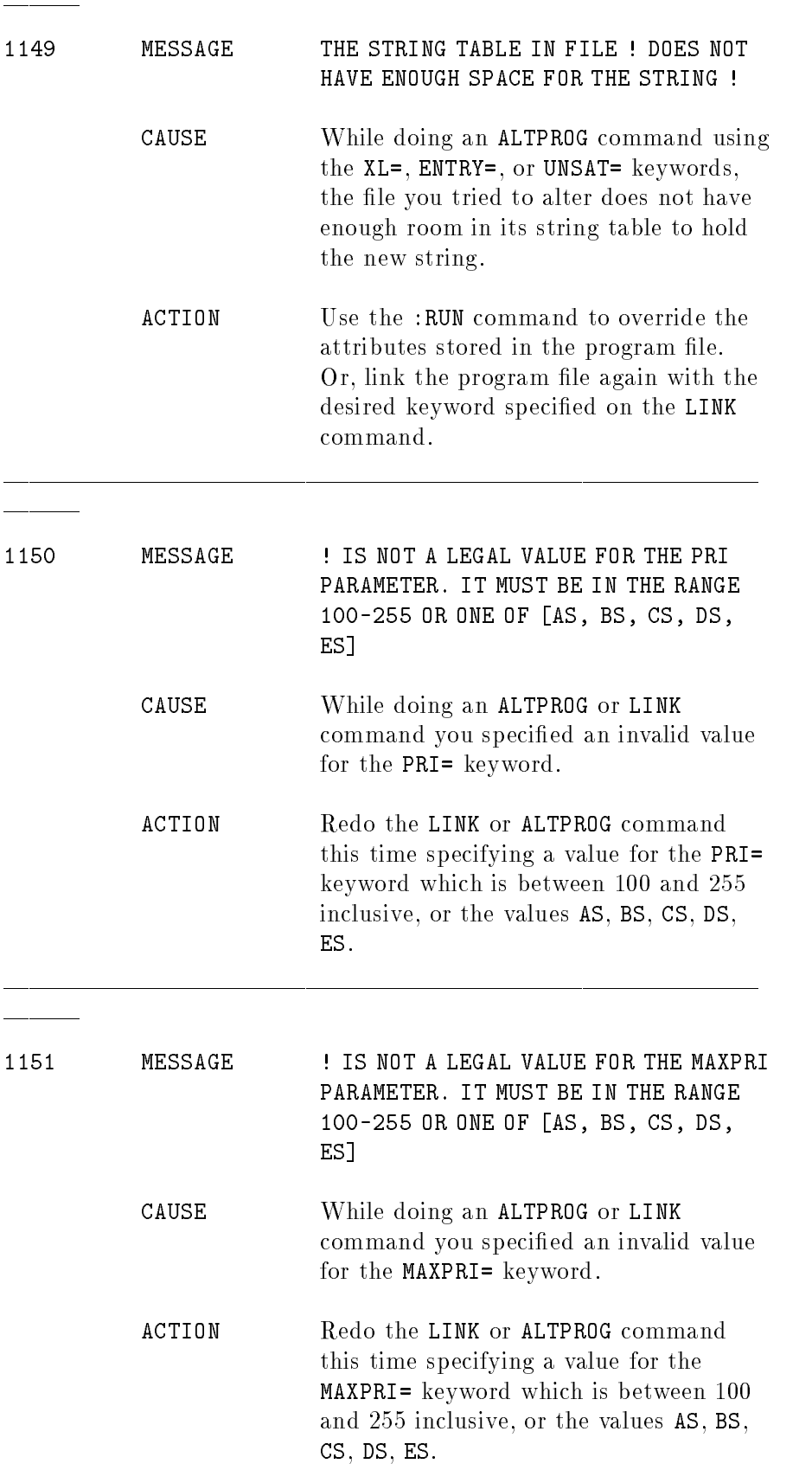

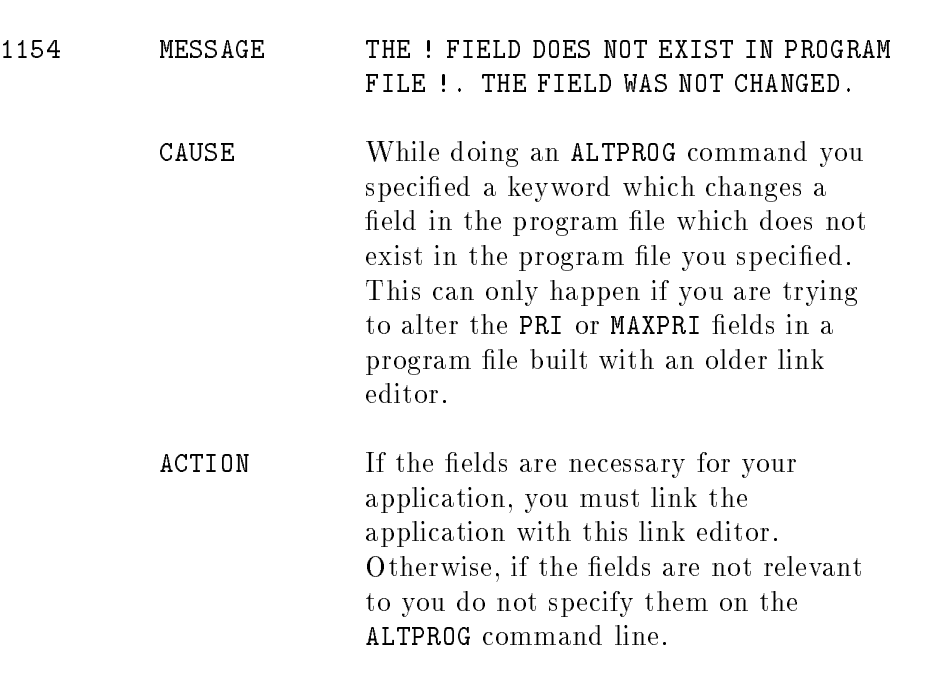

# Warning Messages (1500-1999)

Warning messages signal potential error situations. HP Link Editor/XL produces an executable program file, but erroneous results may occur at run time.

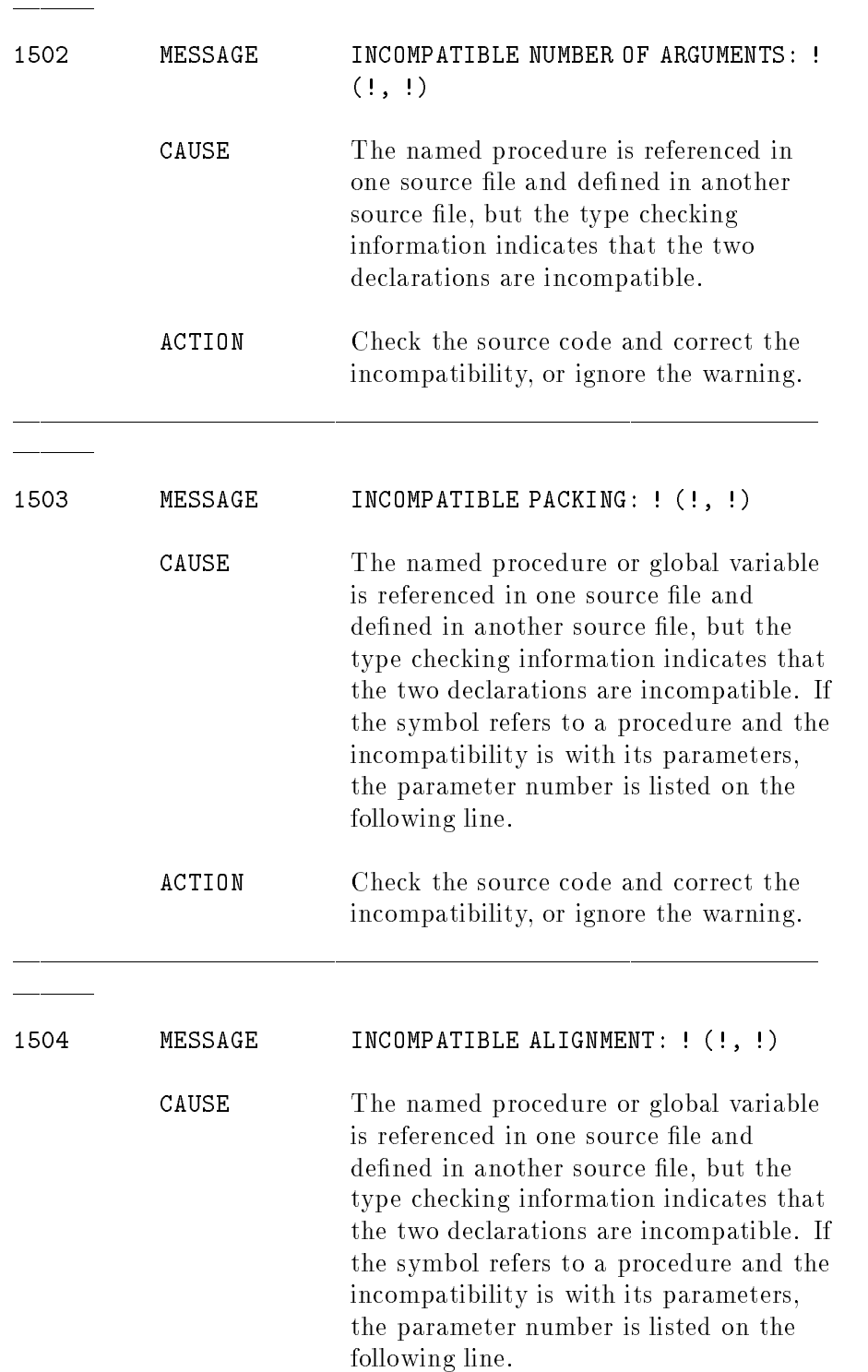

ACTION Check the source code and correct the incompatibility, or ignore the warning.

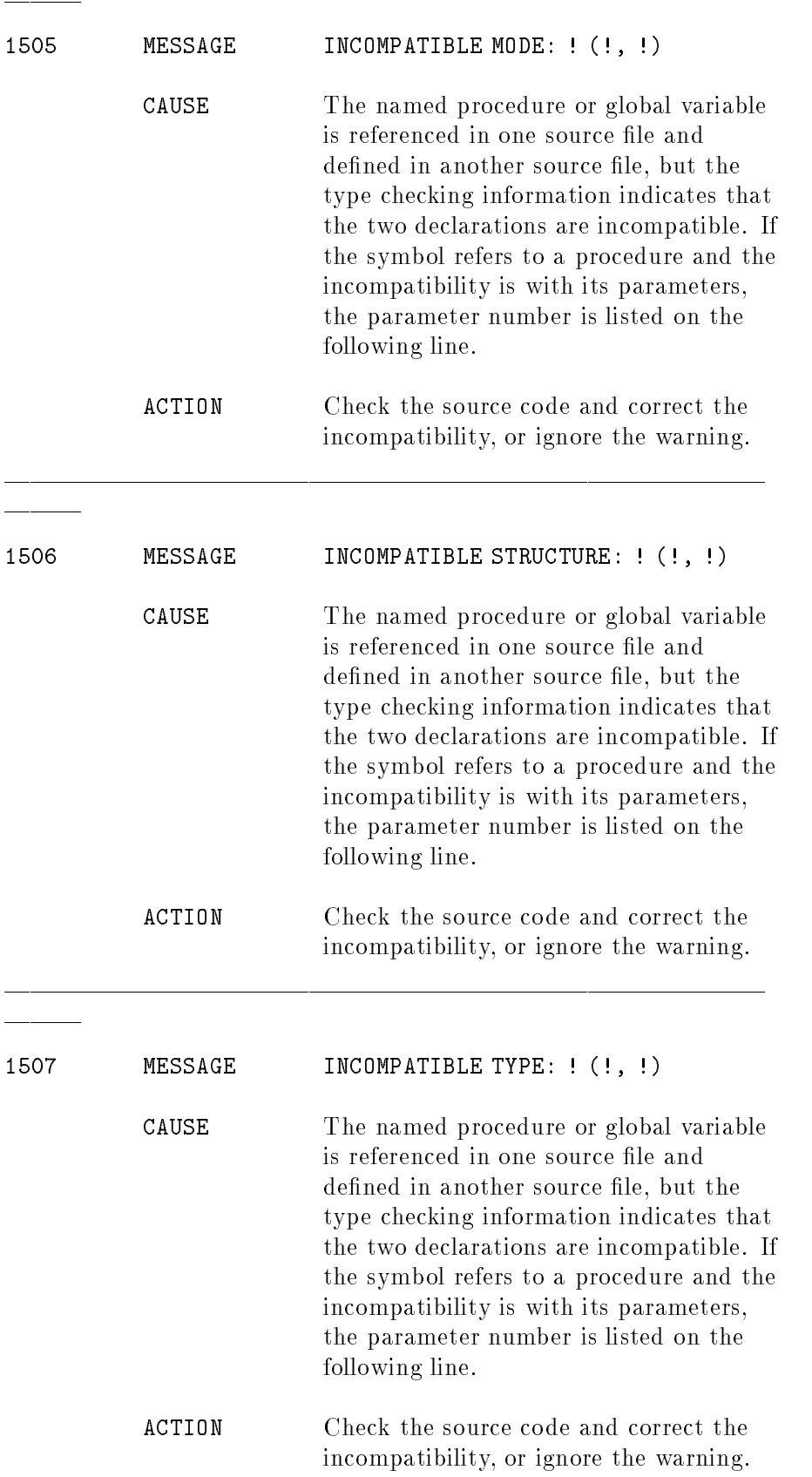

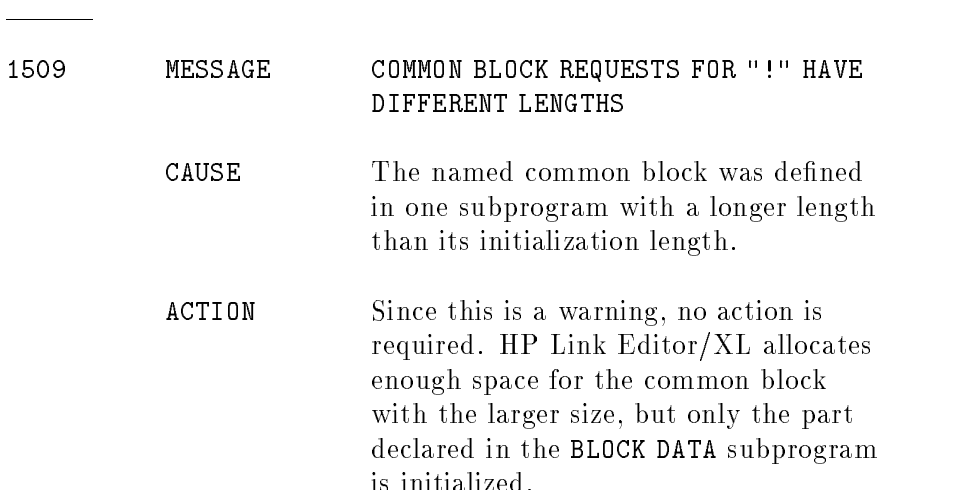

is initialized.

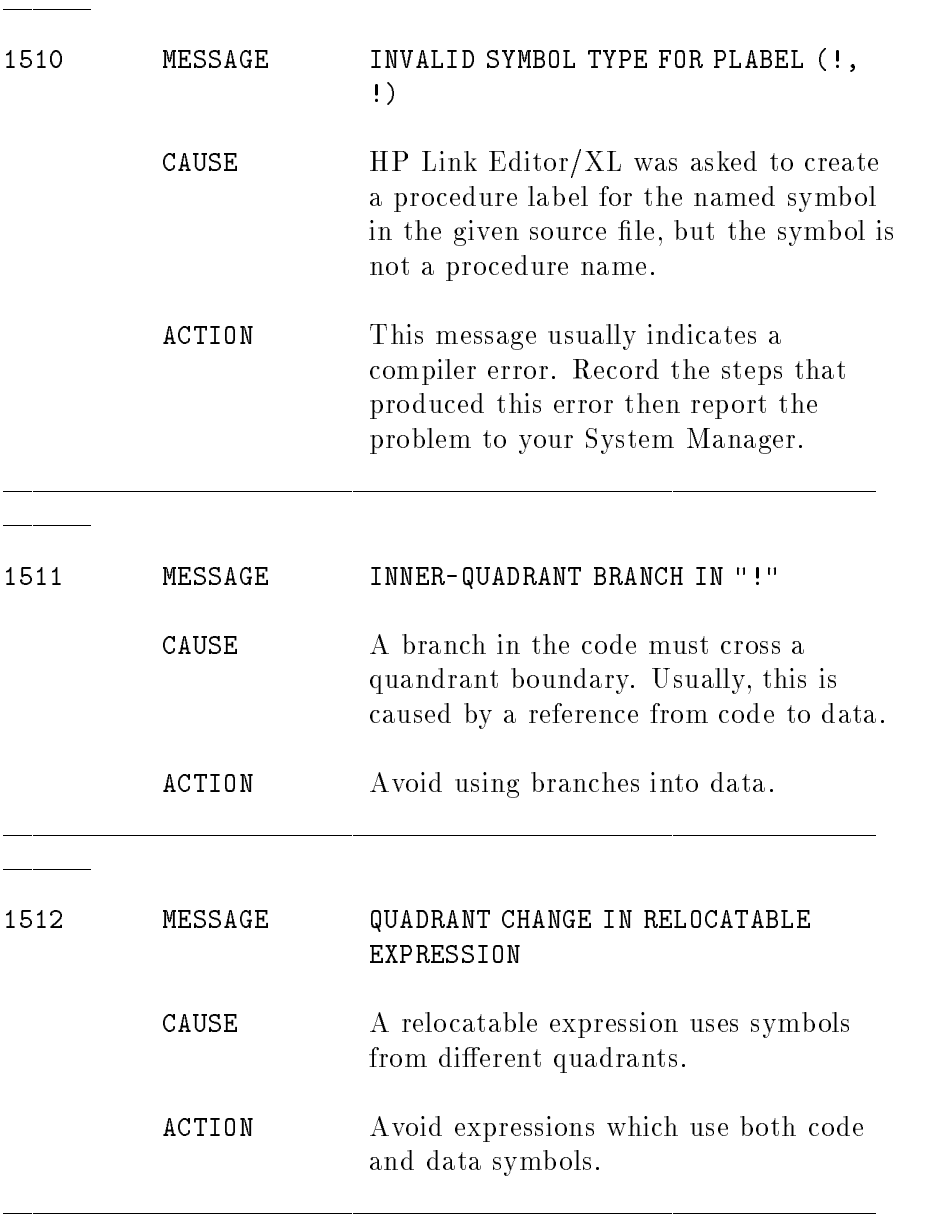

 $\overline{\phantom{a}}$ 

 $\overline{a}$ 

### system Errors Communist Communist Communist Communist Communist Communist Communist Communist Communist Communist Co  $\sim$  200 $\sim$  200 $\sim$

System errors are file and system resource errors. They cause the command that you entered to fail. Contact your System Manager to resolve the problem.

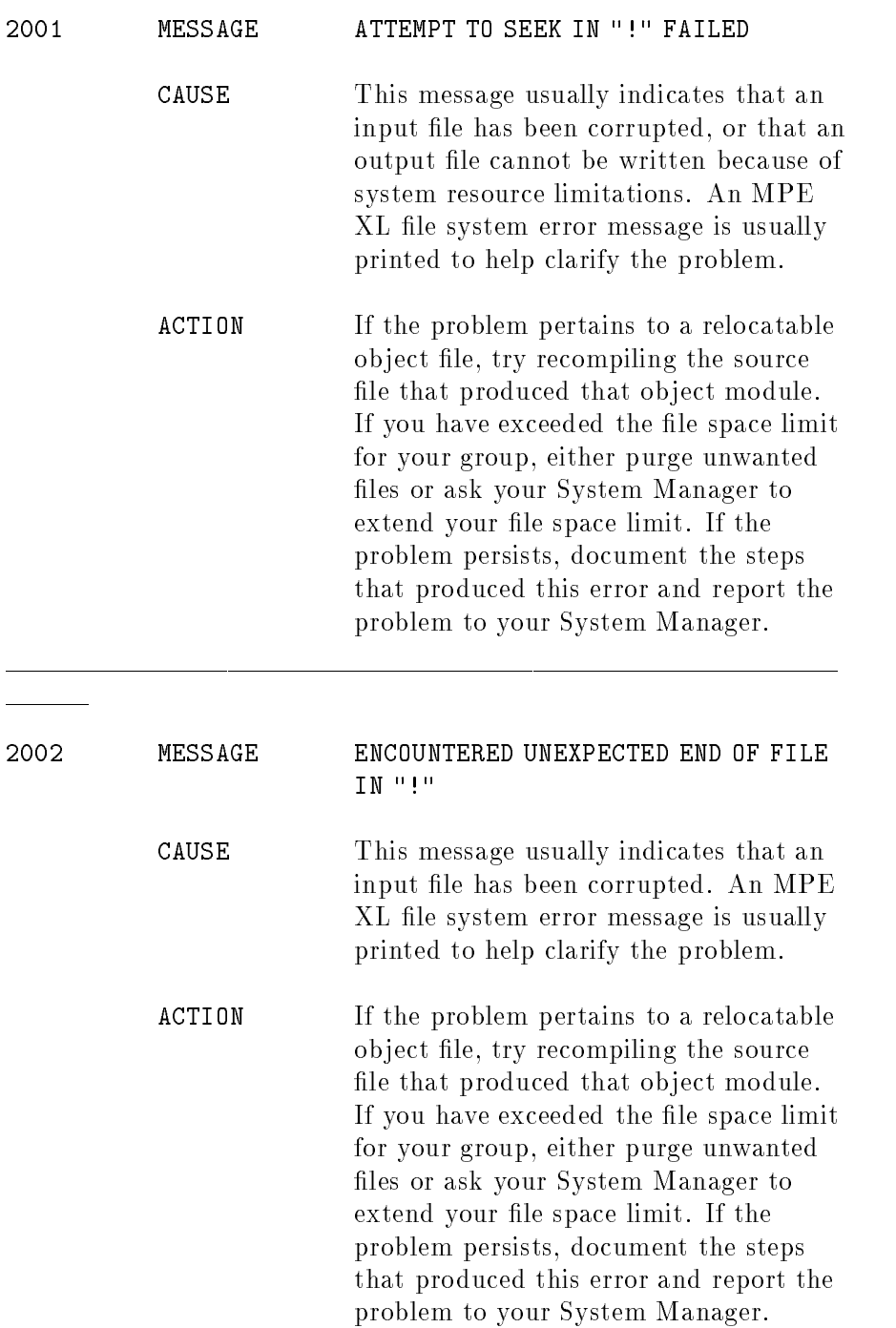

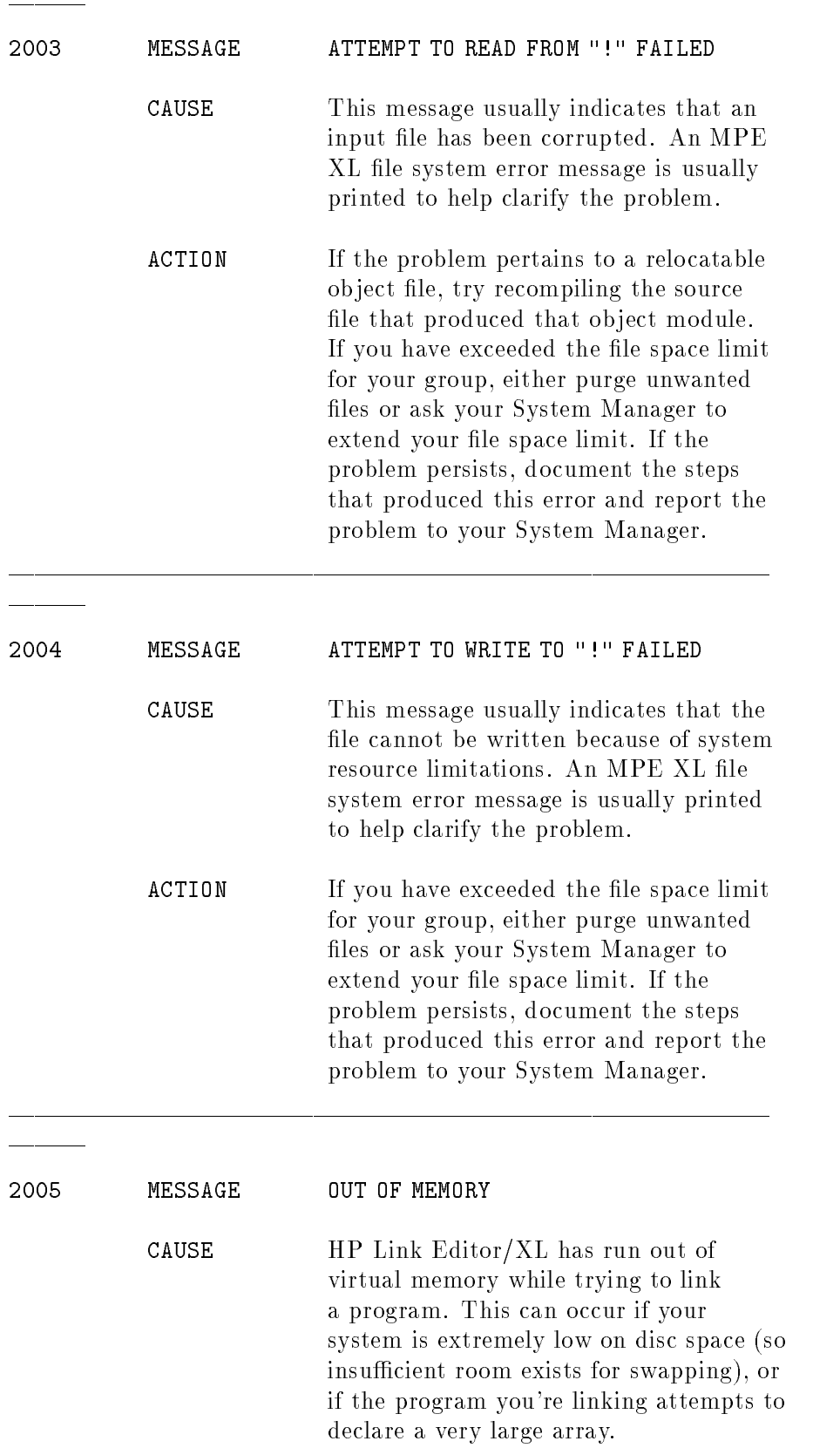

#### ACTION Check with your System Manager to verify that the system has enough free disc space for swapping. If the program declares a very large array, try to revise the program so that the data is allocated dynamically rather than by a static array declaration; otherwise, try to reduce the size of the array.

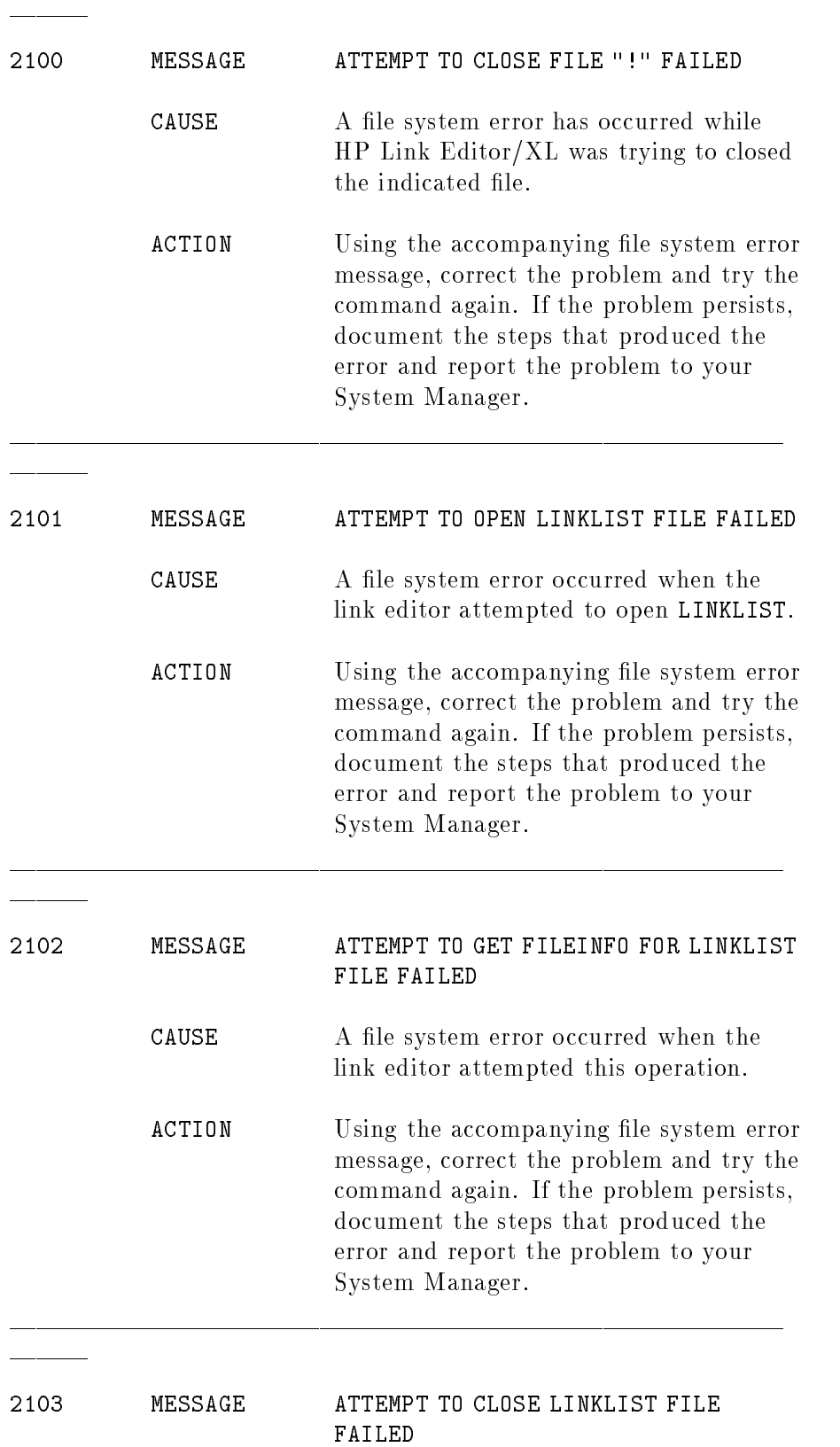

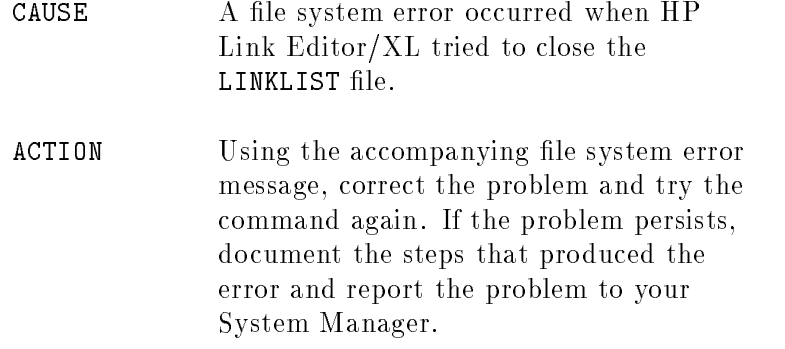

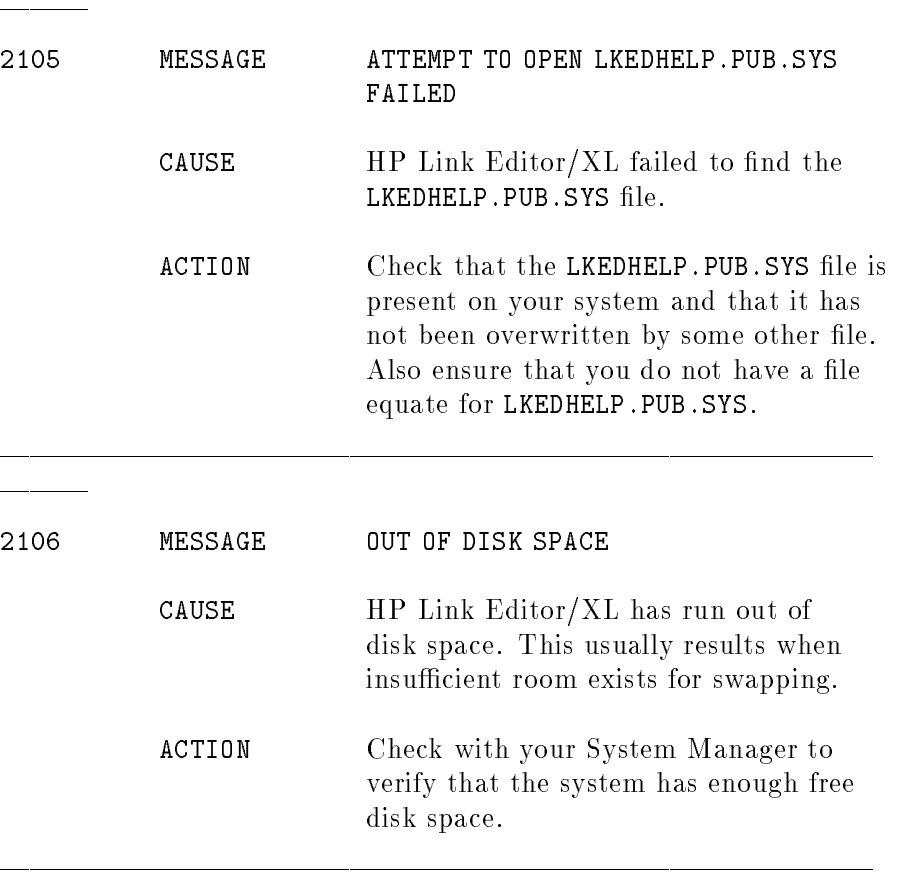

 $\overline{\phantom{0}}$ 

# Language Subsystem Errors (3000-3999)

Language subsystem errors usually indicate errors in an input relocatable object file. The relocatable object file may have been corrupted after compilation, or there may be a compiler error. Save the corrupt version of the file in case you need it when reporting the error. Recreate the file and retry the command. If the error recurs, document the steps that produced it and contact your System Manager.

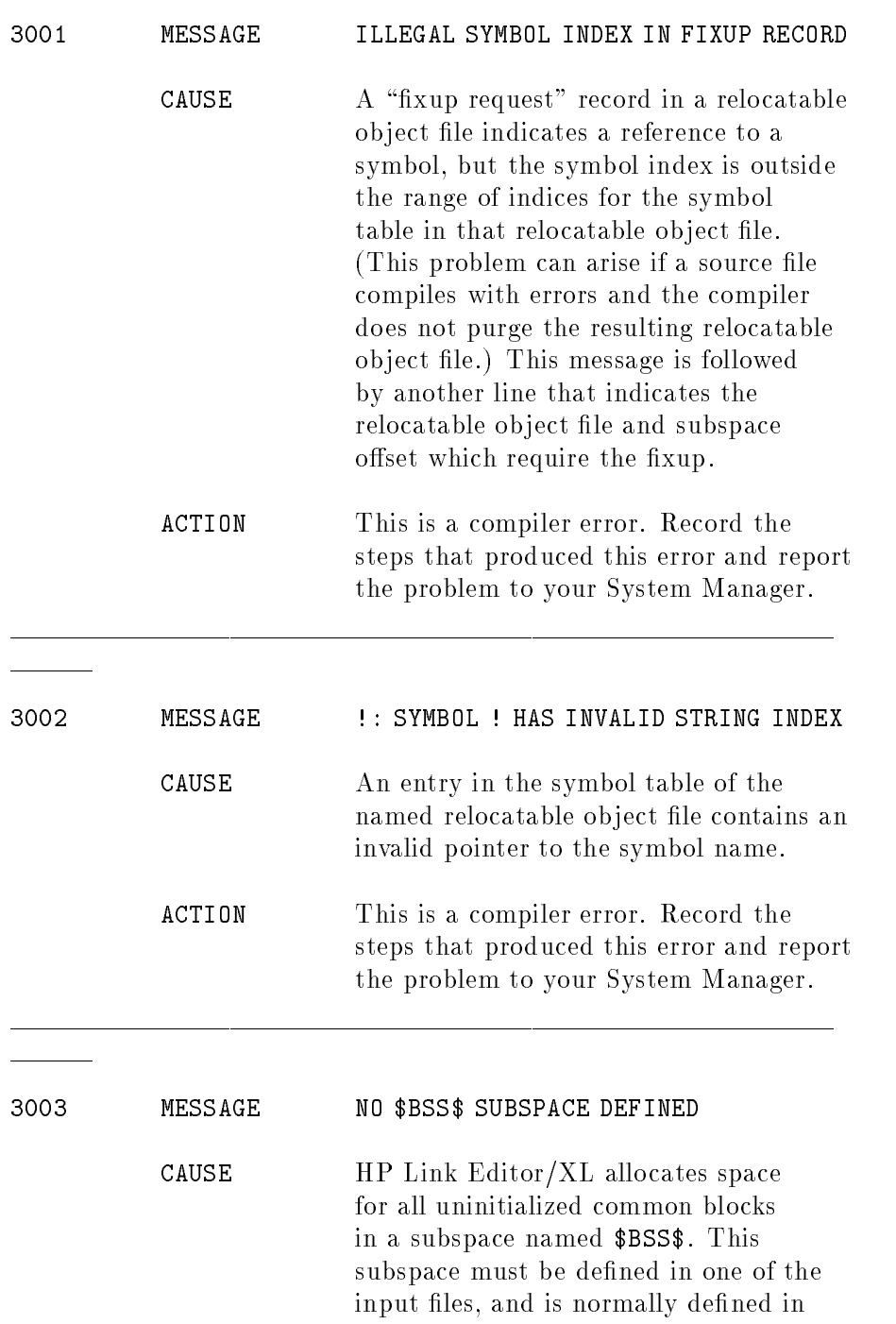

NRT0.LIB.SYS.

ACTION Check that the NRTO. LIB. SYS file is present on your system and that it has not been overwritten with some other file. Also ensure that you do not have a file equate for NRTO.LIB.SYS. If the problem persists, document the steps that produced this error and report the problem to your System Manager.

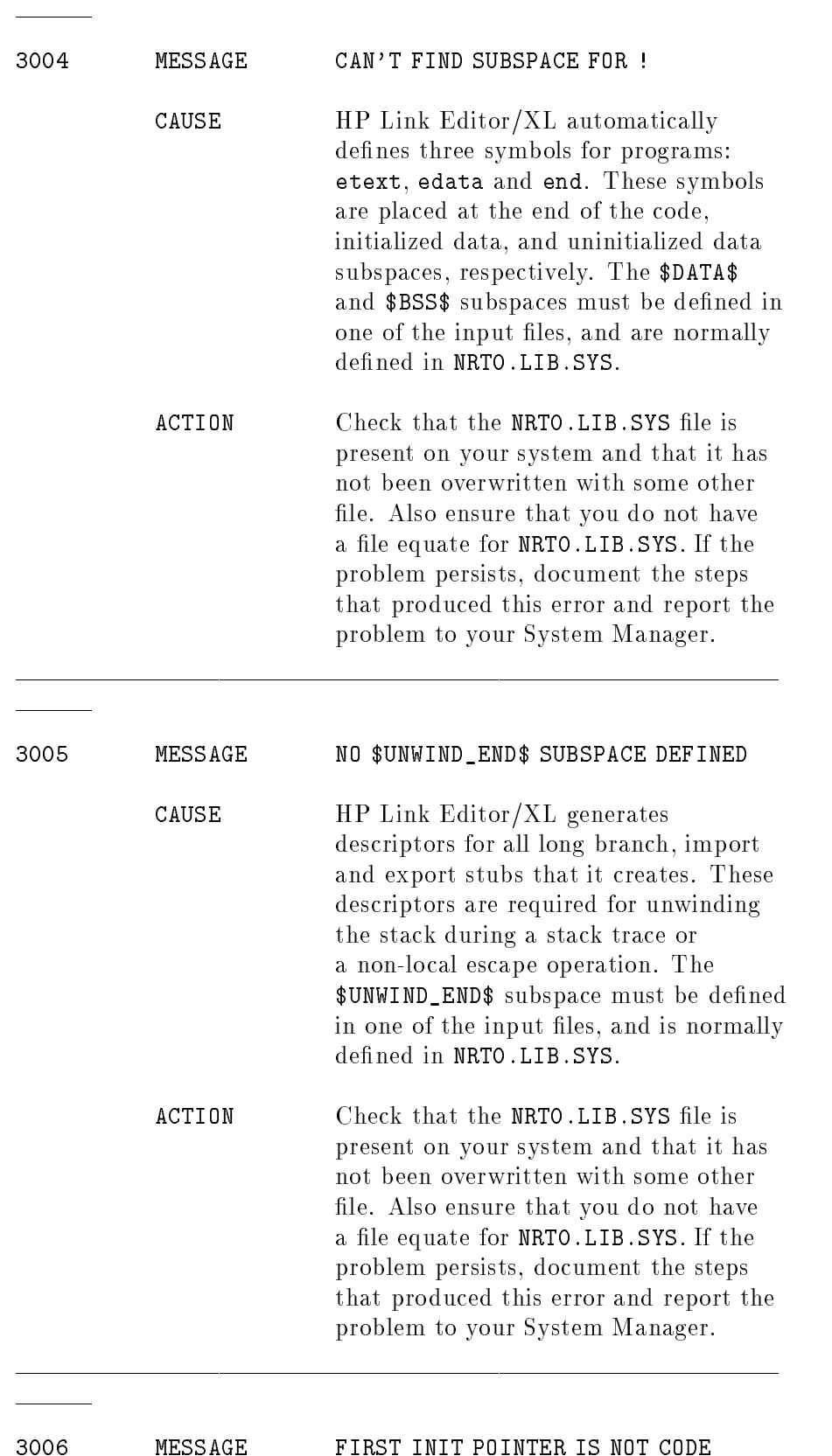

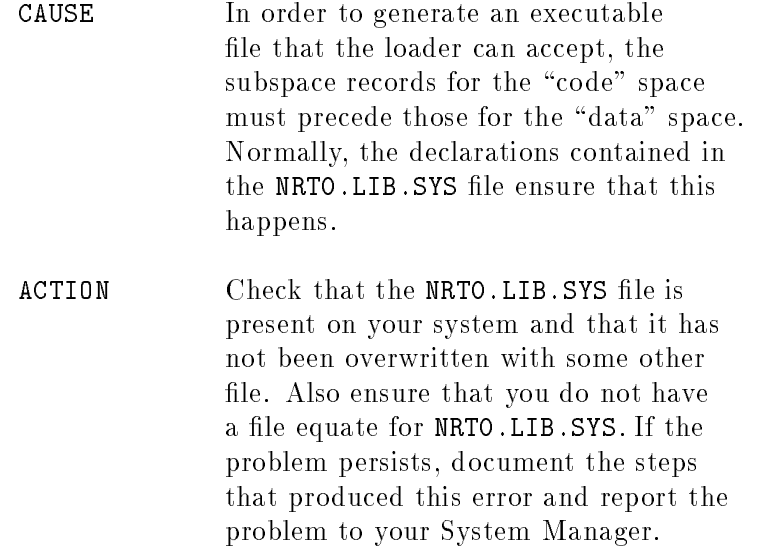

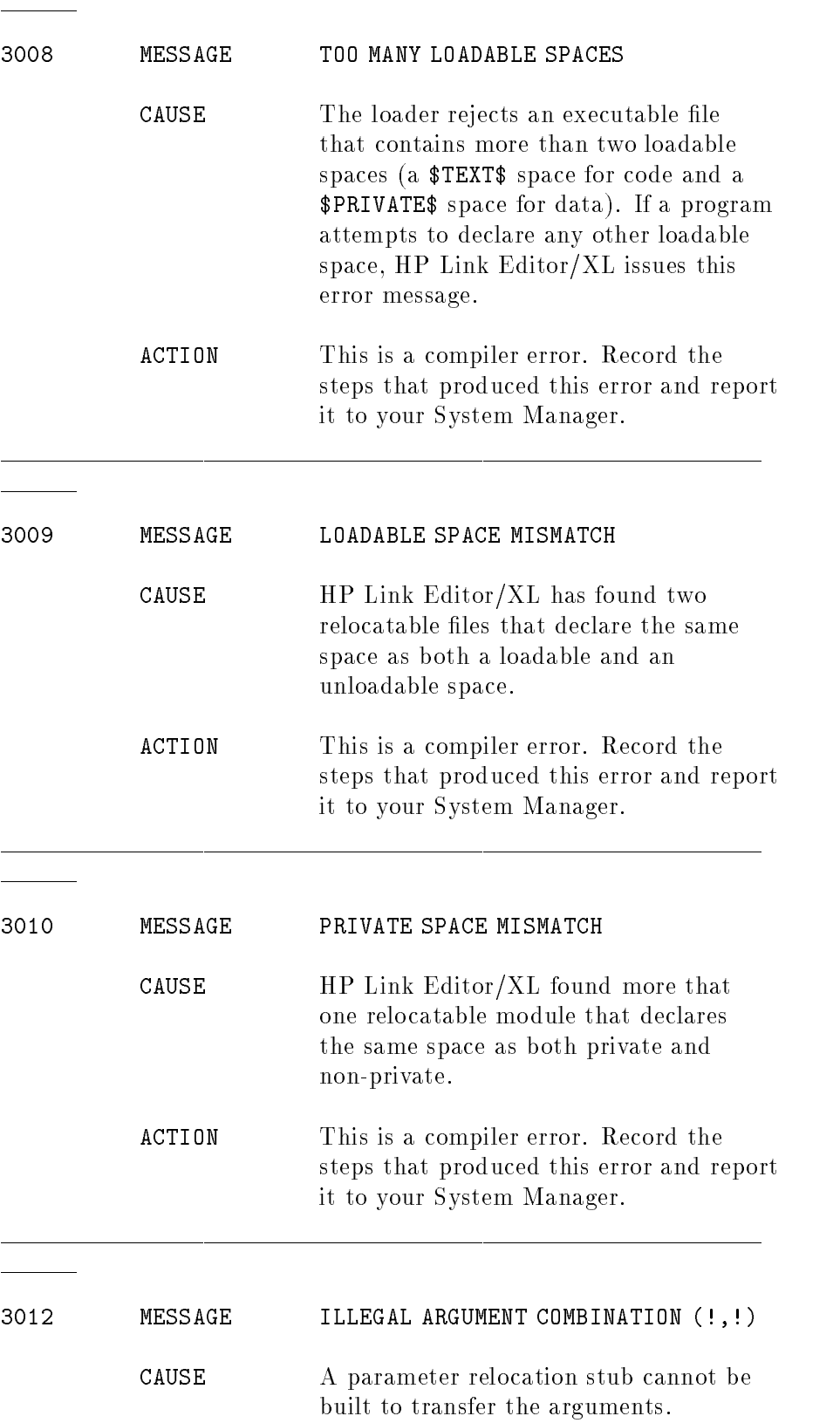

### ACTION This is a compiler error. Record the steps that produced this error and report the problem to your System Manager.

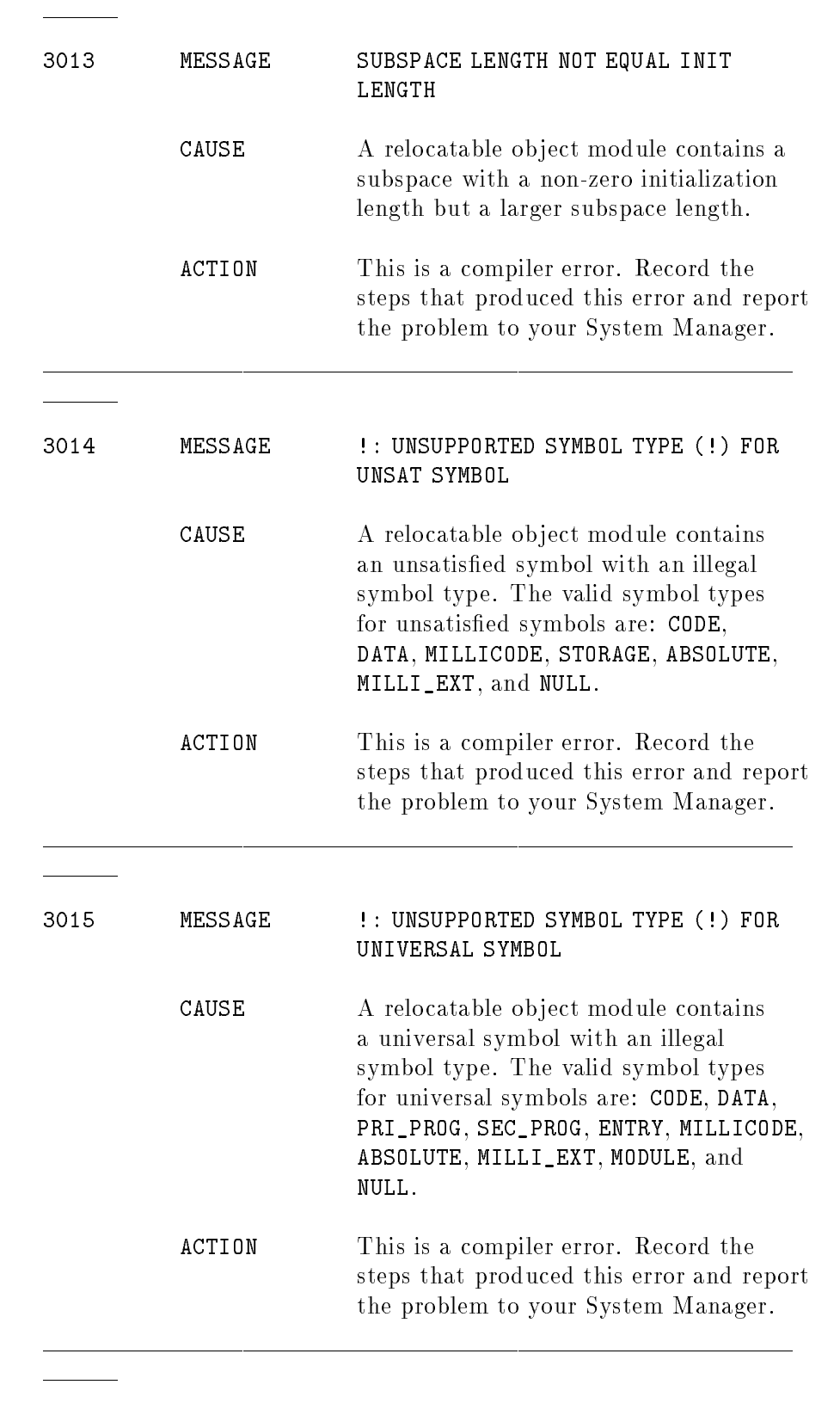

<sup>3016</sup>
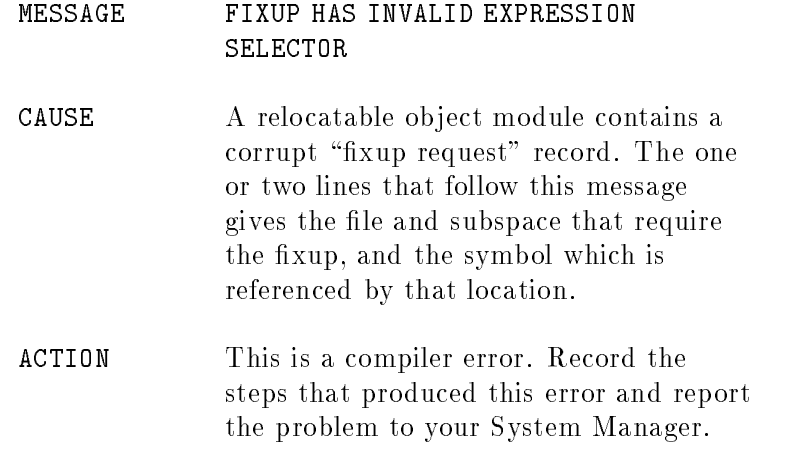

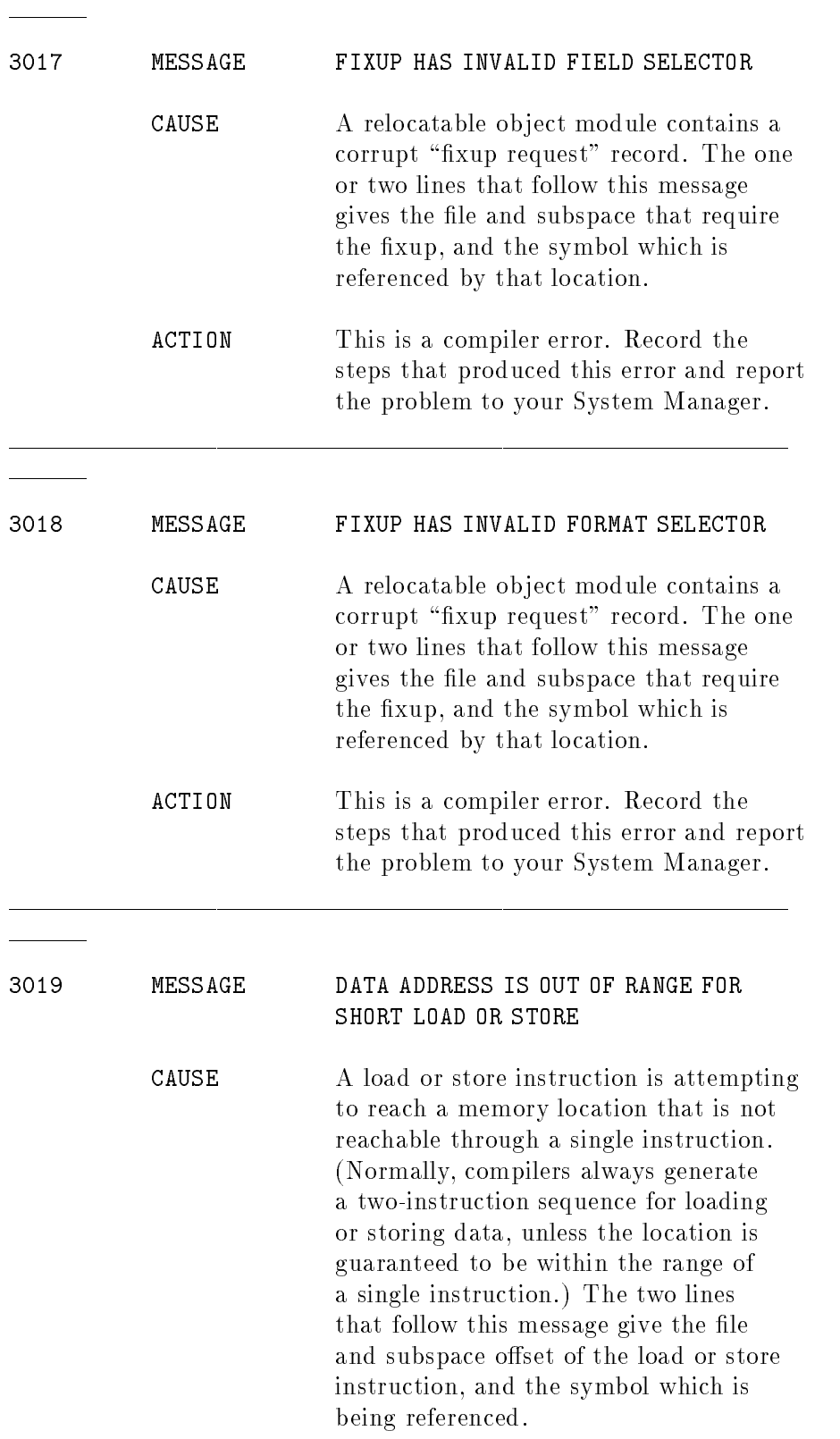

## ACTION This is a compiler error. Record the steps that produced this error and report it to your System Manager.

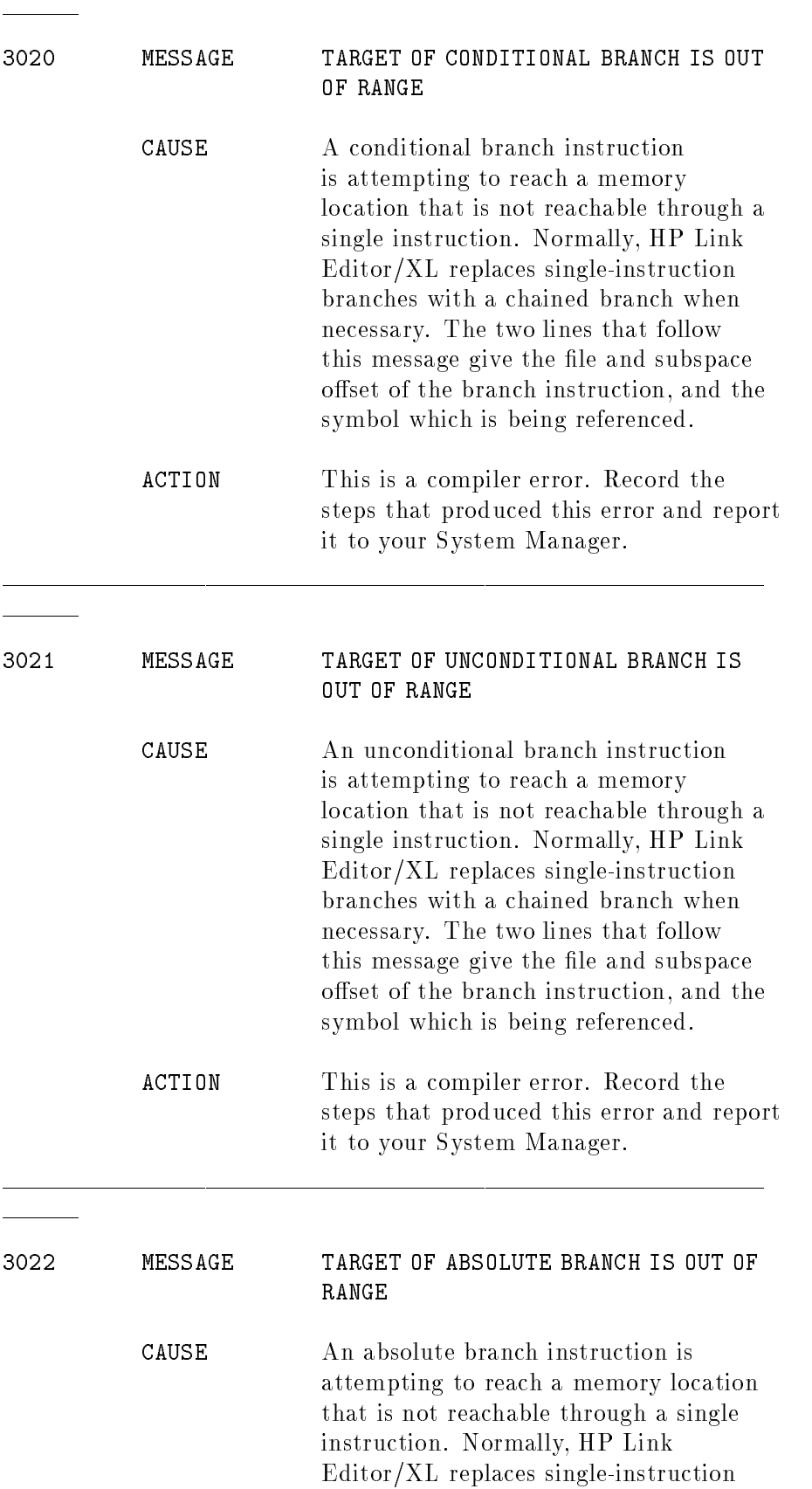

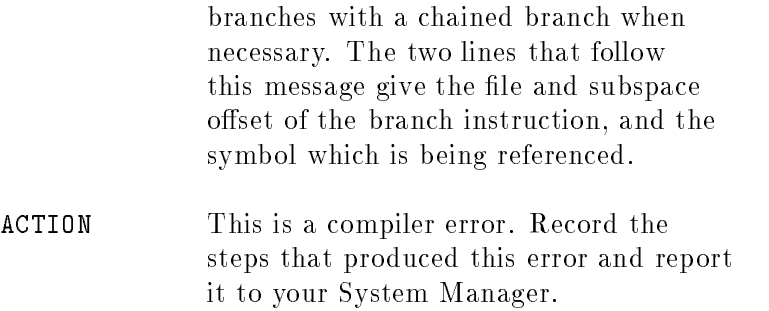

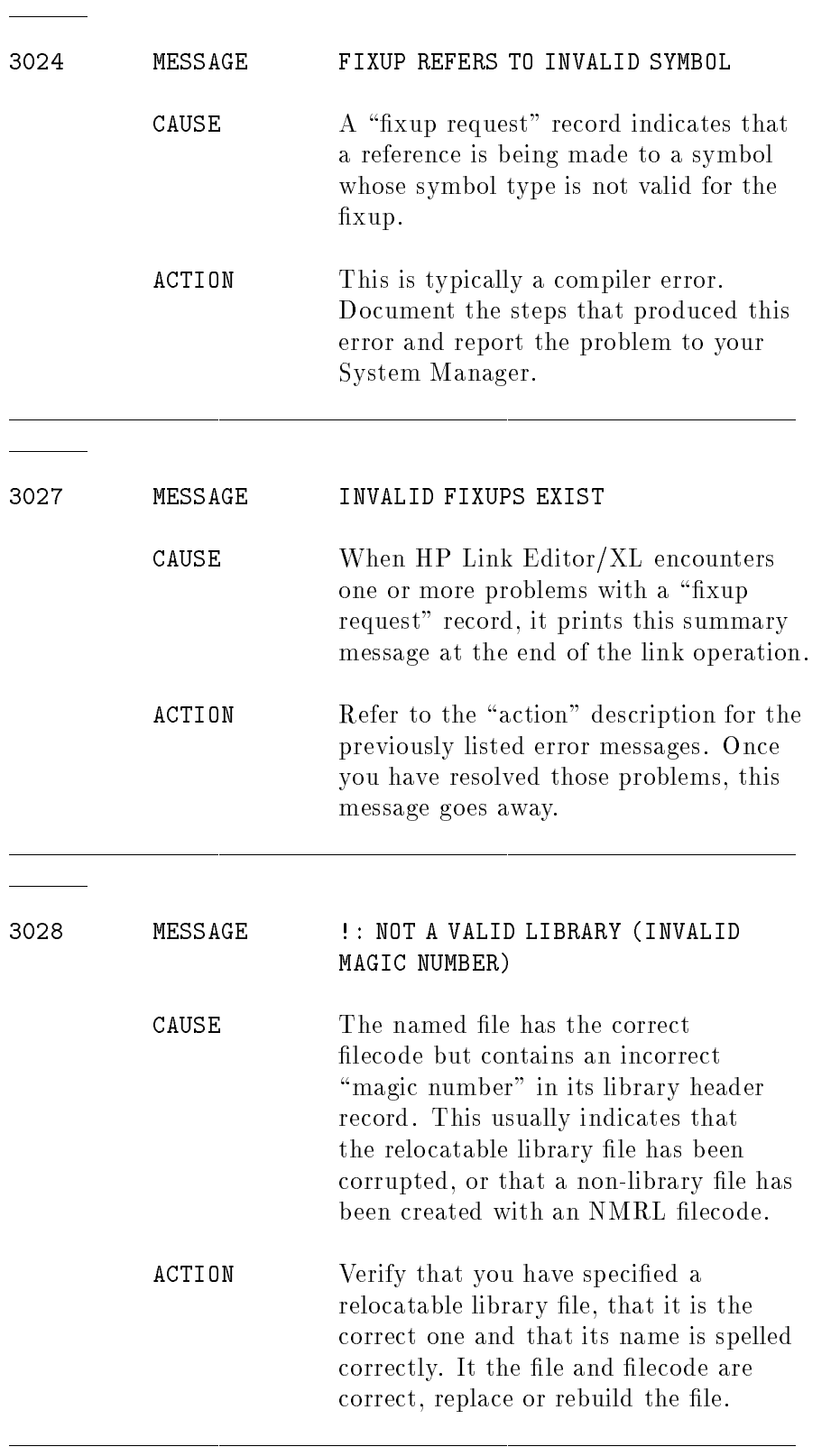

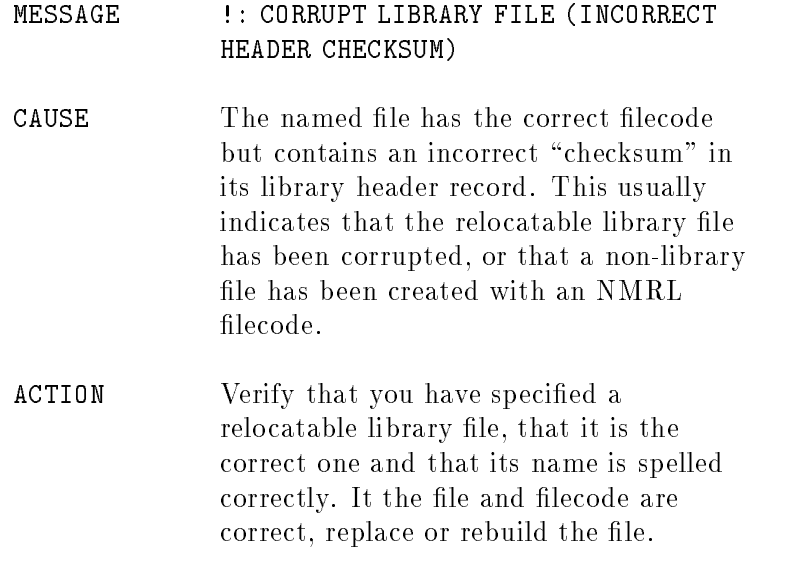

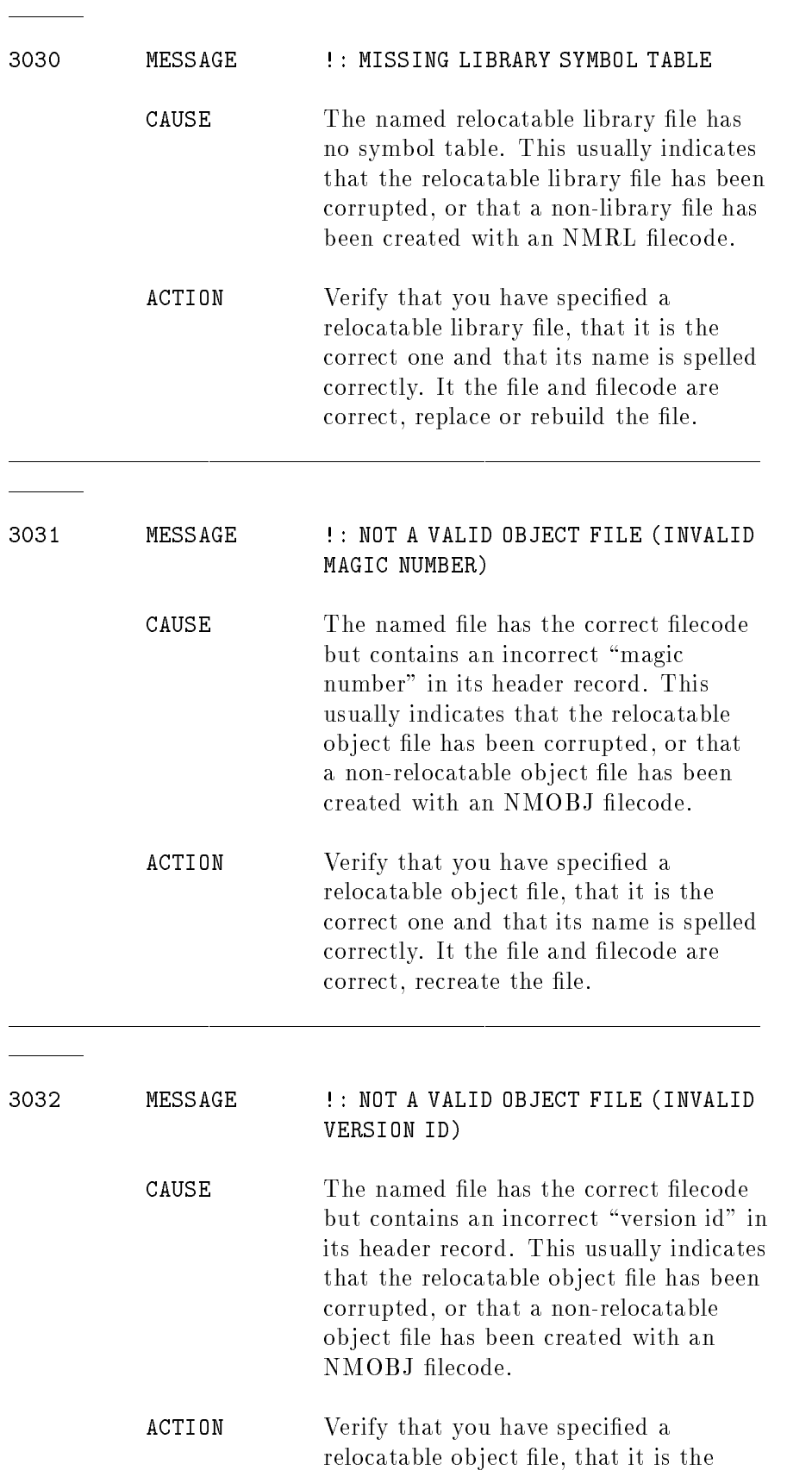

correct one and that its name is spelled correctly. It the file and filecode are correct, recreate the file.

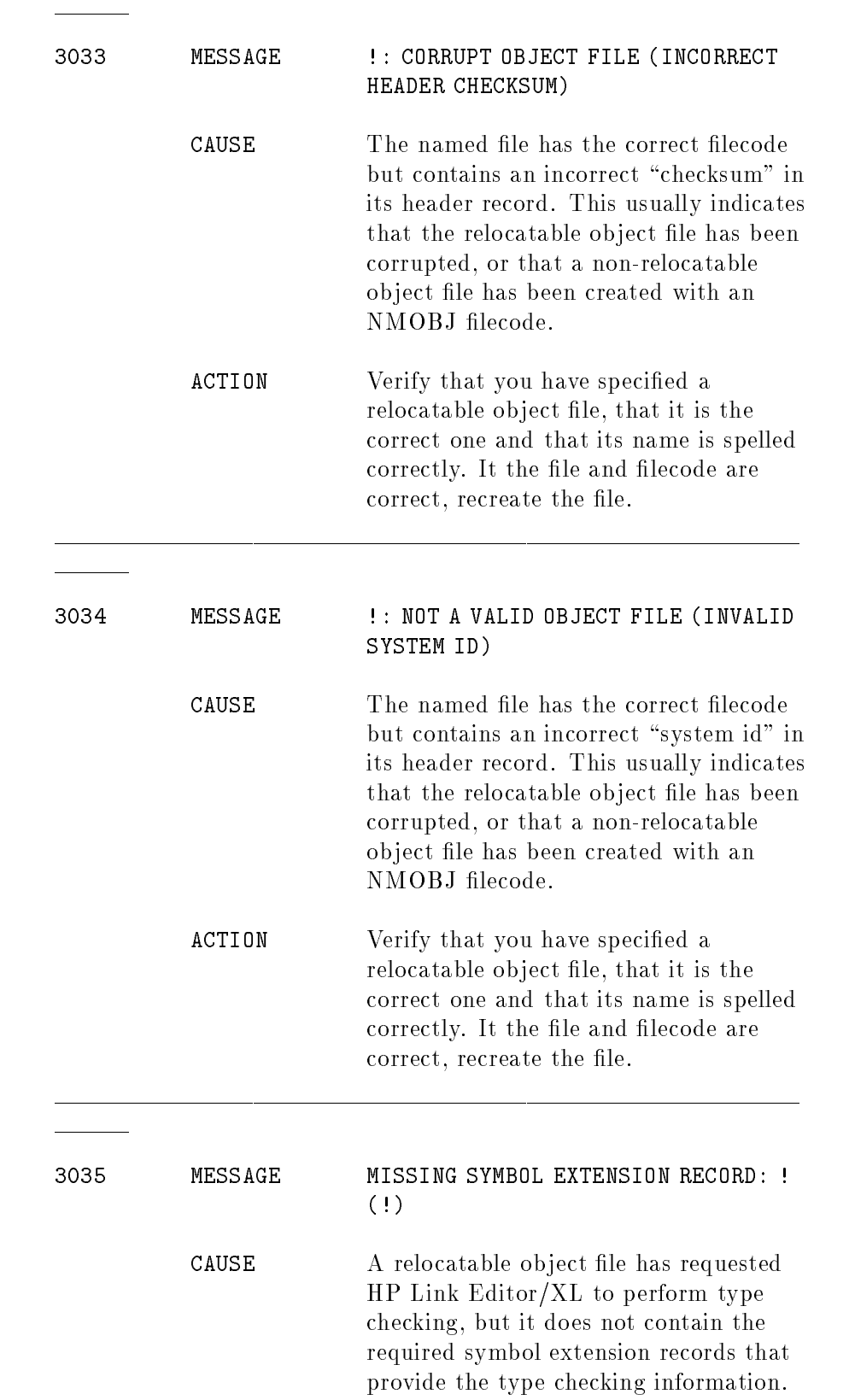

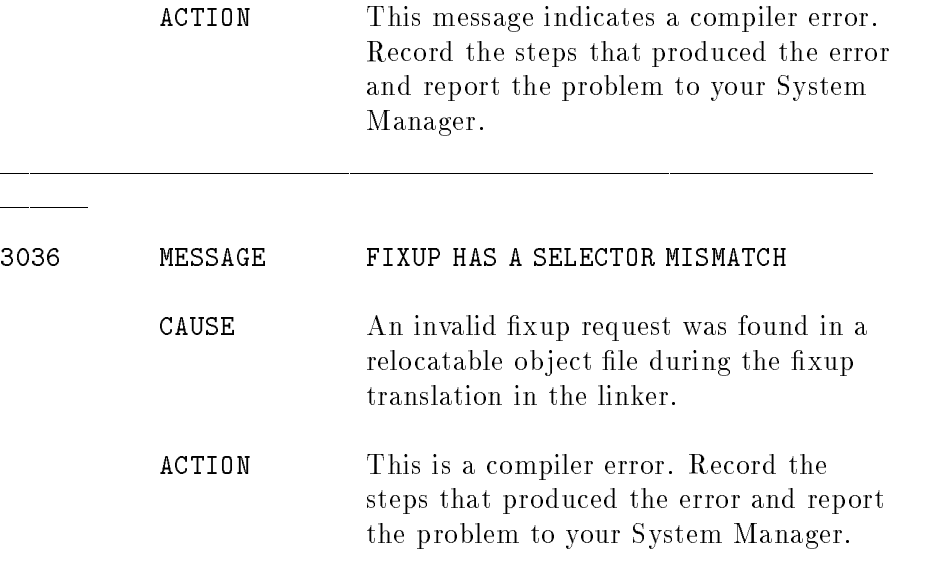

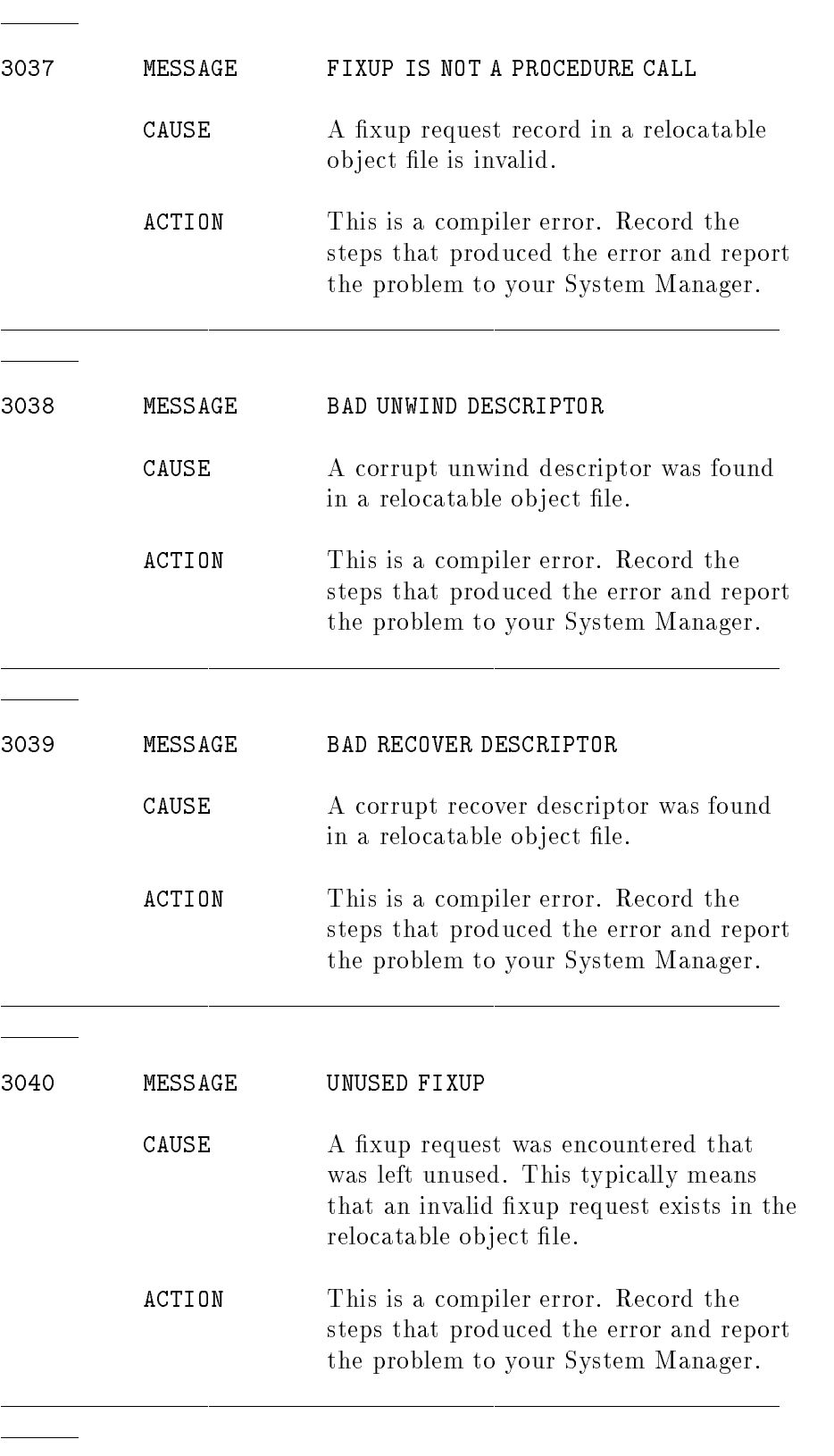

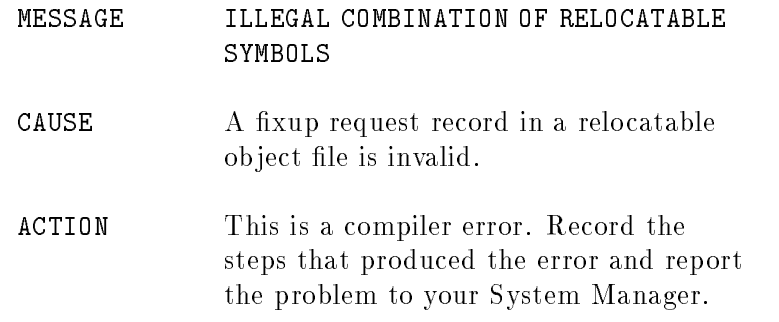

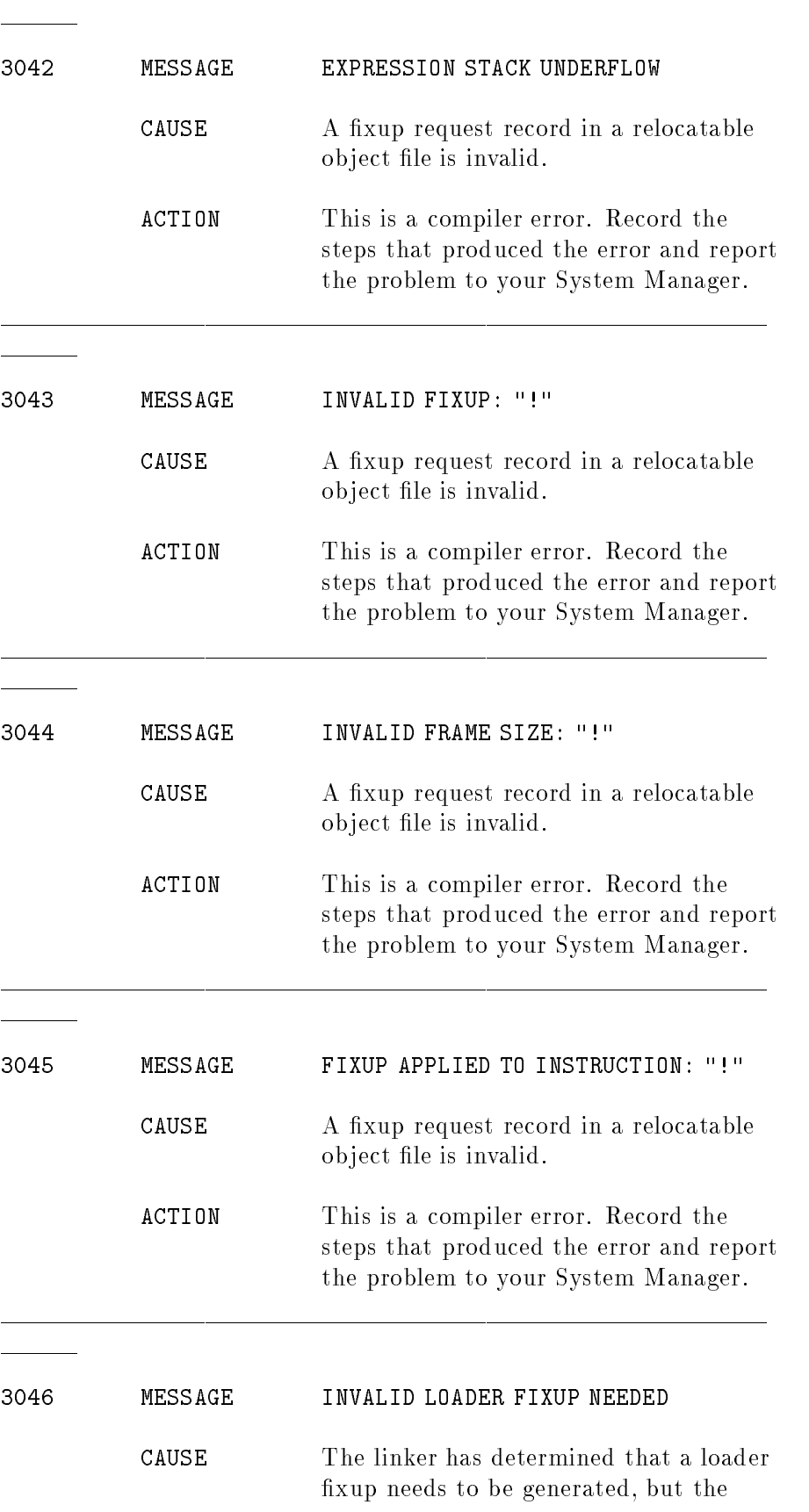

target of the loader fixup is invalid. It is illegal to have initialized code pointers point into data. Make sure that the code does not contain code pointers which are initialized to point into data (it is possible to make this error when writing in assembly).

ACTION If the code does not contain initialized code pointers which point into data, or the program consists of only high-level source language (eg. Pascal, COBOL, etc.), then this is a compiler error. Record the steps that produced the error and report the problem to your System Manager.

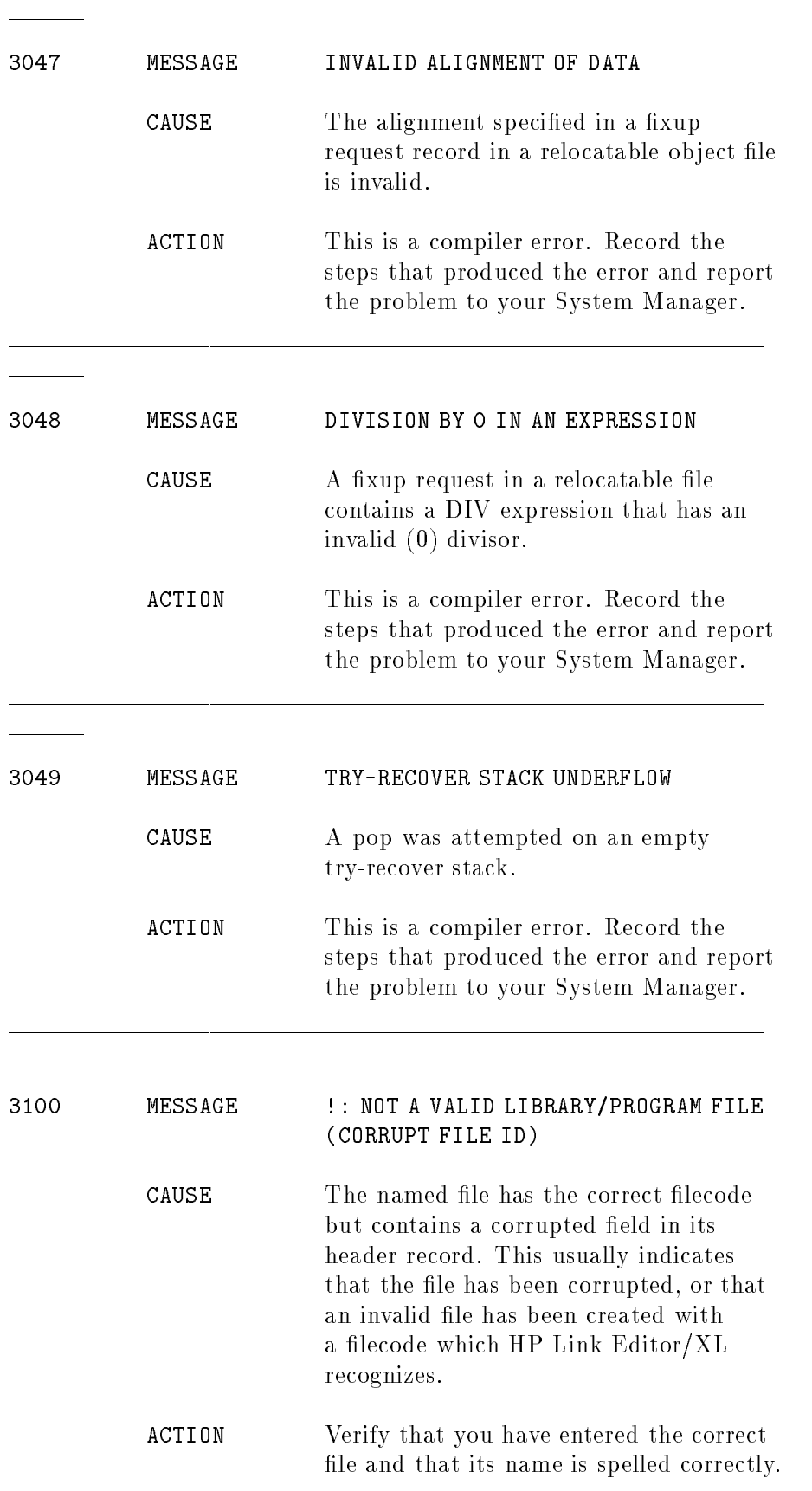

It the file and filecode are correct, replace or rebuild the file.

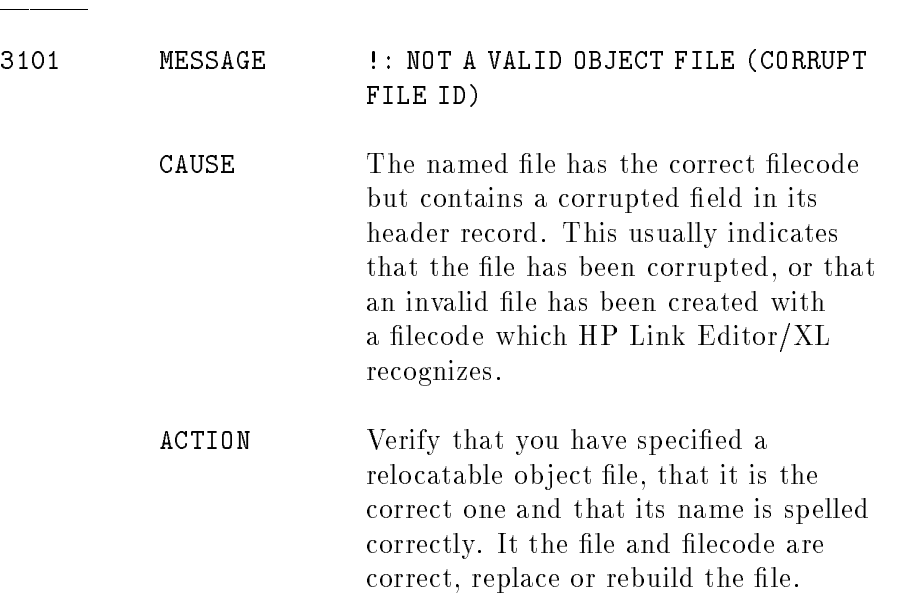

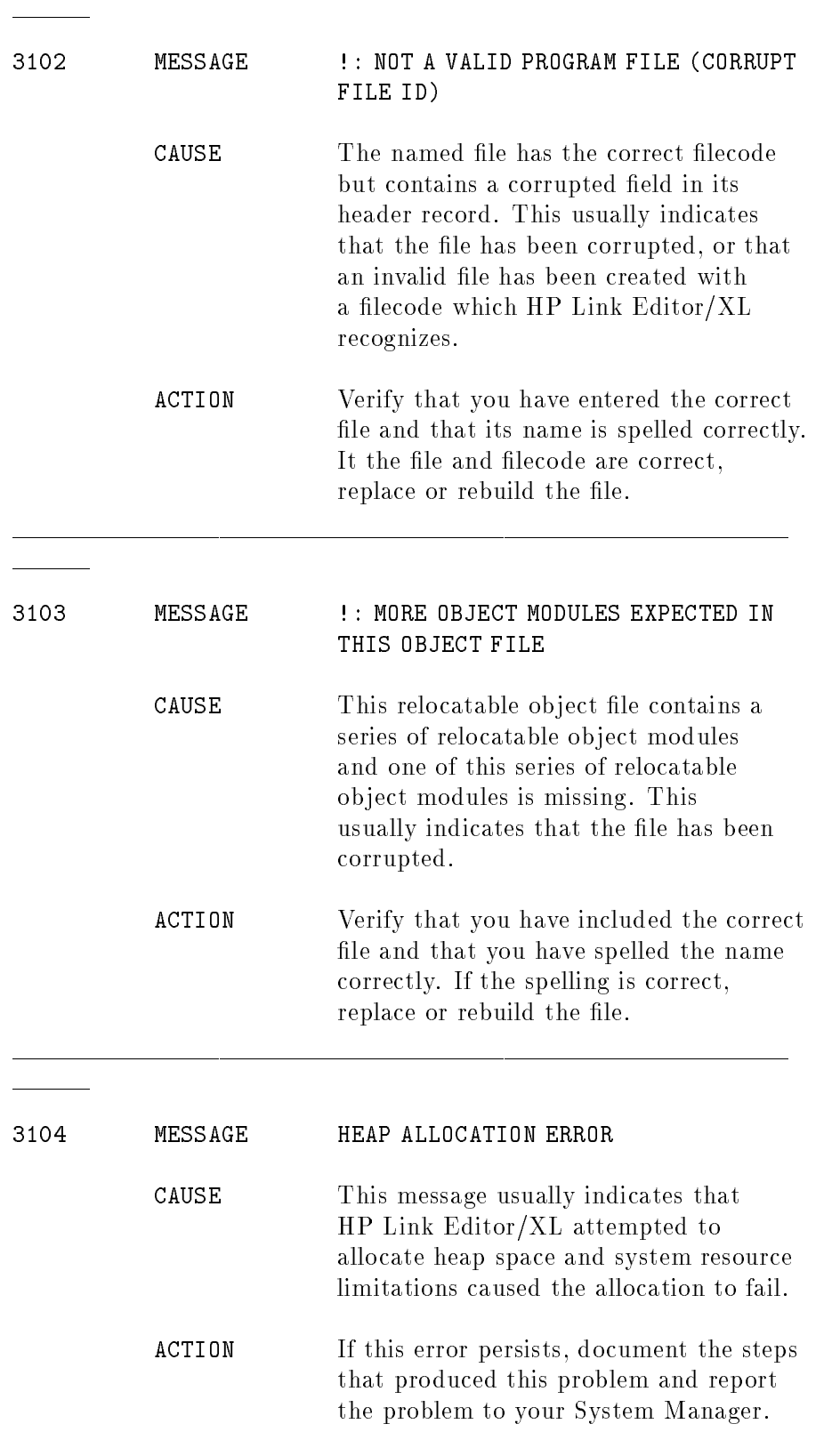

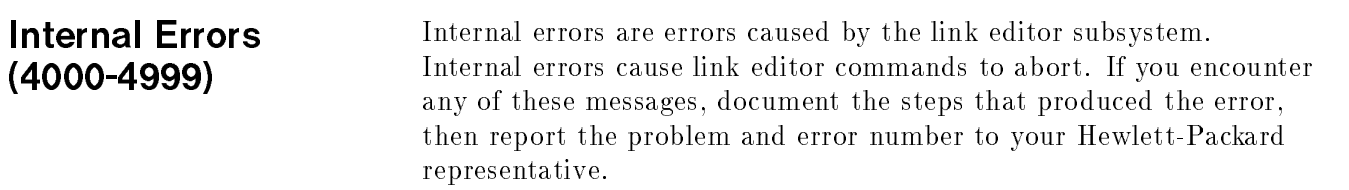

## Using HP Link Editor/XL with HP COBOL II/XL

This appendix discusses the HP COBOL II/XL compiler conventions that relate specically to HP Link Editor/XL. The following items explain how you use the conventions to successfully create executable program files. (For details about compiler conventions, see the  $HP$ COBOL II Reference Manual, the HP COBOL II/XL Programmer's Guide or the HP COBOL II/XL Reference Manual Supplement.)

## ■ Compilation units

If you do not use the RLFILE option of the \$CONTROL directive, the entire source file is treated as one compilation unit and the compiler produces a relocatable object file containing a single relocatable ob ject module.

If you use RLFILE, each concatenated (program unit that is not contained in another program) is a separate compilation unit and results in a separate relocatable ob ject module in the relocatable library.

## Relocatable ob ject module name

If you do not use the RLFILE option of the \$CONTROL directive, the relocatable ob ject module name is the unqualied name of the COBOL source file.

If you use RLFILE, the relocatable object module name is the PROGRAM-ID name of that module.

## **Program entry point**

The program entry point is the name specified in the **PROGRAM-ID** statement. Secondary entry points are specied by the ENTRY verb.

## ■ Scope of data

External data and files are relative to the name of the data item or file.

Internal and local data has local scope.

Data in the main program is relative to \$global\$.

Data is OWN (relative to  $\texttt{M\$}$  n\$ name in the map, where n is a number and name is the module name) if the PROGRAM-ID paragraph does not contain an INITIAL clause, or if the program contains one of the following compiler directives:

\$CONTROL ANSISUB \$CONTROL SUBPROGRAM Data is local (SP relative) if the PROGRAM-ID paragraph contains an INITIAL clause, or if the program contains the \$CONTROL DYNAMIC directive.

## **Locality sets**

When an HP COBOL II relocatable object file contains multiple chunks of code, the locality set name is the name entered for the **PROGRAM-ID.** When the relocatable object file contains a single chunk, no locality set is used.

## ■ Type checking

The compiler generates the following type checking information for parameters in non-intrinsic CALL statements:

- 1. A type checking level of 3.
- 2. The parameter-passing method is by reference or value.
- 3. The alignment (but not the type) of each identifier passed by reference or by content.
- 4. The type of each identifier passed by value.
- 5. The type of identifier in the GIVING clause of the CALL statement.

The compiler generates the following type checking information for the formal parameters declared in the USING clause of the Procedure Division header or ENTRY statement.

- 1. A type checking level of 3.
- 2. The parameter-passing method is by reference.
- 3. The alignment of each parameter. The alignment is assumed to be on byte boundaries unless you use LINKALIGNED16 or LINKALIGNED for the OPTFEATURES= parameter of the \$CONTROL compiler directive. If you use LINKALIGNED16, alignment is assumed to be on 16-bit boundaries and if you use LINKALIGNED, alignment is assumed to be on 32-bit boundaries.

To override the type checking level used during compilation, use

PARMCHECK=  $check\_level$  parameter of the LINK command.

## Using HP Link Editor/XL with HP FORTRAN 77/XL

This appendix discusses the HP FORTRAN 77/XL compiler conventions that relate specically to HP Link Editor/XL. The following items explain how you use these conventions to successfully create executable program files. (For details about the compiler conventions shown, see the HP FORTRAN 77/XL Reference Manual .)

## Compilation units

If you do not use the \$RLFILE compiler directive, the entire source file is treated as one compilation unit and the compiler produces a relocatable object file containing a single relocatable object module.

If you use \$RLFILE, each program unit (main program, subroutine, function, or block data subprogram) is treated as a separate compilation unit and results in a separate relocatable ob ject module in the relocatable library.

### Relocatable ob ject module name

If you do not use the \$RLFILE compiler directive, the relocatable ob ject module name is the unqualied name of the HP FORTRAN 77 source file.

If you use \$RLFILE, the relocatable ob ject module name is the name of that program unit or module. If the program is a block data subprogram, you must use the BLOCKDATA parameter (not the MODULE parameter) to reference it when using the link editor.

## **Program entry point**

The program entry point is the first executable statement in the main program. This name is main \_\_ unless you enter a different name in the HP FORTRAN 77 program statement.

## ■ Scope of variables, functions and procedures

Names of COMMON blocks, subroutines and functions have universal scope. When compiled separately, HP FORTRAN 77 subroutines and functions do not generate a dummy main block.

## **Locality sets**

The HP FORTRAN 77 \$LOCALITY compiler directive associates program units with a locality set. The name of the locality set must begin with a letter. It can contain up to 32 alphanumeric characters. Place the \$LOCALITY directive before the program

unit(s) to be placed in a locality set (the directive remains in effect until the next \$LOCALITY directive).

If you do not use the \$LOCALITY directive, CODE is the default locality set name.

## **Type checking**

Two compiler directives specify the level of type checking that the link editor uses when resolving references between HP FORTRAN <sup>77</sup> subroutines and functions. They are \$CHECK\_FORMAL\_PARM and \$CHECK\_ACTUAL\_PARM and they are described in the next two paragraphs.

\$CHECK\_FORMAL\_PARM associates a check level with the formal declaration of the subroutine or function. Place \$CHECK\_FORMAL\_PARM before the declaration of the subroutine or function (it remains in effect until a new directive is encountered). If you do not use \$CHECK\_FORMAL\_PARM, the compiler uses type checking level 3.

\$CHECK\_ACTUAL\_PARM associates a check level with each subroutine or function call encountered. You can place \$CHECK\_ACTUAL\_PARM anywhere in the source file. It remains in effect until a new directive is encountered. If you do not use \$CHECK\_ACTUAL\_PARM, the compiler uses type checking level 3.

To override the type checking level used during compilation, use the PARMCHECK option of the LINK command (see Chapter 4).

## Using HP Link Editor/XL with HP Pascal/XL

This appendix discusses the HP Pascal/XL compiler conventions that relate specifically to HP Link Editor/XL. The following items explain how you use these conventions to successfully create executable program files. (For details about the compiler conventions shown, see the HP Pascal Programmer's Guide.)

## ■ Compilation units

If you do not use the \$RLFILE compiler option, the entire source file is treated as one compilation unit and the compiler produces a relocatable object file containing a single relocatable object module.

If you use \$RLFILE, each PASCAL MODULE or non-nested procedure is a separate compilation unit and results in a separate relocatable ob ject module in the relocatable library.

## Relocatable ob ject module name

If you do not use the \$RLFILE compiler option, the relocatable ob ject module name is the unqualied name of the Pascal source file.

If you use \$RLFILE, the relocatable ob ject module name is the name of the corresponding non-nested procedure or module in the source file.

## **Program entry point**

The first executable statement in the outer block is the program entry point. The outer block's name is PROGRAM.

## ■ Scope of variables, functions and procedures

Outer block variables (declared with the GLOBAL compiler option) and all modules and level one procedures and functions, have universal scope.

The SUBPROGRAM option lets you compile a subset of level one procedures or functions. It also lets you select parts of a large program for compilation. Because each compilation creates a new relocatable object module, you can't recompile into an existing file and retain the old code. The SUBPROGRAM option is similar to the EXTERNAL option in that the outer block is not compiled. Variables can be coupled with an outer block that is compiled with the GLOBAL option.

The EXTERNAL option can be used with the GLOBAL option to compile procedures and functions separately. When EXTERNAL appears in a source file, the compiler generates information about global variables. This allows them to be coupled with identical variables in an outer block that are compiled with the GLOBAL option. The compiler generates object code only for procedures and functions; not for the statement part of the outer block.

Routines in an executable library cannot reference program globals. This includes INPUT and OUTPUT.

The GLOBAL compiler option prepares information about all global variables declared in the outer block. It allows the variables to be coupled with identical variables that are compiled with the EXTERNAL option. The compiler generates object code for the outer block, as well as for all procedures and functions.

## ■ Locality sets

The LOCALITY option lets you assign the relocatable object to a new or existing locality set. If you enter a name of an existing locality set, the relocatable ob ject code is placed into that set. If the locality set does not exist, a new locality set is created using that name.

The LOCALITY option remains in effect until a new one is encountered. The LOCALITY option can appear anywhere in the source program. However, the object code for an entire procedure is placed into the last locality set used. You cannot place part of a procedure in a locality set.

If you do not enter the LOCALITY option, CODE is the default locality set name.

### ■ Type checking

Two compiler options specify the level of type checking that the link editor uses when resolving references between Pascal procedures and functions. They are \$CHECK\_FORMAL\_PARM integer\$ and \$CHECK\_ACTUAL\_PARM *integer* \$ and they are described in the next two paragraphs.

CHECK\_FORMAL\_PARM associates a check level with the formal declaration of the procedure or function. Place CHECK\_FORMAL\_PARM before the declaration of the procedure or function (it applies only to the procedure or function immediately following it). If you do not use CHECK\_FORMAL\_PARM, the compiler uses type checking level 3.

CHECK\_ACTUAL\_PARM associates a check level with each procedure or function call encountered. You can place CHECK\_ACTUAL\_PARM anywhere in the source file. It remains in effect until a new directive is encountered. If you do not use CHECK\_ACTUAL\_PARM, the compiler uses type checking level 3.

To override the type checking level used during compilation, use the PARMCHECK option of the LINK command (see Chapter 4).

# Using HP Link Editor/XL with HP C/XL

This appendix discusses the HP C/XL compiler conventions that relate specifically to HP Link Editor/XL. The following items explain how you use these conventions to successfully create executable program files. (For details about the compiler conventions shown, see the  $HP$  C/XL Reference Manual Supplement.)

## ■ Compilation units

The entire source file is treated as one compilation unit and the compiler produces a relocatable ob ject le containing a single relocatable ob ject module.

## Relocatable ob ject module name

The relocatable object module name is the unqualified name of the C source file.

## **Program entry point**

The first executable statement in the function main is the program entry point.

## Scope of variables

Programs cannot share globals with routines in an executable library. Since the standard C library is part of the executable library XL.PUB.SYS, C programs cannot directly reference global variables in it. To access these global variables, link the relocatable library, LIBCINIT.LIB.SYS with the program. For example, if your program contains the declaration,

## extern int errno;

you access the C library global errno by linking LIBCINIT with the program.

## **Locality sets**

The LOCALITY pragma lets you assign the relocatable ob ject to a new or existing locality set. If you enter a name of an existing locality set the relocatable object code is placed into that set. If the locality set does not exist, a new locality set is created using that name.

The LOCALITY pragma remains in effect until a new one is encountered. It can appear anywhere in the source file. However, the ob ject code for the entire function is placed into the last locality set specied. You cannot place part of a function in a locality set.

If you do not enter the LOCALITY pragma, CODE is the default locality set name.

## **Type checking**

The C compiler specifies 0 (no checking) as the type checking level for all C functions. There are no compiler directives that let you change the level of type checking that the link editor uses when resolving references between C functions.

## Differences Between HP Link Editor/XL and MPE V Segmenter

This appendix summarizes the differences between linking programs on MPE V systems using the MPE V Segmenter, and linking programs on MPE XL systems using the HP Link Editor/XL. If you are an experienced MPE V user, it should help you to understand the most important differences between MPE V Segmenter and HP Link Editor/XL.

## Differences in the Programming **Environment** Environment

Creating an efficient programming environment implies the effective use of a computer's resources. Thus, utilities that make demands on a system's processing time and memory allocation must efficiently use the architecture of the parent computer. The main differences between HP Link Editor/XL and the MPE V Segmenter relate to differences between the underlying architecture of the Series 900 systems and the segmented architecture of MPE V systems.

Programs running under MPE V are partitioned into variable-sized pieces called segments . Segments are limited to 16K instructions and they group code by logical relationships; you can use them to place related procedures into one contiguous area of virtual memory. This property of segments - grouping code by logical relationships - is called *code* locality.

HP Precision Architecture (HPPA) systems do not have a segmented architecture but they do allow code locality with the use of locality sets. (See "Improving Performance with Locality Sets" in Chapter 7 for information on locality sets.) Locality sets allow the use of more intelligent memory management algorithms, which results in fewer page faults during a program's execution. Since HPPA systems do not have segments, they have no code size restraints and the address space is (effectively) unlimited.

## USL Files and Relocatable Object **Files** Files

Compilers on both MPE V and MPE XL systems read source files and generate ob ject code for them, consisting of blocks of machine instructions. MPE V compilers create relocatable binary modules  $(RBMs)$ , which are placed in USL files. MPE XL compilers create relocatable object modules, which are placed in relocatable object files or relocatable libraries.

The primary differences between compiling into a USL file and a relocatable object file are:

### MPE V Segmenter HP Link Editor/XL

■ Compilers produce one RBM for each procedure in a source file and place each of these RBMs into one USL file.

**RBMs** are the smallest units that the MPE V Segmenter can

selectively replace RBMs in a USL

**Version management is possible** with USL files. You access a de-activated RBM by using its

process.

index number.

file.

**Unless you use the RLFILE** compiler directive, compilers produce only one relocatable ob ject module per compilation unit (source file). This module is placed into a relocatable object file.

If you need to manipulate individual procedures or subroutines contained in a source file, use the RLFILE directive or put the procedures in separate source files. When you compile from separate source files,a relocatable object file is produced for each and can be manipulated separately.

- Relocatable object modules are the smallest unit that the HP Link Editor/XL can process.
- You can use subset computed the computer of the computer all the computer and the computer of the computer of the computer of the computer of the computer of the computer of the computer of the computer of the computer of procedures within a relocatable object file.
	- Version management is not available. The entire relocatable object file is replaced during each compilation.

## **Relocatable Libraries**

Relocatable libraries on both MPE V and MPE XL systems let you efficiently organize code units. They are similar in that they contain a collection of relocatable code units that are used during linking to resolve external references.

The commands used to manipulate relocatable libraries under MPE V and MPE XL have the following similarities :

- The ADDRL command adds code units to a relocatable library.
- The BUILDRL command creates a relocatable library.
- The LISTRL command lists the contents of a relocatable library.
- The PURGERL command deletes code units from a relocatable library.
- The HIDERL and the MPE V HIDE commands hide procedures.

Although HP Link Editor/XL and MPE V Segmenter manage libraries in a similar fashion, they differ in noticeable ways. The following list summarizes the *differences*:

#### MPE V Segmenter HP Link Editor/XL

- You specify the size of the relocatable library by the file size parameter of the BUILDRL command.
- Vou can selectively add RBMs (procedures) from a USL file to a relocatable library.
- You cannot copy RBMs from one relocatable library to another and you cannot copy RBMs from a relocatable library back to a USL file.
- You can specify only one relocatable library in the PREP command.
- produce a single code segment which has size limitations.
- You cannot partially-link a

- You specify the size of the relocatable library by the LIMIT parameter of the BUILDRL
- You can add only relocatable ob ject modules (compilation units) to a relocatable library. Procedures in the same compilation unit cannot be added individually.
- You can copy relocatable object modules from one relocatable library to another. You can also extract relocatable object modules from a relocatable library creating one or more relocatable object files.
- You can specify several relocatable libraries in one LINK command.
- Procedures in a relocatable library Relocatable ob ject modules have no size limitations.
- relocatable library.<br>The relocatable library using the relocatable library using the ADDRL command with its RL and MERGE parameters.

#### Segmented and Executable libraries on MPE XL systems are similar to segmented libraries (SLs) on MPE V systems. Executable libraries contain **Executable Libraries** Executable Libraries executable code that is used by the loader at run time to resolve external references. Modules in executable and segmented libraries are shared by programs running concurrently. The following list summarizes the *similarities* between the MPE V

Segmenter commands that manage segmented libraries and the HP Link Editor/XL commands that manage executable libraries:

- The ADDSL command adds code units to a segmented library and the ADDXL command adds code units to an executable library.
- The BUILDSL command creates a segmented library and the BUILDXL command creates an executable library.
- The COPYSL command copies one segmented library to another and the COPYXL command copies one executable library to another.
- **The LISTSL command lists the contents of a segmented library and** the LISTXL command lists the contents of an executable library.
- **The PURGESL command deletes code units from a segmented library** and the PURGEXL command deletes code units from an executable library.

Although executable and segmented libraries are similar, executable libraries provide more power and flexibility in managing executable code. The following list summarizes the *differences* between these libraries:

## MPE V Segmenter HP Link Editor/XL

- Segmented libraries must have the  $\blacksquare$  Executable libraries can have any
- Using the LIB= parameter, you can search up to three segmented
- You can add only one segment to a segmented library using the ADDSL command.
- You cannot use relocatable libraries to resolve external references when adding modules to a segmented library.
- You cannot merge modules when adding them to a segmented library.
- name SL. The second state of the Californian matter and the can have any valid MPE XL file name. Using the LIB= and XL=
	- parameters of the LINK command, you can search any number of executable libraries at run time.
	- Using ADDXL, you can add one or more modules (from an executable program file or from one or more relocatable libraries) to an executable library.
	- When adding modules to an executable library using the ADDXL command, you can use relocatable libraries to resolve external references.
	- When adding modules to an executable library using the ADDXL command, you can merge one or more modules into one.
## HP Link Editor/XL Command Summary

This appendix serves as a quick reference to the syntax of the HP Link Editor/XL commands. The commands are listed alphabetically.

```
ADDRL FROM= source_{file} [, source_{file}]...
        [\cdot; \texttt{T0} = dest_file][; MERGE [; RL= rl\_file [, rl\_file]...]]
       [;SHOW]
       [;REPLACE]
ADDXL FROM= source_{\_}file [ ,source_file]...
       [; T0= dest_{\textit{file}}][; MERGE [; RL= rl\_file [, rl\_file]...]]
       [;SHOW]
        [; PARMCHECK= check_level]
        [; PRIVLEV= priv\_level[; XLEAST= xleast\_level[;MAP]
       [;REPLACE]
       [; ENTRY= entry_name [ , entry_name]...]
        [; MODULE= module\_name [ , module\_name]...]
       [;BLOCKDATA= blockdata_name [,blockdata_name]...]
       [; LSET= lset_name [ , lset_name] \ldots][; NODEBUG]
ALTPROG [PROG= file] [, file]...
          [:XL = xl_file [, xl_file] \dots ][\cdot; \texttt{CAP} = cap\_list][;NMSTACK= max\_stack\_size][; NMHEAP= max\_heap\_size][;UNSAT= unsat\_name][; ENTRY= entry\_name][\cdot]PRI= priority_level
          [; MAXPRI= max\_priority\_level]BUILDRL RL= rl-file
          [;LIMIT= max\_modules]BUILDXL XL= xl-file
          [;LIMIT= max\_modules]
```
CLEANRL  $[RL = r l_f l e]$ [;COMPACT]  $[$ ;LIMIT=  $max\_modules]$ CLEANXL [XL=  $xl$ -file] [;COMPACT]  $[$ ;LIMIT=  $max\_modules]$ COPYRL [ENTRY=  $entry\_name$  [  $, entry\_name$ ]...]  $[$ ; MODULE=  $module\_name$   $[$   $,module\_name]$ ...]  $[$ ;LSET=  $lset_name$   $[$  , $lset_name$   $...]$  $[$ ;FROM= source\_file]  $[\cdot; \texttt{T0} = dest_{\textit{file}}]$ [;REPLACE] COPYXL [ENTRY=  $entry\_name$  [  $, entry\_name$ ]...]  $[$ ; MODULE=  $module\_name$   $[$   $,module\_name]$ ...]  $[$ ;BLOCKDATA= blockdata\_name  $[$ ,blockdata\_name]...]  $[$ ;LSET=  $lset_name$   $[$  , $lset_name$   $...]$  $[$ ;FROM= source\_file]  $[\cdot; \texttt{T0} = dest_file]$ [;REPLACE]  $D0$  [ command id] EXIT EXTRACTRL [ENTRY=  $entry\_name$  [  $, entry\_name$ ]...]  $[$ ; MODULE=  $module\_name$  [ ,module\_name]...]  $[$ ;BLOCKDATA= blockdata\_name  $[$ ,blockdata\_name]...]  $[$ ;LSET=  $lset_name$   $[$  , $lset_name]$ ...]  $[$ ; FROM= source\_file]  $\lceil$ :T0= object\_file] HELP  $\lceil\, \mathit{kev}\,|$ keyword  $\begin{bmatrix} , & A \mathbf{L} \\ & \mathbf{P} \mathbf{A} \end{bmatrix}$ , ALL , PARMS , EXAMPLES 33 September 2005 - 2005 - 2005 - 2005 - 2005 - 2005 - 2005 - 2005 - 2005 - 2005 - 2005 - 2005 - 2005 - 2005 the contract of the contract of the contract of the contract of the contract of  $\textrm{HIDERL} \left\{ \begin{array}{l} \textrm{ENTRY=}~{\it entry\_name} \\ \textrm{:ALL} \end{array} \right\}$  $[\cdot; R$ L=  $rl$  file]

LINK [FROM=  $source_{file}$  [,  $source_{file}$ ]...]  $[$ ;T0=  $dest$  file]  $[$ ; RL=  $rl\_file$   $[$ ,  $rl\_file$   $...]$  $[; \texttt{XL} = x \cdot l\_file \; [ , x \cdot l\_file ] \dots ]$  $[$ ; CAP=  $cap\_list]$  $[$ ; NMSTACK=  $max\_stack\_size]$  $[$ ; NMHEAP=  $max\_heap\_size]$  $[$ ;UNSAT=  $unsat\_name]$  $[$ ; PARMCHECK=  $check\_level$  $[$ ; PRIVLEV=  $priv\_level$  $[$ ; PRI=  $priority\_level$  $[$ ; MAXPRI=  $max\_priority\_level]$  $[$ ; ENTRY=  $entry\_name]$ [;NODEBUG] [;MAP] [;SHOW] LISTOBJ OBJFILE=  $relocatedle\_object\_file$ [;ALL] [;CODE] [;DATA] [;ENTRYSYM] [;MILLICODE] LISTPROG PROG=  $execute\_prog\_file$  $[$ ; ALL $]$ [;CODE]  $[$ ; DATA] [;ENTRYSYM] [;MILLICODE] [;STUB] [;VALUE]

LISTREDO

LISTRL  $[RL = r l_f l e]$  $[$ ;ENTRY=  $entry\_name$  [ ,  $entry\_name$ ]...]  $[$ ; MODULE=  $module\_name$   $[$   $,module\_name]$ ...]  $[$ ;BLOCKDATA= blockdata\_name  $[$ ,blockdata\_name]...]  $[$ ;LSET=  $lset_name$   $[$  , $lset_name]$ ...]  $[;$ ALL $]$ [;CODE] [;DATA] [;ENTRYSYM] [;MILLICODE] LISTXL  $[XL = xl_file]$  $[$ ;ENTRY= entry\_name  $[$  ,entry\_name]...]  $[$ ; MODULE=  $module\_name$   $[$   $,module\_name]$ ...]  $[$ ;BLOCKDATA= blockdata\_name  $[$ ,blockdata\_name]...]  $[$ ;LSET=  $lset_name$   $[$  , $lset_name]$  ...]  $[$ ; ALL $]$ [;CODE] [;DATA] [;ENTRYSYM] [;MILLICODE] [;STUB] [;VALUE] PURGERL  $\int$  ENTRY=  $entry\_name$   $[$ ,  $entry\_name$   $]$ ... <sup>9</sup>  $\left[ \cdot; \text{MODULE} = \text{module\_name} \right]$  : ...  $\mathbf{1}$  and  $\mathbf{2}$  $\bigg\}$  ;BLOCKDATA= blockdata\_name  $\bigg[$ , blockdata\_name  $\bigg]$  ... **Experience** ;LSET=  $lset_name$  [  $lset_name$ ] ...  $[$ ;RL=  $rl$ \_file] PURGEXL  $\left[$  ENTRY=  $entry\_name$   $\left[$   $, entry\_name$   $\right]$   $\dots$ <sup>9</sup>  $\mid$  ; MODULE=  $module\_name$   $\mid$  ; module name  $\mid$  ...  $\mathbf{1}$  and  $\mathbf{2}$  $\bigg\}$ ;BLOCKDATA= blockdata\_name  $\bigg[$ , blockdata\_name  $\bigg]$ ... **Experience** ;LSET=  $lset_name$  [  $lset_name$ ] ...  $\lceil$  ; XL=  $xl$   $\lceil$   $tl$   $\lceil$ 

REDO  $\lceil$  command id

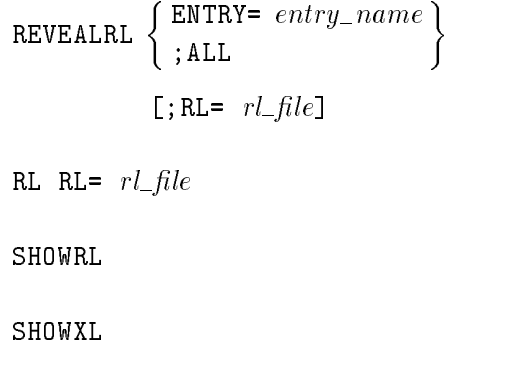

 $XL = xl$ -file